#### **ANÁLISIS, DISEÑO E IMPLEMENTACION DE UNA RED LAN CON ACCESO A INTERNET PARA EL NUEVO EDIFICIO DEL LICEO INTEGRADO DE BACHILLERATO DE LA UNIVERSIDAD DE NARIÑO Y DESARROLLO DEL SITIO WEB**

#### **EDWIN GENARO BENAVIDES BOTINA ALBERTH JULIAN BOLAÑOS BRAVO**

**UNIVERSIDAD DE NARIÑO FACULTAD DE INGENIERIA PROGRAMA INGENIERIA DE SISTEMAS SAN JUAN DE PASTO 2002**

#### **ANÁLISIS, DISEÑO E IMPLEMENTACION DE UNA RED LAN CON ACCESO A INTERNET PARA EL NUEVO EDIFICIO DEL LICEO INTEGRADO DE BACHILLERATO DE LA UNIVERSIDAD DE NARIÑO Y DESARROLLO DEL SITIO WEB**

#### **EDWIN GENARO BENAVIDES BOTINA ALBERTH JULIAN BOLAÑOS BRAVO**

**Trabajo de Grado**

**DIRECTOR Ingeniero José Dolores Rodríguez Martínez**

**UNIVERSIDAD DE NARIÑO FACULTAD DE INGENIERIA PROGRAMA INGENIERIA DE SISTEMAS SAN JUAN DE PASTO 2002**

Existe un Ser allá arriba que siempre mira nuestros actos y nos apoya siempre, A El, a mi familia, a mi Padre por su gran esfuerzo y sacrificio, a Esteban que es el motivo para lograr nuevas metas, a mis amigos y compañeros y a todos los que me brindaron su apoyo, sea para todos ellos este nuevo logro en mi vida. Mil Gracias.

#### **EDWIN GENARO BENAVIDES BOTINA**

A "ELLA" por ser el centro de mi existencia, A mis padres por su apoyo y confianza, A mis abuelos y hermanos, A Luz Edith por su amor y paciencia, A mis amigos por estar siempre conmigo incondicionalmente, Y a todas las personas que hicieron posible el cumplimiento de esta meta. Gracias una vez más.

## **ALBERTH JULIAN BOLAÑOS BRAVO**

### **CONTENIDO**

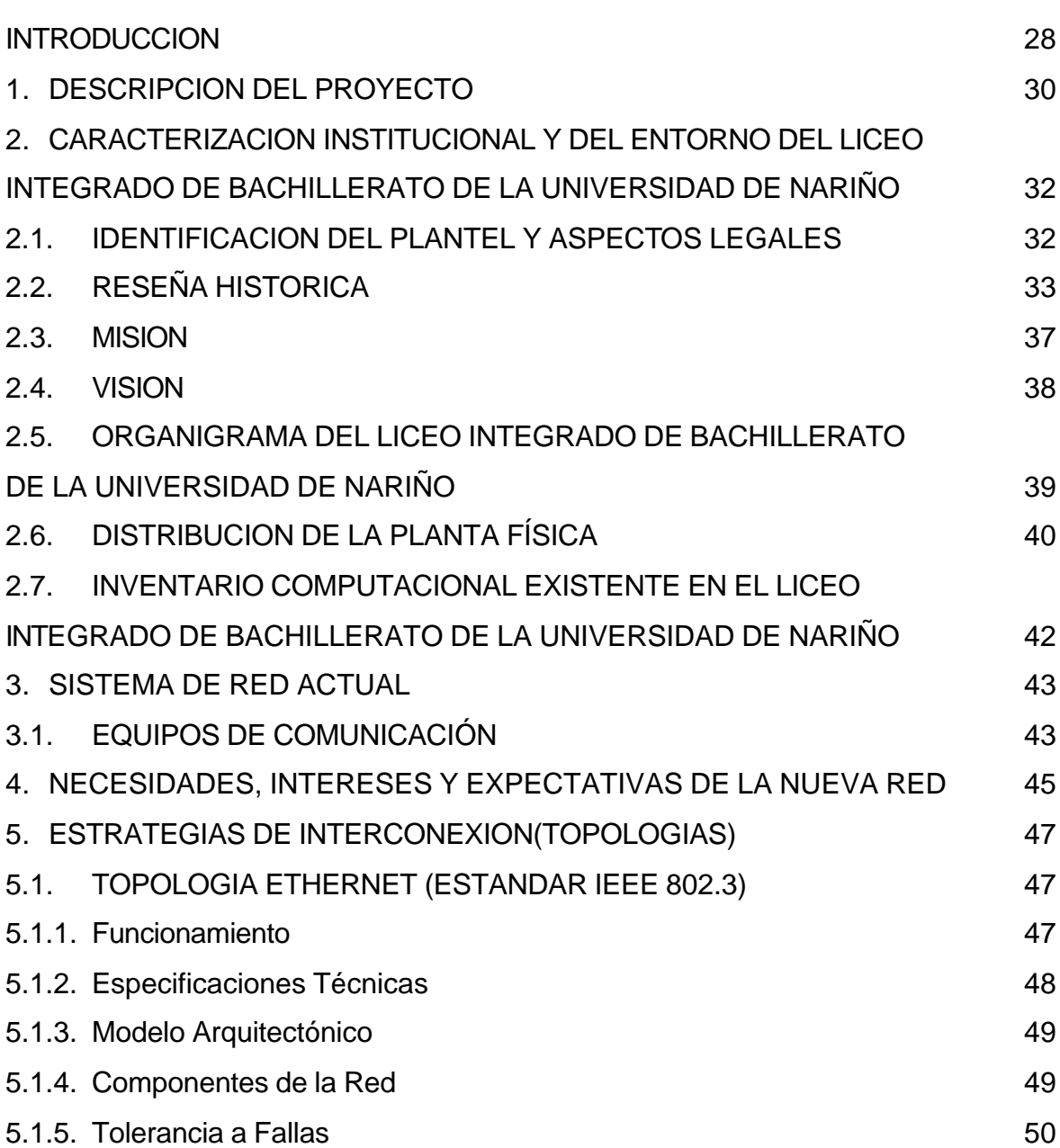

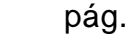

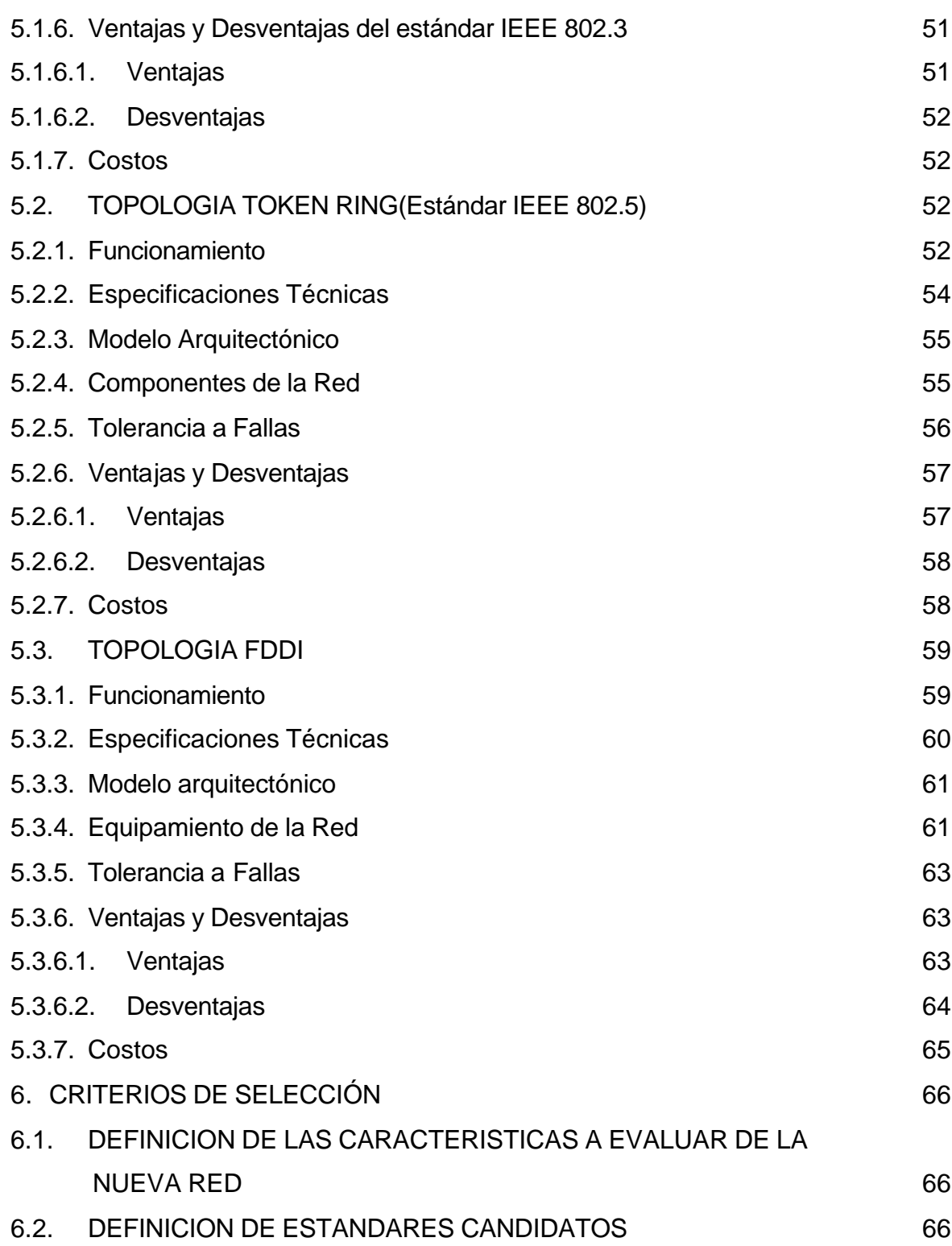

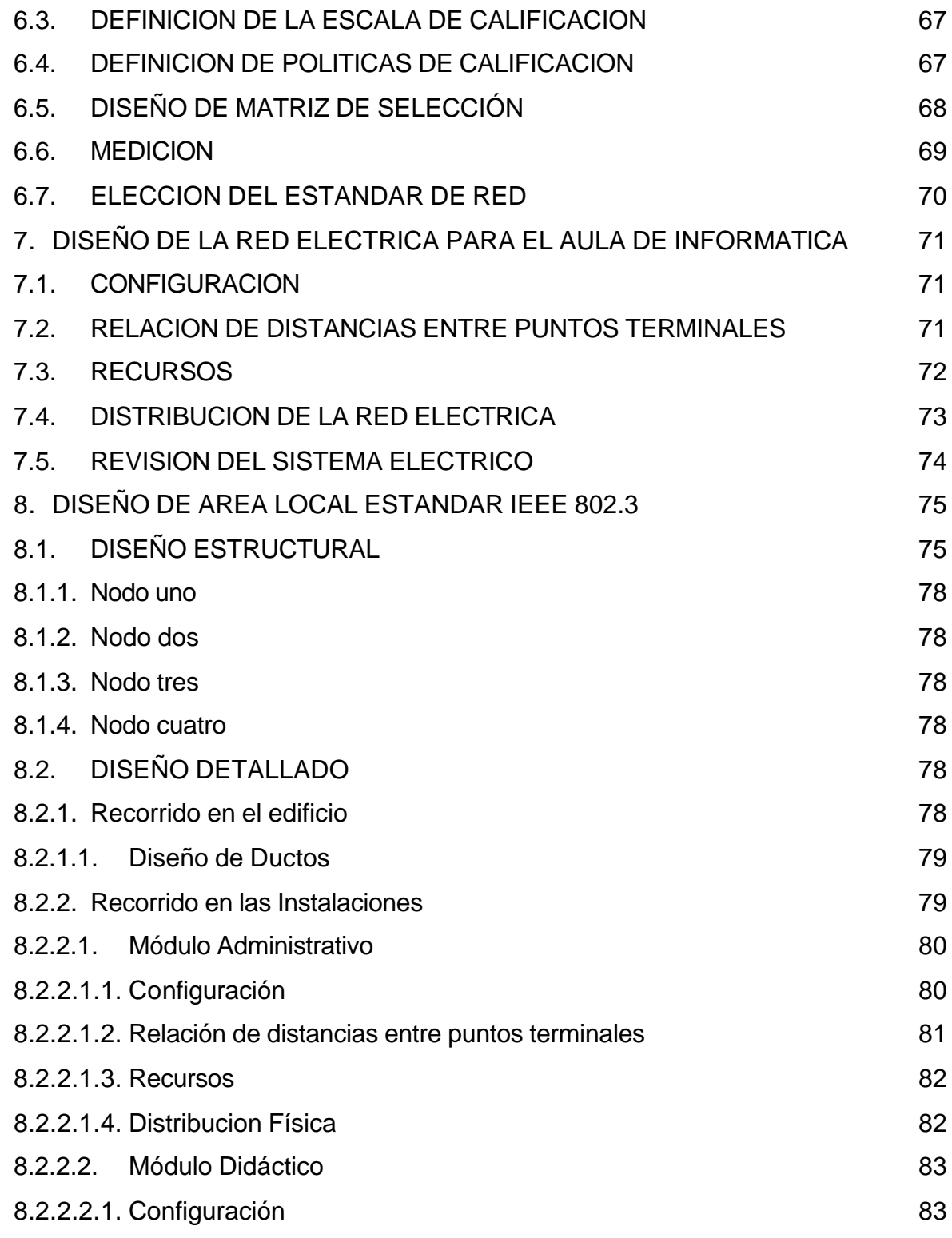

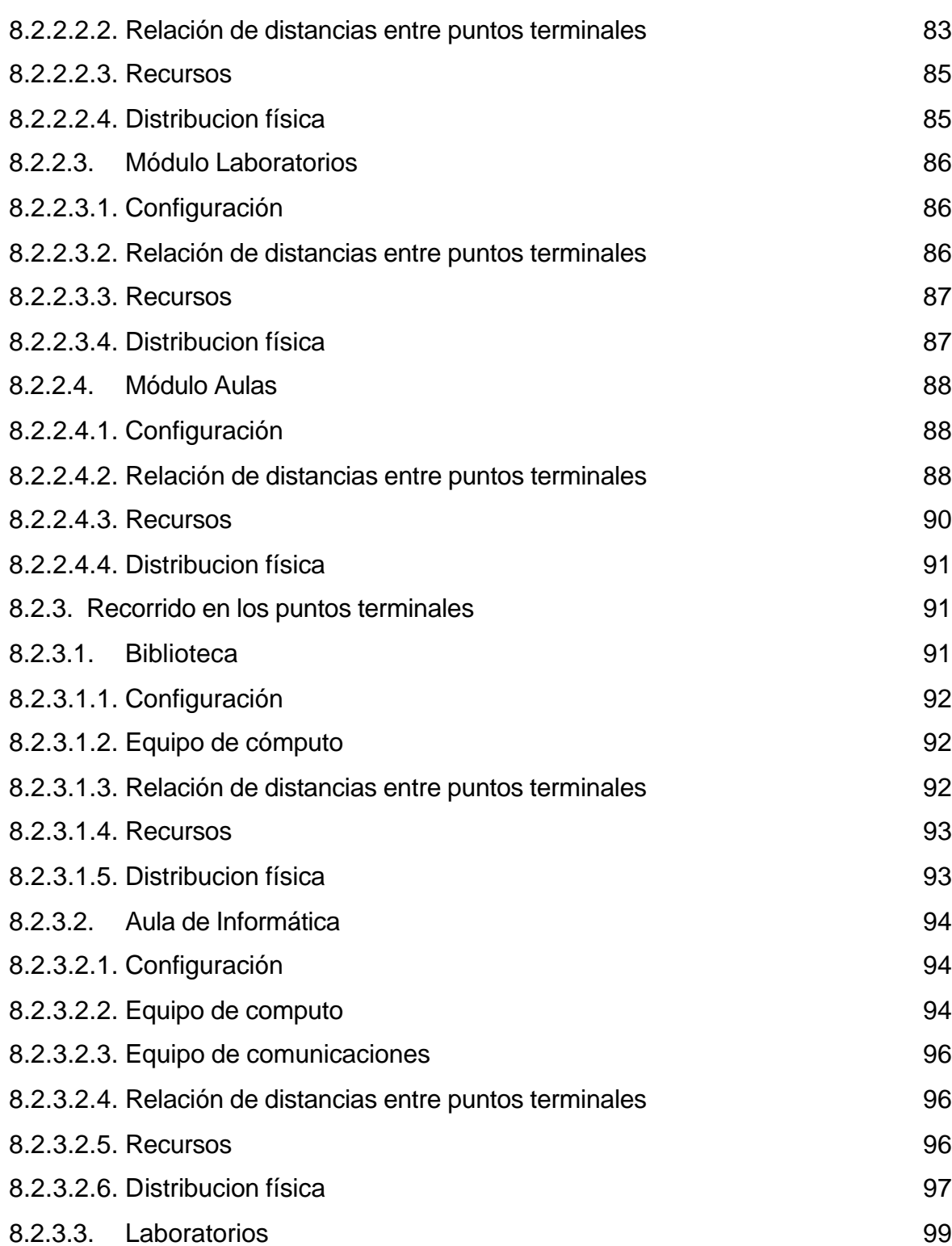

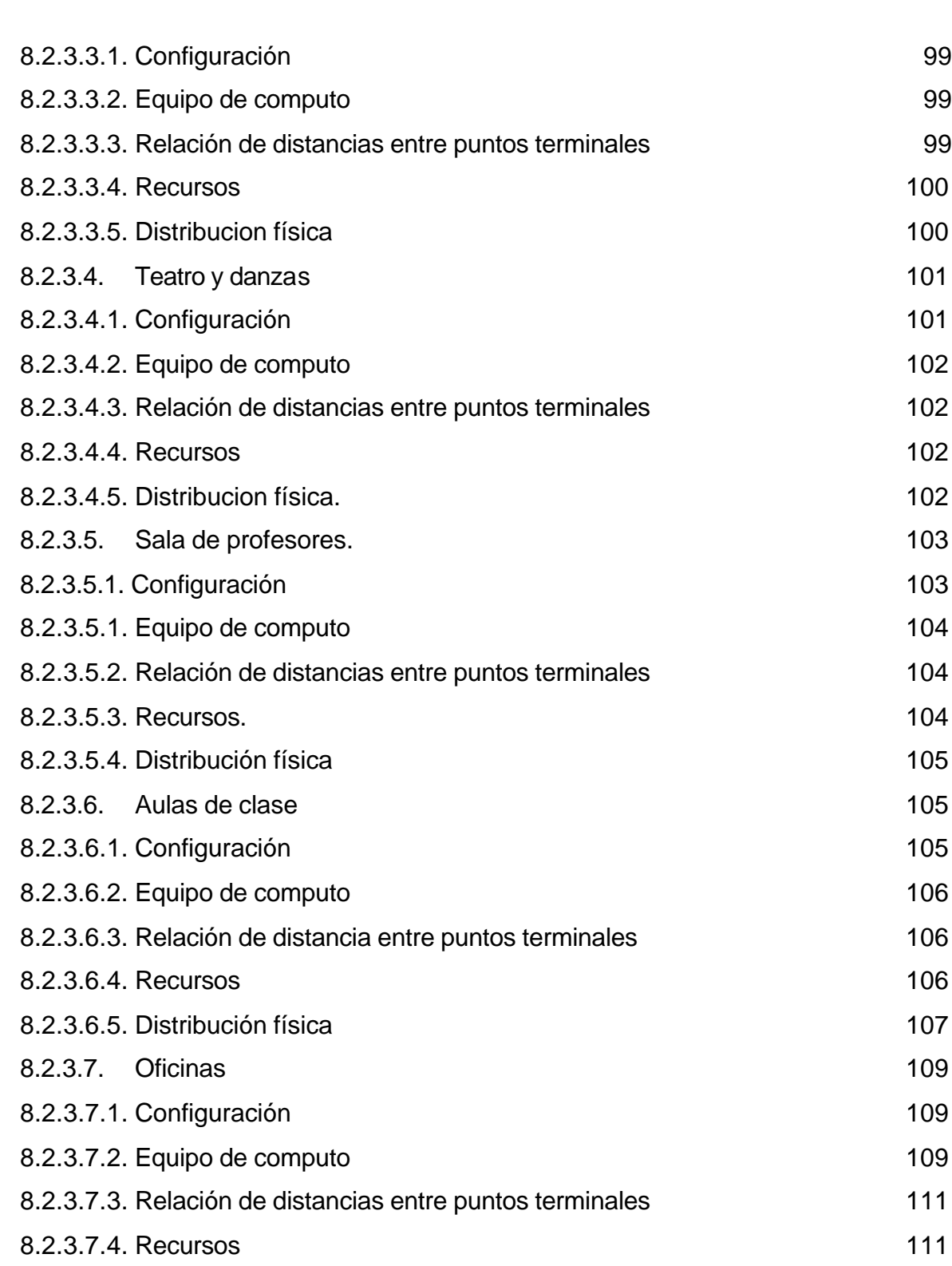

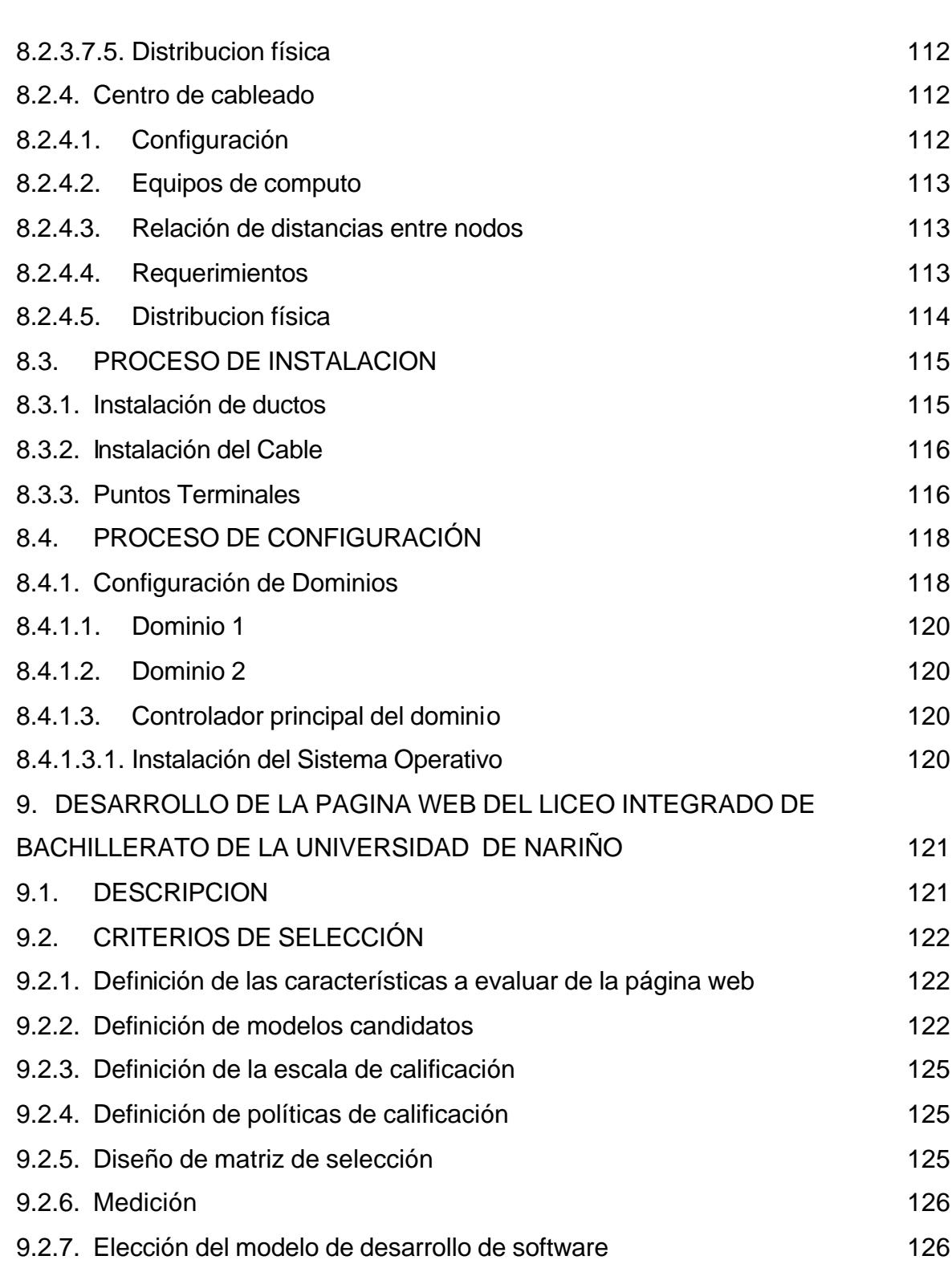

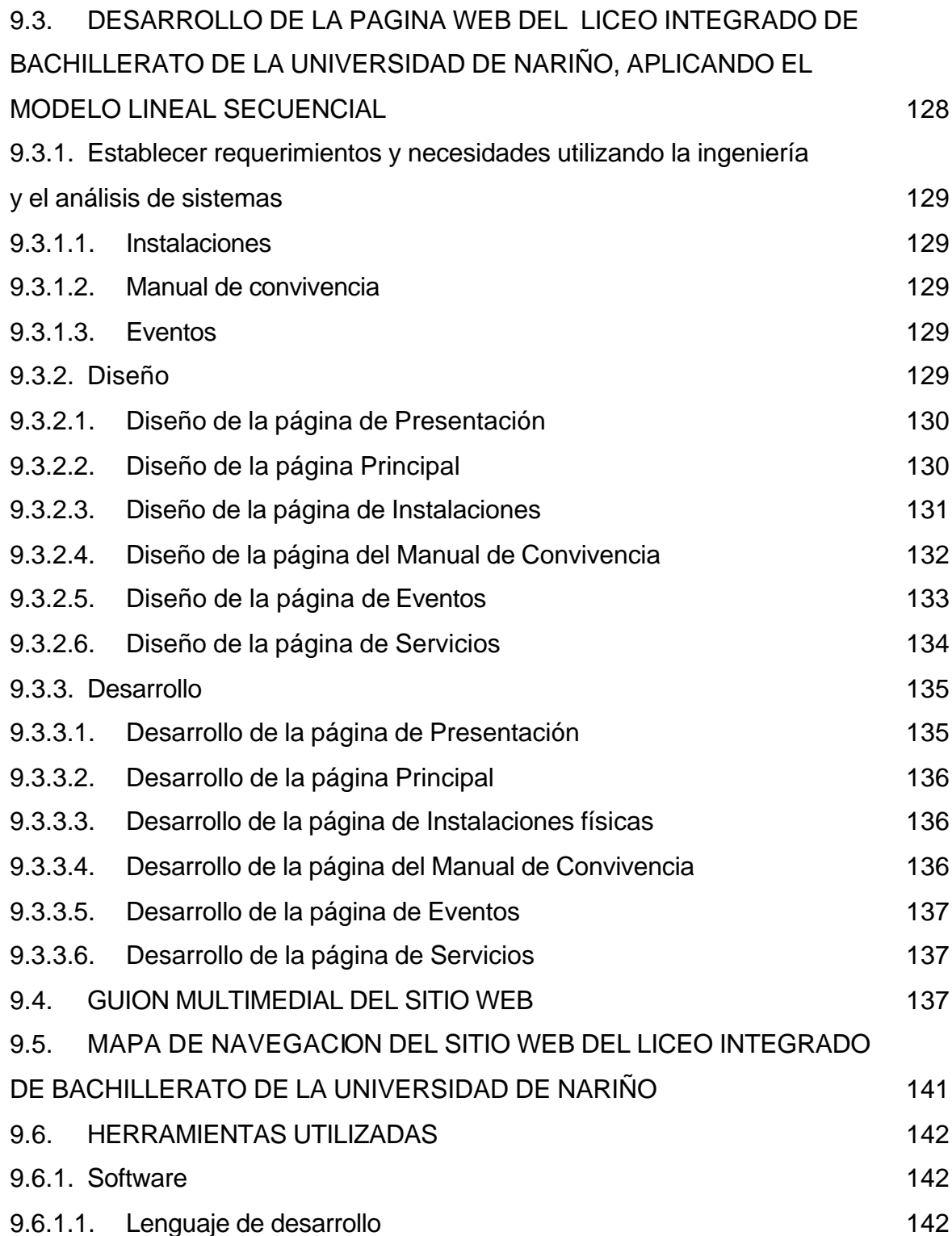

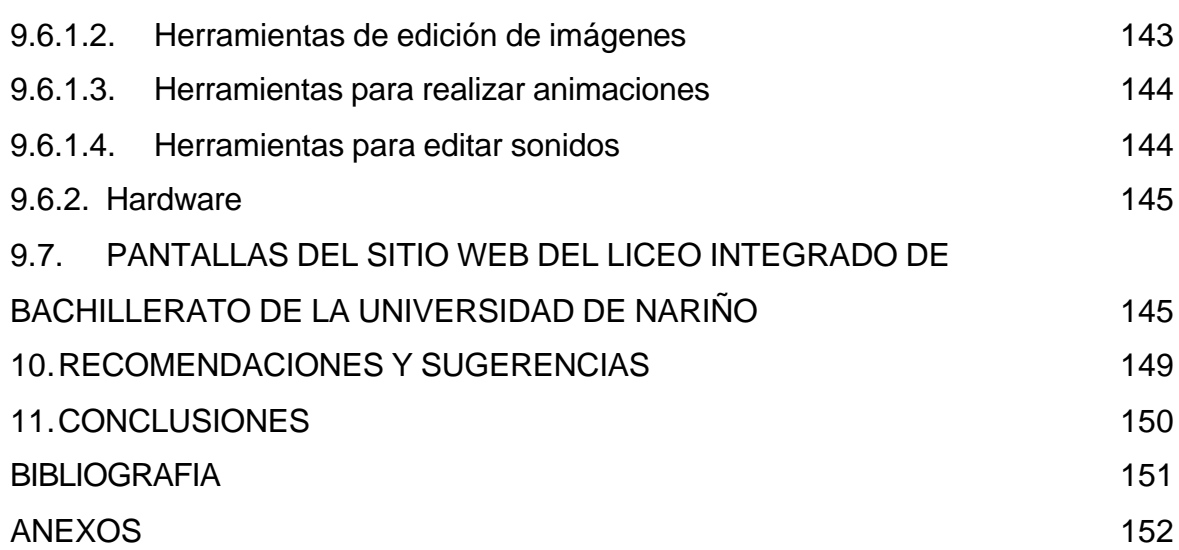

### **LISTA DE CUADROS**

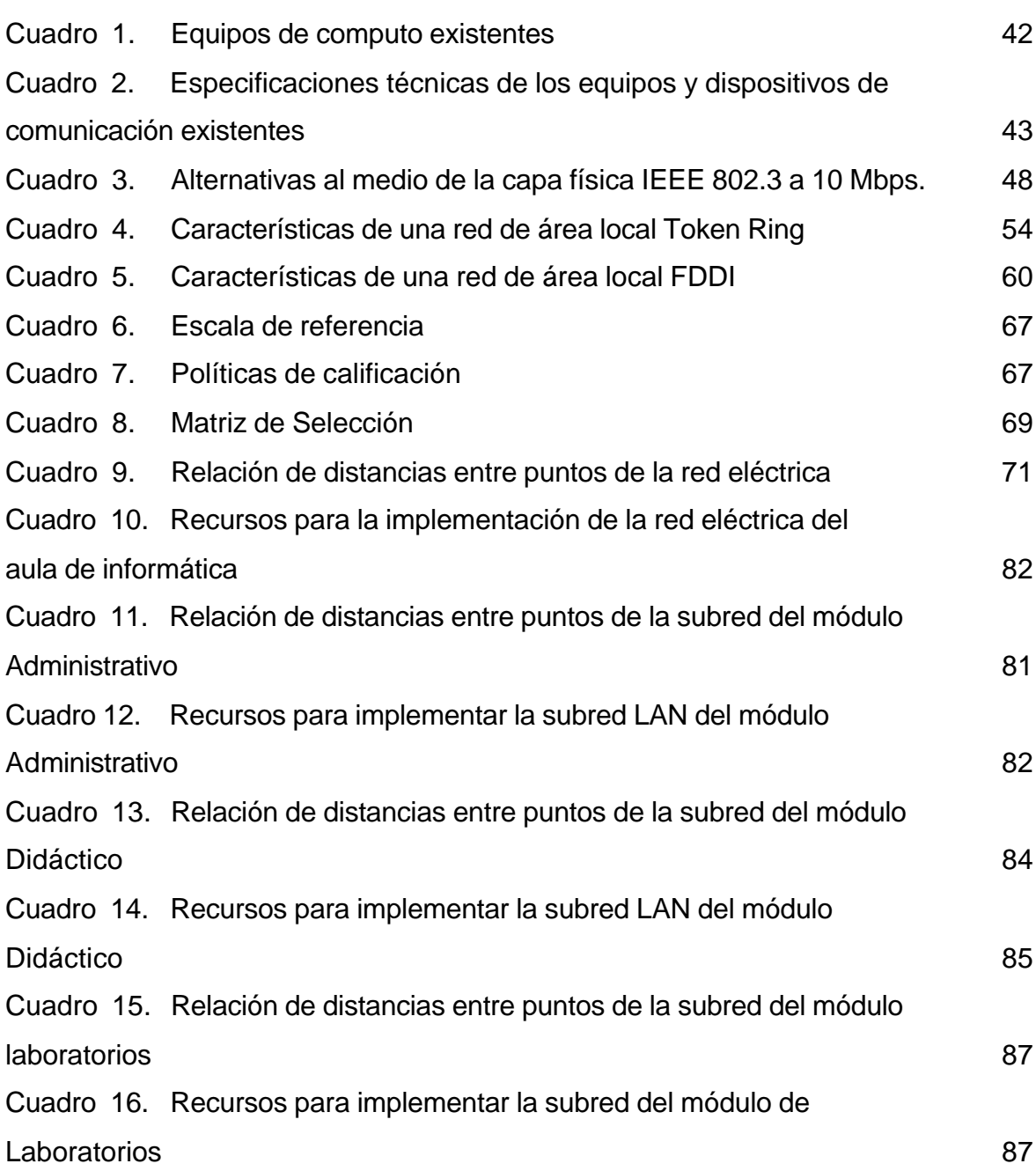

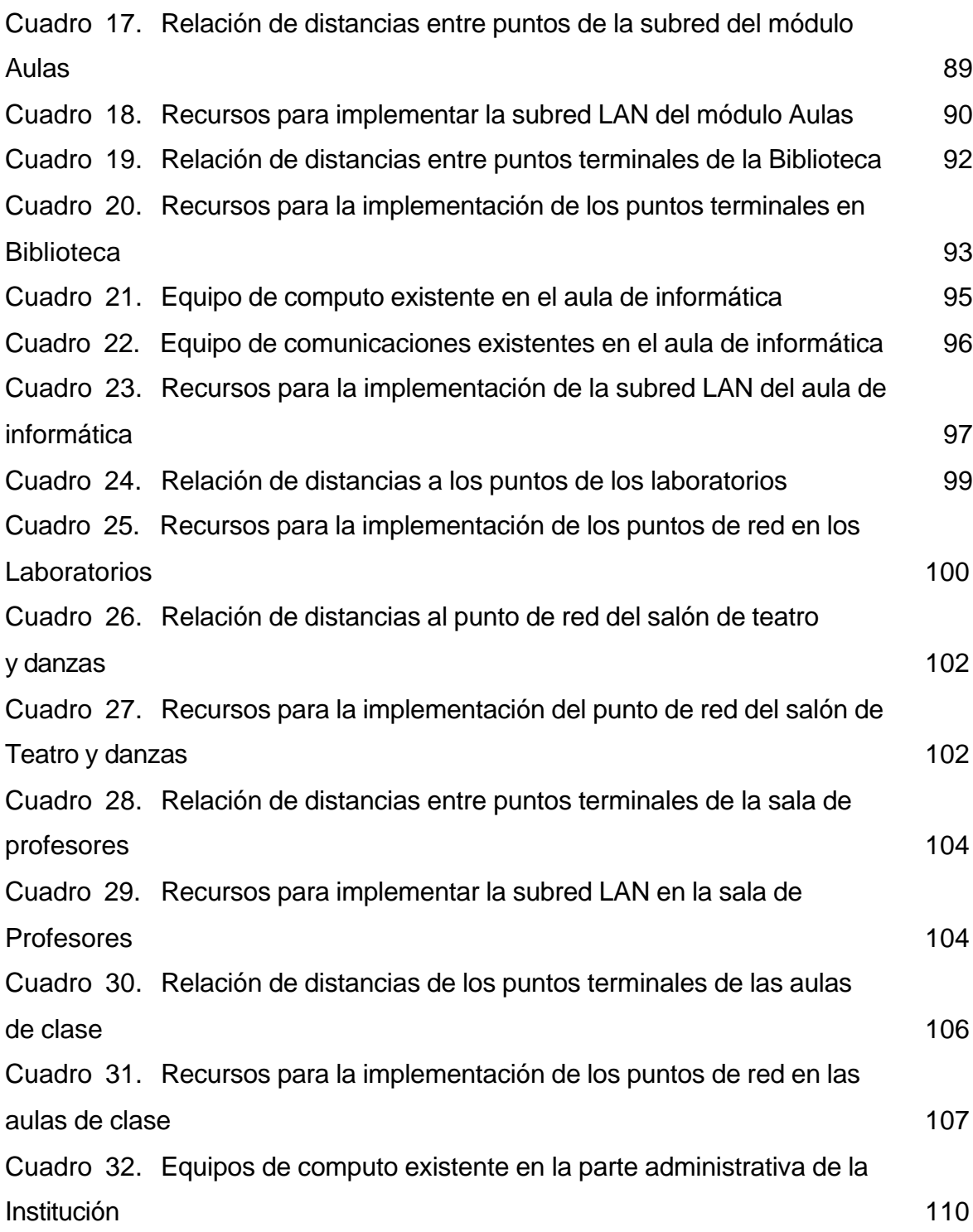

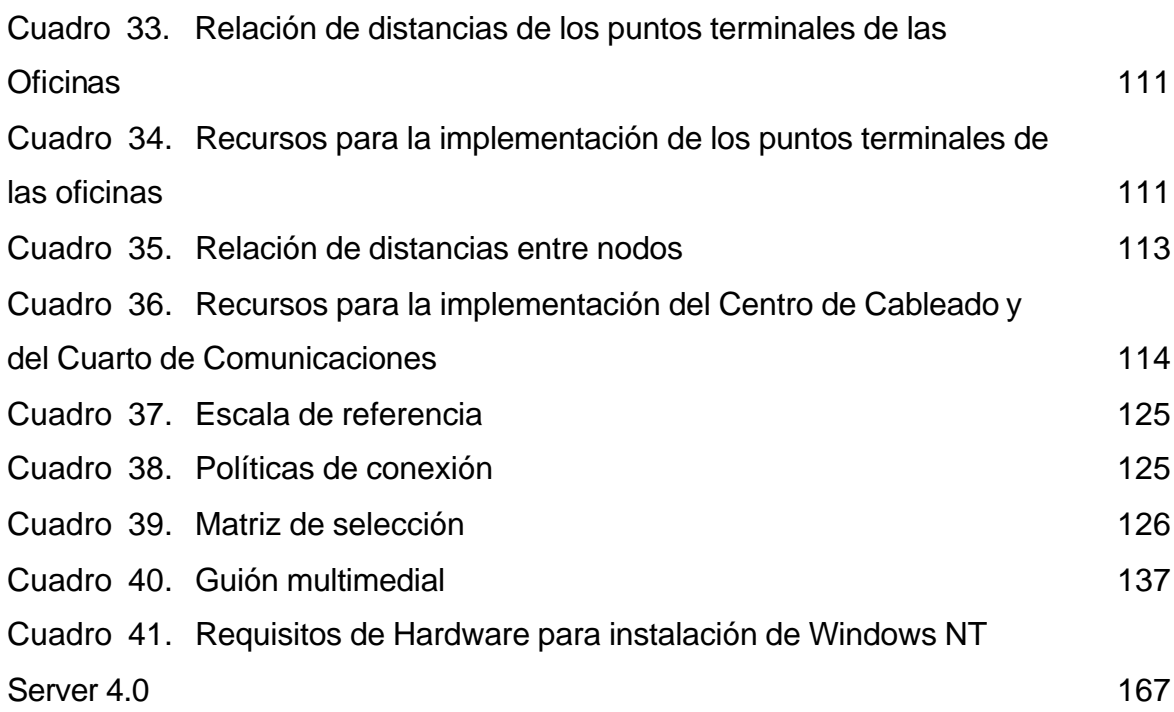

### **LISTA DE FIGURAS**

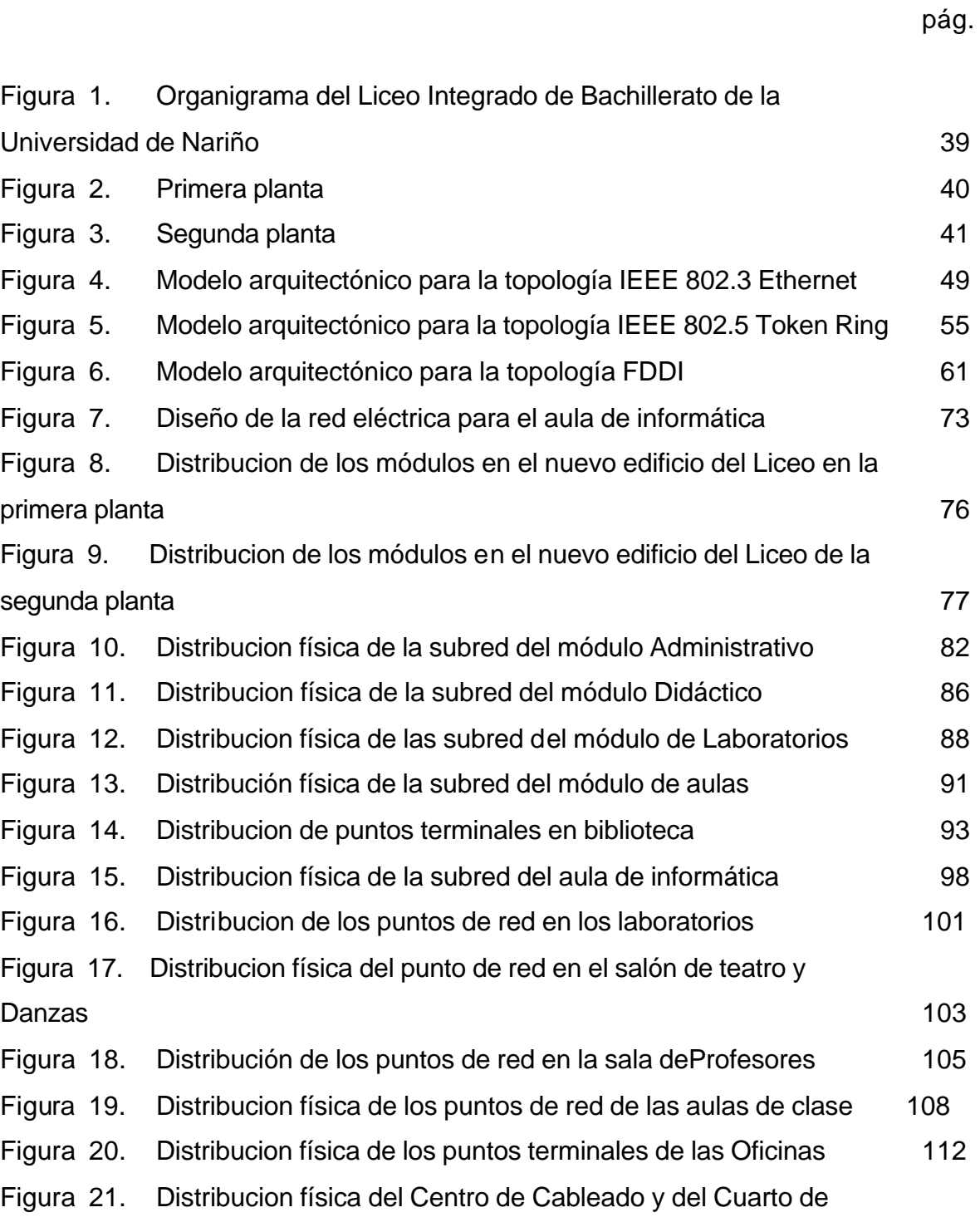

**Comunicaciones** 115

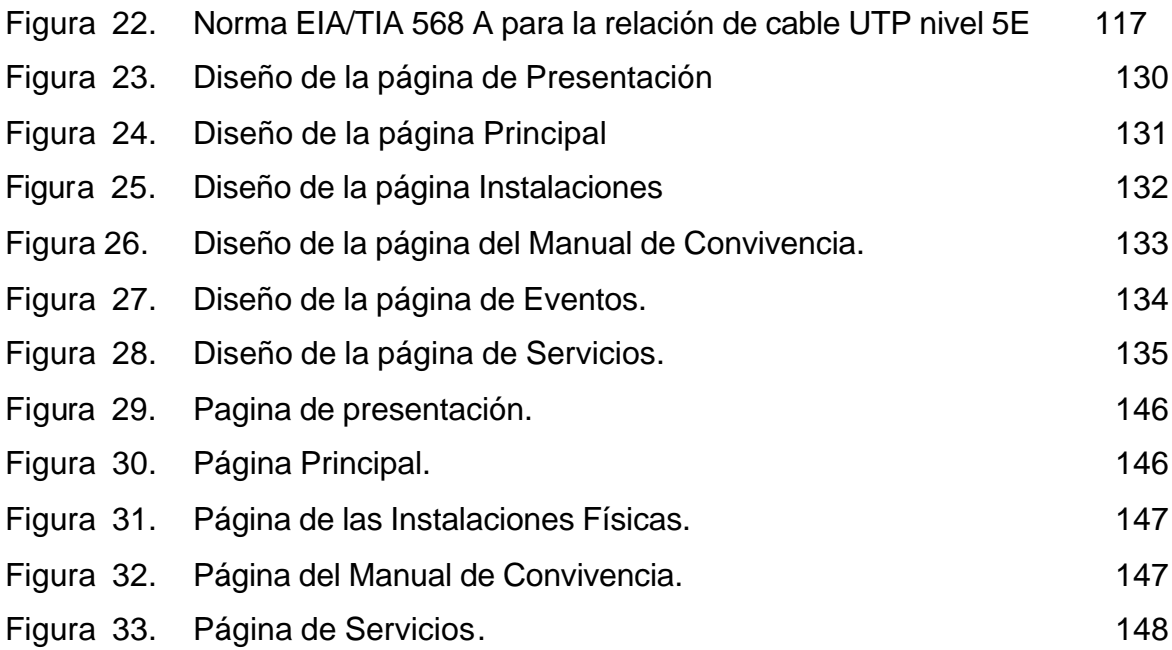

## **LISTA DE ANEXOS**

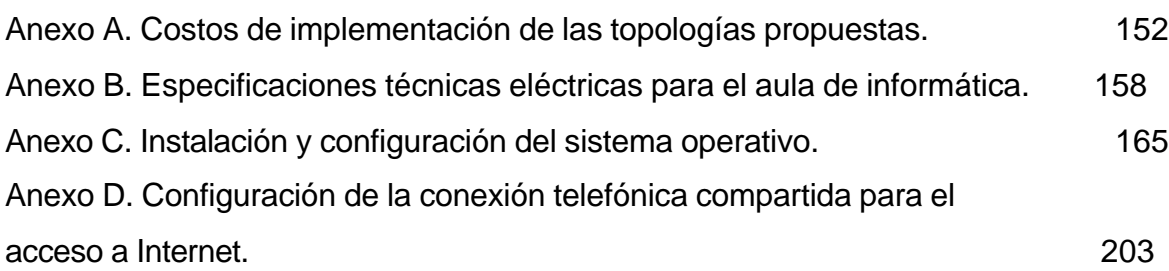

#### **GLOSARIO**

**REDES**: Sistema de elementos interrelacionados que se conectan mediante un vínculo dedicado o conmutado para proporcionar una comunicación local o remota (de voz, vídeo, datos, etc.) para facilitar el intercambio de información entre usuarios con intereses comunes mediante la compartición de los recursos.

**LAN** (Red de Área Local): Son las redes de área local. La extensión de este tipo de redes suele estar restringida a una sala o edificio, aunque también podría utilizarse para conectar dos o más edificios próximos.

**TIPOS DE REDES**: Existen diferentes tipos de redes: Redes de área local, de área extendida y metropolitana. Una de las más importantes y que se ha difundido por las diferentes aplicaciones que existen son las redes de área local (LAN). Una red LAN es un sistema de comunicaciones que conecta microcomputadores o PC que se encuentran cercanos, por lo general dentro del mismo edificio.

**INTERNET**: Interconexión de redes informáticas que permite a las computadoras conectadas comunicarse directamente. El término suele referirse a una interconexión en particular, de carácter mundial y abierto al público, que conecta redes informáticas de organismo oficiales educativos y empresariales. También existen sistemas de redes más pequeños llamados Intranet, generalmente para el uso de una única organización.

**SERVICIOS DE INTERNET**: Los sistemas de redes como Internet permiten intercambiar información entre computadores, y ya sea han creado numerosos servicios que aprovechan esta función. Entre ellos figuran los siguientes: conectarse a un computador desde otro lugar (Telnet), transferir ficheros entre una computadora local y una computadora remota (Protocolo de Transferencia de Archivos – FTP) y enviar o recibir correo electrónico (e-mail). El servicio de Internet más reciente e importante es el protocolo de transferencia de hipertexto (http) que puede leer e interpretar archivos de una máquina remota, no sólo texto sino imágenes, sonidos o secuencias de video. El http es el protocolo de transferencia de información que forma la base de la colección de información distribuida, denominada World Wide Web.

**WORLD WIDE WEB**: World Wide Web (también conocida como www o Web) es una colección de ficheros, denominados sitios Web o páginas Web que incluyen información en forma de textos, gráficos, sonidos y videos, además de vínculos con otros ficheros. Los ficheros son identificados por un localizador universal de recursos (URL, por sus siglas en inglés) que especifica el protocolo de transferencia, la dirección de Internet de la máquina y el nombre del fichero.

**RED DE COMPUTADORES**: Es el conjunto de técnicas, conexiones físicas y programas informáticos empleados para conectar dos o más computadores. Los usuarios de una red pueden compartir archivos, impresoras y otros recursos, enviar mensajes electrónicos y ejecutar programas en otros computadores.

**SISTEMA**: Conjunto de elementos que se interrelacionan eficazmente para lograr un objetivo común predeterminado. Un sistema esta formado por: elementos de entrada, el proceso que los modifica, las salidas que genera el proceso y la retroalimentación que se obtiene.

**CONFIGURACIÓN LÓGICA**: Programación hecha a los dispositivos físicos y/o servicios para que cumplan con su función de acuerdo a unos parámetros establecidos por determinados requerimientos.

**SITIO WEB**: Es un documento publicado en la www compuesto por texto, gráficos, sonido, video digital y vínculos (enlaces con otras páginas web).

**PROTOCOLO**: Conjunto de reglas y normas para el establecimiento de una conexión entre dos o más computadores.

**SOFTWARE**: Programas de computadoras. Son las instrucciones responsables de que el hardware realice una tarea. El software puede dividirse en varias categorías basadas en el tipo de trabajo realizado. Las dos categorías primarias de software son: los sistemas operativos (software del sistema), que controlan los trabajos del computador; software de aplicación, que dirige las distintas tareas para las que se utilizan las computadoras. Constituyen dos categorías separadas del software de red, que permite la comunicación entre grupos de usuarios y el software del lenguaje utilizado para escribir programas.

**TCP/IP**: Acrónimo de Transmisión Control Protocol / Internet Protocol, protocolos usados para el control de la transmisión en redes LAN e Internet. Permite que diferentes tipos de computadoras se comuniquen a través de redes heterogéneas.

#### **RESUMEN**

El LICEO INTEGRADO DE BACHILLERATO DE LA UNIVERSIDAD DE NARIÑO cuenta con una moderna tecnología que le permite disfrutar de las ventajas que hoy en día ofrecen los sistemas de información.

La red institucional se desarrollo mediante las normas vigentes del cableado estructurado EIA/TIA 568 A. Cabe destacar que el diseño de la red corporativa se desarrollo a la par con la construcción de la estructura física que alberga a la institución actualmente.

Fue importante dentro del proyecto el diseño de una red eléctrica regulada que brinda al sistema mayor confiabilidad y seguridad ante agentes eléctricos anormales.

Por otra parte el diseño y desarrollo del sitio web, ofrece al visitante una referencia detallada sobre el funcionamiento del Liceo y los eventos que allí se realizan.

Los anexos contenidos en el proyecto son una guía rápida para conocer acerca de la elaboración de presupuestos para redes, instalación y configuración del Sistema Operativo Windows NT Server 4.0 y de características técnicas eléctricas a tener en cuenta.

#### **ABSTRACT**

The LICEO INTEGRADO DE BACHILLERATO OF THE UNIVERSIDAD DE NARINO has a modern technology that allows him to enjoy the advantages that today in day offers the systems of information.

The institutional net you development by means of the effective norms of the one wired structured EIA/TIA 568 A. It is necessary to highlight that the design of the corporate net you develops at the same time with the construction of the physical structure that harbors at the moment to the institution.

It was important inside the project the design of a regulated electric net that it toasts to the system bigger dependability and security before abnormal electric agents.

On the other hand the design and development of the place web, offer the visitor a detailed reference on the operation of the Liceo and the events that there are carried out.

The contained annexes in the project are a quick guide to know about the elaboration of budgets for nets, installation and configuration of the operating system Windows NT Server 4.0 and of electric technical characteristics to keep in mind.

### **MARCAS REGISTRADAS**

- Microsoft Windows 98 SE es Marca Registrada de Microsoft Corporation.
- Internet Explorer 5.0 es Marca Registrada de Microsoft Corporation.
- Microsoft Windows NT Server 4.0 es Marca Registrada de Microsoft Corporation.
- Windows 2000 es Marca Registrada de Microsoft Corporation.
- Macromedia Dreamweaver 4.0 es Marca Registrada de Macromedia Inc.
- Macromedia Flash 5.0 es Marca Registrada de Macromedia Incorporated.
- Sound Forge 4.0 es Marca Registrada de Sonic Foundry.
- Adobe Photoshop es Marca Registrada de Adobe Systems Inc.
- CorelDraw 9.0 es Marca Registrada de Corel Corporation 1988-1999.
- Pentium, Intel 386, Pentium Celeron son Marca Registrada de Intel Corp.
- Pentium III y Pentium 4 son Marca Registrada de Intel Corporation.
- Atlon es Marca Registrada de American MicroDevices.
- Encore ENL 832-TX PCI Adapter es Marca Registrada de ENCORE.
- Encore LAN 16 Port Hub es Marca Registrada de ENCORE.
- Encore LAN 8-Port Hub es Marca Registrada de ENCORE.
- Linux Red Hat es Marca Registrada de Red Hat.
- Epson LQ1070 es Marca Registrada de Epson Corporation.
- Epson FX1170 es Marca Registrada de Epson Corporation.
- Epson LX300 es Marca Registrada de Epson Corporation.
- HP DeskJet 692 es una Marca Registra de Hewlett Packard.
- Router Cisco 805 es Marca Registrada de Cisco Systems.
- Switch Cisco Catalyst 1912-a es Marca Registrada de Cisco Systems.
- Cisco FastHub 424 es Marca Registrada de Cisco Systems.
- Cisco FastHub 412 es Marca Registrada de Cisco Systems.
- Nestcape Navigator es una Marca Registrada de Nestcape Comunication.

#### **INTRODUCCION**

La informática ha cambiado el mundo en que vivimos, eliminando las barreras de tiempo y distancia, permitiendo a la gente compartir información y trabajar en colaboración mutua. Las tecnologías en este campo satisfacen cada vez mejor las necesidades de emplear el tiempo de manera productiva y disponer de amplia información, precisa y oportuna, para realizar de manera optima las labores diarias obteniendo mejores resultados y maximizando beneficios.

Considerando este avance, la tecnología en el Sistema Educativo juega un papel determinante, pues quien no se actualiza, no mejora la calidad de la prestación de servicios y no reduce los costos de operación, no esta cubriendo totalmente sus expectativas. El uso apropiado de los Sistemas de Información y Comunicación es la herramienta principal para lograr una excelente gestión, controlar el proceso administrativo y académico y renovar los métodos de enseñanza en una institución. Es por eso que se desarrolla con la asistencia de la Universidad de Nariño el Proyecto de grado titulado "ANÁLISIS, DISEÑO E IMPLEMENTACION DE UNA RED LAN CON ACCESO A INTERNET PARA EL NUEVO EDIFICIO DEL LICEO INTEGRADO DE BACHILLERATO DE LA UNIVERSIDAD DE NARIÑO Y DESARROLLO DEL SITIO WEB" .

La implementación de una red brinda ventajas, tales como: seguridad, eficiencia, y disponibilidad de los datos, las cuales benefician a la Institución puesto que le permiten compartir la información y los recursos tecnológicos a un menor costo.

El acceso a Internet permite que todas las personas vinculadas a la Institución (estudiantes, administrativos y profesores), accedan de una manera sencilla y confiable a toda la información que necesiten para un mejor desempeño de sus

 labores académicas o administrativas y que puede ser ubicada en cualquier parte el mundo.

La creación del sitio Web permite que personas de cualquier lugar del planeta conozcan la estructura orgánica, la historia, la misión, la visión, la proyección, el funcionamiento, las publicaciones académicas y demás información adicional acerca de la Institución, así como de los servicios que ella presta.

#### **1. DESCRIPCION DEL PROYECTO**

El adecuado tratamiento de la información es un aspecto muy importante y además estratégico en cualquier organización que demuestra su capacidad de gestión; se incurre en muchas deficiencias de tipo organizativo, administrativo y gerencial si se ignora dicho proceso, disminuyendo así la competitividad con otras organizaciones y su rendimiento.

Este proyecto se realiza con el fin de manejar la información de una manera confiable, segura y optima, partiendo del análisis y diseño de una red de computadores como la base para su futura implementación de acuerdo a los recursos económicos que para este fin sean entregados por parte del Departamento de Planeación de La Universidad de Nariño al Liceo Integrado de Bachillerato. De igual manera permite que los usuarios de la red accedan al mundo de la información por medio de la Internet. Comprende además el desarrollo del sitio Web de la Institución, mediante la cual se da a conocer a la comunidad estudiantil y demás visitantes, la información que sea conveniente publicar.

Para que este proyecto alcance los objetivos deseados se debe seguir una metodología de calidad y eficiencia en el trabajo desarrollado. Esta metodología se indica a continuación:

- Análisis y diseño de la red LAN.
- Asesoramiento técnico para la adquisición de los equipos.
- Cotización y realización del presupuesto necesario para la implementación de la red.
- Realización del sitio Web de la Institución.

30

- Preparación y producción de manuales técnicos.
- Capacitación del personal en la administración de la red.

# **2. CARACTERIZACION INSTITUCIONAL Y DEL ENTORNO DEL LICEO INTEGRADO DE BACHILLERATO DE LA UNIVERSIDAD DE NARIÑO**

### **2.1. IDENTIFICACION DEL PLANTEL Y ASPECTOS LEGALES**

Razón Social: Liceo Integrado de Bachillerato de la Universidad de Nariño.

Dirección: Avenida Panamericana – Barrio El Vergel.

Teléfono: 7 23 09 65.

Entidad Territorial: Departamento de Nariño.

Municipio: San Juan de Pasto.

Sector: Urbano.

Carácter: Mixto.

Naturaleza: Oficial.

Niveles de Aprendizaje: Básica Secundaria.

Director: Alberto Mideros.

Jornada: Mañana.

Calendario de labores: "B" septiembre a junio.

Núcleo Educativo: 04 Tipo A.

Distrito: 01 Sede Pasto.

Numero del establecimiento ante el DANE: 15200100791.

Código Regional asignado por la Secretaria de Educación: 15200100791.

Inscripción en la Secretaria de Educación Departamental: 5200100791.

Paz y Salvo estadístico DANE: 15200100791.

Numero de Código ante el ICFES: 011437.

#### **2.2. RESEÑA HISTORICA<sup>1</sup>**

La historia del Liceo Integrado de Bachillerato está íntimamente ligada a la historia de la educación, de la Universidad, del Departamento de Nariño y a la historia misma de nuestra desangrada Colombia. En efecto, desde la época colonial el vecindario de la ciudad de Pasto abrigó la esperanza de contar con un plantel educativo sostenido con recursos de la comunidad y que posibilitaría a sus habitantes la incursión a otras áreas del conocimiento distintas a las elementales que ofrecían las escuelas; se buscaba facilitar la labor evangelizadora de los Jesuitas, "desarraigar los amancebamientos profundos", lograr la formación moral de los niños y la juventud de acuerdo a los preceptos de la religión católica y, finalmente, para evitar los conflictos cotidianos de la población misma, acostumbrada a dirimirlos por la vía vertical de las armas, el insulto y las riñas callejeras.

El 1 de noviembre de 1870 el General Tomas Cipriano de Mosquera dicta la ley sobre la instrucción publica obligatoria; con este decreto se pretende un vuelco total a la educación que hasta esos años había sido muy restringida. El colegio se vio en la necesidad de acatar esta disposición gubernamental.

El 6 de agosto de 1904 se crea el Departamento de Nariño por Decreto del Gobierno Central y un año mas tarde el primer Gobernador Don Julián Bucheli por Decreto de noviembre 7 de 1904 crea la Universidad de Nariño, en la cual se dará la instrucción secundaria y profesional con las disposiciones que rigen la materia educativa, por lo tanto se prosigue con el Liceo, tal como dice el Articulo Quinto del Decreto: "En la Facultad de Pasto, antiguo Liceo Público, se darán las enseñanzas que allí se indican " .

 1 Tomado del Plan Educativo Institucional.

El decreto enumera la Facultad a nivel superior de: Derecho, Ingeniería, Matemáticas, Filosofía y Letras, unas clases de Comercio y la enseñanza secundaria. El articulo sexto de dicho decreto cuando menciona las bienes y rentas de la Universidad enumera los siguientes puntos:

a) El edificio donde hoy funciona el Liceo Publico de esta ciudad.

b) Las rentas provenientes de algunas localidades del mismo edificio.

c) Los censos con que están grabadas varias fincas raíces a favor del Colegio Académico.

La terminación de la construcción del edificio central de la Universidad data de 1934.

Un suceso importante ocurre en 1911 año en el que se crea la Gran Normal de Occidente y consistió en que el Dr. Ignacio Rodríguez Guerrero, se opuso al pacto "López de Meza-Moncayo Candia", con lo cual se daba la posibilidad de que la Universidad de Nariño quedara reducida a un simple Liceo de Bachillerato. El Consejo Universitario declara restablecida las Facultades de Derecho, Ingeniería y Matemáticas, a partir del año lectivo de 1939, continuándose de esta manera las tareas diarias de la enseñanza.

El Dr. Ignacio Rodríguez Guerrero siguiendo las normas de los modernos sistemas pedagógicos y en guarda de la exigencia del Ministerio de Educación Nacional, creó la dirección de Bachillerato. Fueron directores del Liceo:

1939-1940 Dr. Luis Alejandro Guerra.

1940-1941 Sr. Jorge Mesías Caicedo.

1941-1942 Sr. Pedro María Davalos E.

1942-1943 Dr. Jorge Buendía N.

1943-1946 Sr. Jorge Mesías Caicedo.

1946-1953 Sr. Alberto Cortez Pérez.

1953-1957 Sr. Nestor A. Rojas.

1957-1961 Dr. Jorge Buendía N.

1961-1962 Lic. Ramón Almeyda Argotte.

1962-1965 Sr. Alberto Cortez Pérez.

1965-1972 Sr. Jorge Mesías Caicedo.

1972-1973 Lic. Hernán Hidrobo Burbano.

1973-1975 Lic. Edmundo López Guerrero.

Años mas tarde por iniciativa del Dr. Antonio José Ordoñez A. Se creo el Liceo Femenino Colombia mediante acuerdo número ocho del 23 de enero de 1957. El 18 de septiembre del mismo año se suscribió el contrato entre la orden "Compañía de María Nuestra Señora" y el Rector de la Universidad Dr. Emiliano Díaz del Castillo para la dirección del Liceo Femenino Colombia de la Universidad, iniciando labores escolares en 1958 durante la rectoría presidida por el Dr. Luis Santander Benavides.

Dentro de la nomina de los directores del Liceo Femenino figuran: las reverendas madres Lucia Laserna, Susana González, María Luisa Mutiz y el Licenciado Segundo Neftalí Betancur Montenegro, ultimo director encargado hasta el año de 1975, año en el cual quedaron integrados los dos Liceos de Bachillerato de la Universidad de Nariño en un solo.

El arribo del Licenciado Edmundo López a la dirección del plantel facilitó la generación de espacios fértiles para el debate político y la mítica a las concepciones pedagógicas tradicionales. Algunos tópicos de la actual Ley General de Educación eran objeto de acalorados debates y reflexión cotidiana, la autonomía escolar, la defensa de una educación nacional científica, publica y al servicio de los sectores populares.

Las administraciones posteriores de los Licenciados Pedro Vicente Obando, Luis Alberto Guerrero, Hernán Hidrobo y Bayardo Narvaez tuvieron que hacer ingentes esfuerzos para subsanar algunas cicatrices que dejó en la piel liceista la época anterior como: el dogmatismo ideológico, el sectarismo político y ciertas dosis de anarquía estudiantil propias de la juventud y de la década del setenta.

Una segunda administración del Licenciado Luis Alfredo Guerrero(1987-1989), con mayor sentido de madurez, eficiente gestión administrativa y disciplina institucional pero con ciertas dosis de paternalismo, trató de encaminar nuevamente a la Institución por la ruta del buen rendimiento académico, esfuerzo que se manifiesta en un avance significativo de sus estudiantes en las pruebas de Estado ICFES, del cual se resalta a nivel nacional con la medalla Andrés Bello, otorgada por el Ministerio de Educación Nacional. La brújula que orienta la administración del Profesor Pedro Verdugo(1989-1990) está encaminada a conducir al Liceo por las rutas de la modernidad y de la modernización, tan de moda en la actualidad. Sin embargo, las condiciones objetivas y subjetivas no estuvieron a la altura del proyecto, el cual pasó a se flor de un día, pero hoy está empezando a renacer con mucho mas fervor en todos los rincones del planeta y a dar sus primeros frutos. Nadie es profeta en su propia tierra.

Las últimas administraciones lideradas por los Dr. Rodrigo Patiño y Alvaro Torres Mesías se han esforzado por poner a tono al Liceo con las disposiciones legales vigentes y por crear espacios de mejor entendimiento, compañerismo, convivencia y ambiente institucional optimo para el trabajo académico y formativo de los estudiantes.

Son una especie de administraciones puente o en transición hacia un futuro visiblemente mejor y cuyos resultados están aún por verse.

36

Le ha correspondido a una de estas ultimas administraciones bajo la dirección de Emilio Díaz Arcos, liderar el proceso de configuración, organización, presentación y ejecución del Proyecto Educativo Institucional en el marco de la Ley General de Educación, lo cual ha empezado a generar verdaderos cambios en nuestra Institución, en el orden académico y organizativo.

En este periodo se lidero la elección de Director del Liceo, con la participación de los profesores y estudiantes habiendo sido electo el profesor Alberto Rosero Mideros quien presenta una propuesta para entrar en el proceso de diversificación de Ciencias Humanas y Ciencias Naturales.

#### **2.3. MISION<sup>2</sup>**

EL LICEO INTEGRADO DE BACHILLERATO es una Unidad Académica adscrita a la Universidad de Nariño con autonomía propia cuya misión fundamental es desarrollar Enseñanza Básica Secundaria y Media Vocacional a la comunidad de Pasto, de Nariño y de Colombia, servir como campo de investigación, aplicación y de experimentación en las distintas áreas del conocimiento que desarrolla la Universidad de Nariño, ser el centro piloto en la planeación, orientación, ejecución y evaluación de la Practica Docente de los programas de formación de educadores que ofrece la Universidad de Nariño y preparar a los educandos para el ingreso a la educación superior.

 2 Tomado del Plan Educativo Institucional.

### **2.4. VISION<sup>3</sup>**

EL LICEO INTEGRADO DE BACHILLERATO DE LA UNIVERSIDAD DE NARIÑO, como un sistema organizado, abierto, dinámico, globalizante, integral y holístico, constituido por una gran diversidad de variables, permitirá estructurar saberes y practicas, con el propósito de alcanzar logros comunes, garantizado a los jóvenes Liceistas la continuidad de su formación básica secundaria y media académica hacia la formación profesional universitaria, brindándole los elementos necesarios para el logro de una formación integral que lo realice como persona, como ser social y ser útil a la sociedad.

 3 Tomado del Plan Educativo Institucional.

### **2.5. ORGANIGRAMA DEL LICEO INTEGRADO DE BACHILLERATO DE LA UNIVERSIDAD DE NARIÑO**

Figura 1. Organigrama del Liceo Integrado de Bachillerato de la Universidad de Nariño.

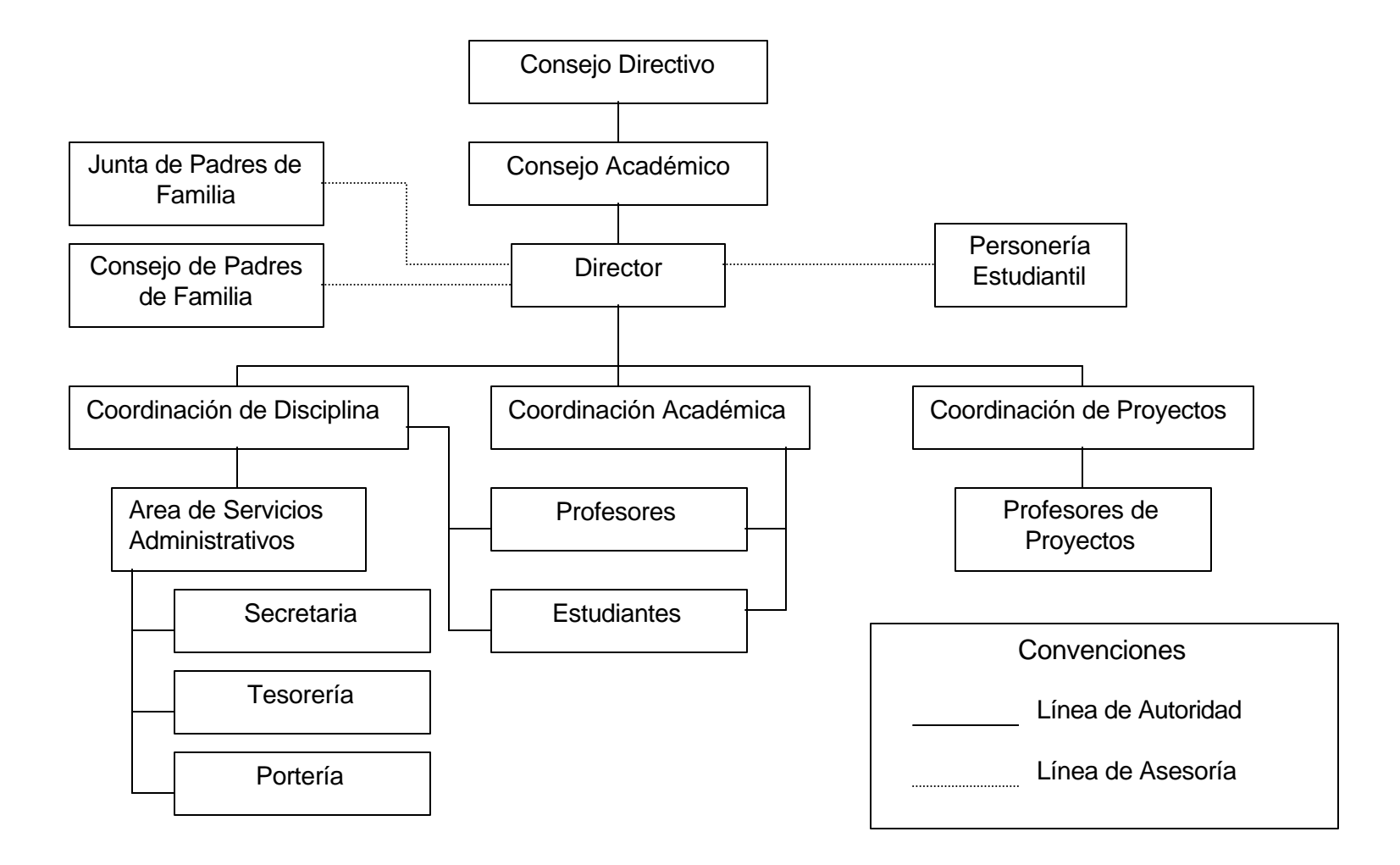
# **2.6. DISTRIBUCION DE LA PLANTA FÍSICA**

Figura 2. Primera planta.

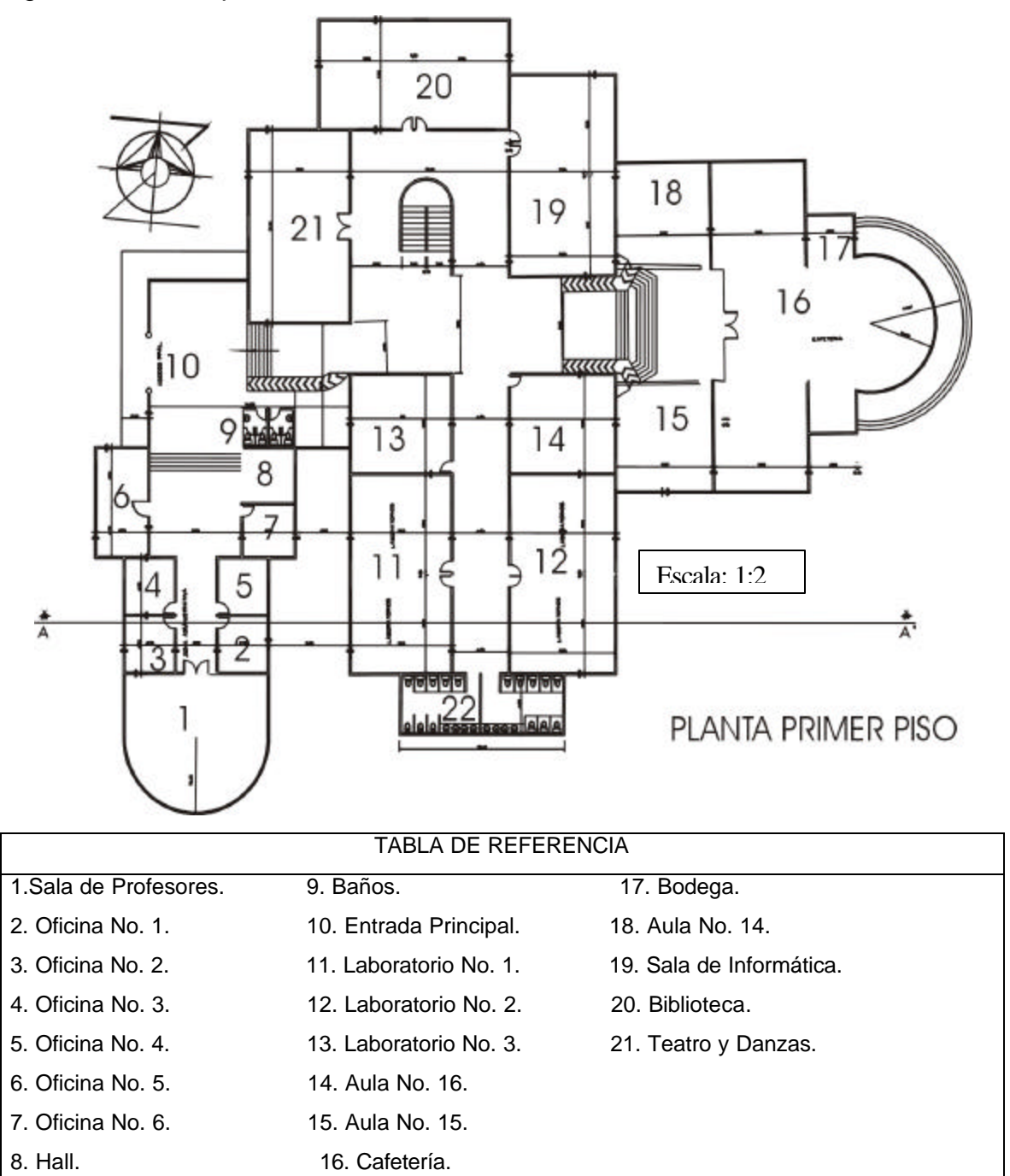

Figura 3. Segunda Planta.

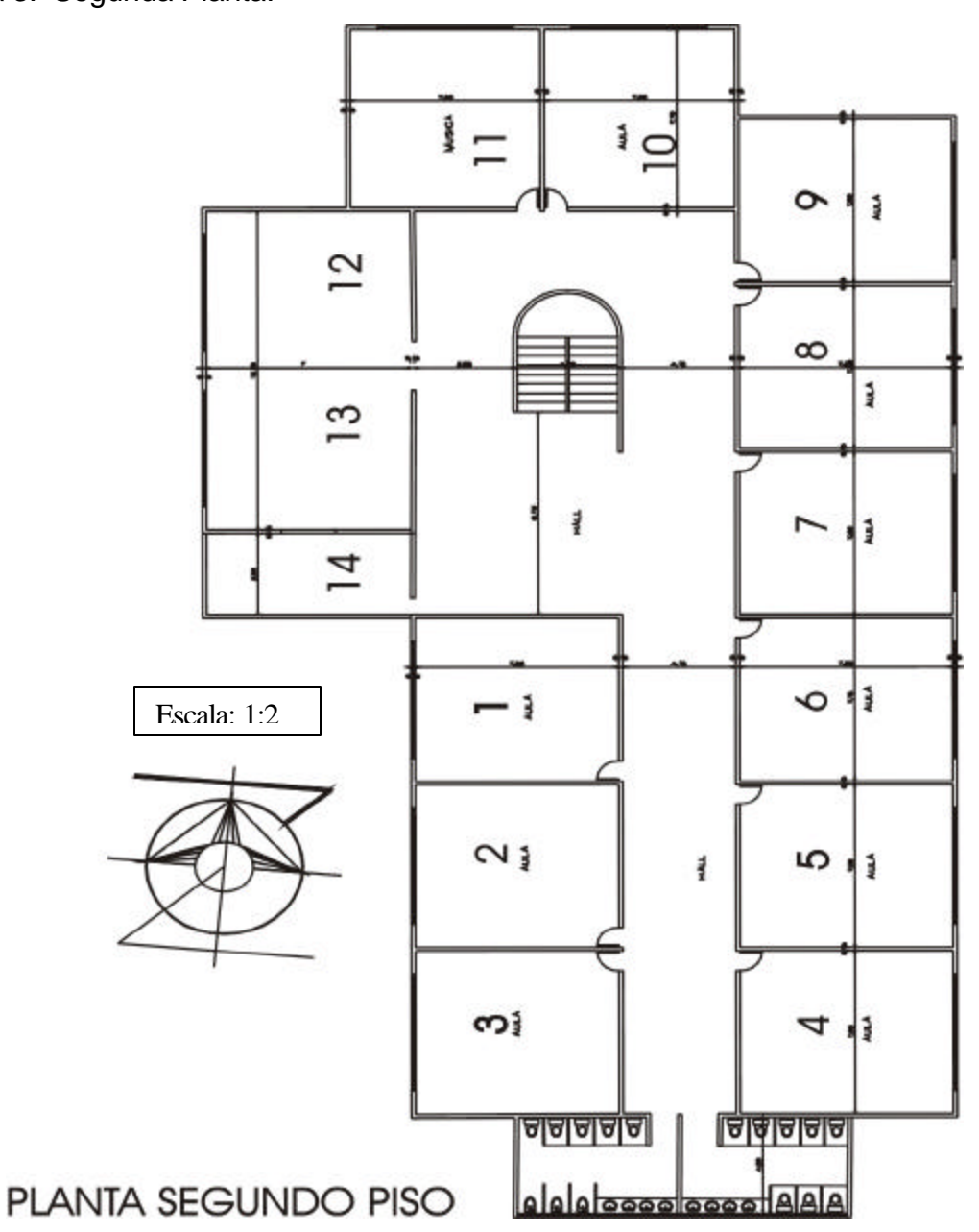

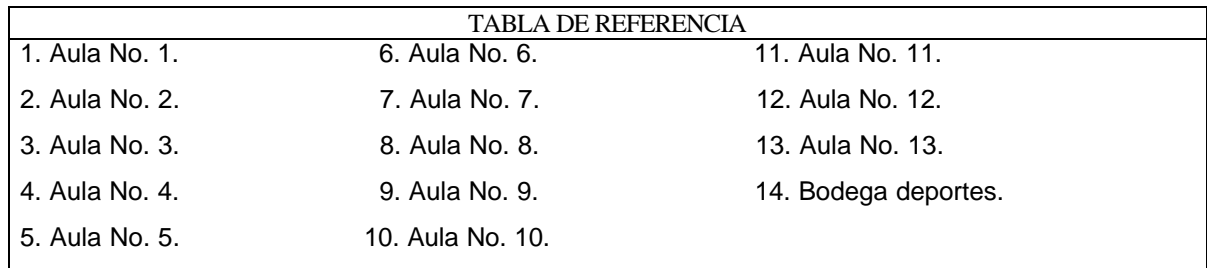

# **2.7 . INVENTARIO COMPUTACIONAL EXISTENTE EN EL LICEO INTEGRADO DE BACHILLERATO DE LA UNIVERSIDAD DE NARIÑO**

# Cuadro 1. Equipos de computo existentes.

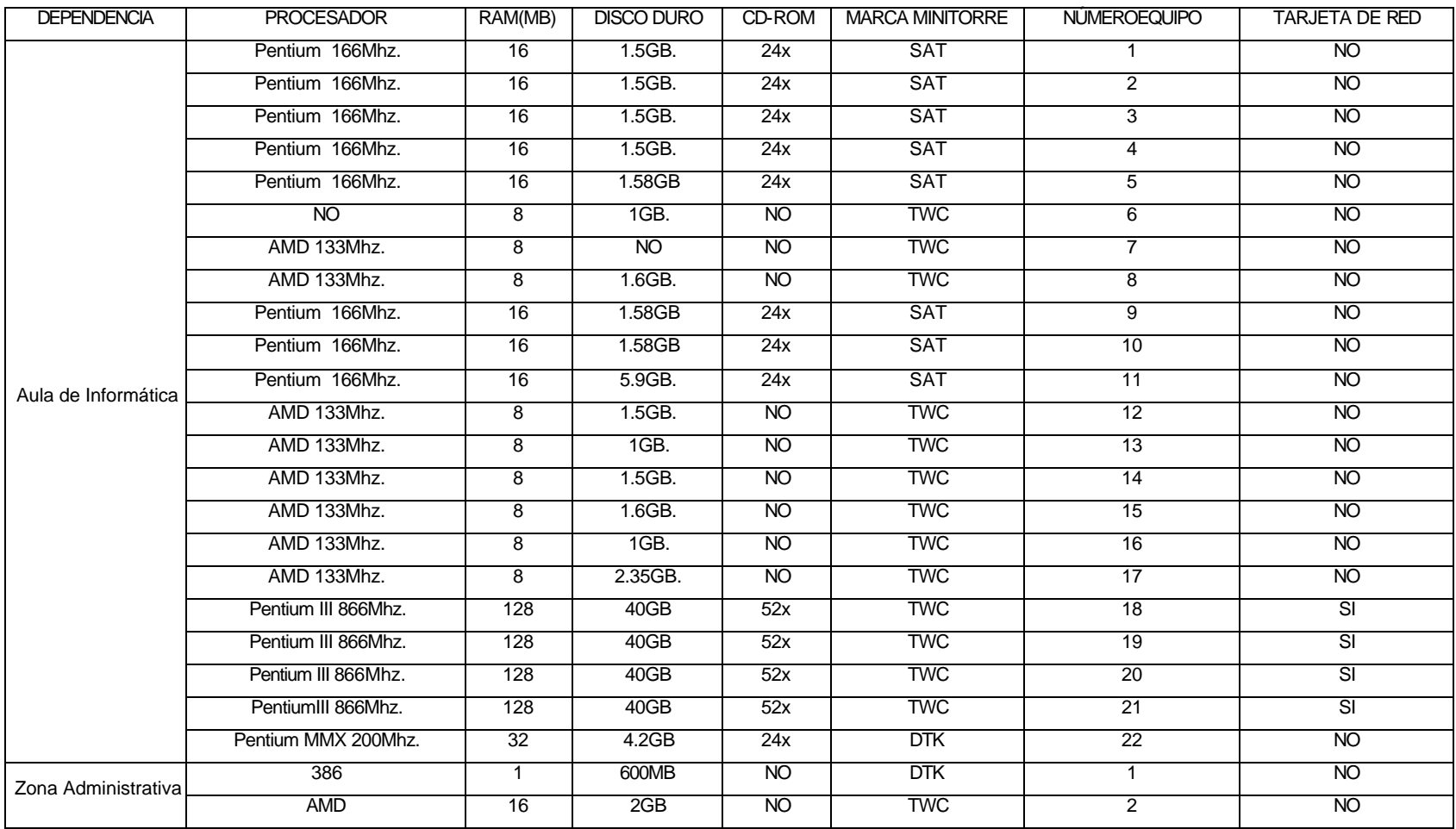

### **3. SISTEMA DE RED ACTUAL**

Por tratarse de una nueva infraestructura física no existe un sistema de red implementado en el nuevo edificio del Liceo Integrado de Bachillerato, aunque la institución aporta algunos dispositivos de comunicación para tal fin.

## **3.1. EQUIPOS DE COMUNICACIÓN**

Las especificaciones técnicas de los dispositivos de comunicación con los que cuenta el Liceo, se describen en el siguiente cuadro.

Cuadro 2. Especificaciones técnicas de los equipos y dispositivos de comunicación existentes.

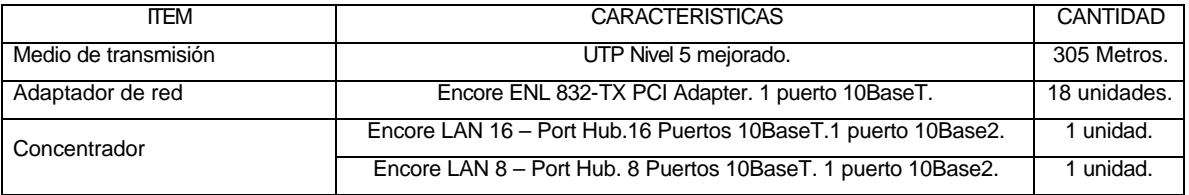

Es inexistente un Sistema Operativo para administración de redes, por lo que se recomienda adquirirlo. Los mas utilizados actualmente son: Windows NT Server, Windows 2000 Server o Linux Red Hat, que también están disponibles como servidores de Internet.

#### **4. NECESIDAD, INTERESES Y EXPECTATIVAS DE LA NUEVA RED**

En el manejo actual de la información del Liceo Integrado de Bachillerato de la Universidad de Nariño muchos de los procesos y tareas se hacen de una forma manual, siendo pocos los que se encuentran actualmente sistematizados. Sin embargo surgen muchas deficiencias que no permiten que los procesos se lleven a cabo de una manera optima en cuanto a la transferencia de información entre dependencias y su almacenamiento.

Cabe destacar que el avance tecnológico es una poderosa herramienta que permite a cualquier entidad o empresa una correcta gestión y administración, logrando niveles altos de rendimiento y competitividad, minimizando el tiempo y el costo de los procesos.

La Institución en sus actuales instalaciones físicas no cuenta con un sistema de interconexión que permita que la información se la maneje de una manera ágil y confiable y debido a que la institución cuenta con nuevas instalaciones físicas se hace necesario la implementación de una Red de Area Local (LAN), que abarque la mayoría de las dependencias de la Institución, estableciendo una plataforma para el desarrollo de futuras aplicaciones de agilización y optimización de procesos, de tal manera que la información fluya por la red entre las diferentes dependencias de una manera rápida, confiable y segura.

La implementación de la red debe cumplir con las expectativas y necesidades que han manifestados las directivas, el profesorado, cuerpo estudiantil, administrativos y funcionarios de la Universidad de Nariño; algunos de estos requerimientos a cumplir son:

Interconectar las nuevas dependencias administrativas de Rectoría, Secretaria, Tesorería, Coordinación Académica y de Disciplina, para realizar un manejo mas completo de las funciones que allí se realizan.

• Destinar equipos para la biblioteca que estén conectados a la red principal para la instalación en un futuro de software para el manejo de inventario de libros y material didáctico.

• Conectar dependencias como: laboratorios, teatro y danzas, aula didáctica y aulas en general, a la red principal para que todas tengan acceso a la información, guardando un nivel de seguridad adecuado.

• La nueva red debe considerar la capacidad de soportar todo el trafico de información (voz, datos y video)que circule en ella sin presentar ningún tipo de problemas o inconsistencias.

La nueva red debe tener la capacidad de escalabilidad para que en un futuro tenga la posibilidad de crecer sin ningún contratiempo.

La nueva red debe considerar características como fácil instalación, administración y mantenimiento, además de tener un nivel de seguridad acorde al tipo de información que se maneja.

La propuesta de solución debe considerar el aspecto económico propuesto por la Oficina de Planeación de la Universidad de Nariño.

La red implementada debe permitir el acceso a Internet por medio de una línea telefónica convencional o un par telefónico dedicado.

## **5. ESTRATEGIAS DE INTERCONEXION (TOPOLOGIAS)**

La escogencia y utilización de una arquitectura de red óptima es tal vez el punto mas importante a tener en cuenta para el alcance de todos los requerimientos y expectativas que se pretenden lograr en el presente proyecto. Para esto se realiza a continuación un paralelo entre las topología de redes de área local (LAN) que son de mas trascendencia en el momento y de mayor uso en el medio.

### **5.1. TOPOLOGIA ETHERNET (ESTANDAR IEEE 802.3)**

5.1.1. Funcionamiento. Las redes a las que hace referencia este estándar utilizan la técnica de control de acceso al medio conocida como CSMA/CD (Acceso Múltiple con Detección de Portadora y Detección de Colisiones). Esta técnica y sus precursoras pueden ser denominadas de acceso aleatorio o de competición. Son de acceso aleatorio en el sentido de que no existe un tiempo establecido o predecible para la transmisión de las estaciones; esta se realiza aleatoriamente. Son de competición en el sentido de que las estaciones compiten para conseguir tiempo del medio.

La técnica CSMA/CD se rige básicamente por las siguientes reglas:

- a) La estación transmite si el medio está libre, de lo contrario se aplica la regla b).
- b) Si el medio se encuentra ocupado, la estación continua escuchando hasta que encuentre libre el canal, en cuyo caso transmite inmediatamente.
- c) Si se detecta una colisión durante la transmisión las estaciones transmiten una señal corta de interferencia para asegurarse que todas las estaciones constatan la producción de colisión y cesan de transmitir.
- d) Después de transmitir la señal de interferencia se espera una cantidad de tiempo aleatorio, tras lo que intenta transmitir de nuevo.

5.1.2. Especificaciones Técnicas. El comité IEEE 802.3 ha sido el más activo en la definición de configuraciones físicas alternativas. Sin embargo el comité ha trabajado para asegurar que las distintas opciones puedan ser integradas fácilmente en una configuración que satisfaga un gran número de necesidades. Así, el usuario que tiene un complejo conjunto de requisitos puede encontrar una ventaja en la flexibilidad y variedad de estándar 802.3. El comité ha desarrollado también una notación concisa con el fin de distinguir las diversas implementaciones que se encuentran disponibles: <Razón de datos en Mbps><Método de señalización><Máxima longitud del segmento en centenas de metros>. Las alternativas definidas son:

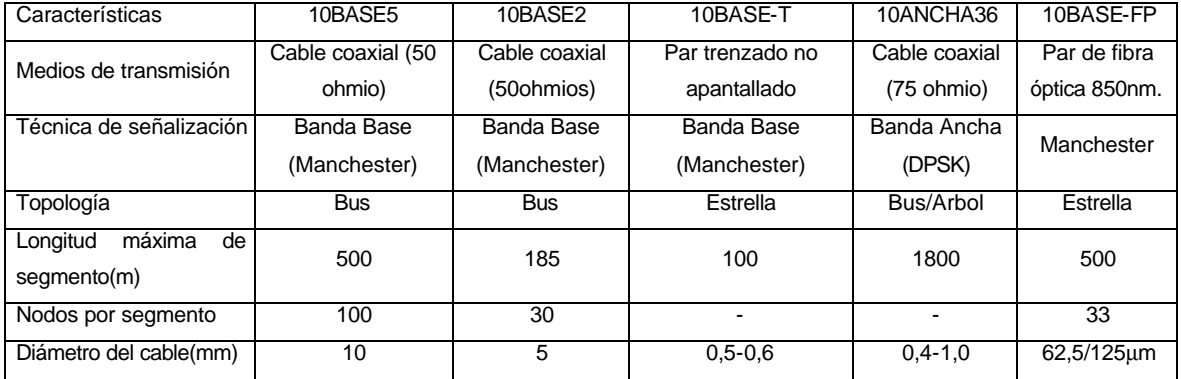

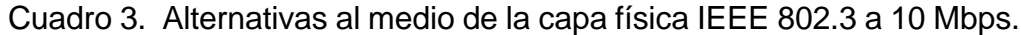

5.1.3. Modelo Arquitectónico.

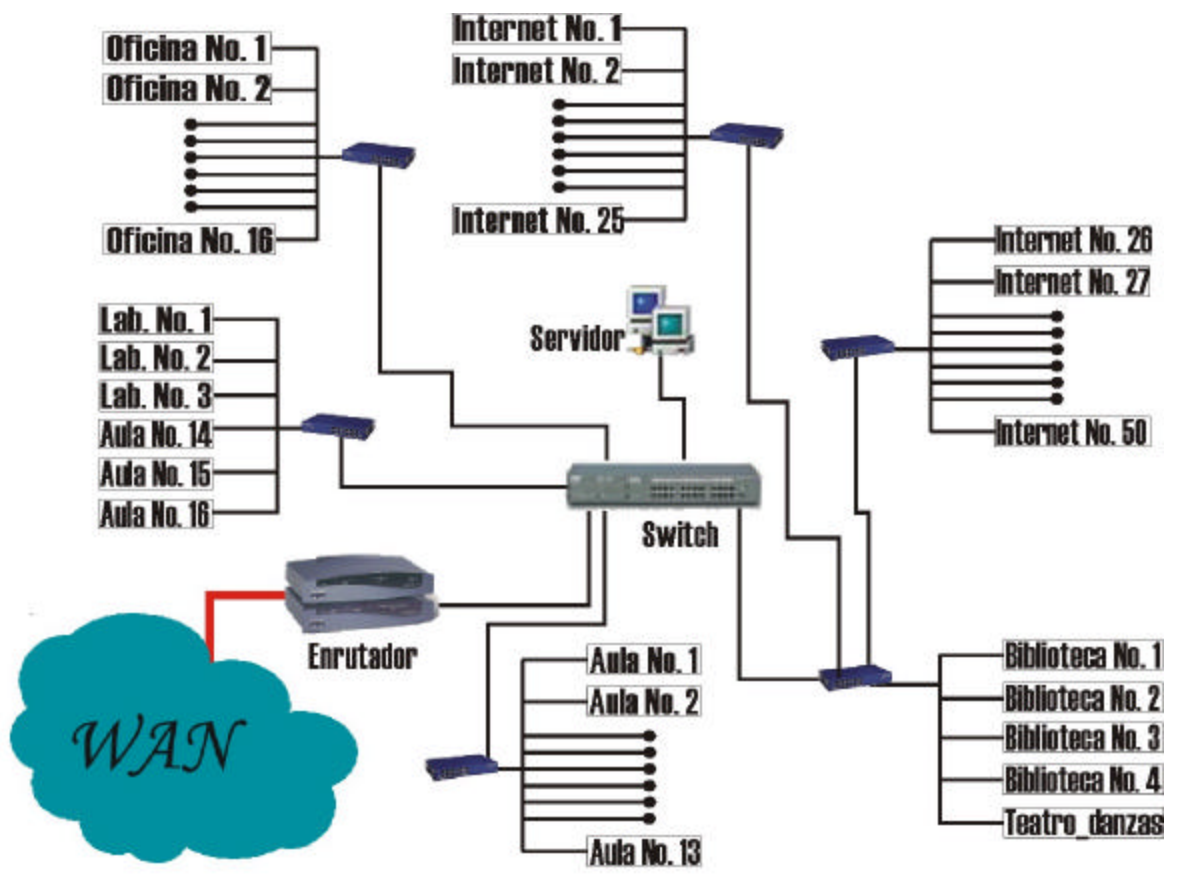

Figura 4. Modelo arquitectónico para la topología IEEE 802.3 Ethernet.

5.1.4. Componentes de la Red.

• Concentradores: Sirven como centro de conexión para el cableado de la red; aceptan varias entradas de datos y proveen una salida compuesta que es generalmente una cadena de datos de alta velocidad, multiplexada en el tiempo pero con identificadores antes de cada mensaje del dispositivo origen.

- Cable UTP nivel 5 mejorado: Constituirá el medio de transmisión.
- Conector RJ45: Receptor del cable UTP para que sea posible la conexión a los equipos de comunicación.

• Ductos: Encargados de la protección del medio de transmisión; éstos pueden ser plásticos o metálicos.

• Probadores de Secuencia: Determina la continuidad del cable UTP.

• Sujetadores: Utilizados para la sujeción del ducto en el recorrido realizado en las instalaciones del plantel.

• Patch Panel: Sitio donde termina el cable. Los DTE se conectan a él mediante cordones de conexión(Patch Cord).

• Tarjetas adaptadoras de red: Encargadas de ofrecer la conexión física a la red. Cada una de ellas se encuentra diseñada para un tipo especifico de red y soporta una gran variedad de medios de transmisión.

• Otros implementos e insumos utilizados en la instalación de la red son: cortadora de cable, ponchadora, clavos, peladora, tornillos, chazos, etc.

5.1.5. Tolerancia a Fallas. La detección de colisión utilizado por el estándar IEEE 802.3 mediante el uso de la técnica de topología en estrella con par trenzado se basa en la detección de magnitudes lógicas en lugar de detectar valores de tensión. Si existe señal o mas de una entrada en un centro(HUB), se supone que se ha producido colisión, generándose así una señal especial que se denomina *señal de presencia de colisión.* Dicha señal se genera y se envía mientras se detecte actividad en cualquiera de las líneas de entrada y es interpretada por todos los nodos como la ocurrencia de colisión. Las estaciones implicadas en la colisión cesan su transmisión y esperan una cantidad de tiempo aleatorio para retransmitir.

Una retransmisión se da también cuando expire el temporizador que inicia el equipo emisor en espera de la confirmación de la llegada de los datos al equipo destino.

El concentrador de la red(Switch), interconecta las estaciones y actúa como aislador de problemas que pudiera surgir en cualquiera de los segmentos, es decir que si un segmento falla en un momento determinado, sólo este quedaría incomunicado, ya que el resto de la red funcionaria perfectamente; esta es una de las principales características de seguridad de la red en estrella.

5.1.6. Ventajas y Desventajas del estándar IEEE 802.3.

5.1.6.1 *Ventajas.*

• *Seguridad:* El diseño de red presentado cumple satisfactoriamente con todos los requerimientos de seguridad que se ha planteado, ya que el medio de transmisión se encuentra cubierto por ductos de protección que impiden que la red falle debido a actos accidentales por parte de los estudiantes, o debido a causas atmosféricas. La protección lógica se da porque la información se encuentra protegida de todo tipo de interferencia que puedan producir otras señales externas. Respecto al acceso de los usuarios a la red, se encuentra controlado debido a que todo el sistema se encuentra concentrado en un servidor.

• *Flujo de Información:* El medio de transmisión utilizado en la implementación de la red asegura una velocidad de transmisión mínima de 10Mbps y máxima de 100Mps., que complementada con un ancho de banda de 100Mhz ofrece un rendimiento optimo para soportar la carga de información que maneja la institución, así como para agilizar los procesos de comunicación.

• *Escalabilidad:* El diseño de la red se encuentra basado en estándares universales y arquitecturas escalables que posibilitan la utilización de los equipos computacionales y de comunicación para adaptarse perfectamente a futuras ampliaciones que se realicen en la red.

• *Instalación y configuración:* El ducto a utilizar permitirá distribuir el medio de transmisión hacia todas las dependencias de la institución de una manera sencilla

y rápida; además los equipos de comunicación son fáciles de configurar y de administrar.

• *Costos de instalación y mantenimiento:* La instalación de la red requiere de elementos que son fáciles de adquirir a un bajo costo; así como los equipos de comunicación que se piensa utilizar los cuales, en comparación con otros equipos necesarios en otros modelos de red, poseen un costo relativamente bajo. En cuanto al mantenimiento no se presentan mayores problemas, puesto que el modelo propuesto, la segmentación de la red, los equipos y elementos utilizados en la implementación de la misma, hacen que las fallas sean fáciles de detectar, reduciendo considerablemente los costos implicados en este proceso.

• Si una terminal falla, esto no implica el fallo general de la red.

#### 5.1.6.2 *Desventajas.*

• En algunos casos el nodo central puede actuar como un cuello de botella, reduciendo las prestaciones y retrasando los procesos de transmisión entre las estaciones.

• El medio de transmisión no permite exceder una distancia de 100 metros por segmento y se requiere mantenerlo aislado de interferencias electromagnéticas.

• Por ser un diseño centralizado en el caso de que el servidor falle, también lo hará toda la red.

5.1.7. Costos. Referirse al Anexo A. Costos de implementación de las tipologías propuestas.

#### **5.2. TOPOLOGIA TOKEN RING(ESTANDAR IEEE 802.5).**

5.2.1. Funcionamiento. La técnica de anillo con paso de testigo se basa en el uso de una trama pequeña, denominada testigo("token"), que circula cuando todas las estaciones están libres. Cuando una estación desea transmitir debe esperar a que

le llegue un testigo. En este caso, toma el testigo cambiando uno de sus bits, lo que lo convierte en una secuencia de comienzo de trama para una trama de datos. A continuación, la estación añade y transmite el resto de campos requeridos en la construcción de una trama.

Cuando una estación toma un testigo y comienza a transmitir una trama de datos no existe testigo en el anillo, de manera que el resto de estaciones que deseen transmitir deben esperar. La trama en el anillo realiza una vuelta completa y se absorbe en la estación transmisora, quien inserta un nuevo testigo en el anillo cuando se cumplan las dos condiciones siguientes:

• La estación ha completado la transmisión de su trama.

• Los bits iniciales de la trama transmitida han vuelto a la estación(después de una vuelta completa al anillo).

Si la longitud del anillo es menor que la longitud de la trama, la primera condición implica la segunda. En caso contrario, una estación debe liberar un testigo después de que haya terminado de transmitir, pero antes de que comience a recibir su propia transmisión; la segunda condición no es estrictamente necesaria, relajándose en determinadas circunstancias. La ventaja que implica la suposición de la segunda condición es que se asegura que, en un instante de tiempo dado, solo pueda haber una trama de datos en el medio y sólo pueda estar transmitiendo una estación, simplificándose los procedimientos de recuperación de errores.

Una vez se ha insertado un nuevo testigo en el anillo, la siguiente estación en la secuencia que disponga de datos a transmitir puede tomar el testigo y llevar a cabo la transmisión. Se debe elegir una de las estaciones como monitora, para que asegure la existencia de un solo testigo en el anillo, o para reinsertar un testigo libre en caso necesario.

El estándar IEEE 802.5 puede alcanzar una velocidad de 4Mbps utilizando par trenzado no apantallado, o con la utilización de par trenzado apantallado se puede alcanzar velocidades entre 4 o 16 Mbps.

#### 5.2.2. Especificaciones Técnicas.

Cuadro 4. Características de una red de área local con topología física en estrella y lógica en anillo Token Ring.

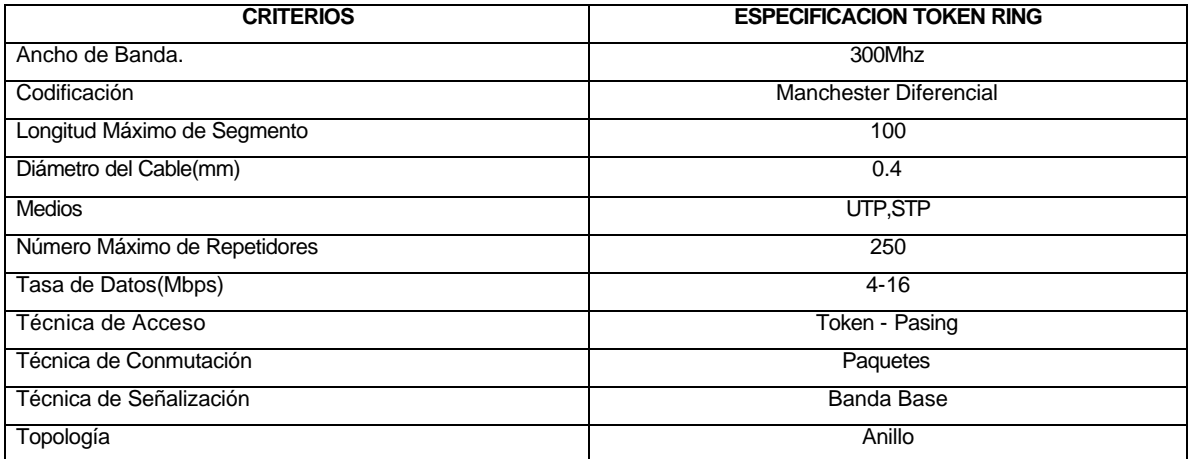

5.2.3. Modelo Arquitectónico.

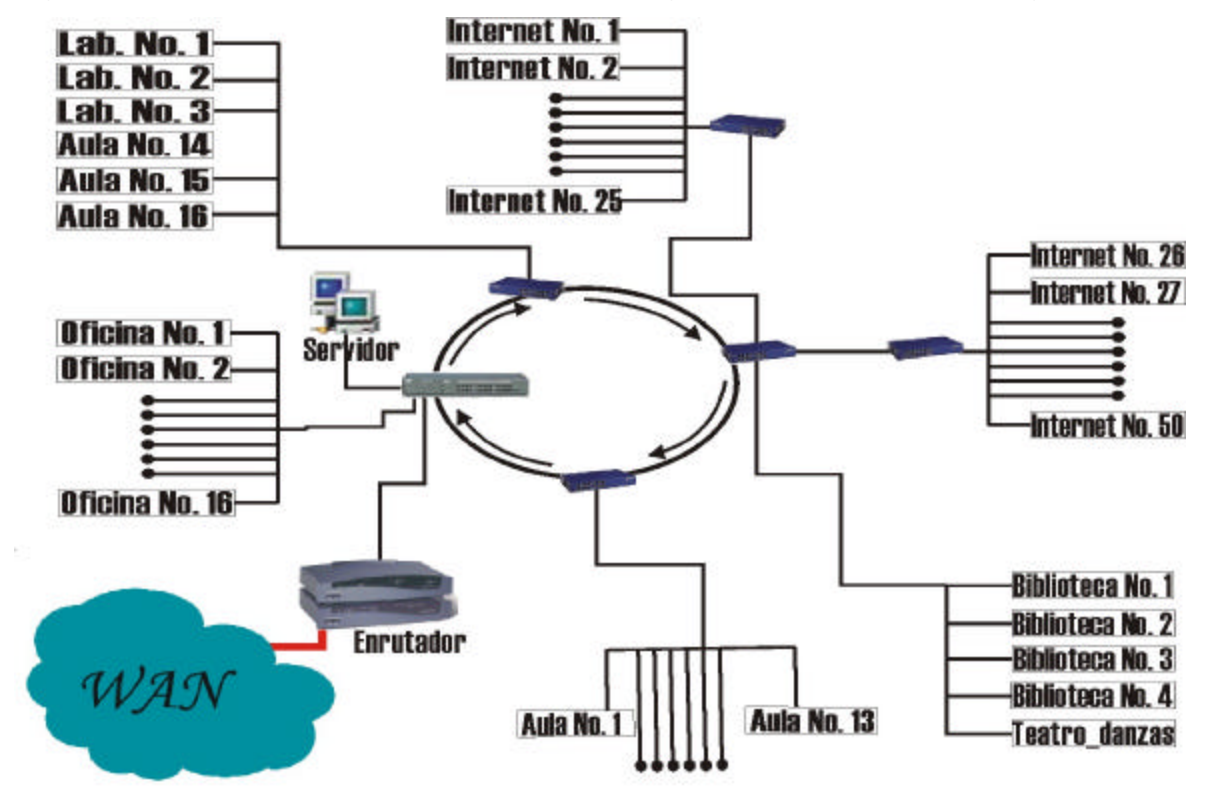

Figura 5. Modelo Arquitectónico para la topología IEEE 802.5 Token Ring.

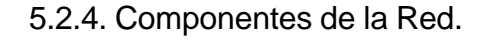

• Concentrador: Sirve como centro de conexión para el cableado de la red; acepta varias entradas de datos y provee una salida compuesta que es generalmente una cadena de datos de alta velocidad, multiplexada en el tiempo pero con identificadores antes de cada mensaje del dispositivo origen.

- Cable STP Blindado: Constituye el medio de transmisión.
- Conector RJ45: Receptor del cable UTP para que sea posible la conexión a los equipos de comunicación.

• Ducto: Encargado de la protección del medio de transmisión; éste es de plásticos o metálicos.

• Probador de Secuencia: Determina la continuidad del cable STP.

• Sujetador: Utilizado para la sujeción del ducto en el recorrido realizado en las instalaciones del plantel.

• Patch Panel: Sitio donde termina el cable. Los DTE se conectan a él mediante cordones de conexión(Patch Cord).

• Tarjeta adaptadora de red: Encargada de ofrecer la conexión física a la red. Se encuentra diseñada para un tipo especifico de red y soporta una gran variedad de medios de transmisión.

• Otros implementos utilizados en la instalación de la red son: cortadora de cable, ponchadora, clavos, peladora, tornillos, etc.

5.2.5. Tolerancia a Fallas. La principal técnica utilizada por la topología Token Ring es la designación en el anillo de una estación monitora, encargada de controlar, entre otras cosas, que una trama no permanezca de manera infinita circulando la red e inutilizándola para las otras estaciones de trabajo que desean acceder a ella y el periodo de temporizacíon del Token en una estación de trabajo.

La estación monitora puede ser cualquier estación que conformen la red Token Ring; ésta utiliza una de las banderas de la trama del estándar IEEE 802.5, conocida como Monitor Count, para controlar la continua circulación de un token ocupado. Cuando una estación hace uso de la red toma el Token y fija en cero el valor del campo del token(Monitor Count). Cuando el token ocupado pasa por la estación monitora, ésta comienza el control del Token fijando la bandera de Monitor Count. Si la estación emisora se encuentra funcionando correctamente, el Token es removido una vez llegue allí. En caso contrario, si el sitio de transmisión entra en mal funcionamiento, el Token ocupado pasa por la estación monitora una segunda vez, asumiendo que la estación emisora está operando mal y procediendo a remover el Token e insertando uno nuevo para el normal funcionamiento del anillo.

Un temporizador es también iniciado cuando un Token ocupado pasa por la estación monitora; dicho temporizador expira después de cierto tiempo, al cabo del cual se elimina el Token ocupado y se crea uno nuevo. También es útil para controlar que los datos sean recibidos correctamente, debido a que éstos poseen un periodo de vida al cabo del cual entran en deterioro causado por atenuaciones y problemas eléctricos en el circuito, así se evita que lleguen a su destino de forma indescifrable.

5.2.6. Ventajas y Desventajas.

5.2.6.1. *Ventajas.*

• *Flujo de Información.* La velocidad del medio de transmisión de 4 a 16 Mbps complementada con un ancho de banda de 300 Mhz asegura un nivel de rendimiento mucho mayor que el ofrecido por el UTP para soportar la carga de información manejada en la institución y agilizar los procesos de comunicación.

• *Seguridad:* El diseño de red presentado cumple satisfactoriamente con todos los requerimientos de seguridad que se ha planteado, ya que el medio de transmisión se encuentra cubierto por ductos de protección que impiden que la red falle debido a actos premeditados por parte de los estudiantes, o debido a causas atmosféricas. La protección lógica se da porque la información se encuentra protegida de todo tipo de interferencia que puedan producir otras señales externas. Respecto al acceso de los usuarios a la red, se encuentra controlado debido a que todo el sistema se encuentra concentrado en un servidor.

• *Escalabilidad:* El diseño de la red se encuentra basado en estándares universales y arquitecturas escalables que posibilitan la utilización de los equipos computacionales y de comunicación para adaptarse perfectamente a futuras ampliaciones que se realicen en la red.

• *Instalación y configuración:* El ducto a utilizar permite distribuir el medio de transmisión hacia todas las dependencias de la institución de una manera sencilla

y rápida; además los equipos de comunicación son fáciles de configurar y de administrar.

• *Costos de instalación y mantenimiento:* La instalación de la red requiere de elementos que son fáciles de adquirir a un bajo costo; así como los equipos de comunicación que se piensa utilizar los cuales, en comparación con otros equipos necesarios en otros modelos de red, poseen un costo relativamente bajo.

#### 5.2.6.2. *Desventajas.*

• La principal desventaja del anillo con paso de testigo son los requisitos para el mantenimiento del anillo.

• En condiciones de baja carga, el anillo con paso de testigo presenta cierta ineficiencia debido a que una estación debe esperar a recibir el testigo antes de transmitir.

• La velocidad de transmisión no es muy alta, se trabaja entre 4Mbps y un máximo de 16Mbps, esta ultima contando con buenos equipos.

• El canal es ocupado con una sola transmisión, impidiendo el acceso simultaneo de varias terminales, lo que disminuye en gran escala la eficiencia de la red.

• La ruptura de alguno de los segmentos que conforman el anillo provoca que el flujo normal de la red falle, incomunicando dependencias de la institución en las cuales el acceso a la red es fundamental.

5.2.7. Costos. Referirse al Anexo A. Costos de implementación de las topologías propuestas.

#### **5.3. TOPOLOGIA FDDI**

5.3.1. Funcionamiento. ANSI ha desarrollado una especificación para redes de área local con fibra óptica. El estándar es llamado FDDI y fue escrito por el comité X3T9.5.

La transmisión en fibra óptica se realiza por emisión de luz generada por un láser o por un LED con una modulación analógica o digital según sea el caso. Los conectores en los terminales son diodos láser, los cuales impulsan la fibra a una rata de 100Mhz. FDDI estipula una longitud de onda óptica de 850 nanometros.

El uso de fibra óptica en redes de área local puede facilitar un uso total de funciones y existen varias razones para colocar los DTE de canales ópticos. Primeramente, los computadores operan a muy altas velocidades, un enrutamiento lento entre ellos puede ocasionar embotellamiento. Consecuentemente, la alta velocidad de la fibra óptica puede ser un complemento de enrutamiento de computadores de alta velocidad. En segundo lugar, el mejoramiento en la tecnología de las unidades de disco puede proporcionar velocidades de lectura/escritura aproximadamente entre 66Mbps. Esta extraordinaria capacidad, puede ser aminorada por la lentitud del canal entre la unidad de disco y el computador, la fibra óptica puede cooperar con este cuello de botella. En tercer lugar, las conversaciones de voz digitalizadas requieren un mayor ancho de banda que el proporcionado por un típico canal telefónico, especialmente si las conversaciones están en modo interactivo de tiempo real. La fibra óptica suministra la capacidad de ancho de banda para acomodar transmisiones de voz en tiempo real y un sin fin de aplicaciones mas.

El canal de fibra óptica opera a velocidades que oscilan entre los 100Mbps y 2Gbps. Hasta 1000 nodos pueden colocarse en un anillo de fibra óptica. Los nodos pueden espaciarse hasta 2 kilómetros, y la circunferencia del anillo puede tener hasta 200 kilómetros. FDDI no requiere específicamente que todos los

canales sean fibra óptica. El concentrador de cableado puede ser una interfaz para un usuario que instala fibra óptica en una porción de la LAN y usa cable coaxial o par trenzado en otra porción de la red.

FDDI usa un protocolo múltiple Token-Passing. El token circula el anillo detrás del ultimo paquete transmitido desde un dispositivo. Cualquier estación que desee transmitir datos, toma el token, lo aparta, coloca el paquete o paquetes sobre el anillo y entonces emite el nuevo token directamente detrás del tren de datos. El esquema de Token-Passing es predicado sobre la necesidad de aplicaciones en tiempo real sobre redes, así que la temporizaron es estructurada de tal modo que un nodo se asegure de conseguir el token dentro de cierto tiempo. Como el paquete circula el anillo con el token detrás, cada estación retiene y regenera los paquetes.

5.3.2. Especificaciones Técnicas.

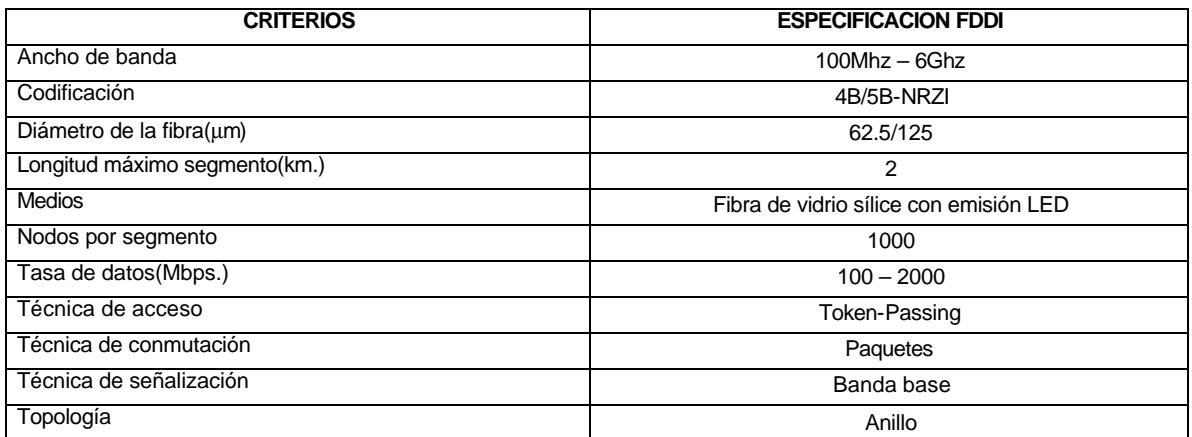

Cuadro 5. Características de una red de área local FDDI.

5.3.3. Modelo arquitectónico.

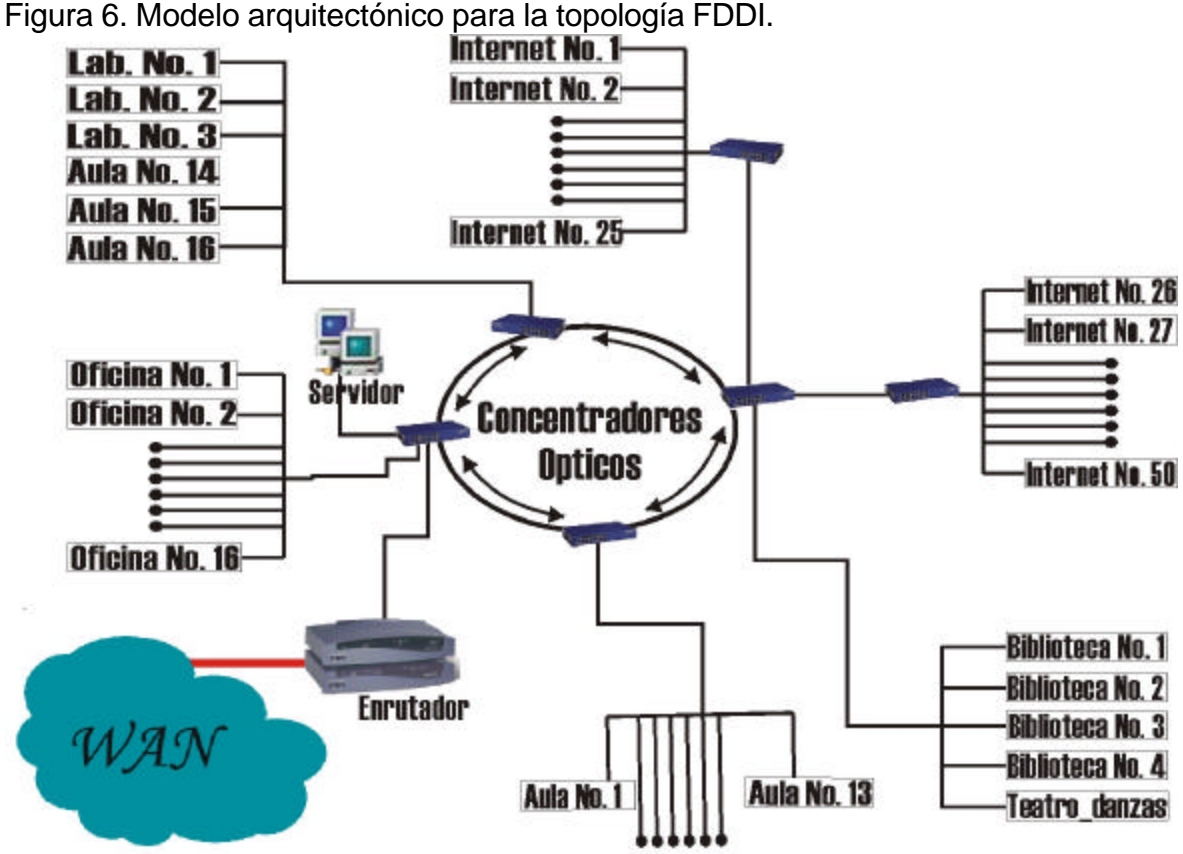

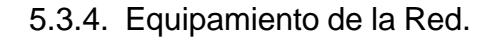

- Cable de fibra óptica 62.5/125μm: medio principal para transmisión multimodo.
- Conector SC: Receptor de fibra óptica para la conexión de los equipos de comunicación con el anillo. En tamaño y forma es compatible con los conectores RJ45.
- Latiguillo de fibra óptica: cordón de comunicación entre los DTE(Equipo Terminales de Datos) y los DCE(Equipos de Comunicación de Datos).
- Concentrador óptico: nodo de las subredes, encargado de la difusión de la señal hacia los equipos conectados a él.
- Bloque cuadrante de fibra óptica: protege la fibra durante su tirado, es liviana y tiene protección contra corrosión.

• Agarre de tirado: es útil cuando se tira la fibra por el conducto evitando dañarla. Tiene un tejido especial que permite tener más seguridad logrando que el agarre permanezca más flexible.

• Maquina de tracción para fibra óptica: un portable sistema de tirado de cable autocontenible que incorpora una fuente de poder hidráulica manejada por gasolina, incluye equipo de nivelación y estabilización. Es de fácil transporte y manipulación.

• Maquina empalmadora automática: se emplea para realizar los empalmes entre las fibras ópticas por el método de fusión. Determina las perdidas en los empalmes, resuelve un problema muy importante midiendo la atenuación del empalme.

• Bandeja de empalme: se utiliza para proteger los empalmes realizados por el método de fusión mediante una banda termotractil y sellando herméticamente la bandeja.

• Cassette o caja de empalme: para organizar los cables de fibra óptica empalmados se utiliza cassettes organizadores o charolas que se instalan dentro de la bandeja para empalmes de fusión. Tiene capacidad para albergar hasta doce fibras empalmadas, pueden ser montados uno sobre otro con lo que su capacidad aumenta en múltiplos de doce fibras, esta característica permite trabajar un cable aislándolo de los otros, lo que minimiza la posibilidad de daño en la manipulación de los empalmes durante el proceso de instalación o reparación.

• OTDR (Reflectómetro Optico de Dominio en el Tiempo): construido para resistir los rigores del trabajo de campo mientras provee medidas precisas en sistemas de fibra óptica monomodo y multimodo. Entre sus aplicaciones están la verificación de empalmes, localización de fallas y conformación de presupuesto de fallas.

• Panel de conexión: lugar donde termina el cable, los DTE se conectan a él mediante cordones de conexión.

• Tarjeta de interfaz óptica: permite interconectar a nivel físico los equipos terminales de trabajo.

Existen otros materiales complementarios que se necesitan para la instalación de esta red, tales como peladora de cubierta de la fibra óptica, tornillos, clavos, herrajes, kit de terminación, equipo para realizar test, entre otros.

5.3.5. Tolerancia a Fallas. Una red FDDI se puede implementar de tal manera que permita una gran seguridad en la configuración de anillo doble, la implementación de un interruptor óptico de desvío y el soporte de doble origen. El esquema de red propuesto en FDDI permite la tolerancia a fallas proporcionada por la instalación en doble anillo. El doble anillo con direcciones de flujo opuestas permite al sistema recuperarse en caso de que alguna de las estaciones o nodos principales falle, caso en el cual se desvía el flujo de información hacia el otro anillo, dispuesto para tal fin. En caso de dos o más fallas, el anillo FDDI se segmenta en dos o más anillos independientes, que no se pueden comunicar entre si.

5.3.6. Ventajas y Desventajas.

5.3.6.1. *Ventajas*.

• *Versatilidad:* La fibra óptica es adecuada para la transmisión de datos, voz, imágenes y video, consolidándose como una de las ventajas más convincentes respecto del par trenzado o del cable coaxial conforme va aumentando la demanda de la información multimedia.

• *Ancho de banda:* El ancho de banda y por tanto la velocidad de transmisión en las fibras es enorme. Se ha demostrado que se pueden conseguir velocidades de transmisión de 2Gbps para decenas de kilómetros de distancia.

• *Peso y tamaño:* Las fibras ópticas son apreciablemente más finas que el cable coaxial o que los pares trenzados, por lo menos en un orden de magnitud para capacidades de transmisión comparables. En las conducciones estrechas previstas en las edificaciones para el cableado, así como en las conducciones

publicas subterráneas, la utilización de tamaños pequeños tiene unas ventajas evidentes.

• *Aislamiento electromagnético:* Los sistemas de fibra óptica no se ven afectados por los efectos de campos electromagnéticos exteriores,. Estos sistemas no son vulnerables a interferencias, ruido impulsivo o diafonía; y por la misma razón, las fibras no radian energía, produciendo interferencias despreciables con otros equipos proporcionando a la vez un alto grado de privacidad, además, relacionado con esto, la fibra óptica es por construcción difícil de intervenir o pinchar por medio de mecanismos convencionales.

• *Separación entre repetidores:* Los sistemas basados en cable coaxial y pares trenzados requieren repetidores cada pocos kilómetros, en cambio con fibra óptica el número de repetidores necesarios es menor haciendo que los costos de instalaciones reduzcan en este sentido, además de disminuir las fuentes de error.

• *Fiabilidad:* La fibra óptica tiene una larga vida de servicio, debido a sus características físicas, tales como el recubrimiento , haciendo que sea inmune a condiciones adversas de humedad y temperatura reduciendo la periodicidad del mantenimiento.

• *Ampliaciones:* El diseño de la red permite un fácil crecimiento de la misma, ya sea al conectarse estaciones de trabajo y/o subredes a los concentradores de la institución.

#### 5.3.6.2. *Desventajas*.

La principal desventaja que presenta una red FDDI radica en el proceso de instalación, debido a que en la fibra es predominante el vidrio de sílice, es necesario contar con técnicas especiales para la instalación de los enlaces. Además se requiere que la fibra siga un camino homogéneo que evite exceder las propiedades de la fibra como rotura debido a microcurvaturas.

• El mantenimiento de la red es complicado, ya que un cable de fibra óptica que resulte dañado no es fácil de reparar. Los procedimientos de reparación

requieren un equipo de técnicos con mucha destreza y habilidad en el manejo del equipamiento.

• El medio de transmisión y los equipos de comunicación necesarios para implementar el estándar FDDI representan un costo elevado comparado con otros sistemas de red lo que dificulta a la institución la adquisición de una red con estas características.

5.3.7. Costos. Referirse al Anexo A. Costos de implementación de las topologías propuestas.

# **6. CRITERIOS DE SELECCIÓN**

Con las opciones de interconexión mencionadas anteriormente se elige la alternativa que mejor se adapte a las necesidades de la Institución, de esta manera se define algunas características que permitan evaluar el desempeño de la red.

# **6.1. DEFINICION DE LAS CARACTERISTICAS A EVALUAR DE LA NUEVA RED**

- Costos.
- Cubrimiento de requerimientos.
- Capacidad de transmisión.
- Administración.
- Velocidad.
- Instalación.
- Mantenimiento.
- Tolerancia a fallos.

### **6.2. DEFINICION DE ESTANDARES CANDIDATOS**

- IEEE 802.3 Ethernet 10BaseT.
- IEEE 802.5 Token Ring.
- IEEE FDDI.

### **6.3. DEFINICION DE LA ESCALA DE CALIFICACION**

Para obtener una calificación que permita determinar la estrategia de interconexión a implementar, se define una escala con valores de 0 a 10 con las siguientes relaciones.

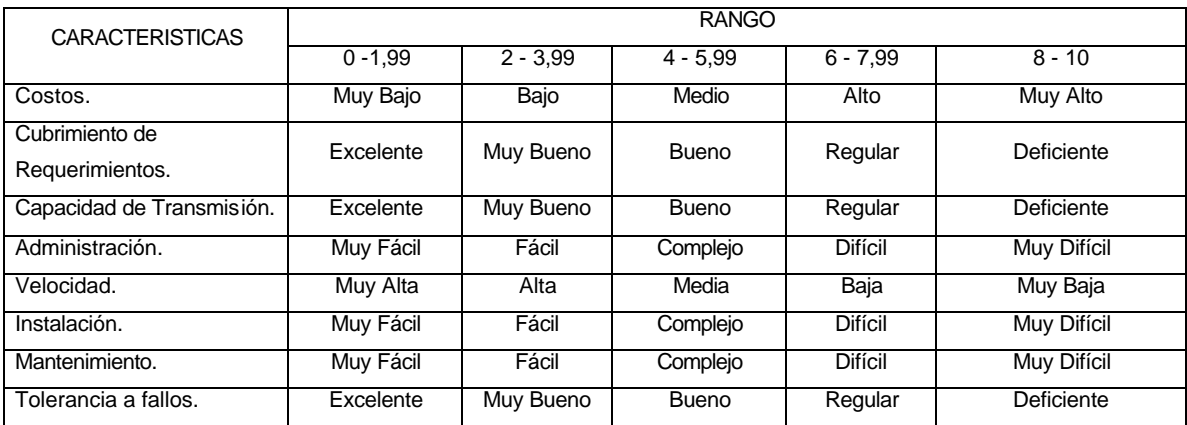

### Cuadro 6. Escala de referencia.

## **6.4. DEFINICION DE POLITICAS DE CALIFICACION**

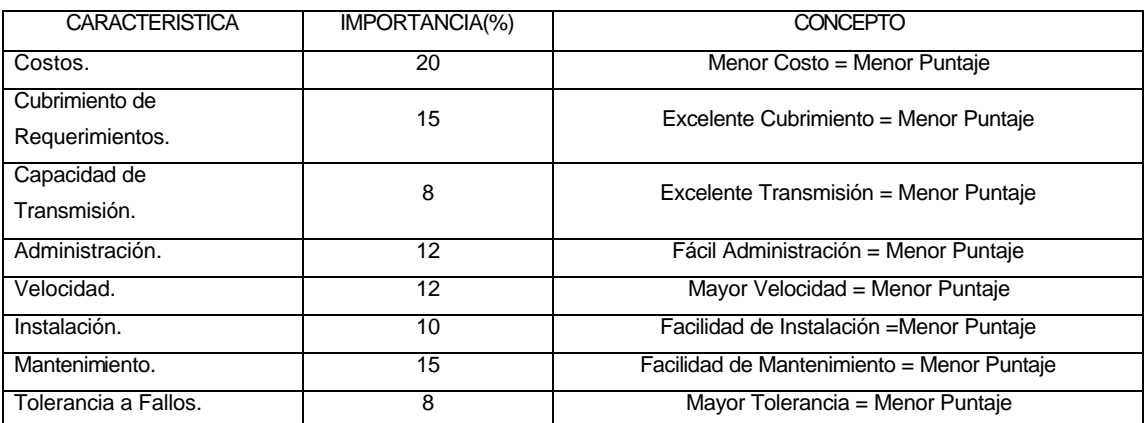

Cuadro 7. Políticas de calificación.

# **6.5. DISEÑO DE MATRIZ DE SELECCIÓN**

- COLUMNAS.
	- o Costos.
	- o Cubrimiento de Requerimientos.
	- o Capacidad de Transmisión.
	- o Administración.
	- o Velocidad.
	- o Instalación.
	- o Mantenimiento.
	- o Tolerancia a Fallos.
- FILAS
	- o IEEE 802.3 Ethernet 10BaseT.
	- o IEEE 802.5 Token Ring.
	- o FDDI.

### **6.6 . MEDICION**

|                   |        |                          |      | <b>CARACTERISTICAS</b>   |      |             |                          |      |              |
|-------------------|--------|--------------------------|------|--------------------------|------|-------------|--------------------------|------|--------------|
|                   | Costos | Requerimientos Capacidad |      | Administración Velocidad |      | Instalación | Mantenimiento Tolerancia |      |              |
|                   |        |                          |      |                          |      |             |                          |      | <b>TOTAL</b> |
|                   |        |                          |      | <b>IMPORTANCIA</b>       |      |             |                          |      |              |
| <b>ESTANDAR</b>   | 20%    | 15%                      | 8%   | 12%                      | 12%  | 10%         | 15%                      | 8%   |              |
| <b>IEEE 802.3</b> | 2.50   | 2.50                     | 3.50 | 0.50                     | 2.50 | 1.00        | 0.50                     | 2.50 | 1,89         |
| <b>IEEE 802.5</b> | 7.00   | 4.00                     | 6.50 | 4.50                     | 5.50 | 3.50        | 4.50                     | 3.50 | 5,025        |
| <b>FDDI</b>       | 9.00   | 0.50                     | 0.50 | 5.00                     | 0.00 | 8.50        | 8.50                     | 0.50 | 4,68         |

Cuadro 8. Matriz de Selección.

#### **6.7. ELECCION DEL ESTANDAR DE RED**

De acuerdo a la medición realizada en la matriz anterior, la mejor alternativa para la implementación de una red de área local en las nuevas instalaciones del "Liceo Integrado de Bachillerato de la Universidad de Nariño", es el estándar IEEE 802.3 Ethernet, que cubre todas las expectativas planteadas por la institución resaltando el bajo costo, alta capacidad de transmisión, facilidad de administración y mantenimiento.

No se opta por la topología Token Ring debido a su baja velocidad de transmisión que podría convertirse en una limitante para un eventual escalamiento de la red, además por no cumplir totalmente con los requerimientos expuestos.

Una red FDDI a pesar de su gran capacidad de transmisión y velocidad no es la mejor alternativa para una institución educativa debido a su elevado costo originado por la tecnología del equipamiento a utilizar, principalmente por los métodos de instalación de medio de transmisión; además si consideramos la carga de información que tendría la red, utilizar fibra óptica en ella acarrearía una subutilización de la misma.

Un Sistema que utilice una topología en Bus con cable coaxial no permite cumplir con las necesidades de la institución, ya que es muy propensa a los fallos generales de red por el fallo de una sola terminal. No soportaría el tráfico de información que se podría generar al navegar por Internet y no permitiría una fácil escalabilidad de la red en un futuro.

## 7. **DISEÑO DE LA RED ELECTRICA PARA EL AULA DE INFORMATICA**

Ha sido necesario el diseño de la red eléctrica, debido a que el edificio donde la institución funciona es completamente nuevo y no existe un diseño eléctrico que brinde la seguridad necesaria para la implementación de los equipos de comunicación que hacen parte del aula de informática.

### **7.1. CONFIGURACION**

Para el soporte eléctrico del aula de informática se hace uso de una acometida que se toma directamente desde el transformador de alimentación general del edificio. La red eléctrica esta conformada por un TGS(Tablero General de Servicios) ubicado en la parte nor-occidental del aula de informática y tres circuitos eléctricos que parten de el; el primero de estos soporta los equipos ubicados en la parte oriental del aula, el segundo soporta los equipos de la parte central y el tercero soporta los equipos ubicados en la parte occidental del aula de informática. Es necesaria la implementación de ductos para el cableado eléctrico de los circuitos, además de cable con líneas Fase, Neutro y Tierra y tomas eléctricas con polo a Tierra aislado.

#### **7.2. RELACION DE DISTANCIAS ENTRE PUNTOS TERMINALES**

|               | <b>TGS</b> | Circuito No.1 | Circuito No.2 | Circuito No.3 |
|---------------|------------|---------------|---------------|---------------|
| TGS           |            | 22,85 Mts.    | 20 Mts.       | 15,5 Mts.     |
| Circuito No.1 | 22,85 Mts. |               |               |               |
| Circuito No.2 | 20 Mts.    |               |               |               |
| Circuito No.3 | 15,5 Mts.  |               |               |               |

Cuadro 9. Relación de distancias entre puntos de la red eléctrica.

## **7.3. RECURSOS**

Para la implementación de la red eléctrica del aula de informática es necesario la utilización de los recursos que se listan a continuación.

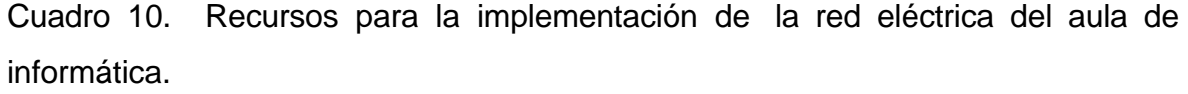

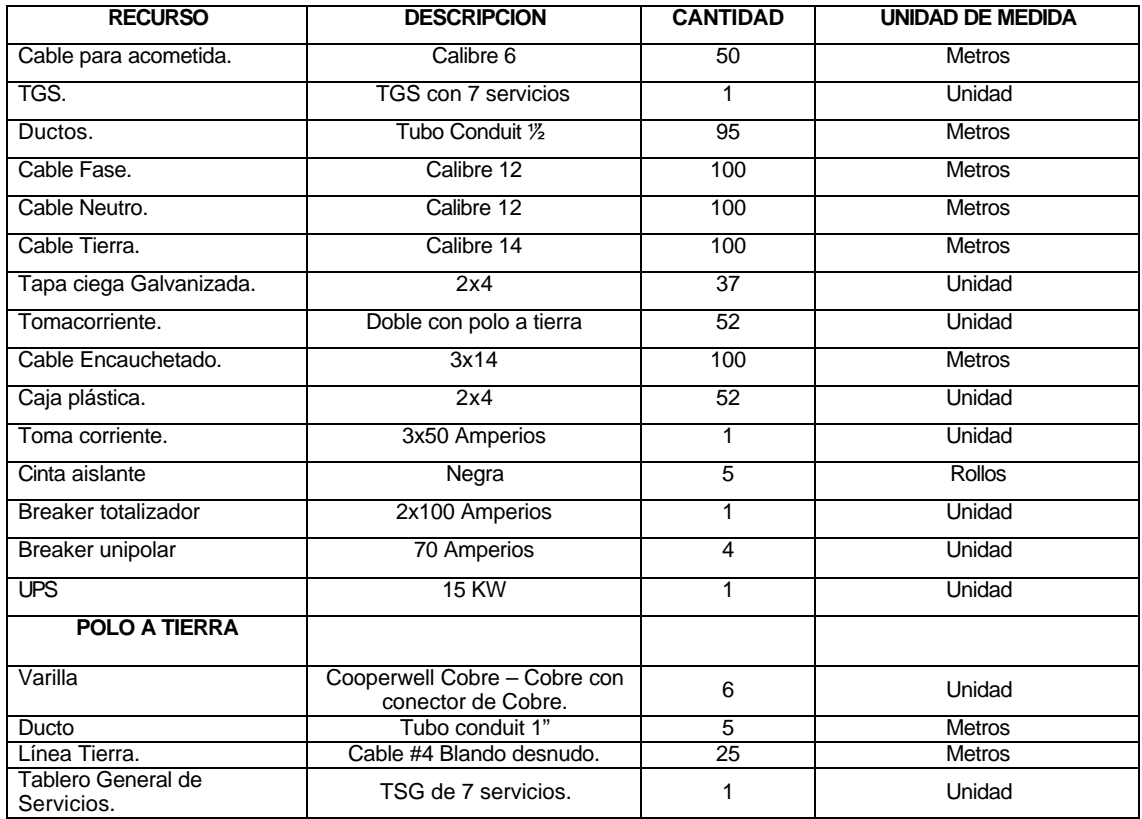

## **7.4. DISTRIBUCION DE LA RED ELECTRICA**

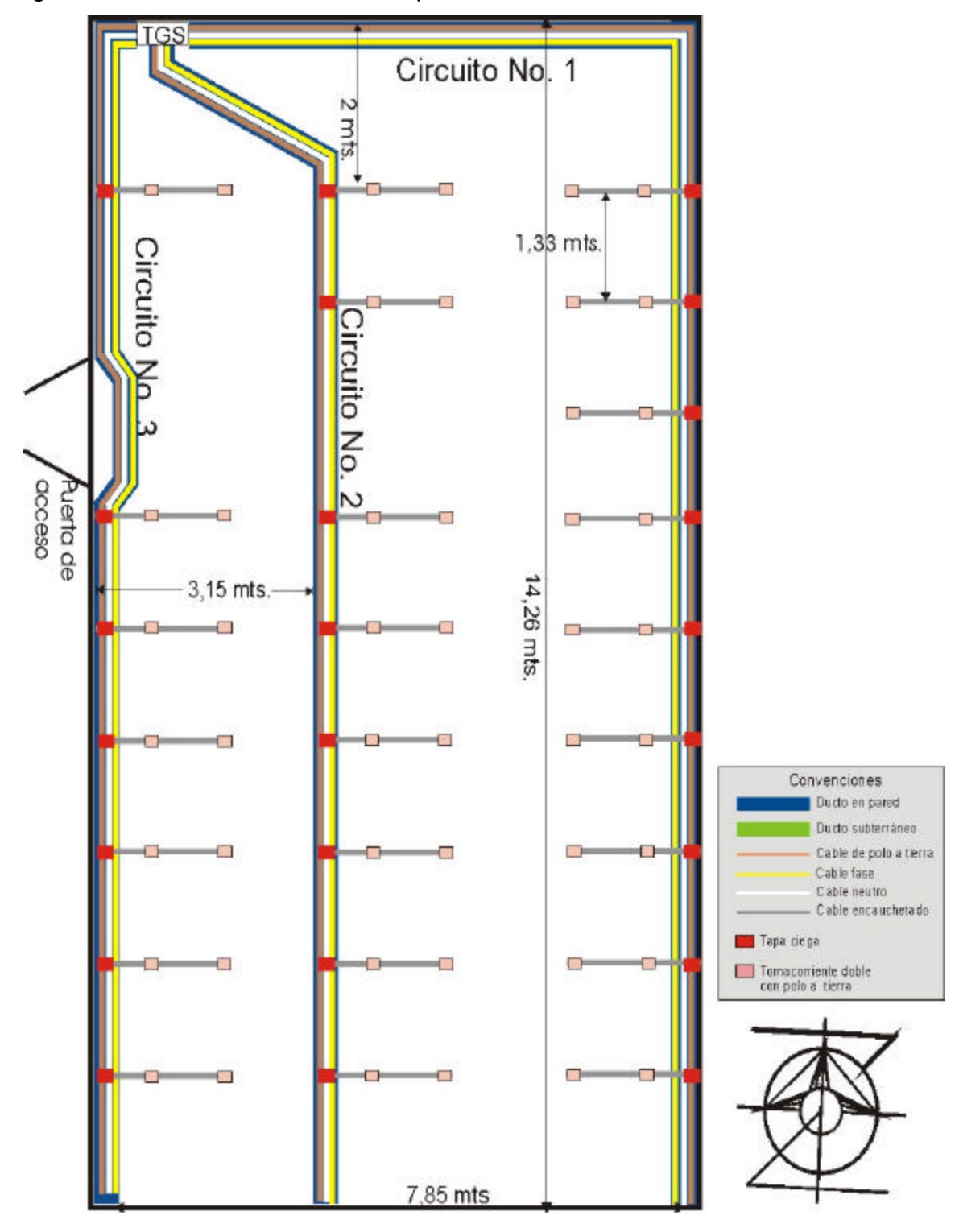

Figura 7. Diseño de la red eléctrica para el aula de informática.

# **7.5. REVISION DEL SISTEMA ELECTRICO**

Referirse al Anexo B. Especificaciones técnicas eléctricas para el aula de informática.

### **8. DISEÑO DE AREA LOCAL ESTANDAR IEEE 802.3**

Los criterios de selección anteriores determinan que el estándar IEEE 802.3 es el mas optimo y conveniente para implementar en el nuevo edificio del "Liceo Integrado de Bachillerato de la Universidad de Nariño", ya que cumple satisfactoriamente los requerimientos establecidos por la institución. El proceso a seguir es el diseño de la red, presentando una serie de diagramas que representan la distribucion de los equipos de cómputo que la conforman según criterios de optimización y seguridad.

### **8.1. DISEÑO ESTRUCTURAL**

Analizando las características físicas y expectativas de la institución, se ilustra el diseño de la red mediante grafos que describen la distribución y conexión de los equipos que la conforman. La distribución física de los módulos a interconectar se observa en la siguiente figura.

Figura 8. Distribucion de los módulos en el nuevo edificio del Liceo de la primera planta.

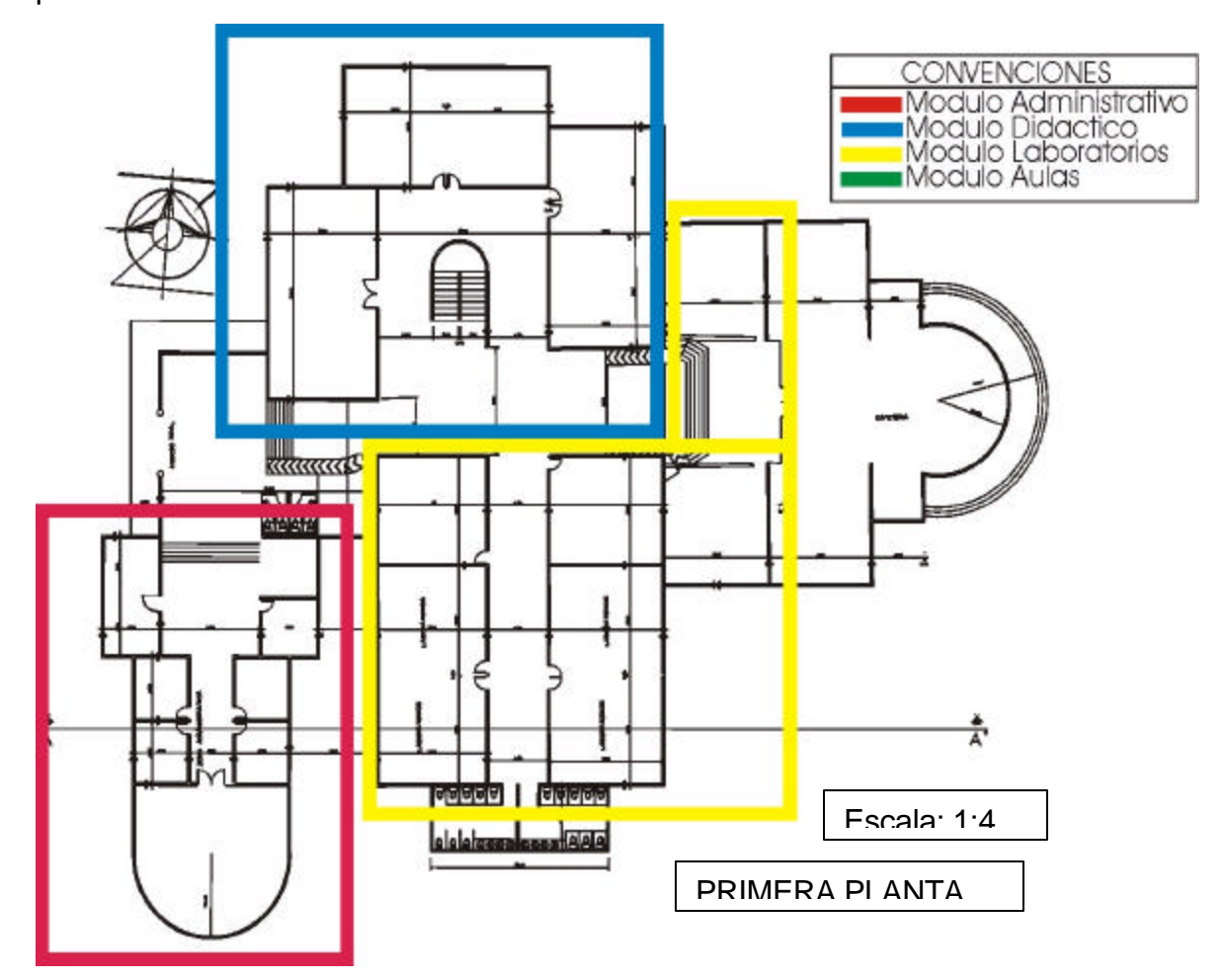
Figura 9. Distribucion de los módulos en el nuevo edificio del Liceo de la segunda planta.

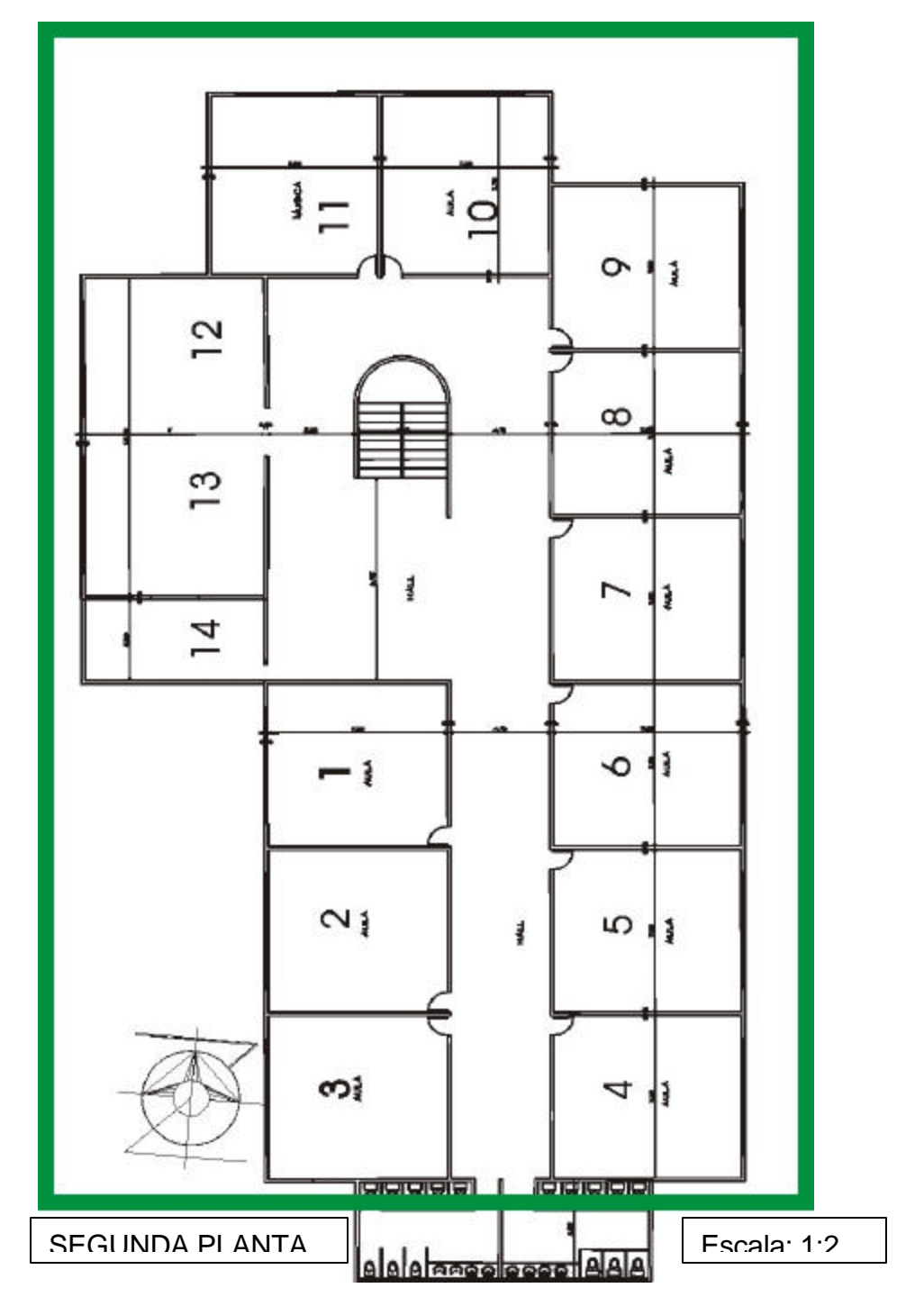

Cada módulo conforma uno de los nodos de interconexión red, que a su vez administran una subred local con un determinado número de puntos permitiendo el acceso a la totalidad de la red.

8.1.1. Nodo uno. Subred ubicada en el módulo administrativo. Lo conforman todos los equipos de cómputo de la sala de profesores y las oficinas administrativas (tesorería, secretaria, coordinación académica, dirección y orientación escolar).

8.1.2. Nodo dos. Subred ubicada en el módulo de laboratorios. Lo conforman todos los equipos de computo de los laboratorios No. 1, 2 y 3 y las aulas 14, 15 y 16.

8.1.3. Nodo tres. Subred ubicada en el módulo Didáctico. Esta conformado por los puntos destinados para la conexión del aula de informática, los equipos de computo de la biblioteca y el salón de teatro.

8.1.4. Nodo cuatro. Subred ubicada en el módulo Aulas. Esta conformado por los equipos de computo de las aulas de clase del segundo piso.

## **8.2. DISEÑO DETALLADO.**

Teniendo en cuenta las conexiones lógicas de los equipos, las especificaciones y necesidades de interconexión entre los nodos, se diseña detalladamente las subredes LAN, con las consideraciones técnicas pertinentes para la adquisición de los recursos necesarios para su implementación.

8.2.1. Recorrido en el edificio. Ofrecer a la institución una plataforma física, como primer paso para la optimización de sus procesos, mediante futuras aplicaciones de software que distribuyan y administren la información en un entorno

77

corporativo, hace necesario la interconexión de las diferentes subredes que conforman cada uno de los módulos en una sola red LAN.

Para integrar las subredes de los módulos Administrativo, Didáctico, Laboratorios y de Aulas, se conecta los concentradores principales o nodos de cada módulo ubicados la oficina de sistemas, con el concentrador principal de toda la red, que es un switch y esta también esta ubicado en la oficina de sistemas, empleando como medio de transmisión 4 segmentos de cable UTP nivel 5 mejorado.

El recorrido por el edificio se lo realiza de la siguiente manera:

Para la parte administrativa y el segundo piso se aprovecha el cielo falso para que cubra la canaleta que va por encima de este, la canaleta se fija a la pared mediante chazos y tornillos. Para los módulos de laboratorios y didáctico se sitúo la canaleta en la parte superior de las paredes, de tal manera que no afecte la estética de las instalaciones y que los estudiantes no tengan acceso a ella.

8.2.1.1. *Diseño de Ductos.* Una vez identificado el nodo central de la red, se realiza el diseño de ductos a través de los cuales viaja el medio de transmisión, hasta los diferentes módulos integrando las subredes.

Los ductos están diseñados para conformar el Backbone de la institución. Para efectos de facilidad en la instalación, mantenimiento y ampliaciones se considera el uso de canaleta de 100\*32mm, canaleta de 60\*50mm y canaleta de 32\*16mm, dependiendo de la cantidad de cables que viajen hasta un punto determinado.

8.2.2. Recorrido en las Instalaciones. Continuando con el proceso de diseño, se modela la subred a implementar en cada nodo de acuerdo a los requerimientos planteados detallando la condición física de los equipos, recorrido de ductos y recursos necesarios para su implementación.

78

En centro de cableado se lo ubica en la Oficina No.6 por que esta ubicada en la zona administrativa que es donde se administra todo el funcionamiento de la institución, además de ofrecer garantías de seguridad.

### 8.2.2.1. *Módulo Administrativo.*

8.2.2.1.1. *Configuración.* La subred ubicada en el modulo administrativo la conforma la sala de profesores y las diferentes dependencias administrativas (secretaria, tesorería, coordinación académica, orientación escolar, dirección y la oficina de sistemas). Debido a que las instalaciones aún no han sido ocupadas se desconoce la asignación que se da a las oficinas, por lo tanto éstas se enumeran para dar sencillamente un orden al diseño. El concentrador principal de la subred ubicado en la oficina de sistemas, da acceso a la red a cada equipo de computo de la siguiente manera.

Los 5 equipos de computo de la sala de profesores y los 11 equipos de las oficinas se conectan directamente al concentrador principal de este módulo por medio de un segmento de cable UTP nivel 5E.

Una vez establecido los puntos de interconexión y la ubicación del centro de distribución del módulo administrativo se procede a determinar la ruta de los ductos a través de los cuales viaja el medio de transmisión hasta llegar a cada uno de los puntos terminales de red.

8.2.2.1.2. *Relación de distancias entre puntos terminales*.

Cuadro 11. Relación de distancias entre puntos de la subred del módulo administrativo.

|         | Hub             | Sala            | Sala            | Sala            | Sala            | Sala  | Ofi.            | Ofi.            | Ofi.            | Ofi.            | Ofi. | Ofi.            | Ofi. | Ofi.            | Ofi.            | Ofi.            | Ofi.           |
|---------|-----------------|-----------------|-----------------|-----------------|-----------------|-------|-----------------|-----------------|-----------------|-----------------|------|-----------------|------|-----------------|-----------------|-----------------|----------------|
|         |                 | Prof.           | Prof.           | Prof.           | Prof.           | Prof. | $1.1$           | $1.2$           | 2.1             | 2.2             | 3.1  | 3.2             | 4.1  | 4.2             | 5.1             | $5.2\,$         | 6.1            |
|         |                 | 1               | $\overline{2}$  | 3               | 4               | 5     |                 |                 |                 |                 |      |                 |      |                 |                 |                 |                |
| Hub     |                 | 29 <sub>m</sub> | 33 <sub>m</sub> | 35 <sub>m</sub> | 38 <sub>m</sub> | 42 m  | 28 <sub>m</sub> | 32 <sub>m</sub> | 32 <sub>m</sub> | 34 <sub>m</sub> | 31 m | 36 <sub>m</sub> | 24 m | 26 <sub>m</sub> | 23 <sub>m</sub> | 25 <sub>m</sub> | 8 <sub>m</sub> |
| Sala    | 29 <sub>m</sub> |                 |                 |                 |                 |       |                 |                 |                 |                 |      |                 |      |                 |                 |                 |                |
| Prof.1  |                 |                 |                 |                 |                 |       |                 |                 |                 |                 |      |                 |      |                 |                 |                 |                |
| Sala    | 33 <sub>m</sub> |                 |                 |                 |                 |       |                 |                 |                 |                 |      |                 |      |                 |                 |                 |                |
| Prof.2  |                 |                 |                 |                 |                 |       |                 |                 |                 |                 |      |                 |      |                 |                 |                 |                |
| Sala    | 35 <sub>m</sub> |                 |                 |                 |                 |       |                 |                 |                 |                 |      |                 |      |                 |                 |                 |                |
| Prof.3  |                 |                 |                 |                 |                 |       |                 |                 |                 |                 |      |                 |      |                 |                 |                 |                |
| Sala    | 38 <sub>m</sub> |                 |                 |                 |                 |       |                 |                 |                 |                 |      |                 |      |                 |                 |                 |                |
| Prof.4  |                 |                 |                 |                 |                 |       |                 |                 |                 |                 |      |                 |      |                 |                 |                 |                |
| Sala    | 42 m            |                 |                 |                 |                 |       |                 |                 |                 |                 |      |                 |      |                 |                 |                 |                |
| Prof.5  |                 |                 |                 |                 |                 |       |                 |                 |                 |                 |      |                 |      |                 |                 |                 |                |
| Ofi.1.1 | 28 <sub>m</sub> |                 |                 |                 |                 |       |                 |                 |                 |                 |      |                 |      |                 |                 |                 |                |
| Ofi.1.2 | 32 <sub>m</sub> |                 |                 |                 |                 |       |                 |                 |                 |                 |      |                 |      |                 |                 |                 |                |
| Ofi.2.1 | 32 <sub>m</sub> |                 |                 |                 |                 |       |                 |                 |                 |                 |      |                 |      |                 |                 |                 |                |
| Ofi.2.2 | 34 <sub>m</sub> |                 |                 |                 |                 |       |                 |                 |                 |                 |      |                 |      |                 |                 |                 |                |
| Ofi.3.1 | 31 m            |                 |                 |                 |                 |       |                 |                 |                 |                 |      |                 |      |                 |                 |                 |                |
| Ofi.3.2 | 36 <sub>m</sub> |                 |                 |                 |                 |       |                 |                 |                 |                 |      |                 |      |                 |                 |                 |                |
| Ofi.4.1 | 24 <sub>m</sub> |                 |                 |                 |                 |       |                 |                 |                 |                 |      |                 |      |                 |                 |                 |                |
| Ofi.4.2 | 26 <sub>m</sub> |                 |                 |                 |                 |       |                 |                 |                 |                 |      |                 |      |                 |                 |                 |                |
| Ofi.5.1 | 23 <sub>m</sub> |                 |                 |                 |                 |       |                 |                 |                 |                 |      |                 |      |                 |                 |                 |                |
| Ofi.5.2 | 25 <sub>m</sub> |                 |                 |                 |                 |       |                 |                 |                 |                 |      |                 |      |                 |                 |                 |                |
| Ofi.6.1 | 8 <sub>m</sub>  |                 |                 |                 |                 |       |                 |                 |                 |                 |      |                 |      |                 |                 |                 |                |

8.2.2.1.3. *Recursos.* Para la implementación de la subred LAN tipo estrella con el estándar IEEE. 802.3 y considerando la norma para cableado EIA/TIA 568A se requiere de algunos elementos listados a continuación.

| <b>RECURSO</b>             | <b>DESCRIPCION</b>                 | <b>CANTIDAD</b> | UNIDAD DE MEDIDA |
|----------------------------|------------------------------------|-----------------|------------------|
| Concentrador               | 24 puertos 10baseT.                |                 | Unidad           |
|                            | Un puerto 10base2                  |                 |                  |
|                            | Canaleta Plástica 32*16mm          | 80              | <b>Metros</b>    |
| Ducto                      | Canaleta Plástica 60*40mm          | 18              | <b>Metros</b>    |
|                            | Canaleta Plástica 100*32mm         | 20              | <b>Metros</b>    |
| Medio de transmisión       | Cable UTP nivel 5 mejorado         | 455             | <b>Metros</b>    |
| Tarjeta de interfaz de red | Dispositivo genérico con un puerto | 16              | <b>Unidades</b>  |
|                            | 10baseT                            |                 |                  |
| Tomas de datos.            | Toma para conector RJ45            | 16              | Unidades         |
|                            | <b>Marco Universal</b>             | 16              | Unidades         |

Cuadro 12. Recursos para implementar la subred LAN del módulo administrativo.

8.2.2.1.4. *Distribucion Física.* La distribución física de la subred del módulo administrativo se describe por medio de la siguiente Figura.

Figura 10. Distribucion física de la subred del modulo administrativo.

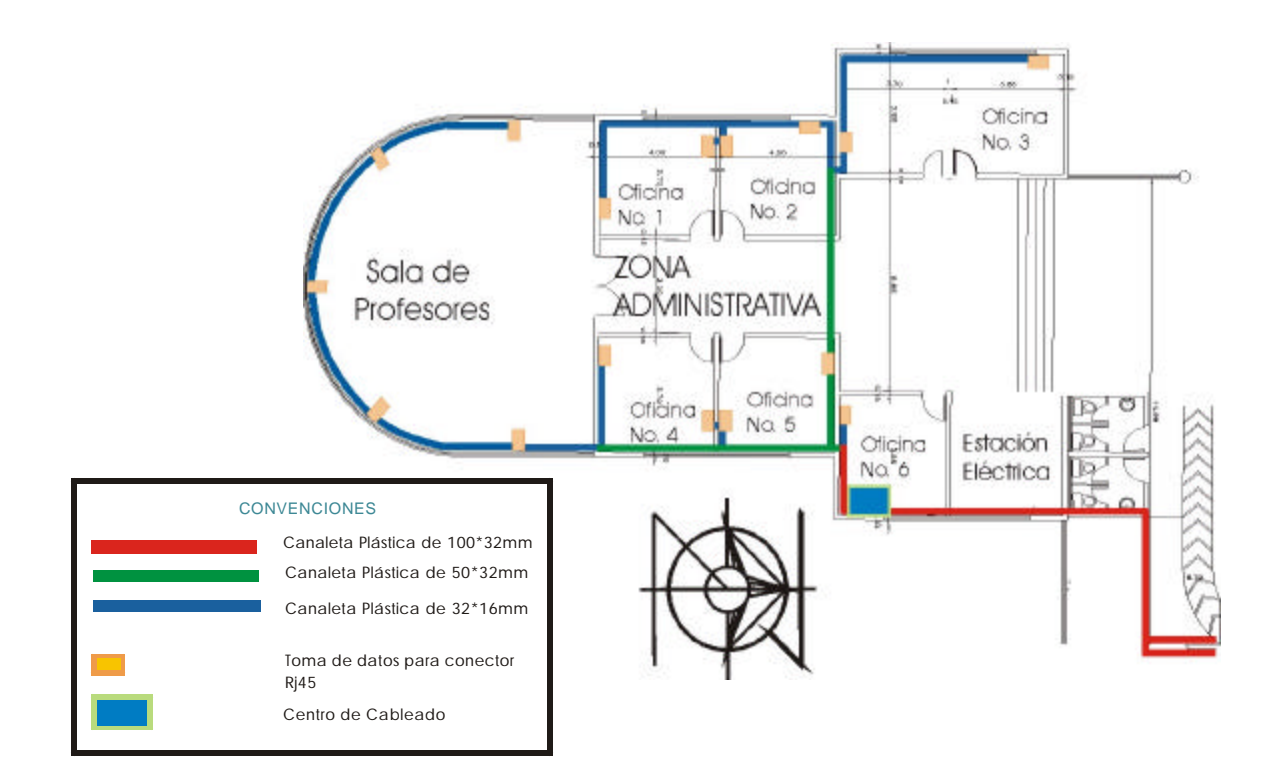

#### 8.2.2.2. *Módulo Didáctico.*

8.2.2.2.1. *Configuración.* La subred ubicada en el módulo didáctico la conforman: el aula de informática, la biblioteca, el salón de danzas y el salón de teatro y danzas. El concentrador principal de la subred ubicado en la oficina de sistemas da acceso a cada equipo de computo de la siguiente manera.

Los cuatro equipos de computo de la biblioteca y el de danzas y teatro se conectan directamente al concentrador de este módulo por medio de un segmento de cable UTP nivel 5E. El aula de informática se conecta a la red por medio de sus tres concentradores secundarios que a su vez se conectan al principal(nodo), por medio de segmentos de cable UTP nivel 5E, realizando una conexión en cascada entre los concentradores .

Posteriormente se procede a determinar la ruta de los ductos a través de los cuales viaja el medio de transmisión hasta llegar a cada uno de los puntos terminales de red.

8.2.2.2.2. *Relación de distancias entre puntos terminales.* Las distancias que existen entre cada uno de los puntos del módulo hasta su concentrador se indican en el siguiente cuadro.

|              | Hub  | Teatro | Biblioteca1 | Biblioteca1 | Biblioteca2 | Biblioteca3 | Informatica1 | Informatica2 | Informatica3 |
|--------------|------|--------|-------------|-------------|-------------|-------------|--------------|--------------|--------------|
| <b>Hub</b>   |      | 70 m   | 62 m        | 58 m        | 58 m        | 62 m        | 58 m         | 59 m         | 60 m         |
| Teatro       | 70 m |        |             |             |             |             |              |              |              |
| Biblioteca1  | 62 m |        |             |             |             |             |              |              |              |
| Biblioteca2  | 58 m |        |             |             |             |             |              |              |              |
| Biblioteca3  | 58 m |        |             |             |             |             |              |              |              |
| Biblioteca4  | 62 m |        |             |             |             |             |              |              |              |
| Informatica1 | 58 m |        |             |             |             |             |              |              |              |
| Informatica2 | 59 m |        |             |             |             |             |              |              |              |
| Informatica3 | 60 m |        |             |             |             |             |              |              |              |

Cuadro 13. Relación de distancias entre puntos de la subred del módulo didáctico.

8.2.2.2.3. *Recursos.* En este módulo la subred utiliza la topología en estrella, implementando el estándar IEEE 802.3 con la norma para cableado EIA/TIA 568. Para la instalación y conexión de los puntos, es necesaria la utilización de ciertos recursos, los cuales se especifican a continuación.

Cuadro 14. Recursos para implementar la subred LAN del módulo didáctico.

| <b>RECURSO</b>             | <b>DESCRIPCION</b>                            | <b>CANTIDAD</b> | UNIDAD DE MEDIDA |
|----------------------------|-----------------------------------------------|-----------------|------------------|
| Concentrador               | 12 puertos 10baseT.<br>Un puerto 10base2      |                 | Unidad           |
|                            | Canaleta Plástica de 32*16mm                  | 50              | <b>Metros</b>    |
| Ducto                      | Canaleta Plástica 60*40mm                     | 14              | <b>Metros</b>    |
|                            | Canaleta Plástica de 100*32mm                 | 18              | <b>Metros</b>    |
| Medio de transmisión       | Cable UTP nivel 5 mejorado                    | 540             | <b>Metros</b>    |
| Tarjeta de interfaz de red | Dispositivo genérico con un puerto<br>10baseT | 6               | Unidades         |
| Tomas de datos.            | Toma para conector RJ45                       | 6               | Unidades         |
|                            | <b>Marco Universal</b>                        |                 | Unidades         |

8.2.2.4.4. *Distribucion física.* La distribucion física de la subred del Modulo Didáctico se describe por medio de la siguiente Figura.

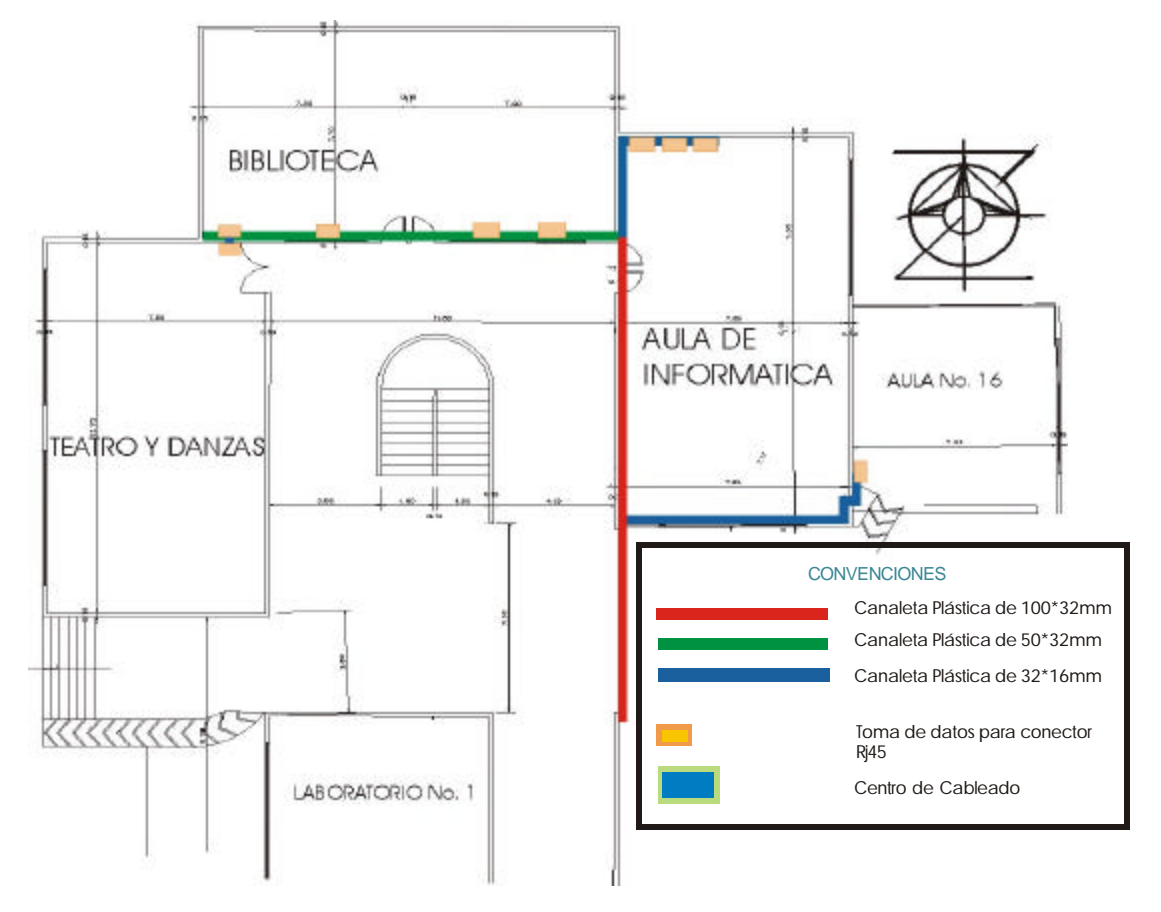

Figura 11. Distribucion física de la subred del Modulo Didáctico.

8.2.2.3. *Módulo Laboratorios.*

8.2.2.3.1. *Configuración.* El módulo de Laboratorios esta compuesto por las aulas No. 14, 15 y 16 y los laboratorios No. 1, 2 y 3. En todos los laboratorios y en las aulas existe un toma de datos, que se conecta a red mediante tramos de cable UTP nivel 5E al concentrador del nodo, que se encuentra ubicado en el cuarto de comunicaciones.

8.2.2.3.2. *Relación de distancias entre puntos terminales.* El siguiente cuadro muestra la distancia que existe desde cada uno de los puntos del módulo laboratorios hasta su concentrador.

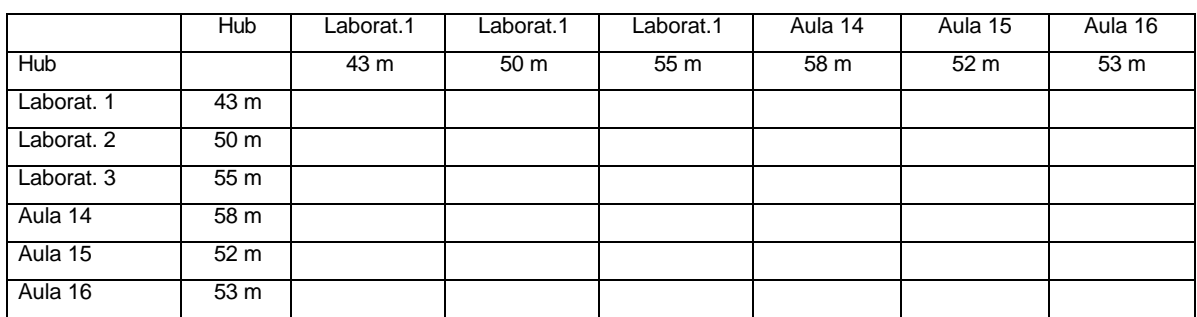

Cuadro 15. Relación de distancias entre puntos de la subred del módulo laboratorios.

8.2.2.3.3. *Recursos.* La subred planteada para el módulo de laboratorios utiliza la topología en estrella implementando el estándar IEEE.802.3 con la norma para cableado EIA/TIA 568, exigiendo para efectos de instalación y conexión, la utilización de los recursos especificados a continuación.

| <b>RECURSO</b>             | <b>DESCRIPCION</b>                            | <b>CANTIDAD</b> | UNIDAD DE MEDIDA |
|----------------------------|-----------------------------------------------|-----------------|------------------|
| Concentrador               | 12 puertos 10baseT.<br>Un puerto 10base2      |                 | Unidad           |
| Ducto                      | Canaleta Plástica de 32*16mm                  | 35              | Metros           |
|                            | Canaleta Plástica de 100*32mm                 | 15              | <b>Metros</b>    |
| Medio de transmisión       | Cable UTP nivel 5 mejorado                    | 417             | <b>Metros</b>    |
| Tarjeta de interfaz de red | Dispositivo genérico con un puerto<br>10baseT | 8               | Unidades         |
| Tomas de datos.            | Toma para conector RJ45                       | 8               | Unidades         |
|                            | Marco Universal                               | 8               | Unidades         |

Cuadro 16. Recursos para implementar la subred del módulo de laboratorios.

8.2.2.3.4. *Distribucion física.* La distribucion física de la subred del módulo de laboratorios se describe por medio de la siguiente gráfico.

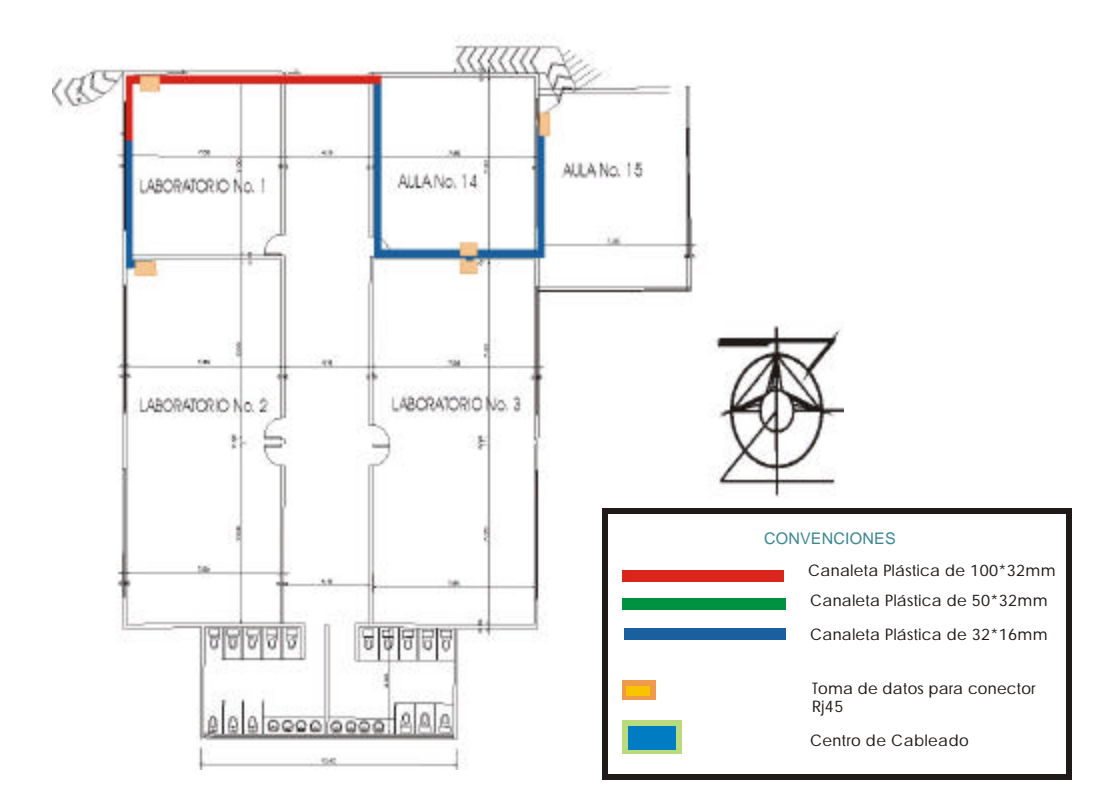

Gráfico 12. Distribucion física de las subred del modulo de laboratorios.

*8.2.2.4. Módulo Aulas.*

8.2.2.4.1. *Configuración.* Una subred local abarca la conexión de los puntos del módulo aulas de la siguiente manera:

El concentrador de la subred se encuentra ubicado en el cuarto de comunicaciones al cual se unen por medio de segmentos de cable UTP nivel 5E los trece puntos destinados para esta subred ubicados uno en cada aula de clase del segundo piso.

8.2.2.4.2. *Relación de distancias entre puntos terminales.* El siguiente cuadro especifica las distancias que existen desde cada uno de los puntos del módulo aulas hasta su concentrador.

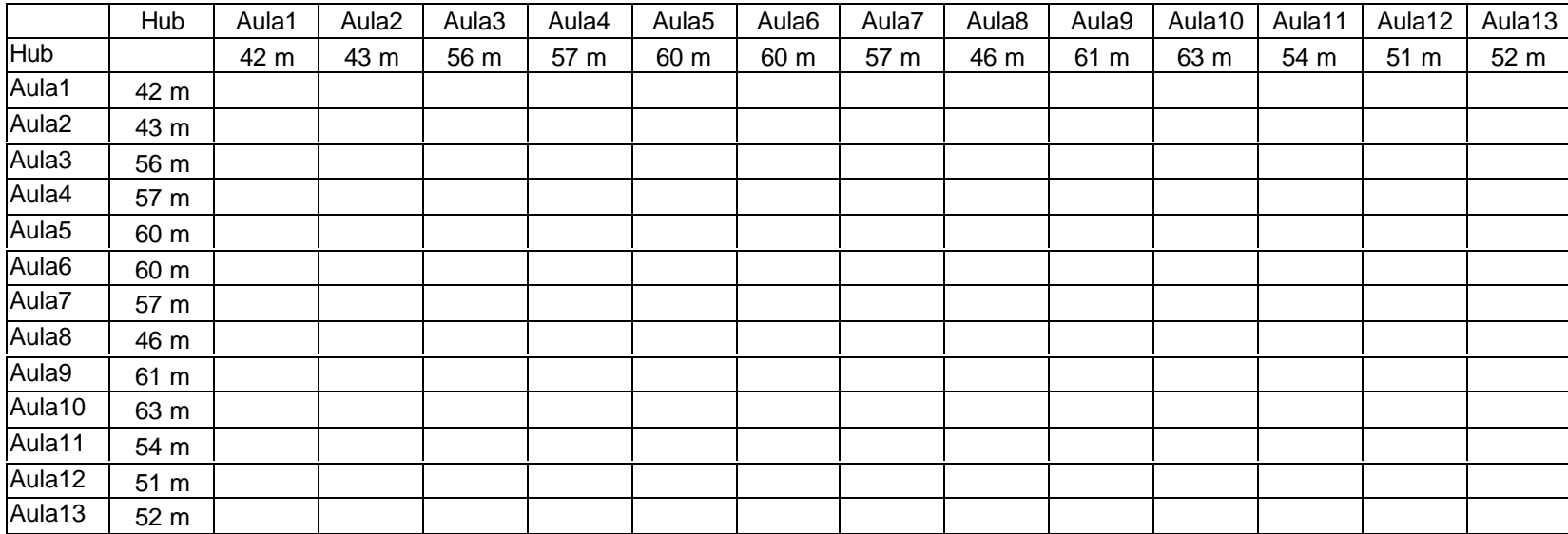

Cuadro 17. Relación de distancias entre puntos de la subred del módulo aulas.

8.2.2.4.3. *Recursos.* La subred planteada para el módulo de laboratorios utiliza la topología en estrella implementando el estándar IEEE.802.3 con la norma para cableado EIA/TIA 568. Su diseño exige la utilización de ciertos recursos para la interconexión de los puntos contenidos en el módulo aulas especificados a continuación.

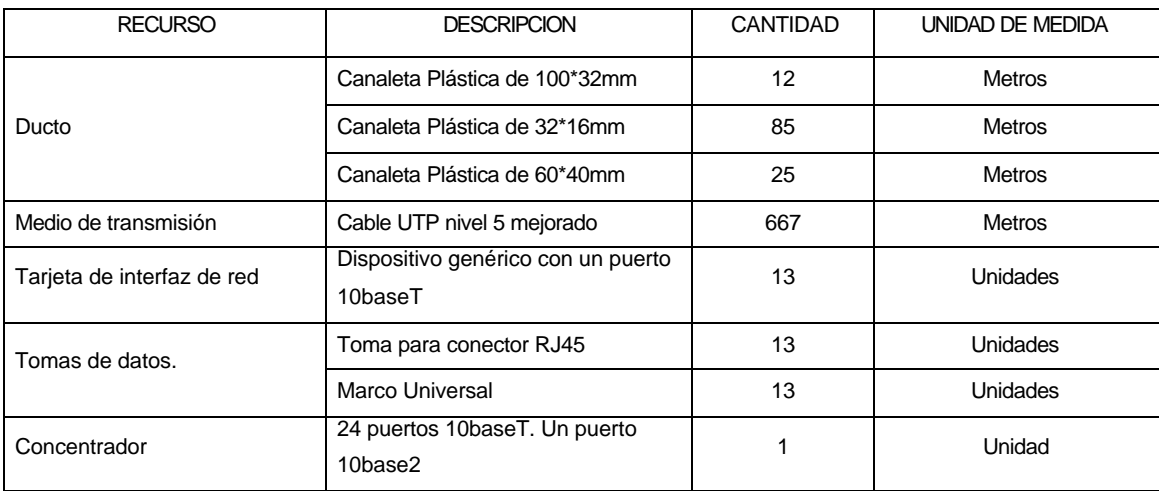

Cuadro 18. Recursos para implementar la subred LAN del módulo aulas.

8.2.2.4.4. *Distribucion física.* La distribución física de la subred de aulas se describe por medio de la siguiente Figura.

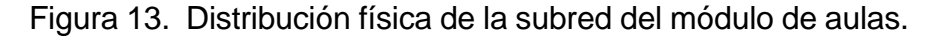

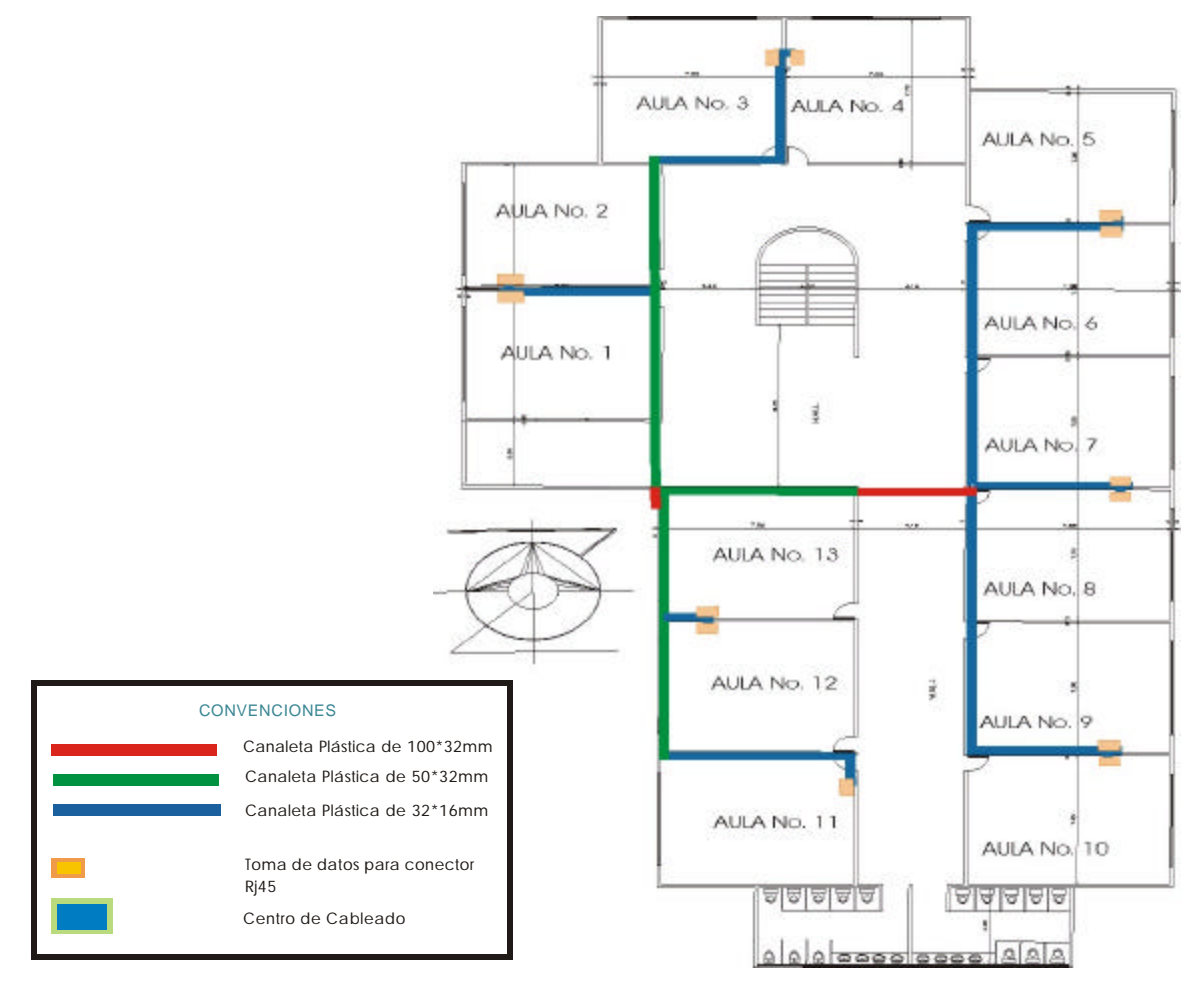

8.2.3. Recorrido en los puntos terminales. Para configurar adecuadamente los puntos terminales de la red se necesita desarrollar una serie de procesos que se describen a continuación, realizando un recorrido por cada uno de los puntos ubicado en las instalaciones del Liceo Integrado de Bachillerato de la Universidad de Nariño.

8.2.3.1. *Biblioteca.*

8.2.3.1.1. *Configuración.* El proceso de consulta e investigación, tanto bibliográfica como temática, realizada por profesores y alumnos del Liceo no debe quedar al margen de los beneficios de los sistemas computacionales, para ello es necesario dotar a biblioteca de equipos adecuados de computo para cubrir los requerimientos del proceso de consulta. Para integrar los equipos de computo de la biblioteca a la red global de la institución se interconectar los cuatro puntos al concentrador del módulo didáctico mediante 4 segmentos de cable UTP nivel 5E y éste a su vez al concentrador principal utilizando para tal fin un segmento de cable UTP nivel 5E, ubicados tales concentradores en el cuarto de comunicaciones.

8.2.3.1.2. *Equipo de cómputo.* Considerando el volumen bibliográfico con que cuenta la institución y el nivel de utilización del servicio de consulta, se concluye que un aula de informática compuesta por 4 sistemas de computo satisface las necesidades de investigación y consulta por parte de estudiantes y profesores. De los 4 sistemas requeridos la institución no cuenta con ninguno, lo que implica la necesidad de adquirirlos para configurar óptimamente la red.

8.2.3.1.3. *Relación de distancias entre puntos terminales.* A continuación se presenta una relación de distancias entre el concentrador del módulo didáctico y los puntos de red de la biblioteca.

Cuadro 19. Relación de distancias entre puntos terminales de la biblioteca.

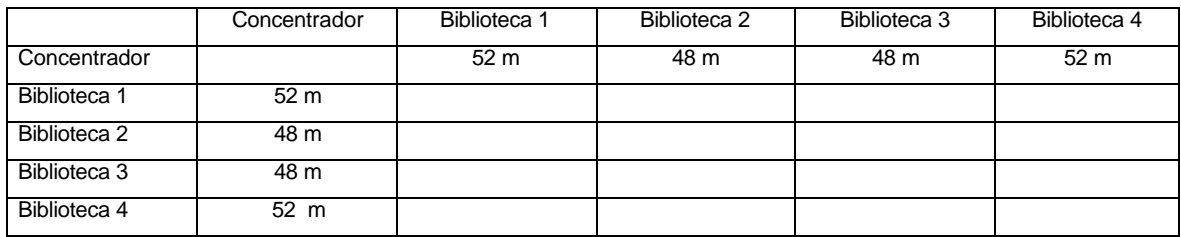

8.2.3.1.4. *Recursos.* La implementación de los equipos de computo en biblioteca requiere los recursos listados a continuación.

Cuadro 20. Recursos para la implementación de los puntos terminales en biblioteca.

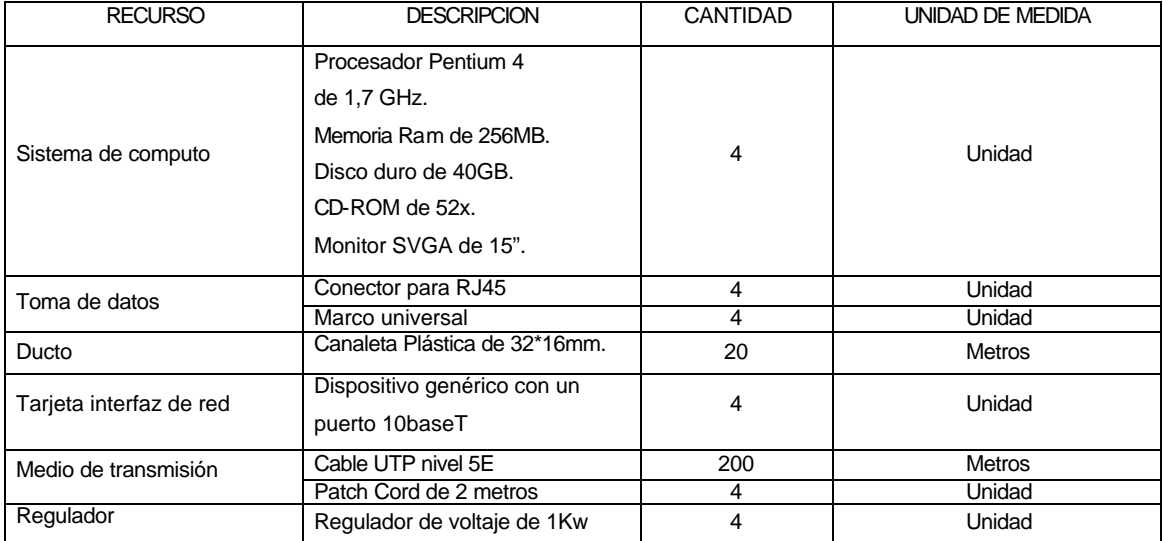

8.2.3.1.5. *Distribucion física.* La distribucion de los puntos terminales de la biblioteca se muestra en la siguiente Figura.

Figura 14. Distribucion de puntos terminales en biblioteca.

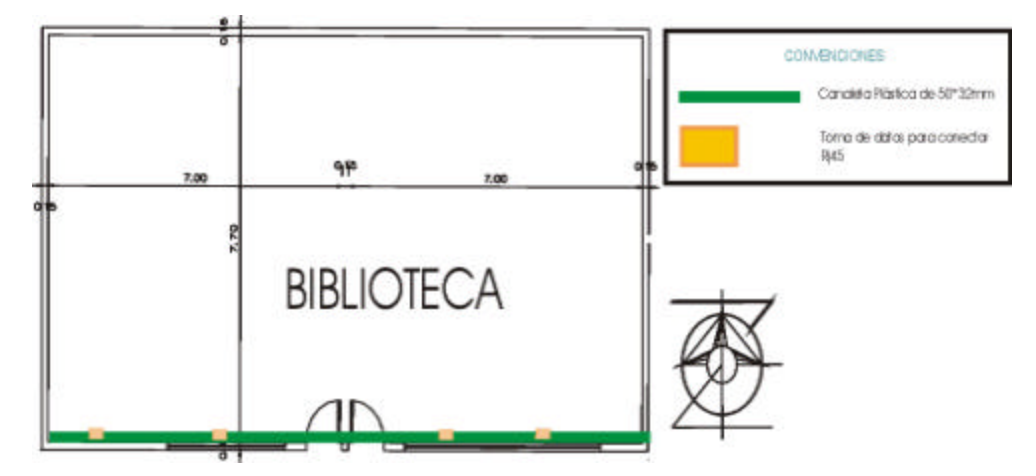

## 8.2.3.2. *Aula de Informática.*

8.2.3.2.1. *Configuración.* El aula de informática está ubicada en el módulo didáctico, junto a la biblioteca. Esta conformada por 50 equipos de computo dispuestos con fines académicos y de consultas por Internet, proporcionando servicios básicos de aprendizaje y utilizando software de aplicación. Los equipos conforman una red de área local(LAN) en estrella. Cada uno de ellos se conecta a los concentradores que funcionan como nodos de la subred mediante tramos de cable UTP nivel 5E, utilizando recorridos de ductos pegados a la pared para los sistemas de las filas laterales y recorridos subterráneos para los equipos ubicados en el centro del aula, lo cual proporciona protección y mayor seguridad dado el frecuente uso del aula.

La conexión a los DTE (Equipo Terminal de Datos) utiliza un Patch Cord de cable UTP nivel 5E desde la toma de datos hasta la interfaz de red del equipo de computo. Los concentradores o nodos de la subred se localizan en el aula de informática, resguardados en un gabinete que les proporciona las condiciones de seguridad necesarias desde el cual se distribuye el cableado para los demás puntos terminales del modulo protegido con canaleta y tubo conduit.

La subred del aula de informática se une a la red institucional a través de un tramo de cable UTP nivel 5E conectando sus concentradores al concentrador del módulo didáctico, en cascada, ubicado en el cuarto de comunicaciones.

8.2.3.2.2. *Equipo de computo*.

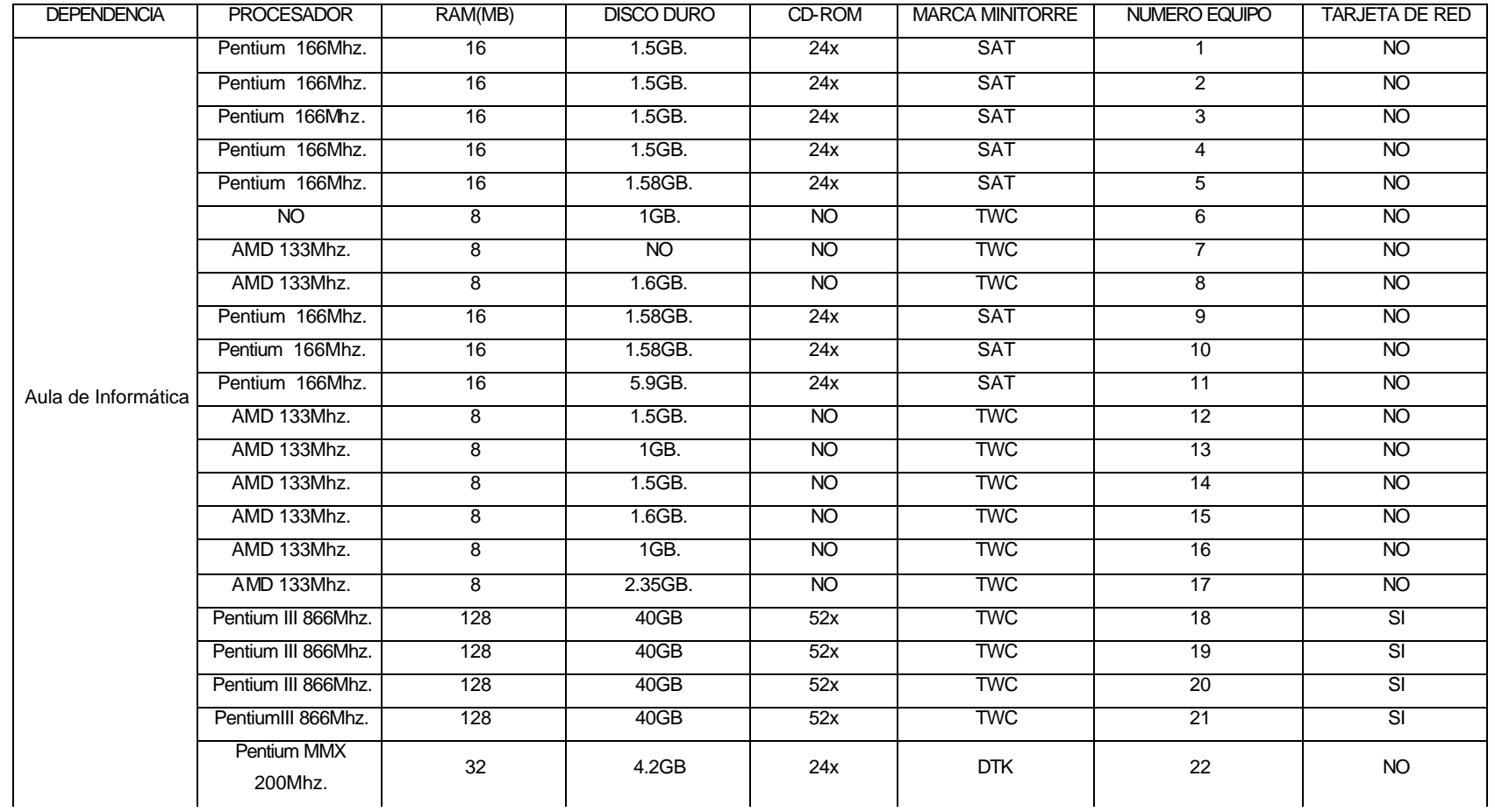

Cuadro 21. Equipo de computo existente en el aula de informática.

# 8.2.3.2.3. *Equipo de comunicaciones.*

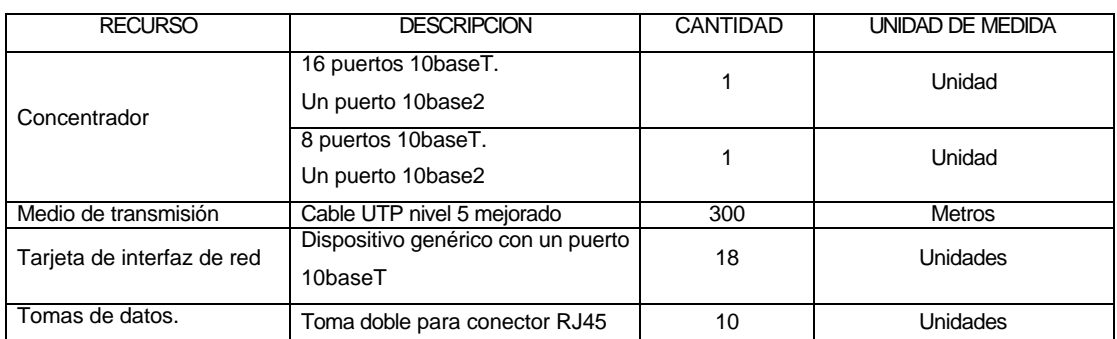

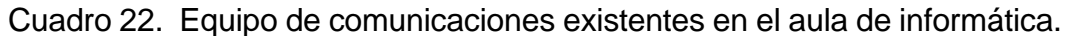

8.2.3.2.4. *Relación de distancias entre puntos terminales.* La distancia existente entre los concentradores y el DTE mas cercano dentro del aula, es de 2 metros y los DTE de la misma fila están distanciados 1,33 metros, entre sí. Además existen dos DTE en un mismo punto. Disponiendo de tres filas donde dos filas cuentan con 16 equipos y otra con 18 equipos; la separación entre las filas es de 1 metro.

8.2.3.2.5. *Recursos.* La implementación de la subred LAN en el aula de informática requiere los recursos listados en el siguiente cuadro.

| <b>RECURSO</b>             | <b>DESCRIPCION</b>                                                                                                    | <b>CANTIDAD</b> | UNIDAD DE MEDIDA |  |  |
|----------------------------|----------------------------------------------------------------------------------------------------|-----------------|------------------|--|--|
| Sistema de computo         | Procesador Pentium 4 de 1,7<br>GHz.<br>Memoria Ram de 256MB.<br>Disco duro de 40GB.<br>Drive $3\frac{1}{2}$<br>Teclado y Mouse genéricos<br>CD-ROM de 52x.<br>Monitor SVGA de 15". | $\overline{4}$  | Unidad           |  |  |
| Concentrador               | 24 puertos 10baseT.<br>Un puerto 10base2                                                                                                    | 1               | Unidad           |  |  |
| Medio de transmisión       | Cable UTP nivel 5 mejorado                                                                                                    | 593             | Metros           |  |  |
|                            | Patch Cord de 2 metros                                                                                                    | 50              | Unidad           |  |  |
| Tarjeta de interfaz de red | Dispositivo genérico con un puerto<br>10baseT                                                                                                    | 32              | Unidad           |  |  |
| Tomas de datos.            | Módulo para conector RJ45                                                                                                    | 30              | Unidad           |  |  |
|                            | Marco universal                                                                                                    | 50              | Unidad           |  |  |
| Ducto                      | Canaleta Plástica de 32*16mm                                                                                                    | 60              | <b>Metros</b>    |  |  |
|                            | Tubo Conduit 3/4 "                                                                                                    | 50              | <b>Metros</b>    |  |  |
|                            | Canaleta Plástica 100*32mm                                                                                                    | 44              | Metros           |  |  |

Cuadro 23. Recursos para la implementación de la subred LAN del aula de informática.

8.2.3.2.6. *Distribucion física.* La distribución en la subred del aula de informática se muestra en la siguiente Figura.

Figura 15. Distribucion física de la subred del aula de informática.

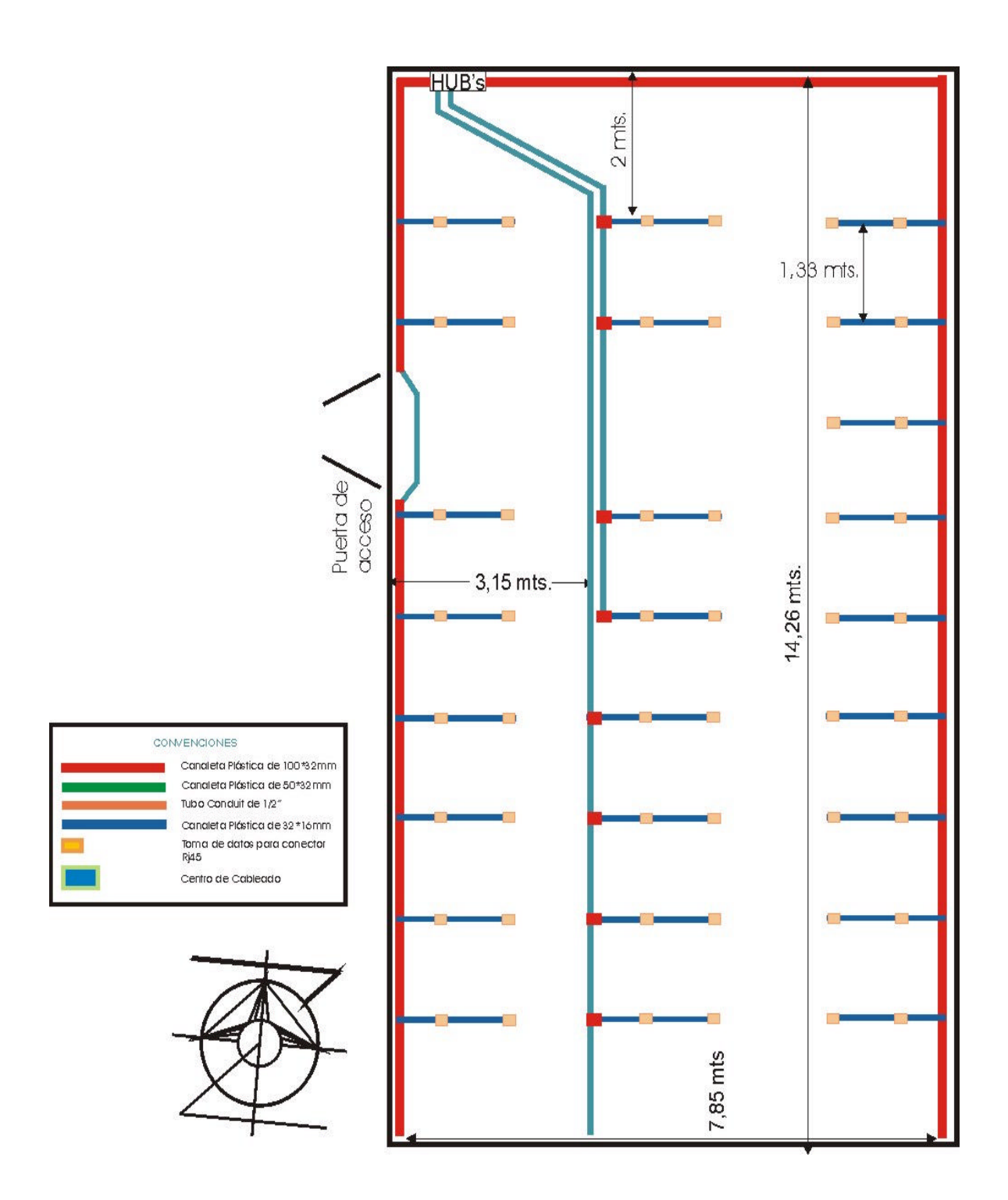

### 8.2.3.3. *Laboratorios*.

Se considera que la distribución física de los laboratorios es muy similar por lo tanto se los tratara en un solo apartado.

8.2.3.3.1. *Configuración.* Los laboratorios forman parte del módulo del mismo nombre y sus puntos terminales se conectan al concentrador principal ubicado en el cuarto de comunicaciones por medio de segmentos de cable UTP nivel 5E.

El cableado recorre la parte superior de los laboratorios entre la pared y la plancha que separa el primer piso del segundo a través de canaleta plástica. Para llegar hasta el toma de datos se utiliza canaleta de 32\*16mm y desde éste hasta la interfaz de red del DTE un Patch Cord de cable UTP nivel 5E.

8.2.3.3.2. *Equipo de computo.* Los laboratorios no cuentan con un equipo de computo, por lo tanto para implementar los puntos terminales se requiere la adquisición de unos sistemas de computo, los cuales se especifican en el numeral 8.2.3.3.4. correspondiente a recursos.

8.2.3.3.3. *Relación de distancias entre puntos terminales.* A continuación se presenta una relación de distancias entre el nodo del módulo laboratorios y sus puntos de red.

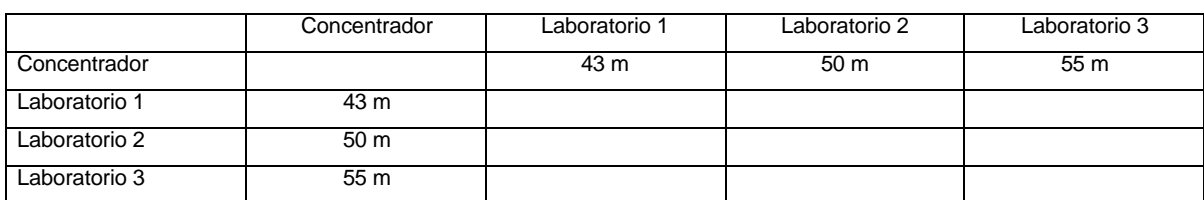

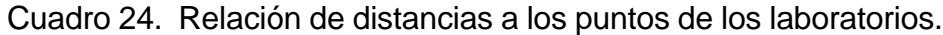

8.2.3.3.4. *Recursos.* Para la implementación de los puntos terminales en los laboratorios, se requiere la utilización de los siguientes elementos.

Cuadro 25. Recursos para la implementación de los puntos de red en los laboratorios.

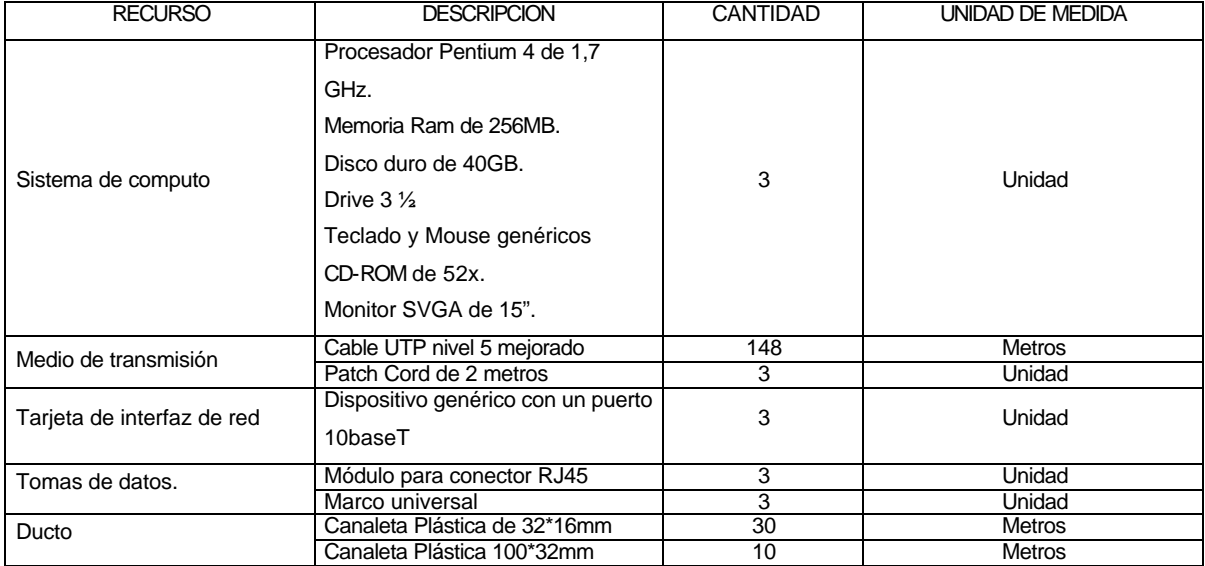

8.2.3.3.5. *Distribucion física.* La disposición para implementar los puntos en los laboratorios son los siguientes.

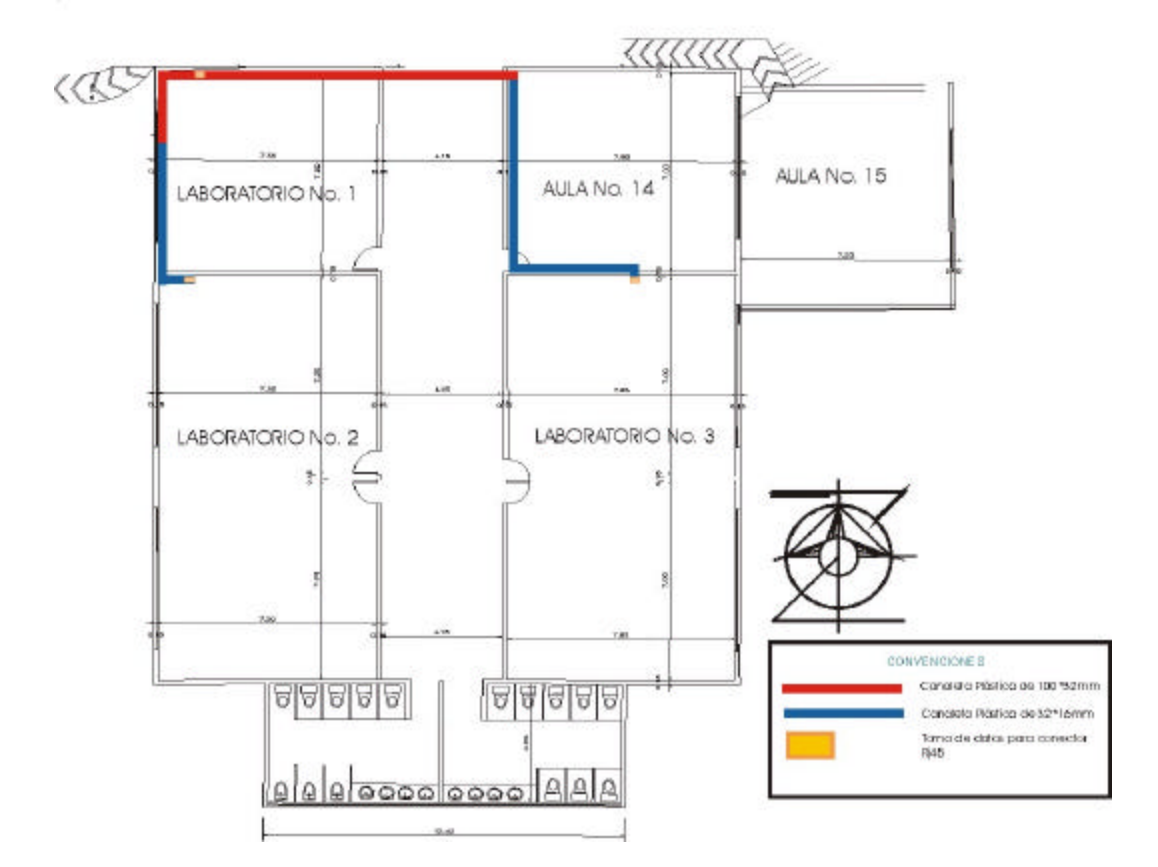

Figura 16. Distribucion de los puntos de red en los laboratorios.

8.2.3.4. *Teatro y danzas.*

8.2.3.4.1. *Configuración.* El salón de teatro y danzas está ubicado junto a biblioteca en la parte opuesta de donde se ubica el aula de informática.

El punto terminal del salón se conecta con el concentrador principal del módulo didáctico, ubicado en el cuarto de comunicaciones, por medio de cable UTP nivel 5E. Durante su recorrido, el cable es protegido y conducido por canaleta plástica desde el nodo hasta llegar a la toma de datos; para la conexión del DTE se emplea Patch Cord de cable UTP nivel 5E desde su interfaz de red hasta la toma de un punto terminal.

8.2.3.4.2. *Equipo de computo.* El salón de teatro y danzas no cuenta con un equipo de computo, por lo tanto para implementar el punto terminal se requiere la adquisición de unos implementos, cuyas características técnicas se especifican en el numeral 8.2.3.4.4. correspondiente a recursos.

8.2.3.4.3. *Relación de distancias entre puntos terminales.* A continuación se presenta una relación de distancias entre el nodo del módulo didáctico y el punto del salón de teatro y danzas.

Cuadro 26. Relación de distancias al punto de red del salón de teatro.

|                 | Concentrador | Teatro y Danzas |
|-----------------|--------------|-----------------|
| Concentrador    |              | 70 m            |
| Teatro y Danzas | 70 m         |                 |

8.2.3.4.4. *Recursos.* Para la implementación del punto terminal ubicado en el salón de teatro y danzas se requiere la utilización de los siguientes elementos.

Cuadro 27. Recursos para la implementación del punto de red del salón de teatro y danzas.

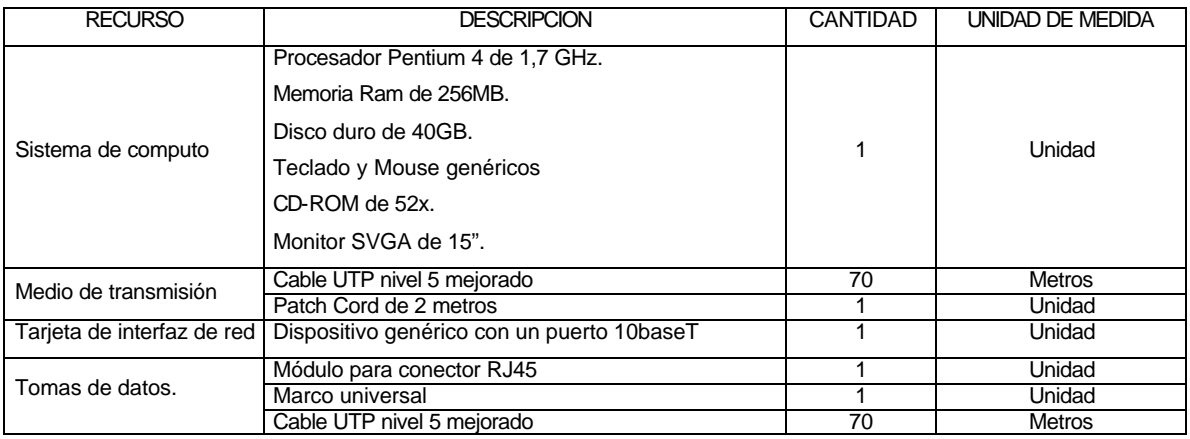

8.2.3.4.5. *Distribucion física.* La implementación del punto terminal del salón de teatro y danzas se muestra en la siguiente Figura.

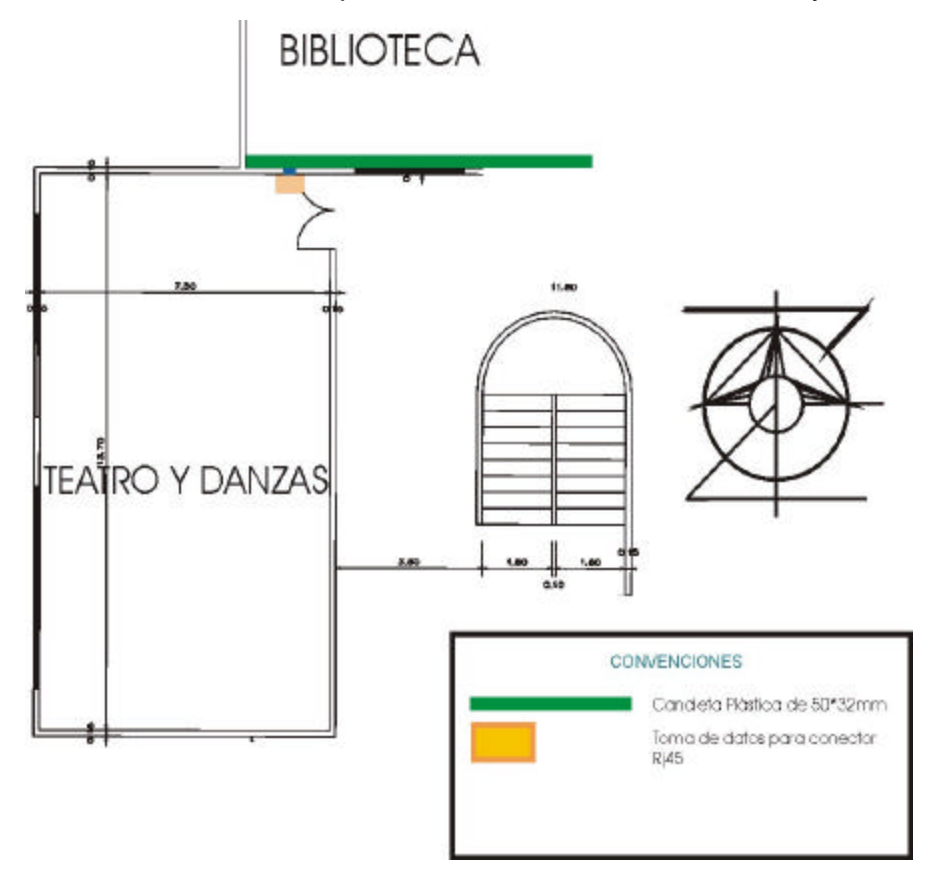

Figura 17. Distribucion física del punto de red en el salón de teatro y danzas.

8.2.3.5. *Sala de profesores.* 

8.2.3.5.1. *Configuración.* La sala de profesores forma parte del módulo administrativo, junto con las demás oficinas.

Se dispone de 5 puntos terminales para dar servicio a los departamentos de área de la institución. Cada punto se conecta al concentrador que funciona como nodo del módulo administrativo por medio de cable UTP nivel 5E. En su recorrido por la sala de profesores, desde el concentrador principal hasta cada uno de los puntos, el cable es cubierto por canaleta plástica de 60\*50mm y de 32\*16mm por encima del cielo falso que cubre esta parte del edificio. Para conectar cada DTE se utiliza

un Patch Cord de cable UTP nivel 5E desde la toma de datos hasta la interfaz de red del equipo de computo.

8.2.3.5.2. *Equipo de computo.* Para integrar la sala de profesores a la red, es necesario adquirir un sistema de computo con características técnicas especificadas en el numeral 8.2.3.5.4. correspondiente a recursos.

8.2.3.5.3. *Relación de distancias entre puntos terminales*. A continuación se presenta una relación de distancias entre el concentrador nodo del módulo administrativo y los puntos de red de la sala de profesores.

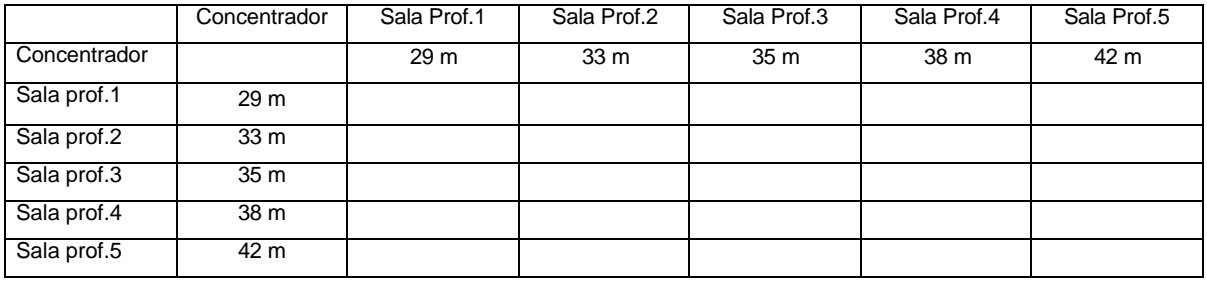

Cuadro 28. Relación de distancias entre puntos de red de sala de profesores.

8.2.3.5.4. *Recursos.* La implementación de la subred LAN de la sala de profesores requiere los recursos listados en el siguiente cuadro.

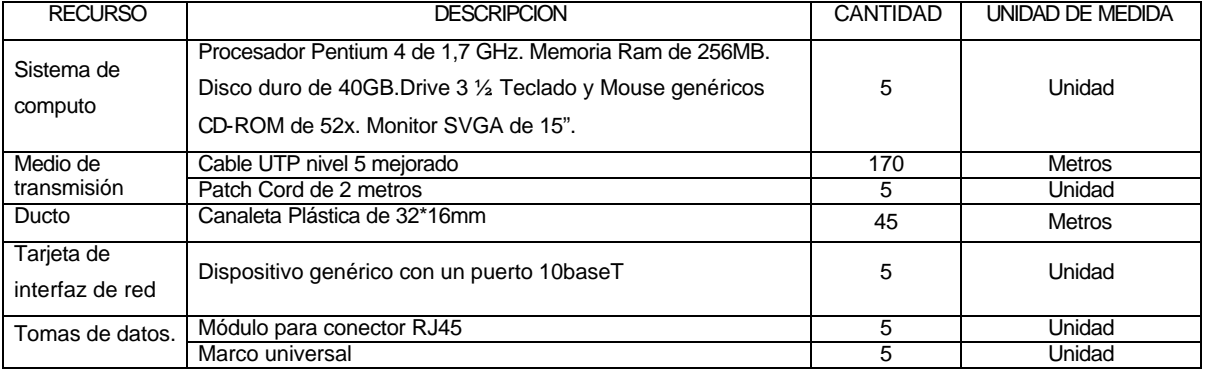

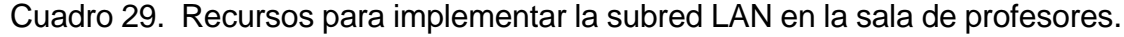

8.2.3.5.5. *Distribución física.* La distribución de los puntos de red de la sala de profesores se muestra en la siguiente Figura.

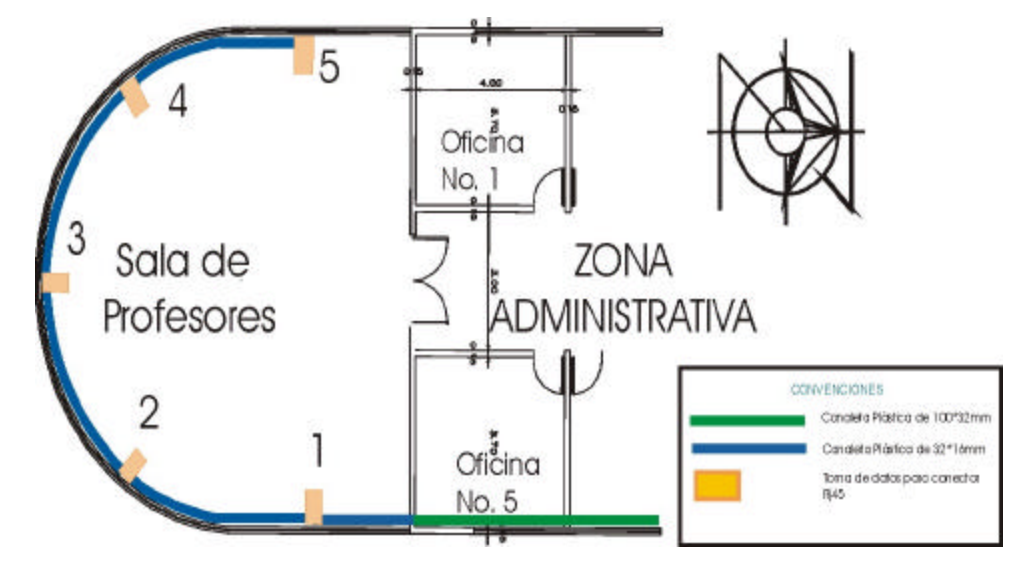

Figura 18. Distribución de los puntos de red en la sala de profesores.

8.2.3.6.1. *Configuración*. Las trece aulas de clase del segundo piso forman parte del módulo aulas y cada uno de sus puntos terminales se conecta al concentrador principal de módulo ubicado en el cuarto de comunicaciones por medio de segmentos de cable UTP nivel 5E.

El cableado viaja por encima del cielo falso de una parte de la zona administrativa, luego es conducido al segundo piso por la parte externa del edificio debajo de una marquesina existente que separa el bloque administrativo del resto del edificio, ya en el segundo piso el cable es transportado por encima del cielo falso a través de canaleta plástica de 100\*32mm, de 60\*50mm y de 32\*16mm, hasta llegar a la toma de datos que conforma el punto terminal, al cual se conecta la interfaz de red del DTE mediante un Patch Cord de cable UTP nivel 5E.

<sup>8.2.3.6.</sup> *Aulas de clase.*

8.2.3.6.2. *Equipo de computo.* Las aulas de clase no cuentan con equipo de computo existente, por lo tanto para implementar los puntos terminales se requiere la adquisición de sistemas de computo, los cuales se especifican en el numeral 8.2.3.6.4. correspondiente a recursos.

8.2.3.6.3. *Relación de distancia entre puntos terminales.* A continuación se presenta una relación de distancias entre el nodo del módulo aulas y los puntos terminales de cada uno de ellas.

|                    | Hub  | Aula1 | Aula <sub>2</sub> | Aula3 | Aula4 | Aula5 | Aula <sub>6</sub> | Aula7 | Aula <sub>8</sub> | Aula9 |      |      |      | Aula10 Aula11 Aula12 Aula13 |
|--------------------|------|-------|-------------------|-------|-------|-------|-------------------|-------|-------------------|-------|------|------|------|-----------------------------|
| <b>Hub</b>         |      | 42 m  | 43 m              | 56 m  | 57 m  | 60 m  | 60 m              | 57 m  | 46 m              | 61 m  | 63 m | 54 m | 51 m | 52 m                        |
| Aula1              | 42 m |       |                   |       |       |       |                   |       |                   |       |      |      |      |                             |
| Aula <sub>2</sub>  | 43 m |       |                   |       |       |       |                   |       |                   |       |      |      |      |                             |
| Aula <sub>3</sub>  | 56 m |       |                   |       |       |       |                   |       |                   |       |      |      |      |                             |
| Aula4              | 57 m |       |                   |       |       |       |                   |       |                   |       |      |      |      |                             |
| Aula <sub>5</sub>  | 60 m |       |                   |       |       |       |                   |       |                   |       |      |      |      |                             |
| Aula6              | 60 m |       |                   |       |       |       |                   |       |                   |       |      |      |      |                             |
| Aula7              | 57 m |       |                   |       |       |       |                   |       |                   |       |      |      |      |                             |
| Aula8              | 46 m |       |                   |       |       |       |                   |       |                   |       |      |      |      |                             |
| Aula9              | 61 m |       |                   |       |       |       |                   |       |                   |       |      |      |      |                             |
| Aula <sub>10</sub> | 63 m |       |                   |       |       |       |                   |       |                   |       |      |      |      |                             |
| Aula11             | 54 m |       |                   |       |       |       |                   |       |                   |       |      |      |      |                             |
| Aula <sub>12</sub> | 51 m |       |                   |       |       |       |                   |       |                   |       |      |      |      |                             |
| Aula <sub>13</sub> | 52 m |       |                   |       |       |       |                   |       |                   |       |      |      |      |                             |

Cuadro 30. Relación de distancias de los puntos de red de aulas de clase.

8.2.3.6.4. *Recursos*. Para la implementación de los puntos terminales de las aulas de clase se requiere la utilización de los siguientes elementos.

| <b>RECURSO</b>                   | <b>DESCRIPCION</b>                                                                                                    | CANTIDAD | UNIDAD DE MEDIDA |
|----------------------------------|----------------------------------------------------------------------------------------------------|----------|------------------|
| Sistema de<br>computo            | Procesador Pentium IV de 1.7 GHz. Memoria Ram de 256MB.<br>Disco duro de 40GB. Drive 3 1/2 Teclado y Mouse genéricos<br>Multimedia de 52x. Monitor SVGA de 15". | 13       | Unidad           |
| Medio de                         | Cable UTP nivel 5 mejorado                                                                                                    | 667      | <b>Metros</b>    |
| transmisión                      | Patch Cord de 2 metros                                                                                                    | 13       | Unidad           |
|                                  | Canaleta Plástica de 32*16mm                                                                                                    | 85       | <b>Metros</b>    |
| Ducto                            | Canaleta Plástica de 60*40mm                                                                                                    | 25       | Metros           |
|                                  | Canaleta Plástica de 100*32mm                                                                                                    | 12       | <b>Metros</b>    |
| Tarjeta de<br>interfaz de<br>red | Dispositivo genérico con un puerto 10baseT                                                                                                    | 13       | Unidad           |
| Tomas de                         | Módulo para conector RJ45                                                                                                    | 13       | Unidad           |
| datos.                           | Marco universal                                                                                                    | 13       | Unidad           |
| Regulador                        | Regulador de voltaje de 1Kw                                                                                                    | 13       | Unidad           |

Cuadro 31. Recursos para implementar los puntos de red en aulas de clase.

8.2.3.6.5. *Distribución física.* La implementación de los puntos terminales en las aulas de clase se muestra en la siguiente Figura.

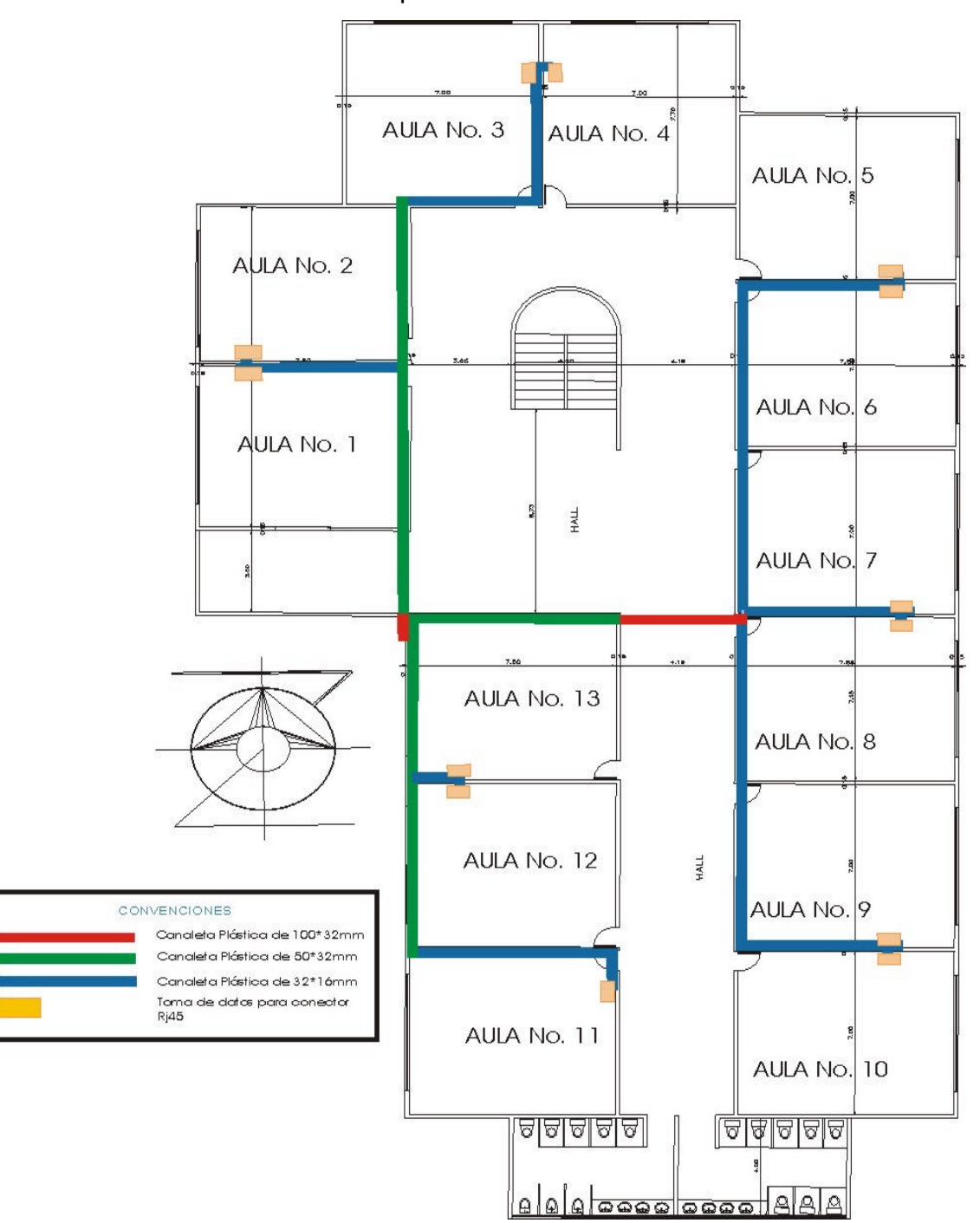

Figura 19. Distribucion física de los puntos de red de las aulas de clase.

### 8.2.3.7. *Oficinas.*

8.2.3.7.1. *Configuración.* Los puntos terminales ubicados en el área administrativa se los trata de la misma manera por que en la actualidad las oficinas no han sido adjudicadas, estos se conectan directamente al concentrador del módulo administrativo ubicado en el cuarto de comunicaciones, por medio de cable UTP nivel 5E. Para brindar seguridad al cableado se transporta dentro de canaleta plástica de 100\*32mm, 60\*50mm y de 32\*16mm, por encima del cielo falso instalado en esta área, hasta el toma de datos donde se conecta al DTE por medio de un Patch Cord.

8.2.3.7.2. *Equipo de computo*. De los 11 sistemas de cómputo requeridos para el área administrativa la institución solo cuenta con 4, lo que implica la necesidad de adquirir los faltantes para configurar óptimamente la red. Los equipos con los que cuenta la zona administrativa se listan a continuación.
Cuadro 32. Equipos de cómputo existente en la parte administrativa de la institución.

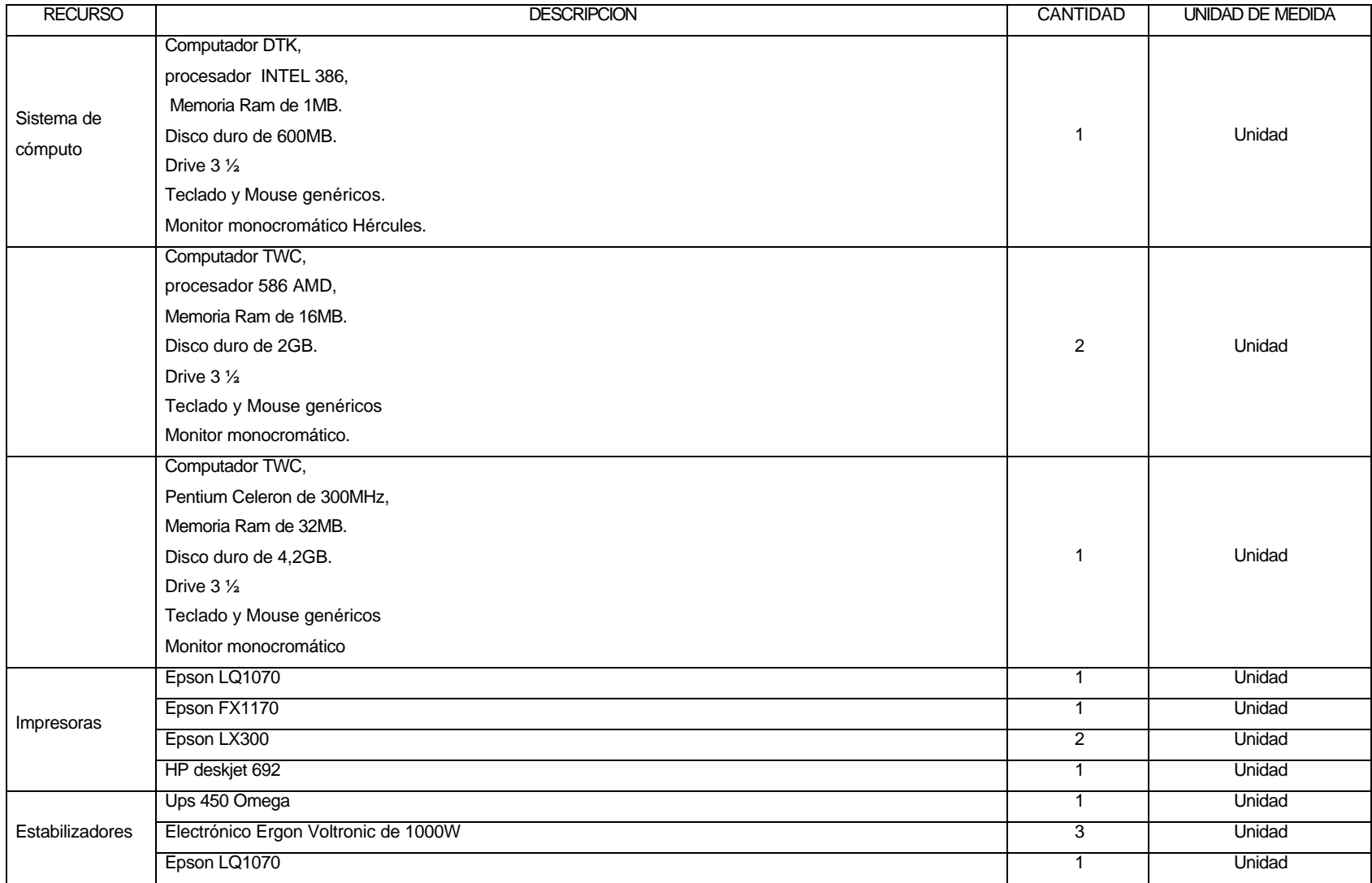

8.2.3.7.3. *Relación de distancias entre puntos terminales.* A continuación se presenta una relación de distancias entre el concentrador principal del módulo administrativo y los puntos terminales de las oficinas.

|                     | Hub  | Ofi1.1 | Ofi1.2 | Ofi2,1 | Ofi2,2 | Ofi3,1          | Ofi3,2 | Ofi4,1 | Ofi4,2 | Ofi <sub>5</sub> ,1 | Ofi5.2          | Ofi <sub>6</sub> |
|---------------------|------|--------|--------|--------|--------|-----------------|--------|--------|--------|---------------------|-----------------|------------------|
| Hub                 |      | 28 m   | 32 m   | 32 m   | 34 m   | 31 <sub>m</sub> | 36 m   | 24 m   | 26 m   | 23 m                | 25 <sub>m</sub> | 8 m              |
| Ofi1,1              | 28 m |        |        |        |        |                 |        |        |        |                     |                 |                  |
| Ofi1,2              | 32 m |        |        |        |        |                 |        |        |        |                     |                 |                  |
| Ofi2,1              | 32 m |        |        |        |        |                 |        |        |        |                     |                 |                  |
| Ofi2,2              | 34 m |        |        |        |        |                 |        |        |        |                     |                 |                  |
| Ofi3,1              | 31 m |        |        |        |        |                 |        |        |        |                     |                 |                  |
| Ofi3,2              | 36 m |        |        |        |        |                 |        |        |        |                     |                 |                  |
| Ofi4,1              | 24 m |        |        |        |        |                 |        |        |        |                     |                 |                  |
| Ofi4,2              | 26 m |        |        |        |        |                 |        |        |        |                     |                 |                  |
| Ofi <sub>5</sub> ,1 | 23 m |        |        |        |        |                 |        |        |        |                     |                 |                  |
| Ofi5.2              | 25 m |        |        |        |        |                 |        |        |        |                     |                 |                  |
| Ofi <sub>6</sub>    | 8 m  |        |        |        |        |                 |        |        |        |                     |                 |                  |

Cuadro 33. Relación de distancias de los puntos terminales de las oficinas.

8.2.3.7.4. *Recursos.* La implementación de los puntos terminales en las oficinas requieren los recursos listados a continuación.

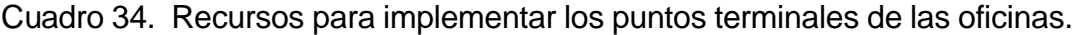

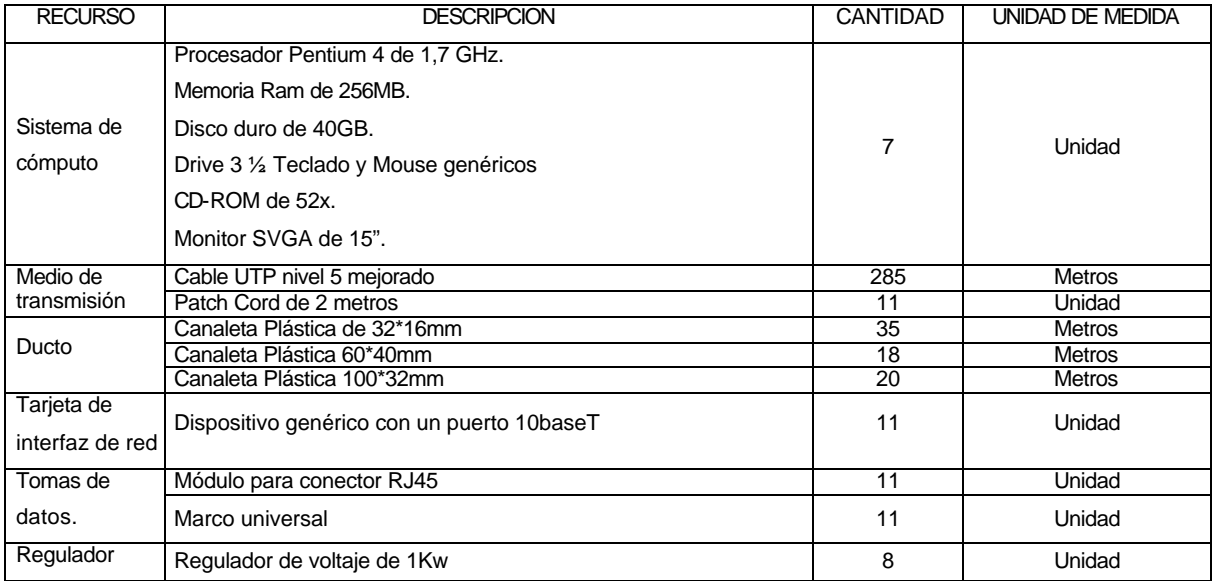

8.2.3.7.5. *Distribucion física.* La distribucion de los puntos terminales se muestra en la siguiente Figura.

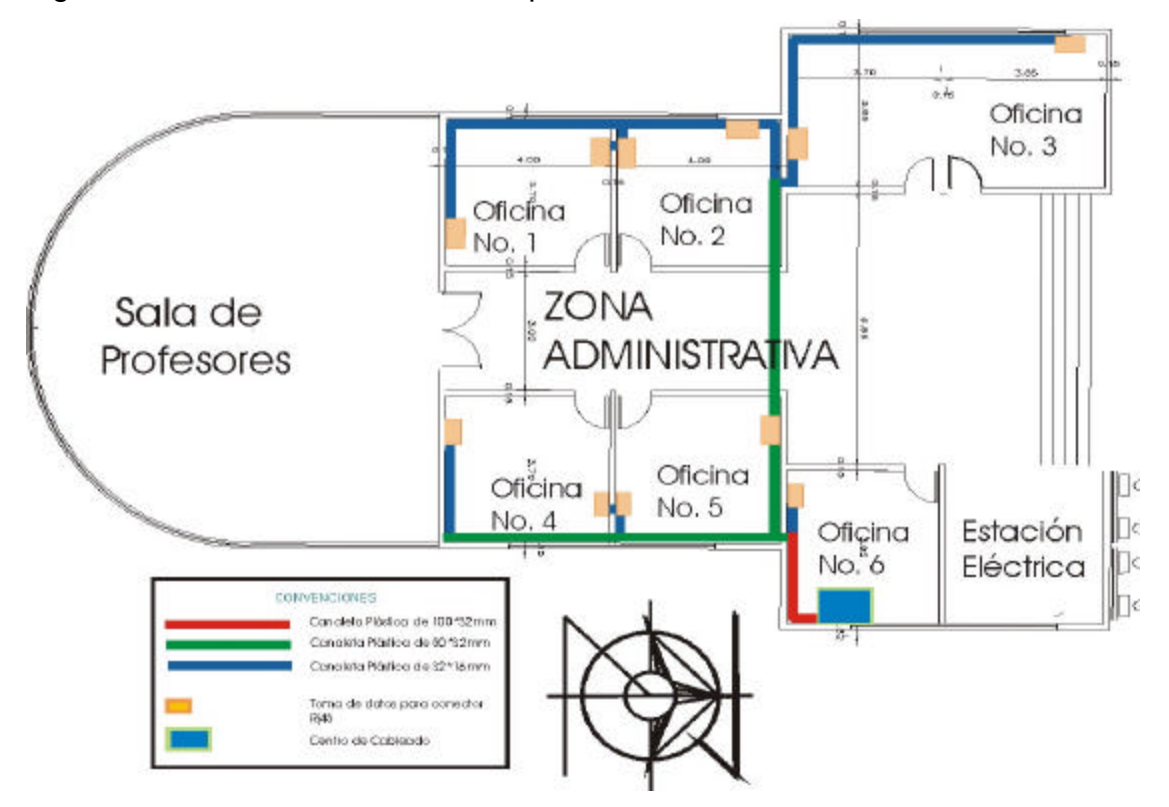

Figura 20. Distribucion física de los puntos terminales de las oficinas.

8.2.4. Centro de cableado*.*

8.2.4.1. *Configuración*. Para controlar la red diseñada para la institución, se requiere la instalación y configuración de equipos de comunicación y de computo que brinden confiabilidad en el proceso de administración. Para diseñar el centro de cableado, se debe determinar un punto estratégicamente ubicado dentro de las instalaciones del edificio. Como las oficinas de la parte administrativa no han sido adjudicadas aun, se considera como una alternativa optima la oficina No. 6, convirtiéndose en el Nodo Central de todas las subredes LAN. Para interconectar los diferentes módulos al centro de cableado, se utiliza cable UTP nivel 5E, conducido por el Backbone ya diseñado. Una vez el medio de transmisión llega al centro de cableado, se poncha para ser conectado a los concentradores que aquí se ubican y estos a su vez se conectan por medio de cable UTP nivel 5E al concentrador principal de la red, que es un Switch. Este concentrador principal se conecta por medio de un Patch Cord al Enrutador que en un futuro permitirá la creación de un nodo de Internet en la institución.

El centro de cableado se debe adecuar con las normas técnicas necesarias para la instalación de equipos de comunicación y administración.

8.2.4.2. Equipos de computo. Para crear el Cuarto de Comunicaciones y centro de cableado , es necesario adquirir los sistemas de computo y de comunicaciones, con las características técnicas especificadas en el numeral 8.2.4.4. correspondiente a requerimientos.

8.2.4.3. Relación de distancias entre nodos. A continuación se presenta una relación de distancias entre el centro de cableado y cada uno de los nodos.

|              | Concentrador | Concentrador1 | Concentrador2 | Concentrador3 | Concentrador4 |
|--------------|--------------|---------------|---------------|---------------|---------------|
|              | Principal    |               |               |               |               |
| Concentrador |              | 30 cm         | 30 cm         | 30 cm         | 30 cm         |
| Principal    |              |               |               |               |               |
| Concentrador | 30 cm        |               |               |               |               |
| Concentrador | 30 cm        |               |               |               |               |
| Concentrador | 30 cm        |               |               |               |               |
| Concentrador | 30 cm        |               |               |               |               |

Cuadro 35. Relación de distancias entre nodos.

8.2.4.4. Requerimientos. Para configurar e implementar el Centro de cableado y el Cuarto de Comunicaciones en el nuevo edificio del Liceo Integrado de Bachillerato de la Universidad de Nariño, se necesita el equipamiento listado a continuación.

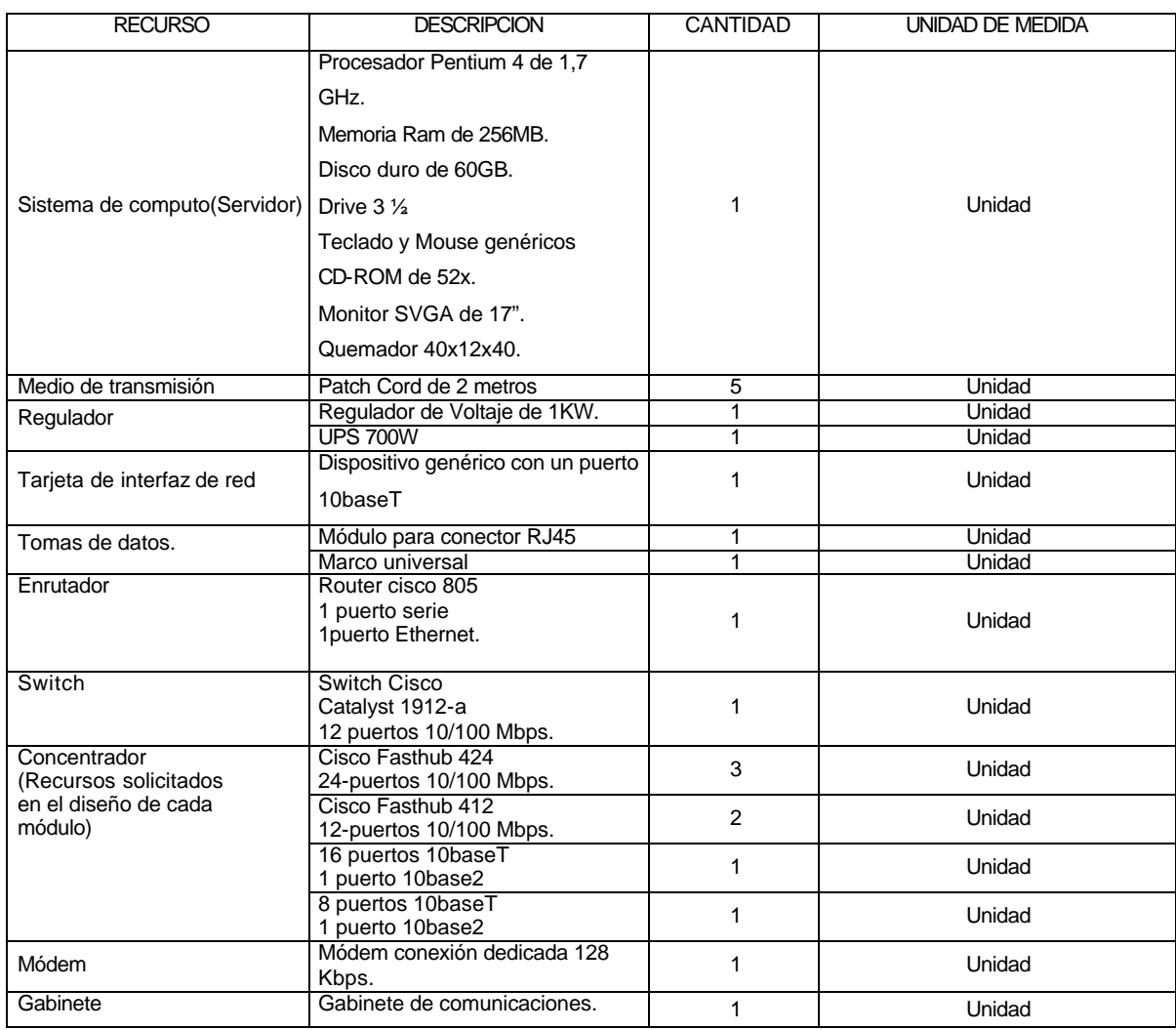

### Cuadro 36. Recursos para implementar el Cuarto de Comunicaciones.

8.2.4.5. Distribucion Física. La instalación física de los equipos que conforman el Centro de Cableado y Cuarto de Comunicaciones.

Figura 21. Distribucion física del Centro de Cableado y del Cuarto de Comunicaciones.

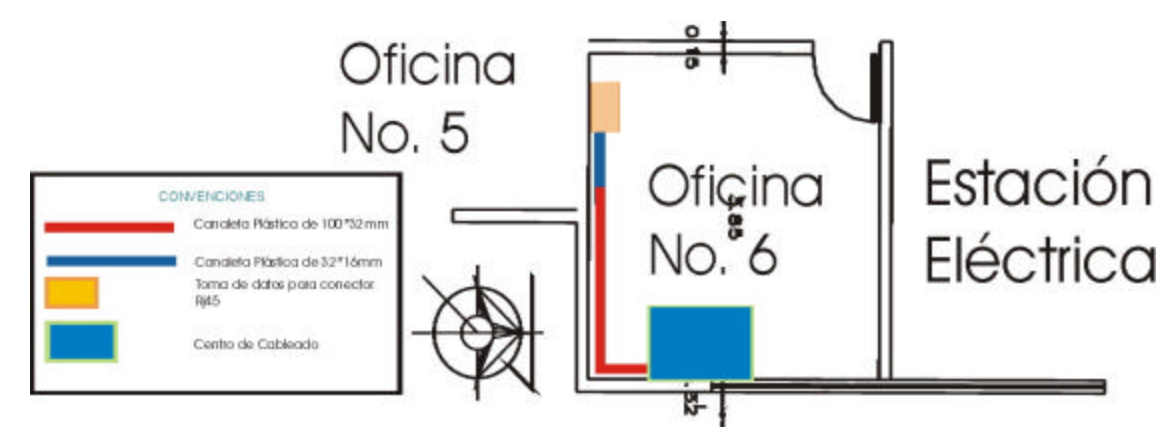

### **8.3 . PROCESO DE INSTALACION**

Después de la distribucion física de cada uno de los puntos de la red local descrita anteriormente, se continua en esta sección con el diseño del cableado y de los ductos que lo protegen en su recorrido por el campus y las instalaciones.

#### 8.3.1. Instalación de ductos.

Para la instalación del medio de transmisión en las dependencias del Liceo, se tiene en cuenta normas para la definición de la estructura de los sistemas de cableado y estándares de seguridad. De esta manera, se protege el medio utilizando ductos a lo largo de su recorrido por cada una de las instalaciones evitando, en cualquiera de los casos el maltrato y deterioro por causas externas.

Para la instalación de los ductos se utiliza canaleta plástica y tubo conduit de diferentes diámetros según la cantidad de cables a transportar, cuyo recorrido en los ductos aéreos emplea las paredes que se encuentran encima del cielo falso donde este se halla instalado, o en la parte superior de las paredes bajo la plancha que separa el primero del segundo piso como en el caso de los laboratorios, sala de informática, biblioteca y el salón de teatro y danzas.

Para realizar la conexión de todos los puntos de la red, se instala un Backbone a través de los ductos que unen los módulos al centro de cableado. Para el cableado del aula de informática se hace necesario la implementación de ductos subterráneos para la fila de sistemas de computo que se encuentra en el centro del aula, por el cual el medio de transmisión se conduce a través de tubo conduit de  $\frac{3}{4}$  instalados a una profundidad de 20 centímetros para que en ningún caso el medio de transmisión pueda sufrir algún daño.

8.3.2. Instalación del Cable.

Después de la instalación de los ductos se procede a la introducción del cable dentro de ellos, para lo cual es necesario verificar su estado asegurándose de la ausencia de humedad y de obstrucciones realizando un proceso de limpieza si es necesario. Si los ductos cumplen las condiciones óptimas el cable es introducido de manera directa ya que la canaleta plástica permite la no colocación de cajas de tracción en ángulos de mas de 90 grados, lo cual facilita en gran manera la implementación del cable.

8.3.3. Puntos Terminales.

Los puntos de red que se instalan en cada una de las dependencias son las terminaciones eléctricas responsables de la conexión física y lógica de los DTE, mediante el Backbone mencionado anteriormente, por lo tanto como paso siguiente, procedemos a describir la instalación de dichos punto, la cual se realiza siguiendo la norma EIA/TIA 568 A.

118

Los equipos terminales se conectan a sus respectivos puntos de red mediante un segmento de cable UTP nivel 5E, llamado Patch Cord desde la interfaz de red del DTE hasta la toma de datos; los extremos del Patch Cord se ponchan con los conectores RJ-45 según la norma EIA/TIA 568 A. Para ponchar los demás segmentos de cable que conforman la red se sigue la misma norma.

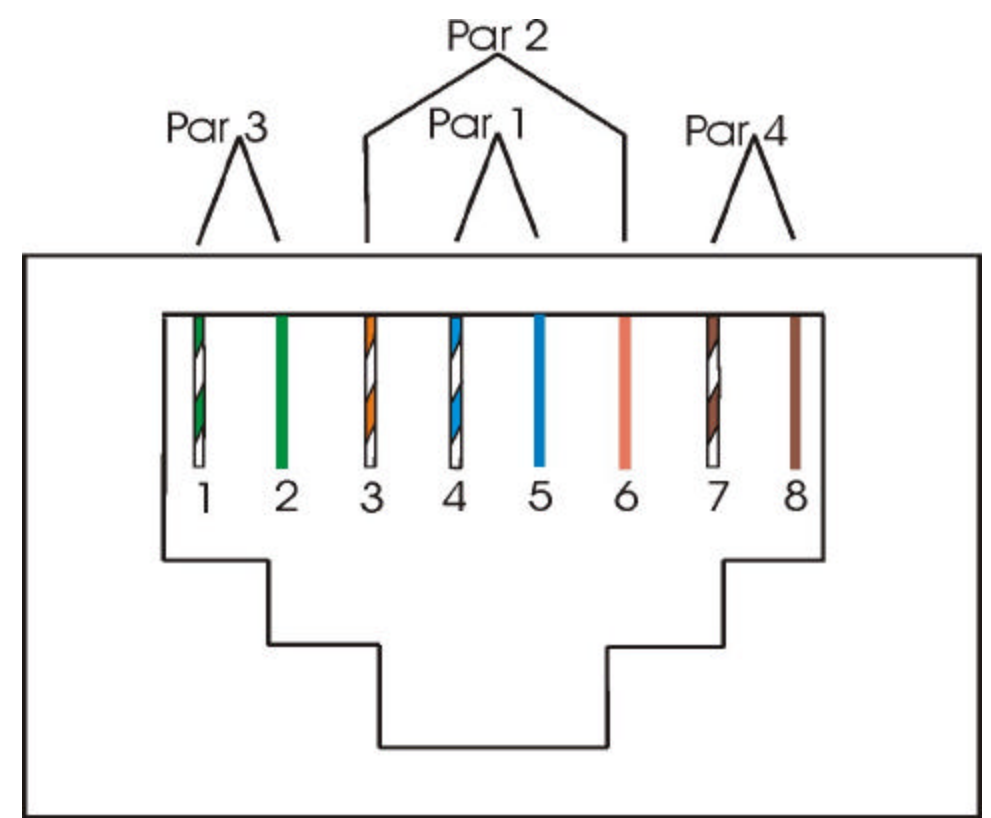

Figura 22. Norma EIA/TIA 568 A para la relación de cable UTP nivel 5E.

La conexión de los concentradores al concentrador principal(Switch), situado en el centro de cableado, se realiza utilizando la técnica de CrossOver necesaria para habilitar la comunicación en este caso. Para esto los concentradores que realizan la función de nodo en cada módulo se conectan a la red por medio del puerto No. 1 que se configura mediante un Switch como puerto cruzado.

### **8.4. PROCESO DE CONFIGURACIÓN**

Terminada la instalación física de la red su funcionamiento está sujeto a la integración de software que administre todos los equipos y elementos hardware que la componen determinando su desempeño, comunicación con los demás equipos, el uso de recursos(Hardware, Software) y los servicios que ofrecerá al usuario. Este proceso lógico se denomina configuración y el software mencionado es el Sistema Operativo de la red, el cual tiene que cumplir con características de seguridad, administración y eficiencia, suficientes respecto a los requerimientos de la información manejada en el colegio.

El sistema operativo que sugerimos es WINDOWS NT SERVER 4.0 de Microsoft, ya que es uno de los productos mas utilizados y que esta orientado a los sistemas de red, siendo uno de los mas robustos y rico en características potentes. Por lo tanto debe ser adquirido por la institución para su implementación.

Teniendo en cuenta la seguridad que se le debe proporcionar a las dependencias administrativas de la institución, protegiendo el módulo que las contiene del acceso indeseado por parte de las demás dependencias y la gran cantidad de puntos terminales en la red, determinamos la configuración lógica de dos de los equipos requeridos, como controladores principales de dominio, ejecutando Windows NT Server. Estos equipos se ocupan de proveer a las estaciones de trabajo, el servicio de acceso a la red(Inicio de sesión), autentificando las cuentas de los usuarios en cada uno de los dominio.

8.4.1. Configuración de Dominios. Un dominio es una agrupación lógica de servidores de red y otros equipos que comparten una información común, manteniendo diferentes grados de seguridad por medio de la utilización de cuentas de usuario. Dentro de los dominios, crean una cuenta para cada usuario.

120

Entonces los usuarios, inician una sesión en el dominio, no en los servidores individuales que contiene.

El dominio es la unidad administrativa de los servicios de directorios de Windows NT Server. El termino "dominio" no se refiere a la ubicación ni a un tipo especifico de configuración de red. Los equipos que pertenecen a un mismo dominio se pueden encontrar próximos físicamente, en una pequeña red de área local(LAN), o estar en distintos lugares del mundo y comunicarse a través de diferentes conexiones físicas, como líneas telefónicas, SDN(RDSI), fibra óptica, Ethernet, Token Ring, entre otros.

De esta forma, se presenta al usuario la red agrupada en dominios en lugar de ver todos los servidores e impresoras a la vez, facilitando la realización de búsqueda de recursos. En cada dominio se da acceso a las cuentas de usuario y a las cuentas de grupo centralizadas que mantiene el administrador de dominio. Se debe indicar el nombre del dominio, ya que a diferencia del grupo de trabajo un dominio debe existir para unirse a él.

Esto es requerido en el cuadro de red cuando se configura los componentes de la misma, este nombre es único en la red y no puede coincidir con otro nombre(nombres de dominio, nombres de servidores, de impresión y nombres de estaciones de trabajo).

Con la disposición de los nuevos controladores principales, se crea dos dominios de Windows NT; uno para el área administrativa y otro para los módulos laboratorios, aulas y didáctico. Todos los dominios se interconectan entre si. De esta manera, la red institucional cuenta con la seguridad proporcionada por dos dominios Windows NT.

121

8.4.1.1. *Dominio 1.* Este dominio recibe el nombre de DomiAdmon y está conformado por las oficinas del área administrativa y la sala de profesores.

Este dominio es creado para el control de las cuentas asignadas a los equipos existentes en cada una de las oficinas administrativas. De esta manera, se le proporciona un grado de seguridad consecuente con el tipo de información manejada en esta área ya que esta protegida por la restricción de acceso que se les impone a los demás dominios de la red.

8.4.1.2. *Dominio 2.* Este dominio recibe el nombre de DomiMod y está conformado por las dependencias de los módulos laboratorios, aulas y didáctico.

El dominio dos es creado para el control de las cuentas asignadas a cada uno de los equipos existentes en las dependencias que hacen parte de los módulos ya mencionados, exceptuando el aula de informática, a la cual se le proporciona el acceso a la red mediante la creación de una sola cuenta de usuario.

Para mantener la seguridad de la información del modulo administrativo se hace necesaria la implementación del dominio número dos, el cual proporciona a sus estaciones un nivel de seguridad menor; de esta manera, al ser dominios diferentes se elimina el problema de accesos indeseados a dicha información.

8.4.1.3. *Controlador principal del dominio.* Para crear un dominio, primero se debe disponer un equipo como controlador principal de dominio, para lo cual se requiere instalar el sistema operativo Windows NT al computador y luego configurarlo para que sea identificado como tal y cumpla las funciones requeridas por la red.

8.4.1.3.1. *Instalación del Sistema Operativo.* Remitirse al anexo C. Instalación y configuración de Windows NT Server 4.0.

# **9. DESARROLLO DE LA PAGINA WEB DEL LICEO INTEGRADO DE BACHILLERATO DE LA UNIVERSIDAD DE NARIÑO.**

### **9.1. DESCRIPCION.**

La Internet es una realidad de las comunicaciones informáticas que brinda acceso, tanto a colegios, bibliotecas, empresas y hogares, como a una cantidad infinita de información que eduque, informe y entretenga; para ello se han desarrollado numerosos servicios como:

• Telnet: permite la interconexión a un computador desde un lugar remoto.

• FTP(Protocolo de Transferencia de Ficheros): brinda el servicio de transferencia de ficheros entre una computadora local y una remota.

• E-mail: permite el recibimiento y envío de correo.

Una de las ayudas de Internet mas reciente e importante es el protocolo de transferencia de hipertexto(http), que puede leer e interpretar ficheros, imágenes, sonidos o secuencias de video de una máquina remota. Este protocolo es la base de la colección de información distribuida denominada World Wide Web(WWW); los ficheros son identificados por un localizador universal de recursos(URL), que especifica el protocolo de transferencia, la dirección de Internet de la máquina y el nombre del fichero. Los programas informáticos denominados exploradores (Navigator de Netscape o Internet Explorer de Microsoft), son los encargados de recuperar dichos ficheros.

Esta tecnología utilizada en la publicación y administración sobre la Internet, le permite al Liceo Integrado de Bachillerato la creación de su pagina Web donde se da a conocer su estructura orgánica, historia, misión, visión, funcionamiento proyección, se brinda espacios de publicaciones académicas, estudiantiles y demás información que las directivas del plantel estimen sea de publico conocimiento.

Para la elaboración de la pagina del Liceo Integrado de Bachillerato de la Universidad de Nariño, se debe seguir unos lineamientos de ingeniería de software que garanticen su calidad y eficiencia, por lo tanto se debe realizar una elección del modelo adecuado para este tipo de aplicaciones.

### **9.2. CRITERIOS DE SELECCIÓN.**

Con el fin de obtener el modelo adecuado, se sigue un método de selección con los siguientes pasos:

9.2.1. Definición de las características a evaluar de la página web.

- Costos.
- Cubrimiento de requerimientos.
- Mantenimiento.
- Adaptabilidad a los cambios.
- Tiempo de desarrollo.

9.2.2. Definición de modelos candidatos.

• Modelo Lineal Secuencial: también llamado ciclo de vida clásico o modelo en cascada; sugiere un enfoque sistemático, secuencial del desarrollo del software que comienza en un nivel de sistemas y progresa con el análisis, diseño, codificación, pruebas y mantenimiento.

*Ingeniería y modelado de sistemas:* como el software siempre forma parte de un sistema más grande, el trabajo comienza estableciendo requisitos de todos los elementos del sistema y asignando al software algún subgrupo de estos requisitos. La ingeniería y el análisis acompañan a los requisitos que se recogen en el nivel del sistema con una pequeña parte de análisis y diseño.

*Análisis de requisitos:* el proceso de reunión de requisitos se intensifica y se centra especialmente en el software. El usuario documenta y repasa los requisitos del sistema y del software.

*Diseño:* se centra en cuatro atributos distintos de un programa: estructura de datos, arquitectura del software, representaciones de interfaz y detalle procedimental(algoritmo). El proceso de diseño traduce requisitos en una representación del software que se pueda evaluar por calidad antes de que comience la generación del código. Al igual que los requisitos el diseño se documenta y se hace parte de la configuración del software.

*Generación de código:* el diseño se debe traducir en una forma legible por la máquina. El paso de generación de código lleva a cabo esa tarea.

*Pruebas:* una vez se haya generado un código, comienzan las pruebas del programa. El proceso de pruebas se centra en los procesos lógicos internos del software, asegurando que todas las sentencias se han comprobado y en los procesos externos funcionales, es decir la realización de las pruebas para la detección de errores y el sentirse seguro de que la entrada definida produzca resultados reales de acuerdo con los resultados requeridos.

*Mantenimiento:* el software indudablemente sufre cambios después de ser entregado al cliente. Se producen cambios porque se han encontrado errores,

125

porque el software debe acoplarse a los cambios de su entorno externo, o porque el usuario requiere mejoras funcionales o de rendimiento.

• Modelo de Construcción de Prototipos: comienza con la recolección de requisitos, el desarrollador y el usuario encuentran y definen los objetivos globales para el software, identifican los requisitos conocidos y las áreas del esquema en donde es obligatorio más definición, entonces aparece un diseño rápido; éste se centra en una representación de esos aspectos del software que son visibles para el usuario, por ejemplo enfoques de entrada y formatos de salida. El diseño rápido lleva a la construcción de un prototipo que es evaluado por el usuario y lo utiliza para refinar los requisitos del software a desarrollar; la interacción ocurre cuando el prototipo satisface las necesidades del usuario, a la vez que permite que el desarrollador comprenda mejor lo que se necesita hacer.

• Modelo en Espiral: proceso evolutivo que acompaña la naturaleza interactiva de construcción de prototipos con aspectos controlados y sistemáticos del modelo lineal secuencial. Este modelo se divide en un número de actividades estructurales también llamadas Regiones de Tareas, entre ellas están:

- o Comunicación con el cliente.
- o Planificación.
- o Análisis de riesgos.
- o Ingeniería.
- o Construcción y adaptación.
- o Evaluación del cliente.

Cada una de las regiones están pobladas por una serie de tareas que se adaptan a las características del proyecto que se desarrollan. Cuando empieza el proceso evolutivo, el equipo desarrollador gira alrededor de la espiral en dirección de las agujas del reloj, comenzando por el centro. El primer circuito de la espiral produce

el desarrollo de una especificación de productos; los pasos siguientes en la espiral, se pueden utilizar para desarrollar un prototipo y progresivamente versiones mas sofisticadas del software. Cada paso de la región de planificación produce ajustes en el plan del proyecto, el costo y la planificación se ajustan según la reacción ante la evaluación del usuario. Además, el gestor del proyecto ajusta el número planificado de iteraciones requeridas para completar el software.

9.2.3. Definición de la escala de calificación.

Se ha definido una escala con valores que van desde 0 hasta 5, con un formato de dos cifras decimales con las siguientes relaciones.

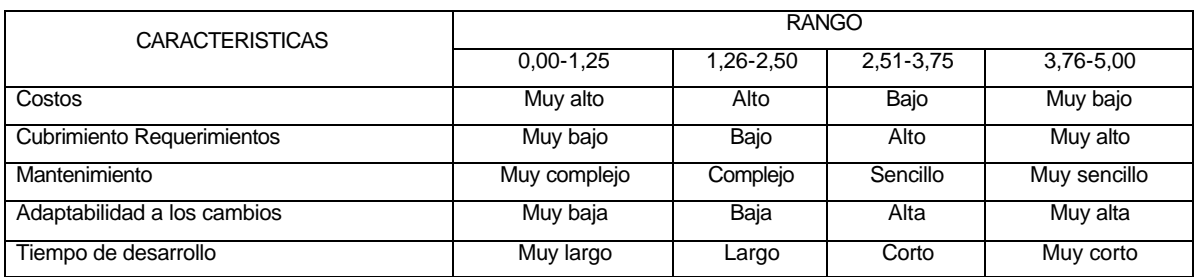

#### Cuadro 37. Escala de referencia.

9.2.4. Definición de políticas de calificación.

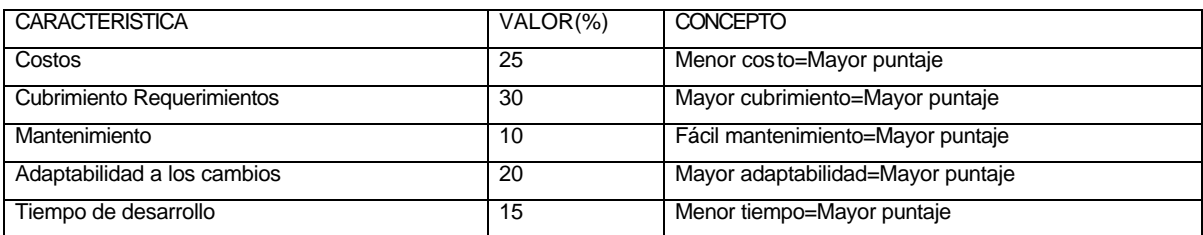

Cuadro 38. Políticas de conexión.

9.2.5. Diseño de matriz de selección.

- COLUMNAS:
	- o Costos.
	- o Cubrimiento de requerimientos.
	- o Mantenimiento.
	- o Adaptabilidad a los cambios.
	- o Tiempo de desarrollo.
- FILAS:
	- o Modelo Lineal Secuencial.
	- o Modelo de Construcción de Prototipos.
	- o Modelo en Espiral.

### 9.2.6. Medición.

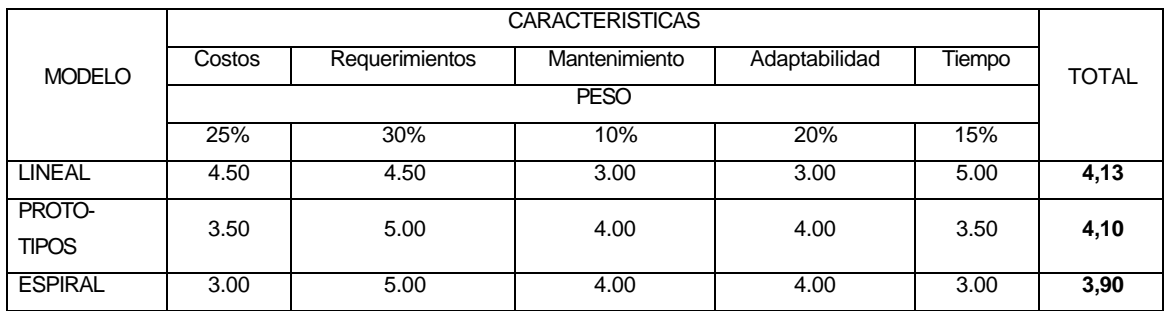

Cuadro 39. Matriz de selección.

9.2.7. Elección del modelo de desarrollo de software.

De acuerdo con los resultado obtenidos en la matriz anterior, la mejor alternativa para el desarrollo de la página Web del Liceo Integrado de Bachillerato de la Universidad de Nariño, es el modelo Lineal Secuencial, puesto que cubre todas las expectativas planteadas por la institución resaltando el bajo costo, cubrimiento de requerimientos y menor tiempo.

No se opta por el modelo de construcción de prototipos debido a su elevado costo y sobre todo a la necesidad de interactuar constantemente con el usuario, incrementando así el tiempo necesario para el desarrollo de la página.

El modelo en espiral a pesar de cubrir óptimamente los requerimientos no es la mejor alternativa debido a su elevado costo originado por la necesidad de crear diferente versiones que aumentan el tiempo de trabajo y dificultan el control del proceso evolutivo.

El modelo lineal secuencial permite alcanzar un nivel optimo de calidad y rendimiento en la creación de aplicaciones; para ello propone una serie de pasos lógicos y secuencial descritos a continuación.

# **9.3. DESARROLLO DE LA PAGINA WEB DEL LICEO INTEGRADO DE BACHILLERATO DE LA UNIVERSIDAD DE NARIÑO, APLICANDO EL MODELO LINEAL SECUENCIAL**

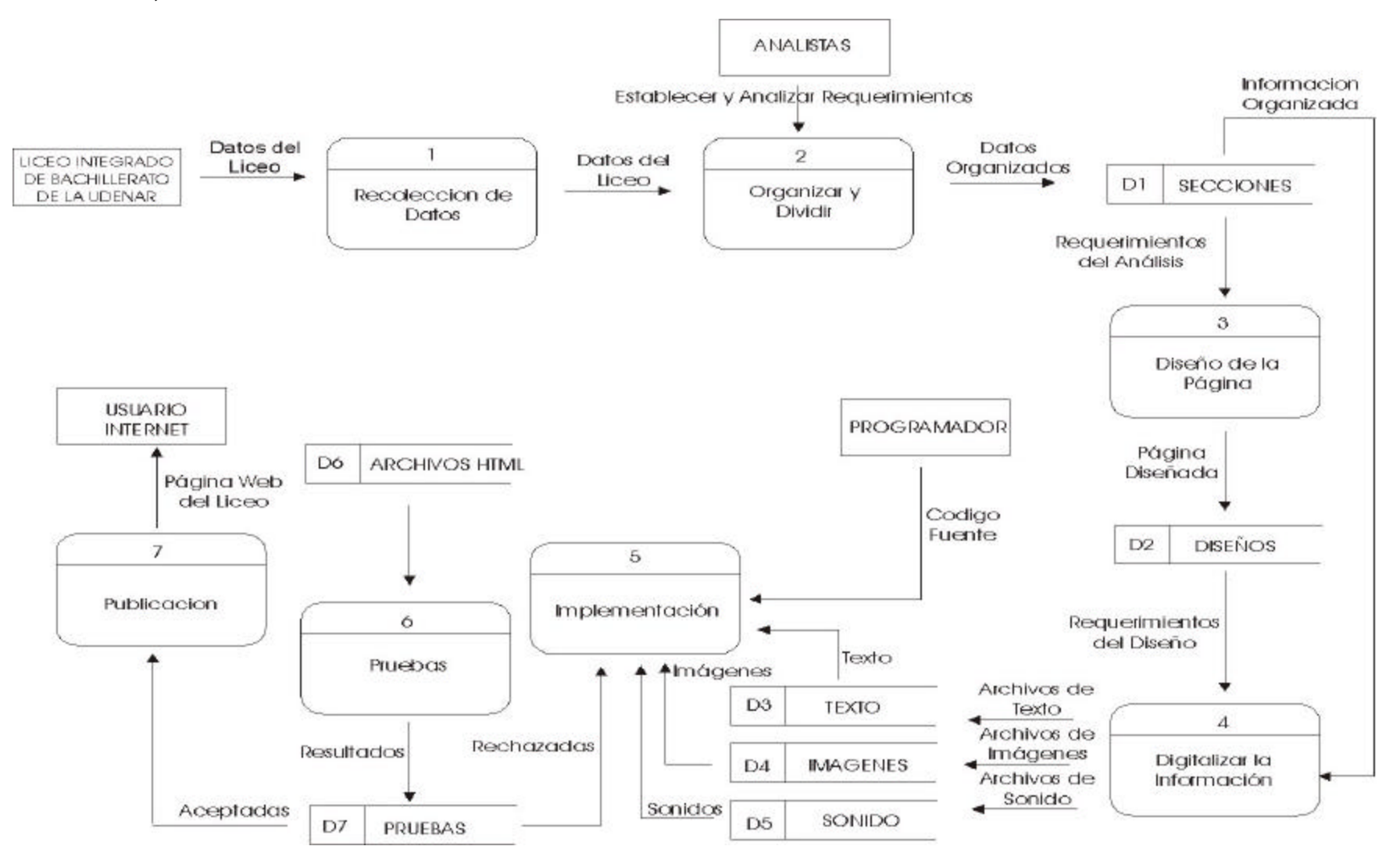

9.3.1. Establecer requerimientos y necesidades utilizando la ingeniería y el análisis de sistemas. Para la recolección de la información a publicar en la página Web del Liceo Integrado de Bachillerato de la Universidad de Nariño, se indaga tanto a los directivos del plantel, funcionarios, docentes y estudiantes sobre las expectativas que se tienen acerca de la página; para esto se hace uso de técnicas de recolección de datos tales como entrevistas y encuestas; una vez aplicados dichos mecanismos se procede a organizar la información obtenida, dividiéndola en las siguientes secciones:

9.3.1.1. *Instalaciones:* en esta sección se encuentra concentrada toda la información referente a la planta física que conforma la Institución, destacando la configuración de los diferentes espacios tales como aulas de clase, laboratorios, oficinas administrativas y los destinados a actividades deportivas y culturales.

9.3.1.2. *Manual de convivencia:* en esta parte del sitio Web se publican aspectos como reseña histórica, misión, visión, emblemas institucionales y lo relacionado al estatuto estudiantil, con el fin de dar a conocer, tanto a la comunidad educativa como a la comunidad en general, ¿qué es? y ¿qué pretende alcanzar la Institución?, así como los emblemas que la caracterizan.

9.3.1.3. *Eventos:* mediante esta publicación se pretende dar a conocer al usuario las distintas clases de eventos, tanto culturales y deportivos, que la institución realiza en el transcurso de su periodo lectivo.

9.3.2. Diseño: Una vez analizados los requerimientos de la institución y recolectada la información necesaria, se procede a diseñar un esquema que sirva como base para el desarrollo de las diferentes páginas que conforman el sitio Web del colegio.

131

9.3.2.1. *Diseño de la página de Presentación.* esta página, que es la primera a la que el usuario tiene acceso, contiene:

- Dos imágenes del escudo de la Institución.
- Una imagen conteniendo el nombre de la Institución.
- Una imagen alusiva al colegio.
- Un vínculo a la página principal del sitio.
- Una imagen alusiva a la Universidad de Nariño.

Figura 23. Diseño de la página de Presentación.

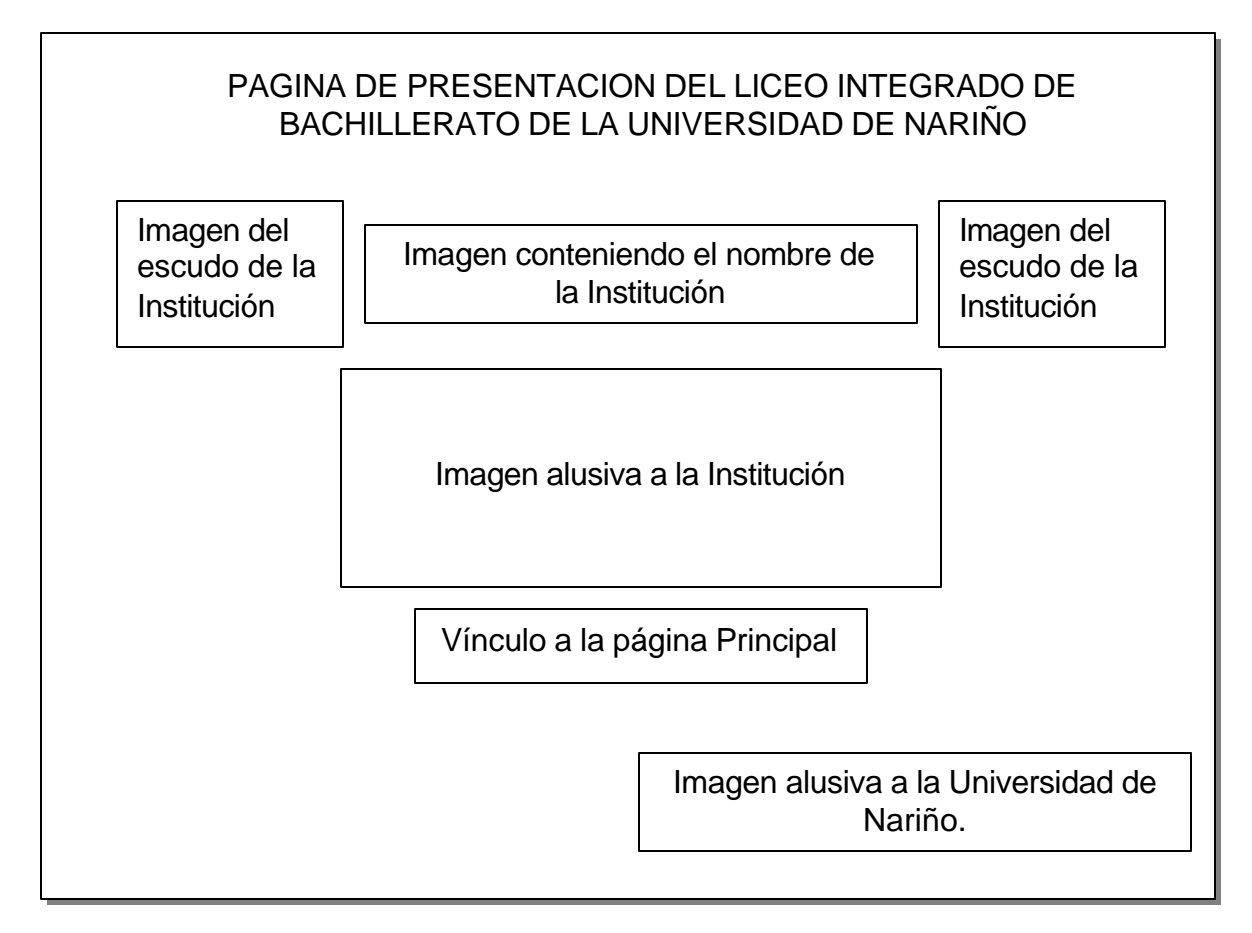

9.3.2.2. *Diseño de la página principal*. Es el que el usuario utiliza en la exploración del sitio Web, un vínculo a la página principal de la Universidad de Nariño y uno a una página destinada a la publicación, en un futuro, de los trabajos, culturales y académicos, que los estudiantes realicen. El fondo general y el secundario se conservan en todas las páginas que conforma el sitio Web de la institución.

El menú se encuentra visible la mayor parte del recorrido y contiene las siguientes opciones: Instalaciones Físicas de la Institución, Manual de Convivencia, Eventos, Servicios y un vínculo de retorno a la página Principal.

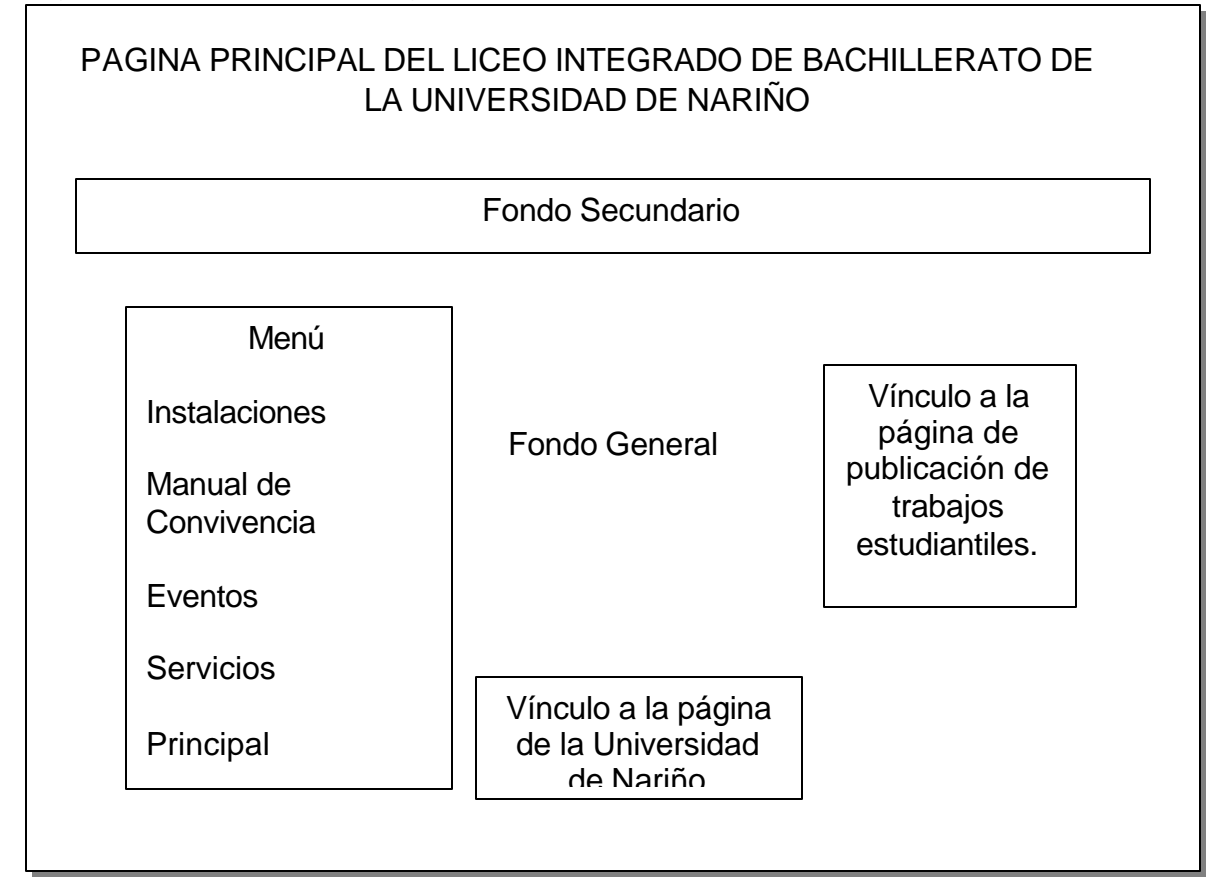

### Figura 24. Diseño de la página Principal.

9.3.2.3. *Diseño de la página de Instalaciones:* esta sección contiene una galería de fotografías que se pueden utilizar como hipervínculos hacia una ampliación de la imagen elegida, logrando una página visualmente más interesante e interactiva.

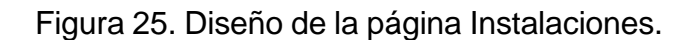

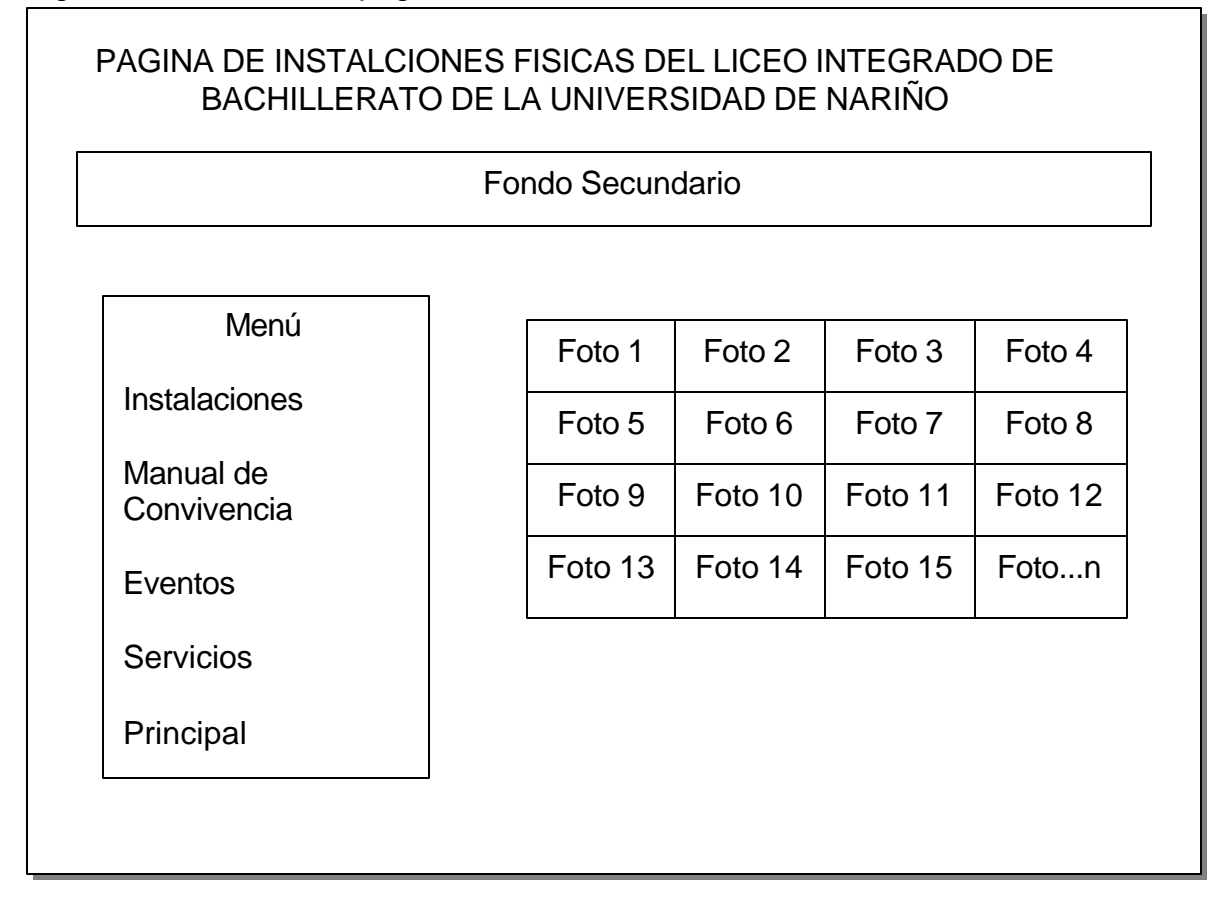

9.3.2.4. *Diseño de la página del Manual de Convivencia:* en esta sección se presenta un submenú con los siguientes vínculos: Identificación del Plantel, Misión y Visión, Reseña Histórica, Símbolos de la Institución y un vínculo más para el Reglamento. Las páginas a las cuales conducen estos vínculos conservan un formato parecido a la página Principal, sólo que el menú inicial desaparece, los fondos se conservan, y existe un vínculo de retorno a la página de Manual de Convivencia.

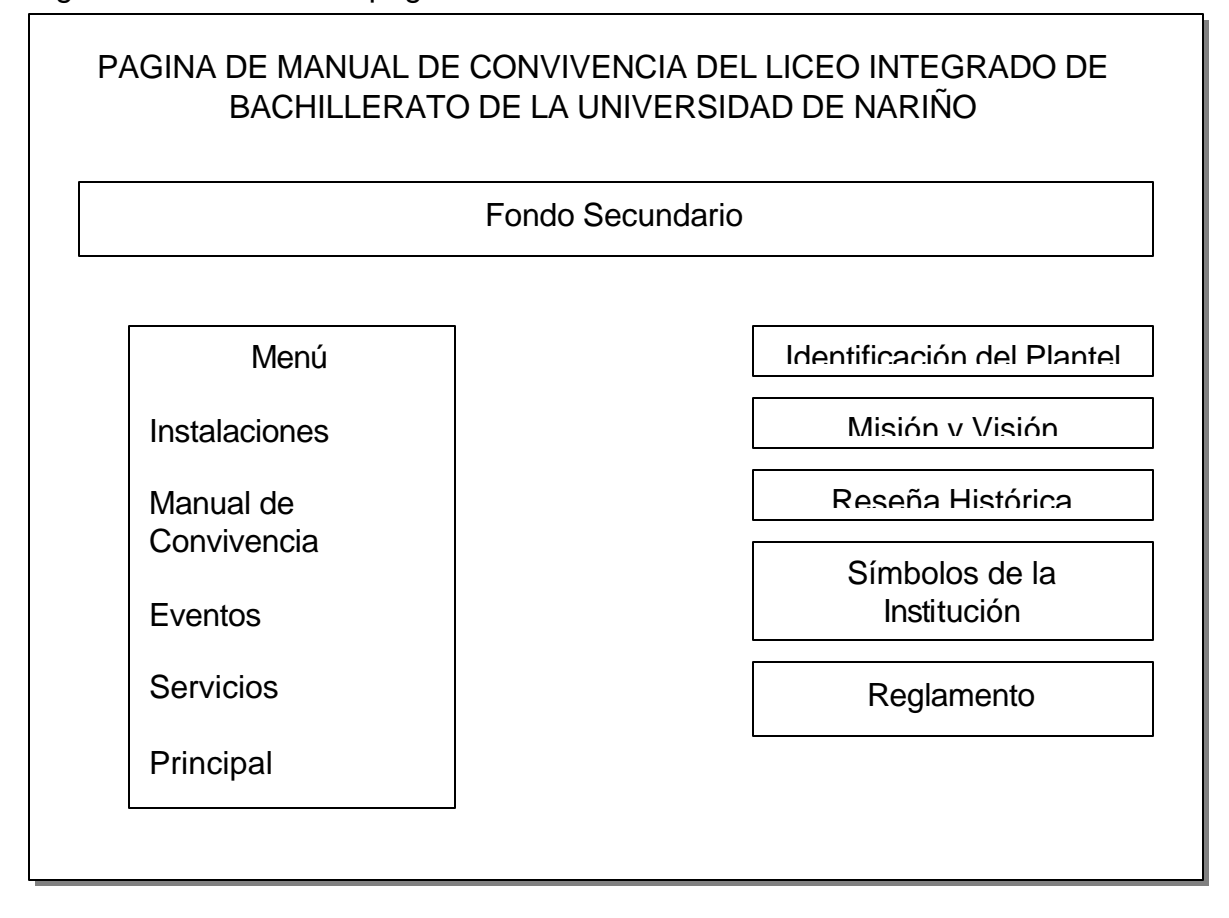

Figura 26. Diseño de la página del Manual de Convivencia.

9.3.2.5. *Diseño de la página de Eventos:* en esta parte del sitio Web se publican a manera informativa para el usuario los distintos eventos que la Institución realiza en el transcurso del periodo académico. Existirá además un vínculo de retorno a la página principal.

Figura 27. Diseño de la página de Eventos.

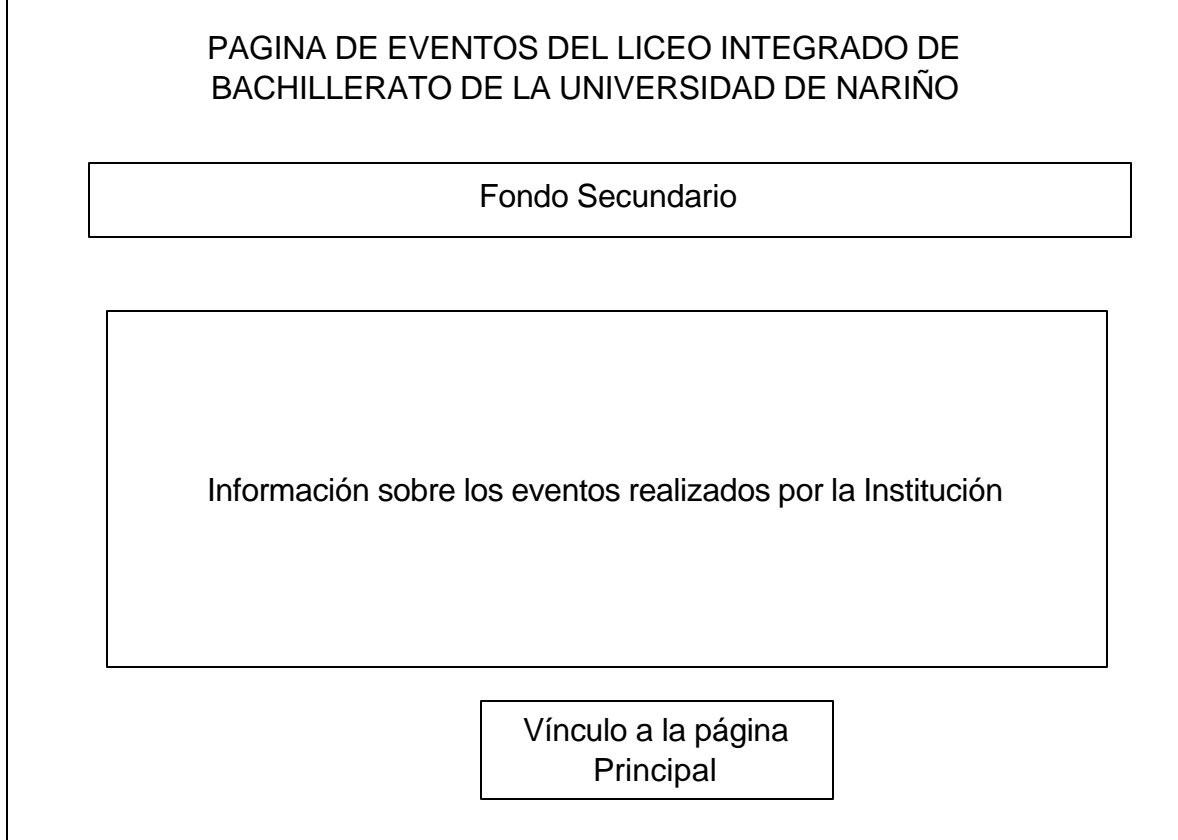

9.3.2.6. *Diseño de la página de Servicios:* en esta página se encuentran dos opciones: Acceso a motores de búsqueda y a páginas de otros Colegios y Universidades. Las páginas a las cuales conducen estos vínculos conservan un formato parecido a la página Principal, sólo que el menú inicial desaparece, los fondos se conservan, y existe un vínculo de retorno a la página de Servicios.

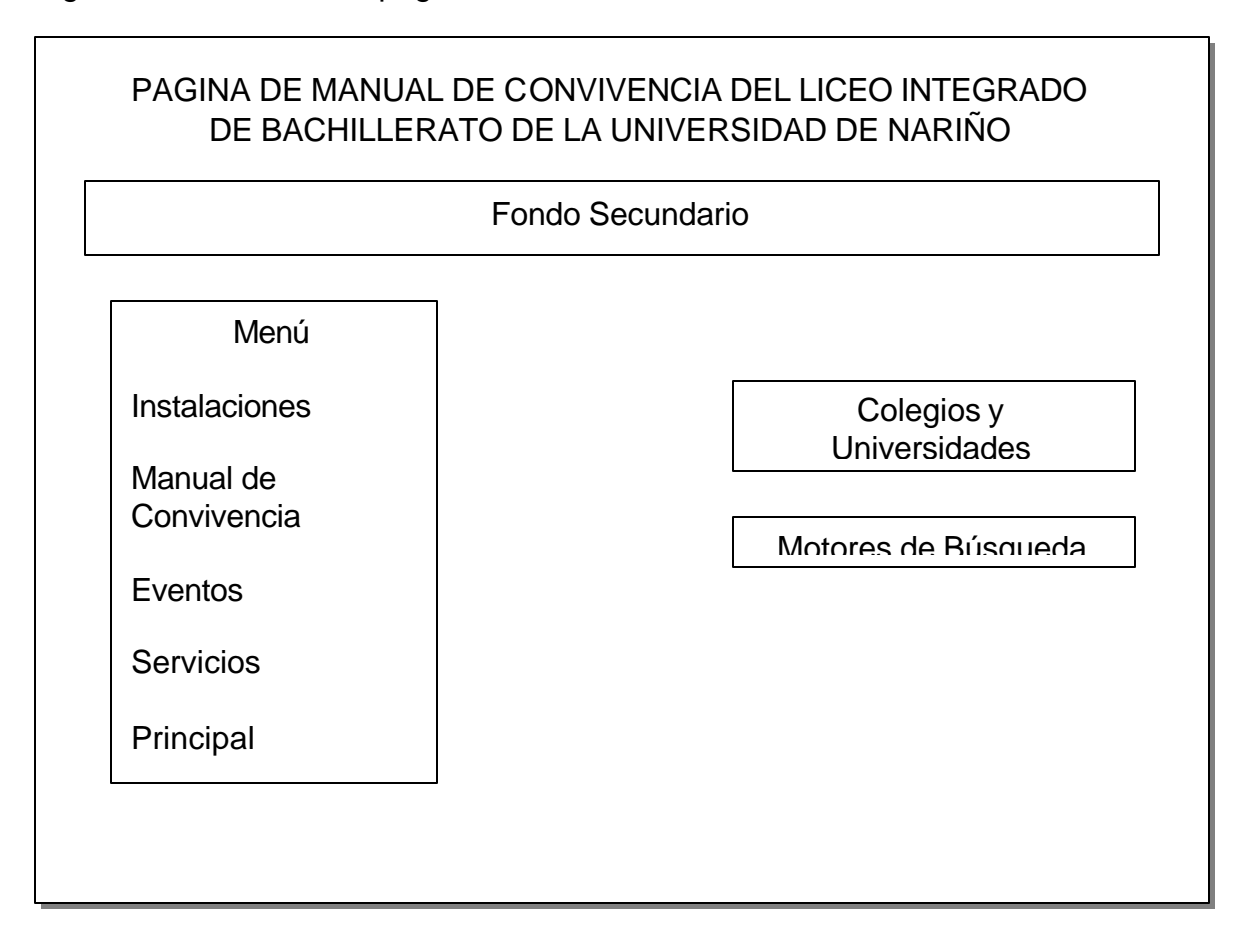

Figura 28. Diseño de la página de Servicios.

Todas las páginas diseñadas, por estar dentro del campo multimedial deben caracterizarse por presentar una interfaz gráfica agradable, de fácil exploración, manejo intuitivo e interactividad.

9.3.3. Desarrollo. Diseñados los esquemas de cada una de las páginas que conforman el sitio Web de la Institución, se procede al desarrollo del mismo especificando cada uno de los elementos que conforman dichas páginas y las herramientas y técnicas utilizadas para su elaboración.

9.3.3.1. *Desarrollo de la página de Presentación.* esta página posee un fondo color verde y sobre él existe dos imágenes con el escudo de la Institución en colores azules, una imagen con el nombre del colegio utilizando un color amarillo,

una foto alusiva a las nuevas instalaciones del Liceo, un vínculo animado hacia la página principal, una imagen referente a la Universidad de Nariño.

9.3.3.2. *Desarrollo de la página Principal:* esta página esta formada por dos imágenes que hacen de fondo, uno general y uno secundario. El fondo general esta formado por la combinación de varios tonos de color verde en forma de círculos y sobre este fondo se establece un menú principal que es el que el usuario utiliza en la exploración del sitio Web, un vínculo a la página principal de la Universidad de Nariño y uno a una página destinada a la publicación de trabajos culturales y académicos, que los estudiantes realicen. El fondo secundario esta formado por el escudo de la Institución, junto al nombre del colegio y una foto de las antiguas instalaciones como homenaje al edificio que los albergo por tanto tiempo. Estos fondos, general y secundario, se conserva en todas las páginas que conforma el sitio Web de la institución.

9.3.3.3. D*esarrollo de la página de Instalaciones Físicas:* aquí se encuentra, a parte del menú principal, una tabla con las diferentes fotografías de las oficinas, cursos, bloques y demás edificaciones de la institución, cada una de las cuales es un vínculo hacia la ampliación de la misma. La ampliación es desplegada en una página diferente en la cual se encuentra un botón como vínculo de retorno a la página de Instalaciones Físicas; estas páginas conservan los dos fondos, general y secundario.

9.3.3.4. *Desarrollo de la página del Manual de Convivencia:* aquí se carga un submenu de botones que vinculan hacia los temas incluidos dentro de esta sección, como son: Identificación del Plantel, Misión y Visión, Reseña Histórica, Símbolos de la Institución y Reglamento. Cada tema seleccionado se despliega en una página aparte, conformada por los dos fondos, general y secundario, y un botón de retorno; lo único que varía es el texto. La única página que difiere en su

estructura es la de símbolos ya que en ella se incluye el himno de la Institución en formato Mp3 y gráficos del escudo y la bandera.

9.3.3.5. *Desarrollo de la página de Eventos:* esta página esta conformada por los dos fondos, general y secundario; sobre el general se despliega toda la información referente a los eventos que realiza la institución, además contiene un botón con vínculo hacia la página principal.

9.3.3.6. *Desarrollo de la página de Servicios:* se carga un submenú de dos botones, con imágenes alusivos a los motores de búsqueda que se ofrecen, y vínculos a los temas que se incluyen en esta página que son: Motores de Búsqueda y Acceso a Universidades y Colegios. El tema seleccionado por el usuario se despliega en otra página que conserva los dos fondos, general y secundario, y un botón con vínculo de retorno a la página de servicios.

### **9.4. GUION MULTIMEDIAL DEL SITIO WEB.**

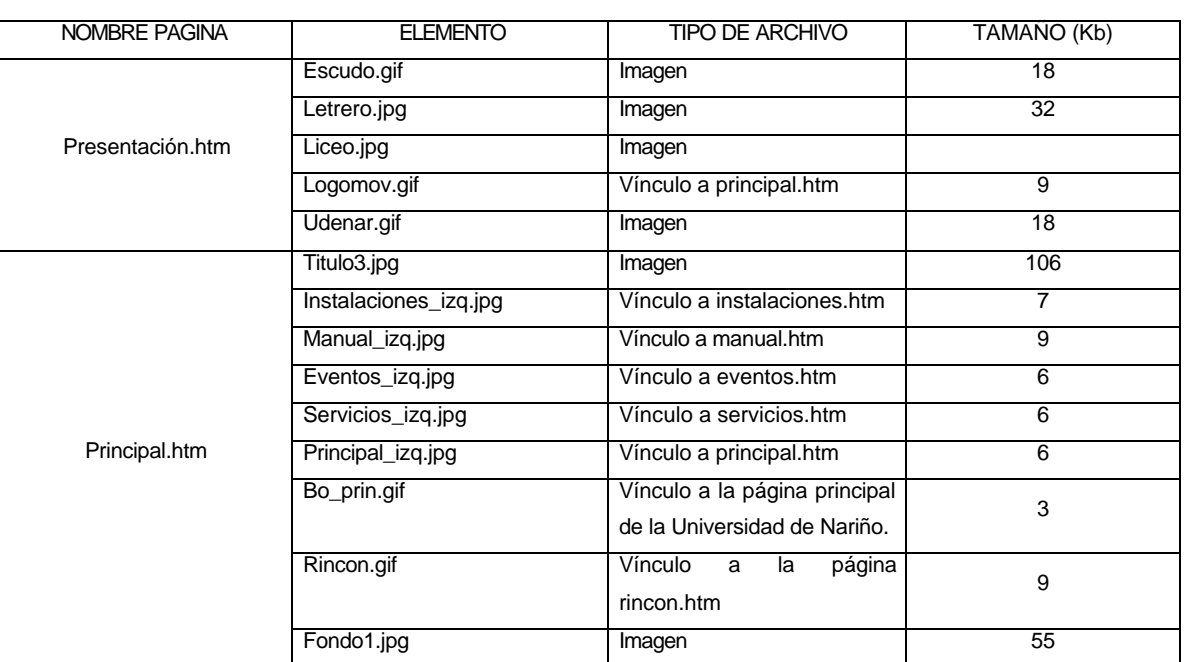

Cuadro 40. Guión multimedial.

### Continuación.

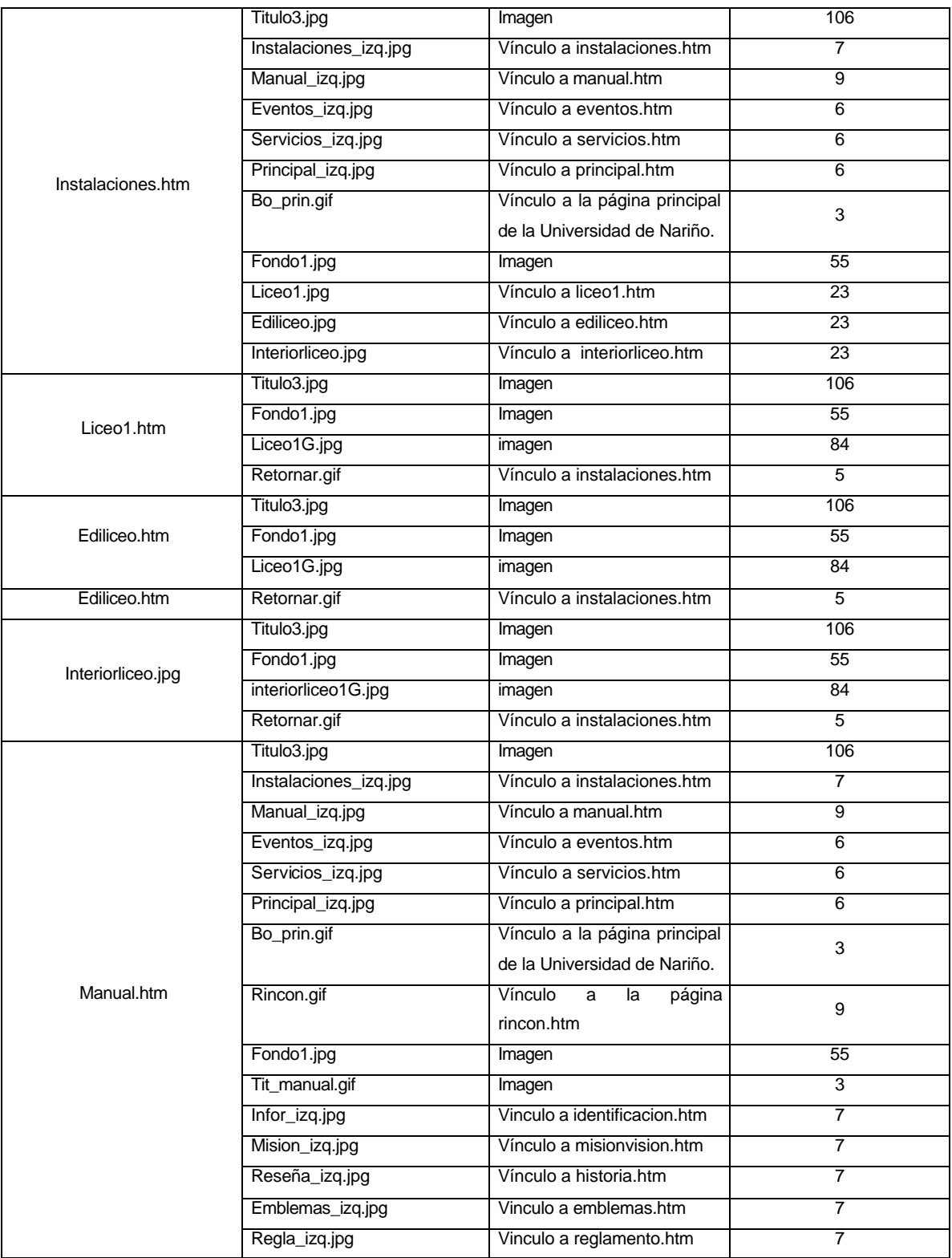

# Continuación.

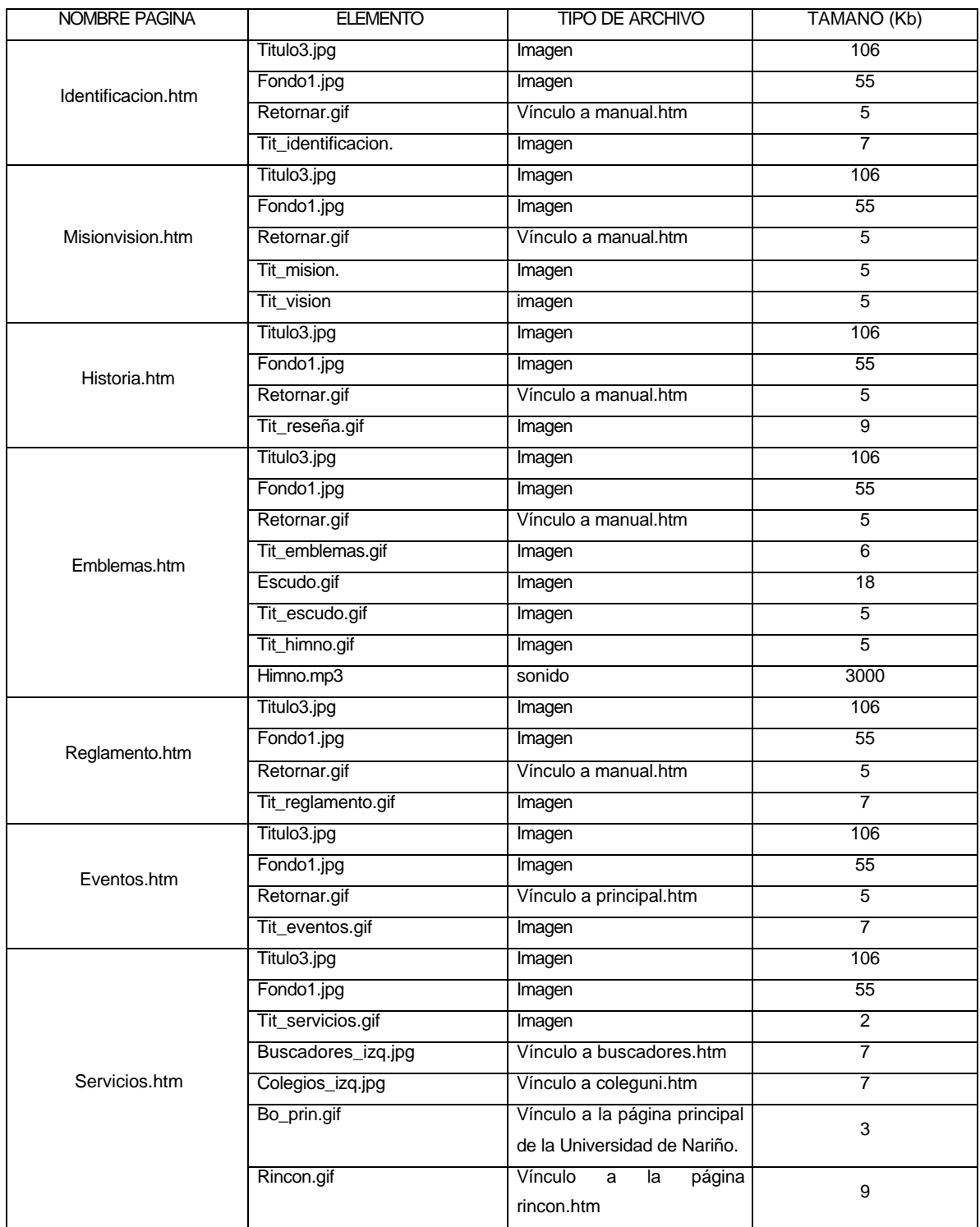

## Continuación.

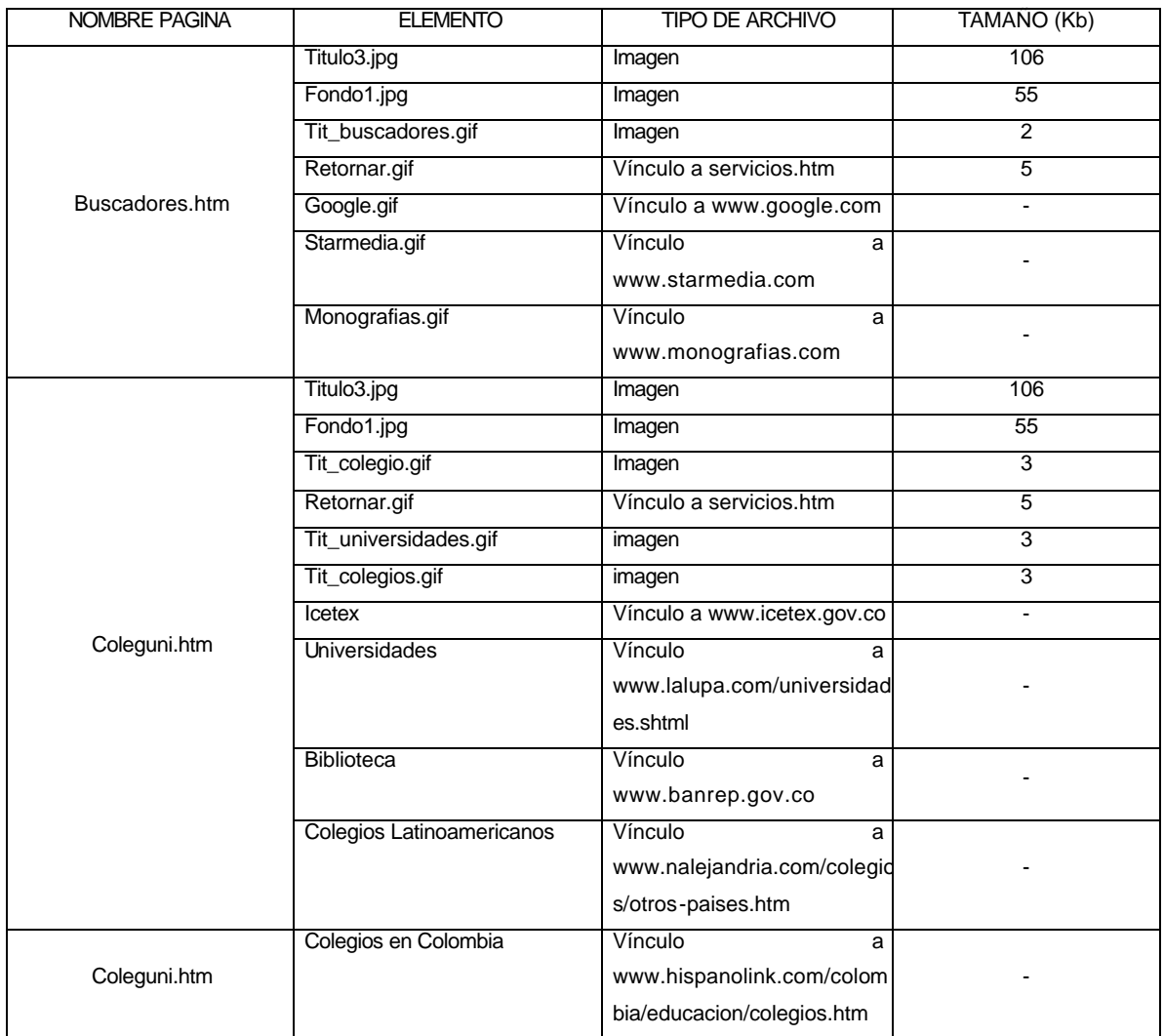

# **9.5. MAPA DE NAVEGACION DEL SITIO WEB DEL LICEO INTEGRADO DE BACHILLERATO DE LA UNIVERSIDAD DE NARIÑO**

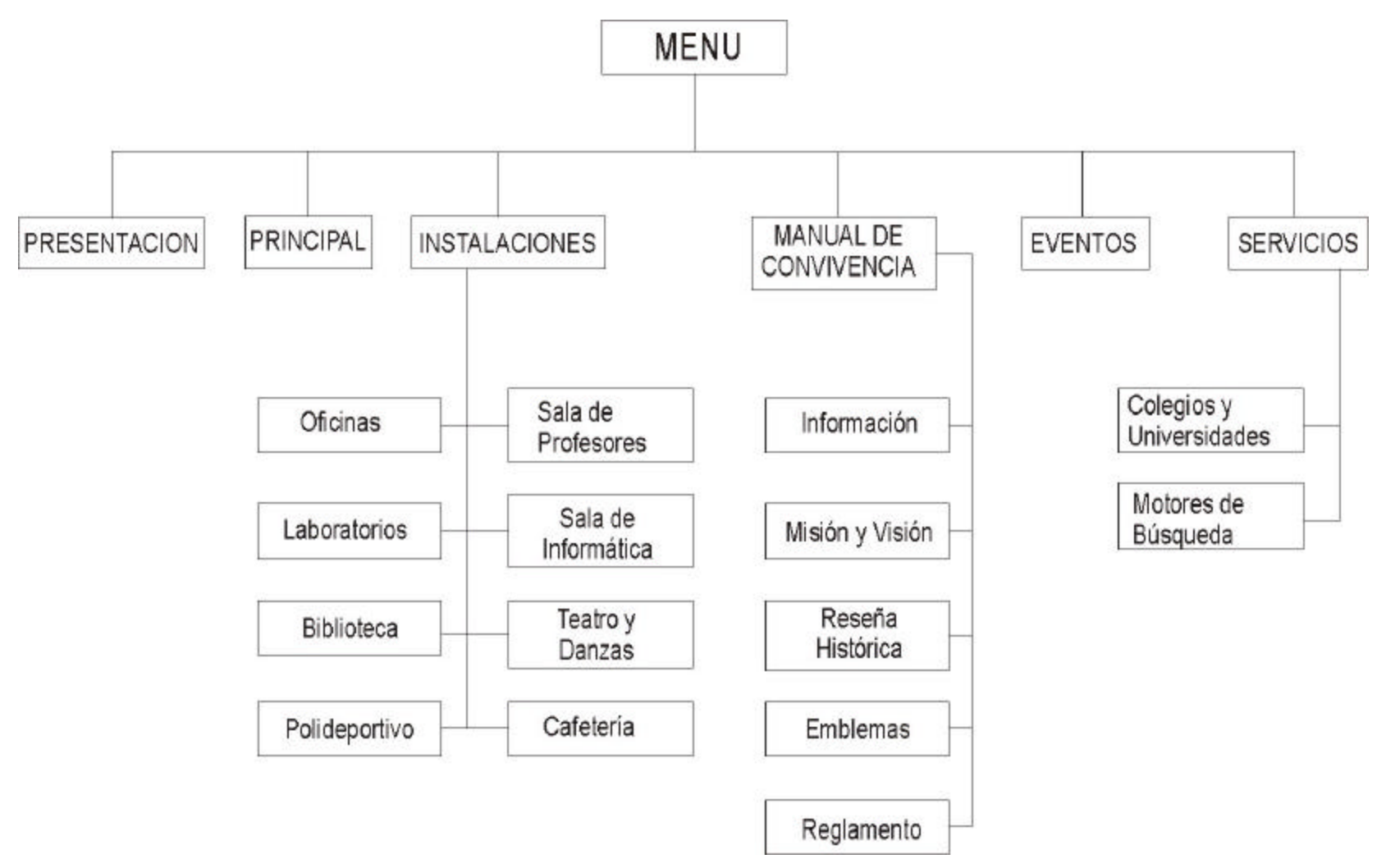

### **9.6. HERRAMIENTAS UTILIZADAS.**

Debido a que una página web es un documento compuesto por texto, elementos multimedia(gráficos, imágenes 3D, sonido, vídeo digital, etc.) y vínculos(punteros con la dirección de otras páginas web, empleados para establecer una conexión automática), se requiere la utilización de herramientas que permitan el desarrollo de un producto multimedial que ofrezca interactividad con el usuario, además de un alto nivel de calidad.

Las herramientas utilizadas para desarrollar la página web del Liceo, incluyendo todos sus elementos multimediales y de acceso a datos son las siguientes:

9.6.1. Software.

9.6.1.1. Lenguaje de desarrollo.

DREAMWEAVER 4.0: Macromedia Dreamweaver es un generador de código HTML profesional para el diseño visual de sitios y páginas Web. Tanto si se prefiere controlar manualmente el código HTML, o si se prefiere trabajar en un entorno de edición visual, Dreamweaver permite ponerse a trabajar rápidamente y facilita herramientas útiles para mejorar el diseño Web.

Dreamweaver incluye numerosas herramientas y funciones de edición de código: referencias HTML, CSS y JavaScript, un depurador JavaScript y editores de código (la vista de Código y el inspector de código) que permiten editar JavaScript, XML y otros documentos de texto directamente en Dreamweaver. La tecnología Roundtrip HTML de Macromedia importa documentos HTML sin necesidad de cambiar el formato del código y, además, es posible configurar Dreamweaver para limpiar y cambiar el formato HTML cuando lo desee.

Las funciones de edición visual de Dreamweaver también permiten añadir diseño y funcionalidad rápidamente sin escribir una sola línea de código. Se puede ver todos los elementos o activos del sitio y arrastrarlos desde un panel fácil de usar directamente hasta un documento. Agilice el flujo de trabajo de desarrollo mediante la creación y edición de imágenes en Macromedia Fireworks y su importación directa a Dreamweaver, o bien añadiendo objetos Flash que se pueden crear directamente en Dreamweaver.

Dreamweaver se puede personalizar totalmente. Utilice Dreamweaver para crear objetos y comandos, modificar métodos abreviados de teclado e incluso escribir código JavaScript para ampliar las posibilidades que ofrece Dreamweaver con nuevos comportamientos, inspectores de propiedades e informes de sitios.

9.6.1.2. Herramientas de edición de imágenes.

ADOBE PHOTOSHOP 6.0: Un producto de la empresa Adobe. Es una de las aplicaciones de retoque fotográfico mas potentes y practicas del mercado por lo cual es el preferido por los diseñadores profesionales. Se puede aplicar y combinar los diferentes tipos de imagen gracias a la gestión de capas y canales, incluye nuevas características para automatizar secuencias de tareas en un único archivo o en un lote de archivos, crear tablas de separación de color basadas en perfiles de impresora, visualizar y aumentar imágenes, desplazar y copiar selecciones, marcar imágenes con protección de marca de agua digital, aplicar efectos de transformación, utilizar guías y cuadriculas y aplicar efectos de corrección de color y tono, además de una colección de filtros tan nuevos como innovadores.

COREL DRAW 9.0: Un producto de la empresa COREL, es una herramienta que permite el retoque de fotografías, la creación de dibujos, generación de presentaciones, creación de animaciones. Este programa está basado en el sistema de representación vectorial, con creación de dibujos a partir de líneas y

145

formas geométricas vectoriales. Su barra de herramientas y efectos, permite aplicar una amplia gama de contrastes y composiciones a imágenes de diferentes filtros.

9.6.1.3. Herramientas para realizar animaciones.

3D STUDIO MAX 3.0: Un producto de KINETIX, programa capaz de modelar objetos en 2D y 3D; importar elementos creados por otros programas, modificarlos y representarlos de manera realista, creando y visualizando imágenes estáticas o animadas.

Una ventaja adicional es la posibilidad de aplicar diversas y variadas texturas estándar o personalizadas a cualquier objeto, logrando de esta manera un acabado mas realista.

MACROMEDIA FLASH 5.0: Las características presentes en Flash 5 proporcionan capacidades mejoradas para la creación de ilustraciones e interactividad y para la publicación del flujo de trabajo. Flash 5 también incluye capacidades enormemente desarrolladas para la creación de acciones con ActionScript. Consulte "Novedades de ActionScript" en Ayuda de ActionScript.

9.6.1.4. Herramientas para editar sonidos.

SOUND FORGE 4.0: SONIC FOUNDRY desarrollo ese producto capaz de editar archivos de sonidos en formatos WAV, MIDI, VOC, SND entre otros, agregando una gran variedad de efectos con los cuales se puede crear sonidos de alta calidad.

Considerando uno de los mejores editores digitales de sonidos a 32 bits disponible para PC. Esta versión permite procesar de 2 a 3 veces mas rápido que la versión de 16 bits.

146

MICROSOFT GRABADORA DE SONIDOS: Herramienta incluida en el sistema operativo Windows que permite grabar y reproducir sonidos, modificarlos, insertando un archivo de sonido en otro o en un documento y superponer o mezclar archivos.

9.6.2. Hardware.

Computador con las siguientes especificaciones técnicas:

- Procesador Pentium II a 400 MHz.
- Memoria Cache 512 Kb.
- Memoria RAM 256 MB.
- Disco duro de 9.0 GB.
- Drive 3 *K*ylta densidad.
- Teclado y mouse genéricos.
- Adaptador de sonido Sound Blaster.
- Unidad de CD-ROM Creative 48x.
- Monitor color SVGA.
- Fax-modem 56Kbs.

**9.7. PANTALLAS DEL SITIO WEB DEL LICEO INTEGRADO DE BACHILLERATO DE LA UNIVERSIDAD DE NARIÑO.**
# Figura 29. Página de presentación.

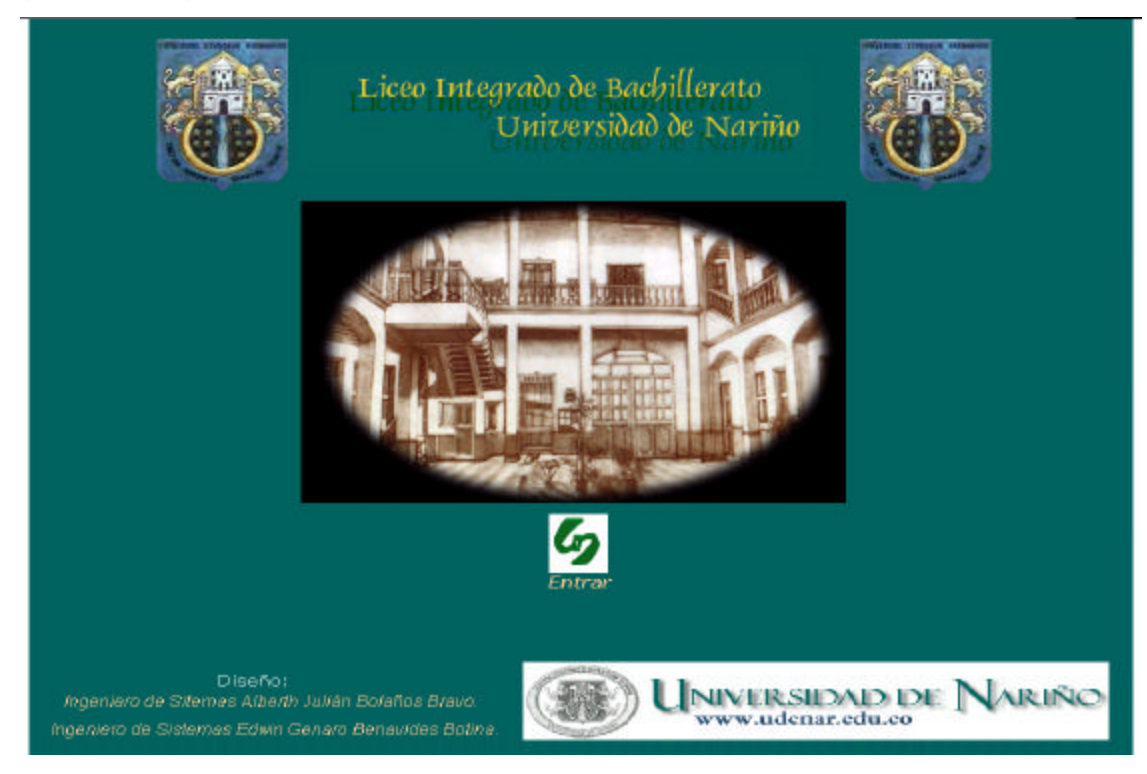

## Figura 30. Página Principal.

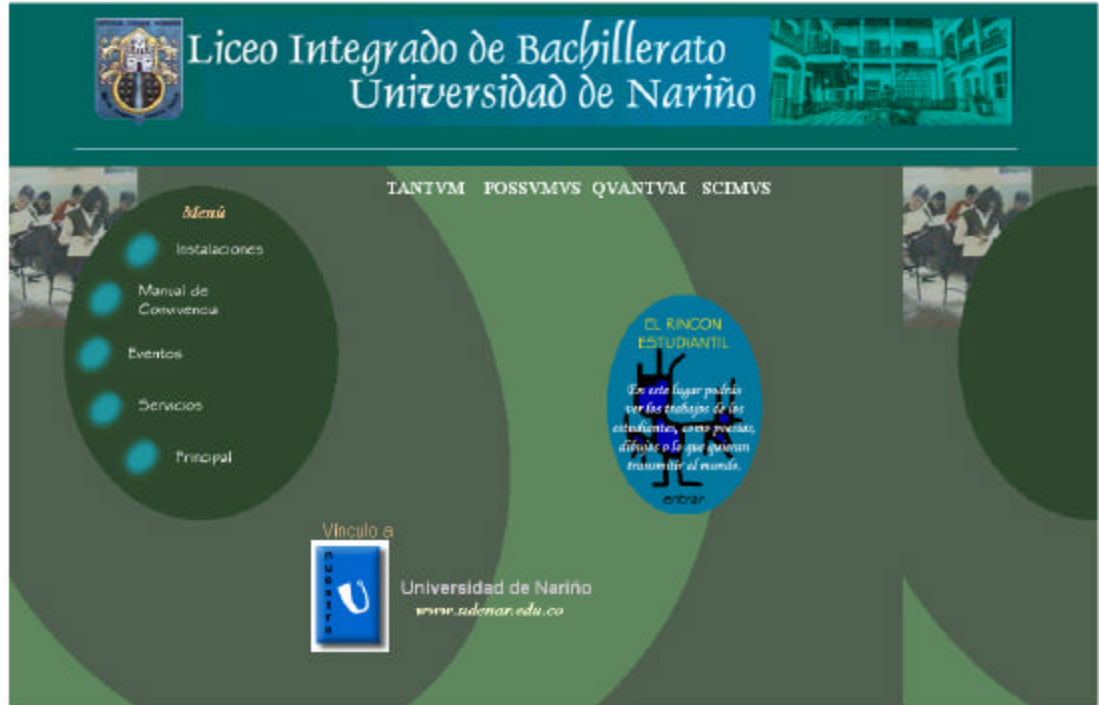

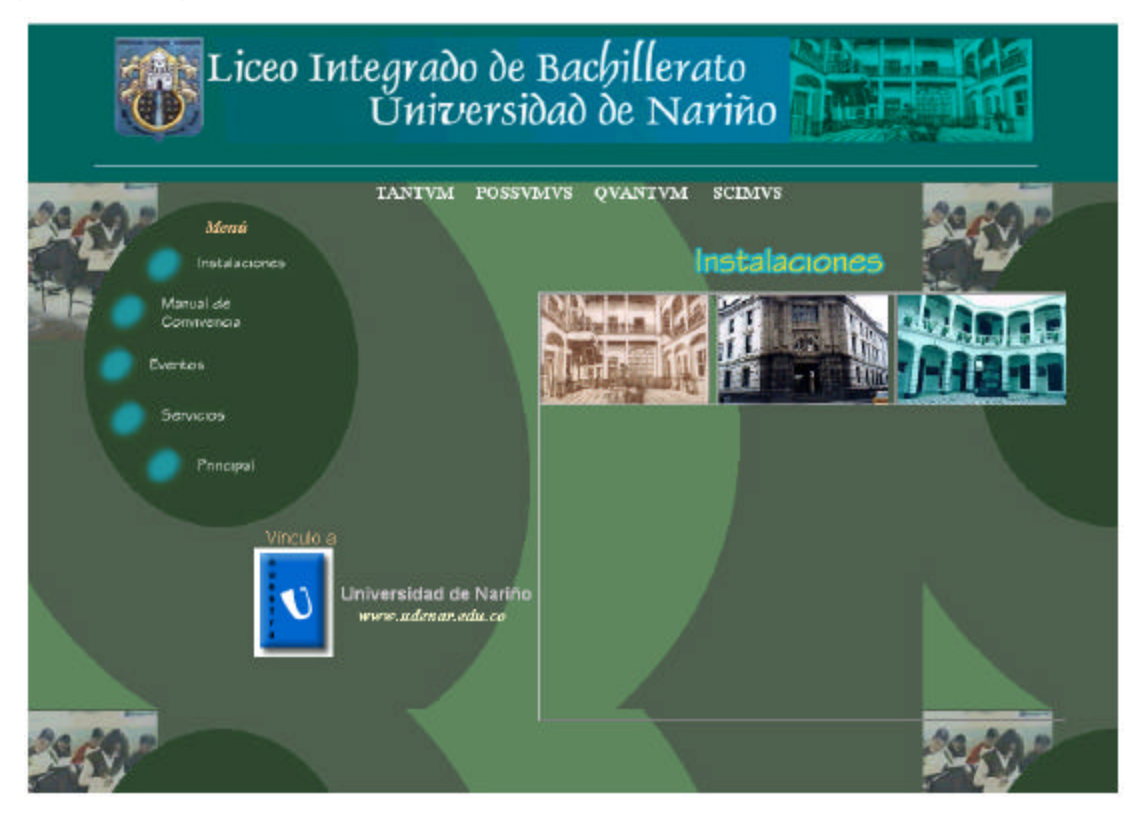

Figura 31. Página de las Instalaciones Físicas.

Figura 32. Página del Manual de Convivencia.

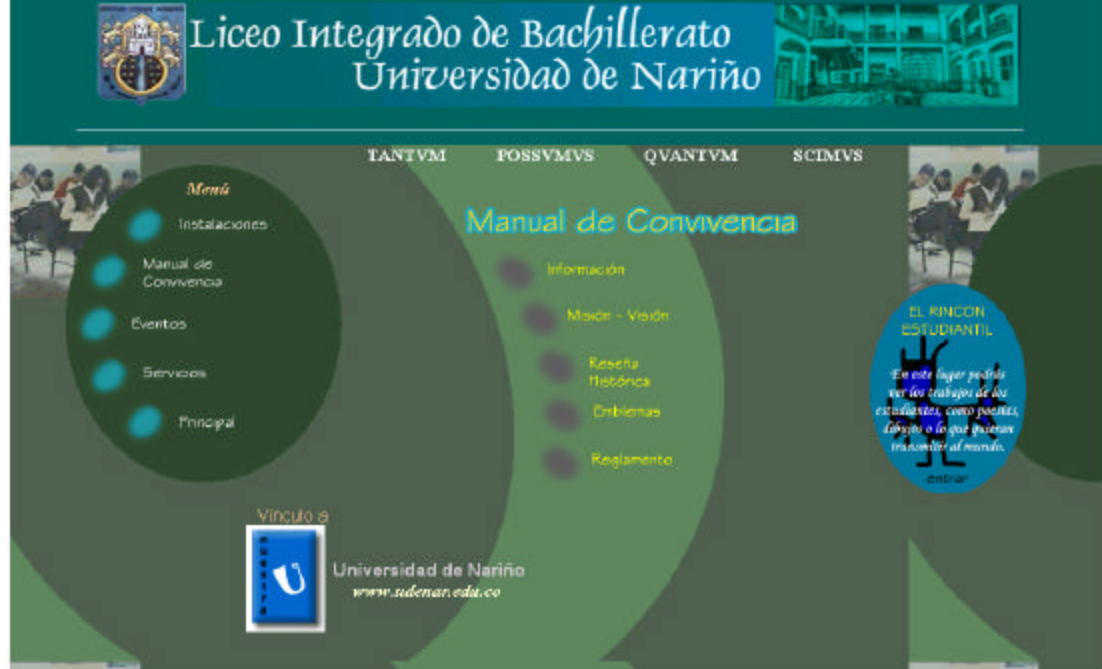

Figura 33. Página de Servicios.

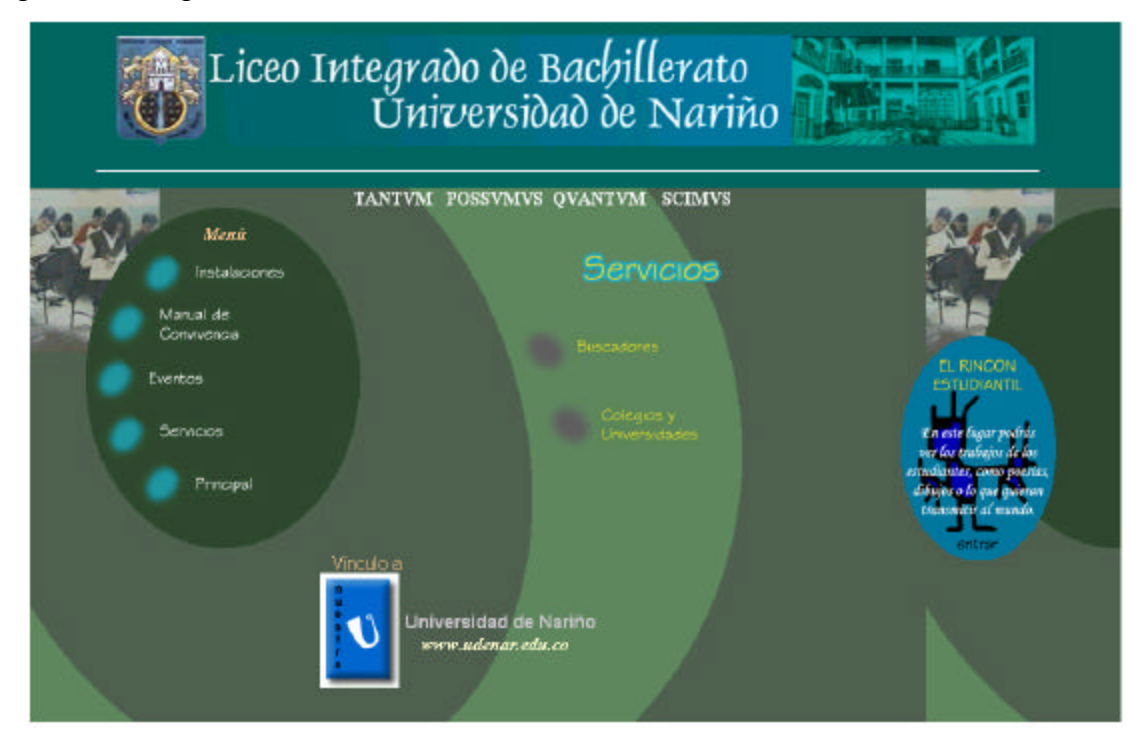

## **10. RECOMENDACIONES Y SUGERENCIAS.**

- Contratar personal capacitado para realizar la correcta administración y el adecuado mantenimiento de la red que se ha implementado, y del sitio web de la institución.
- Concientizar a la comunidad estudiantil, tanto como al personal administrativo y docente sobre la importancia y el cuidado que se debe tener con la infraestructura instalada para la el correcto funcionamiento de la red.
- Lograr la consecución de los recursos necesarios para la obtención de los equipos de comunicación y de cómputo necesarios para la implementación total de la red LAN.
- Realizar los tramites necesarios para que en un futuro la institución cuente con un nodo propio de Internet para ampliar los servicios prestados a la comunidad estudiantil, docente y administrativa.

#### **11. CONCLUSIONES.**

Aunque ha sido un trabajo novedoso y con algunos sacrificios, también se ha convertido en una experiencia enriquecedora, porque ha permitido una interacción directa con la vida laboral; es decir que el trabajo de grado no solamente se ha limitado a la labor realizada por el grupo, sino que por el contrario ha sido el resultado de la interacción de varias personas e instituciones, empeñadas en lograr un objetivo común, como ha sido dotar al nuevo edificio del Liceo Integrado de bachillerato de la Universidad de Nariño de la una moderna infraestructura en cuanto a comunicaciones se refiere.

Sea este el momento adecuado para decir que este tipo de practicas se convierte en un punto de lanzamiento muy importante para la carrera profesional de un estudiante que aun no se ha podido desempeñar en la parte laboral empresarial, por lo tanto es de vital importancia que la Universidad de Nariño y las diferentes organizaciones radicadas en nuestra región apoyen de manera unánime las diferentes actividades llevadas a cabo por los futuros profesionales, además de generar nuevos focos de aplicabilidad del conocimiento.

También cabe destacar que la confianza que se deposita en los conocimientos que el estudiante ha obtenido a lo largo de su carrera, juega un papel importante a la hora de tomar decisiones que pueden afectar de manera trascendental el desarrollo de un proyecto, con el fin de lograr el mejor beneficio para el mismo y para la organización que lo contiene, además de cumplir los objetivos trazados de una manera óptima .

## **BIBLIOGRAFIA**

• DYSON, Peter. Diccionario de Redes. Editorial Mc Graw Hill, México, 2000.

• KHOSAFIAN, Setrag, SHEPHERD, Kevin. Edificios Inteligentes. Editorial Paraninfo, México, 2000.

STALLINGS, William. Comunicaciones y Redes de Computadores. 5<sup>a</sup> Ed. Prentice Hall, México, 1998.

STOLTZ, Kevin. Todo acerca de Redes de computación, 3ª Edición, Editorial Prentice Hall, México, 1998.

• TANENBAUM, Andrew. Computer Networks. Editorial Prentice Hall, México, 1999.

• GIBBS, Mark. Redes para todos. Editorial Prentice Hall Hispanoamericana, S.A. Naucalpan de Juárez, México,1995.

• COMER, Douglas. Redes Globales de Información con Internet y TCP/IP. Editorial Prentice Hall Hispanoamericana,S.A Naucalpan de Juárez, México,1996.

- Direcciones en Internet:
	- o www.Monografías.com
	- o www.cybercursos.net
	- o www.cisco.com
	- o www.lawebdelprogramador.com
	- o www.ftarg.com

## **ANEXOS**

Anexo A. Costos de implementación de las topologías propuestas.

Presupuesto necesario para implementar la red LAN con la topología IEEE 802.3 **Ethernet** 

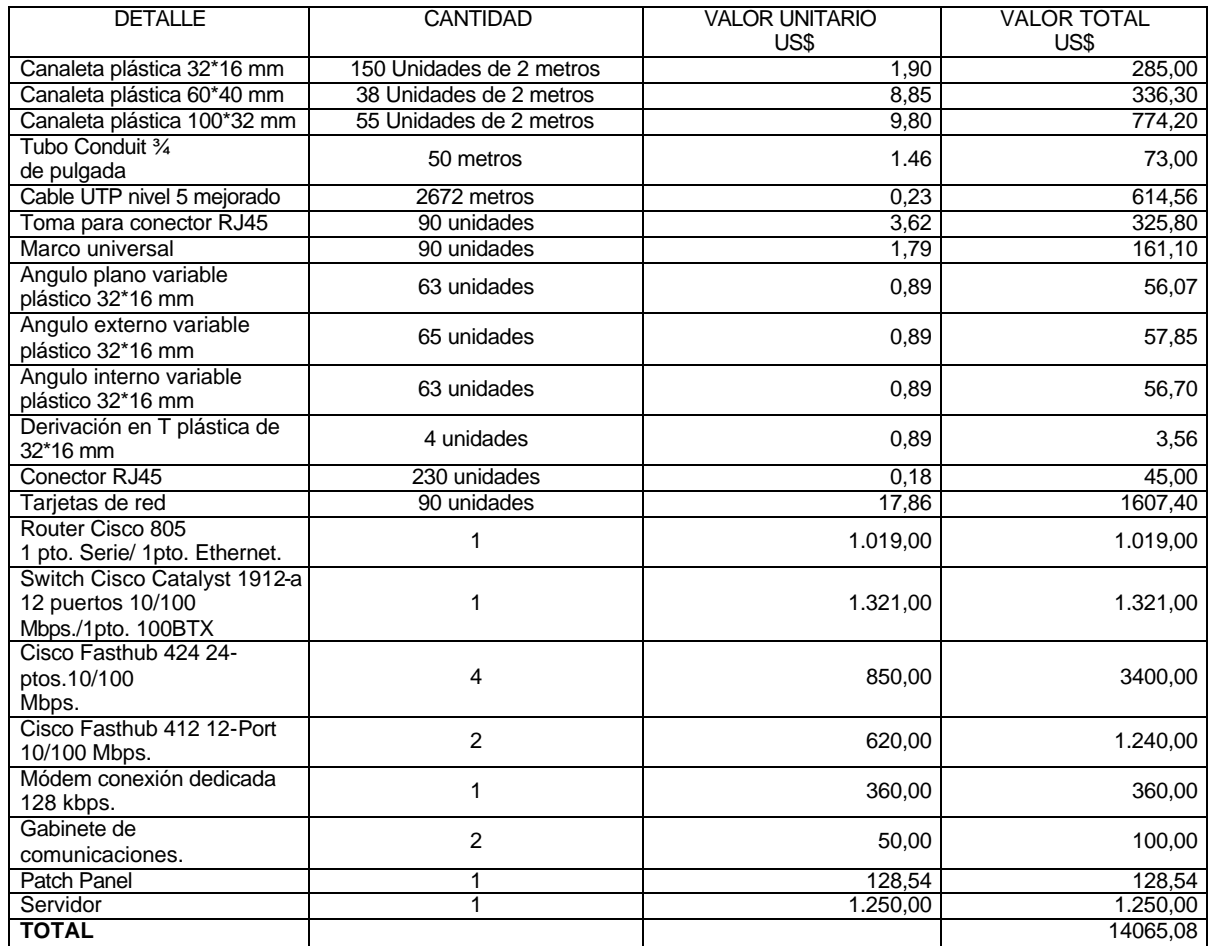

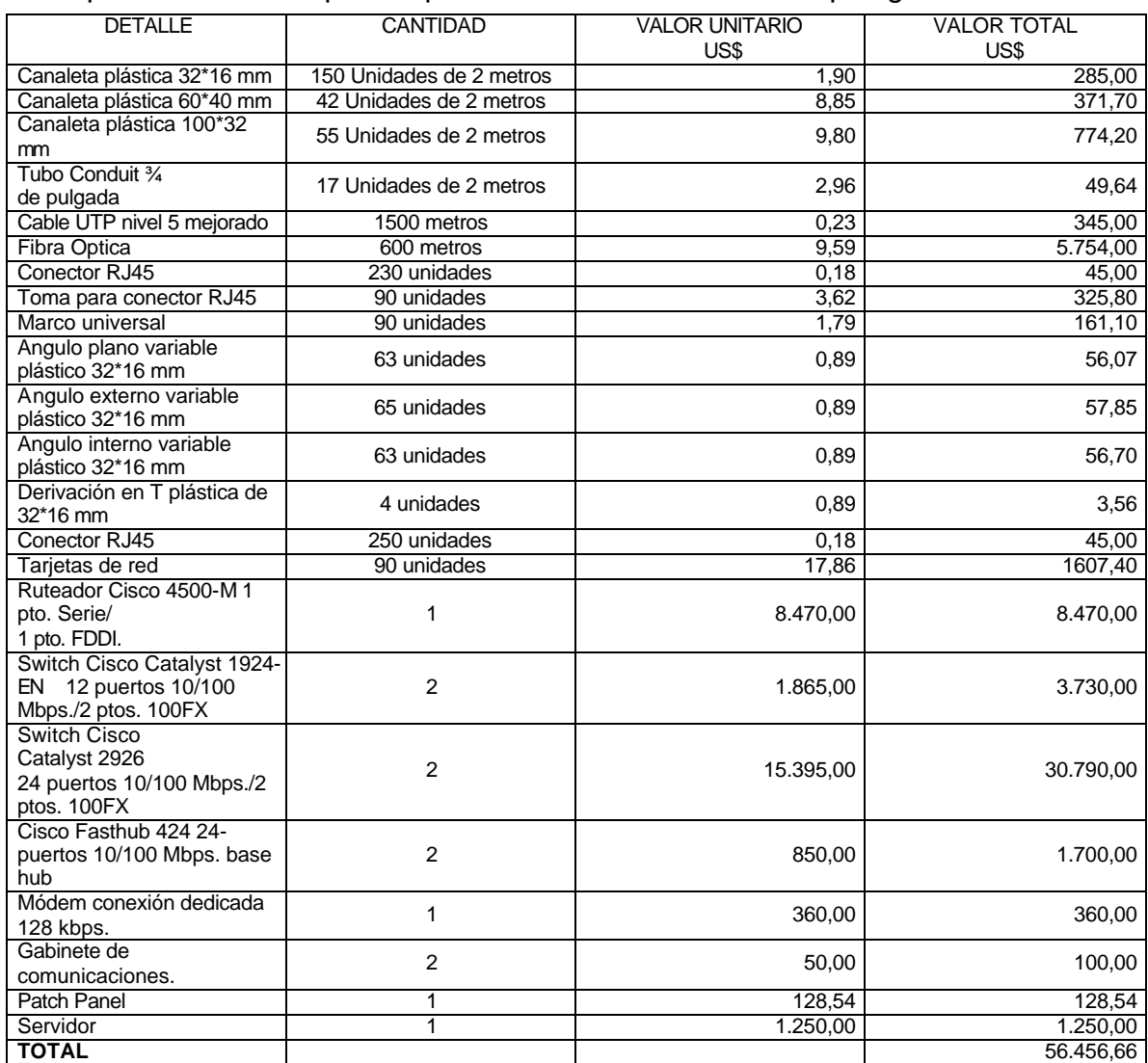

# Presupuesto necesario para implementar la red LAN con la topología FDDI.

#### Presupuesto necesario para implementar la red LAN con la topología IEEE 802.5 Token Ring.

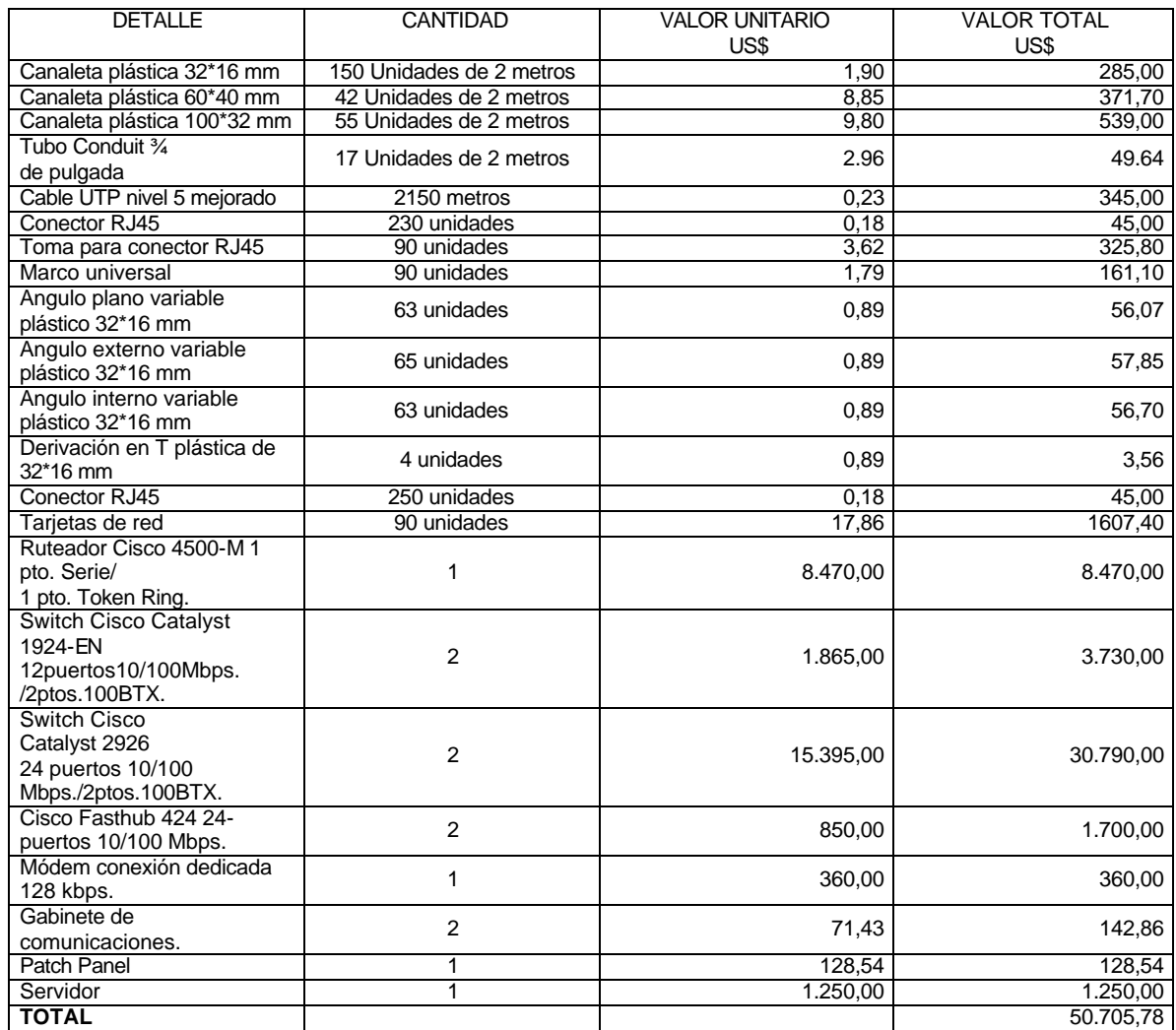

Presupuesto necesario para implementar el módulo administrativo con la topología IEEE 802.3 Ethernet.

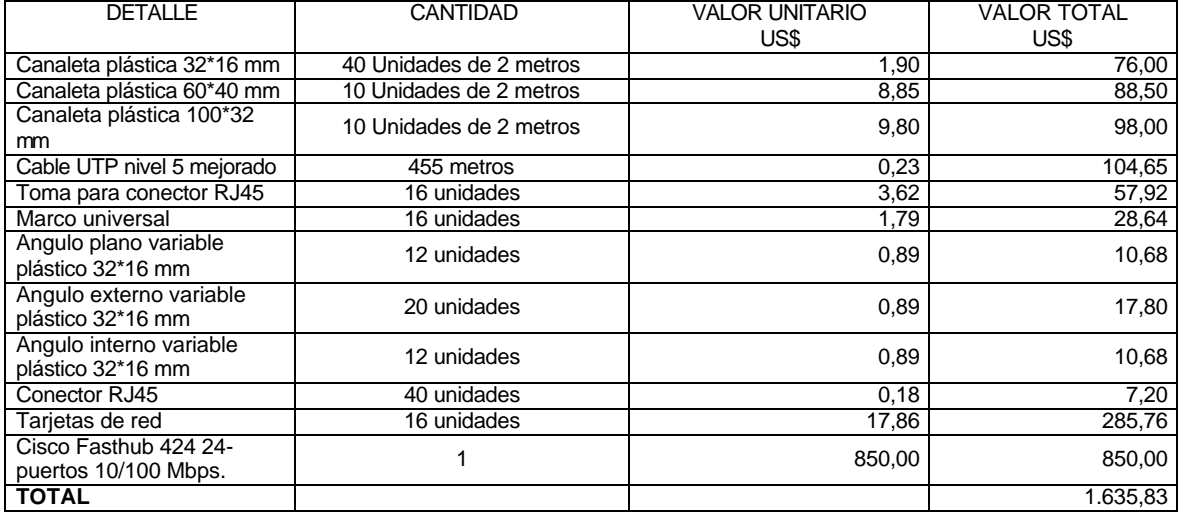

Presupuesto necesario para implementar el módulo didáctico con la topología IEEE 802.3 Ethernet.

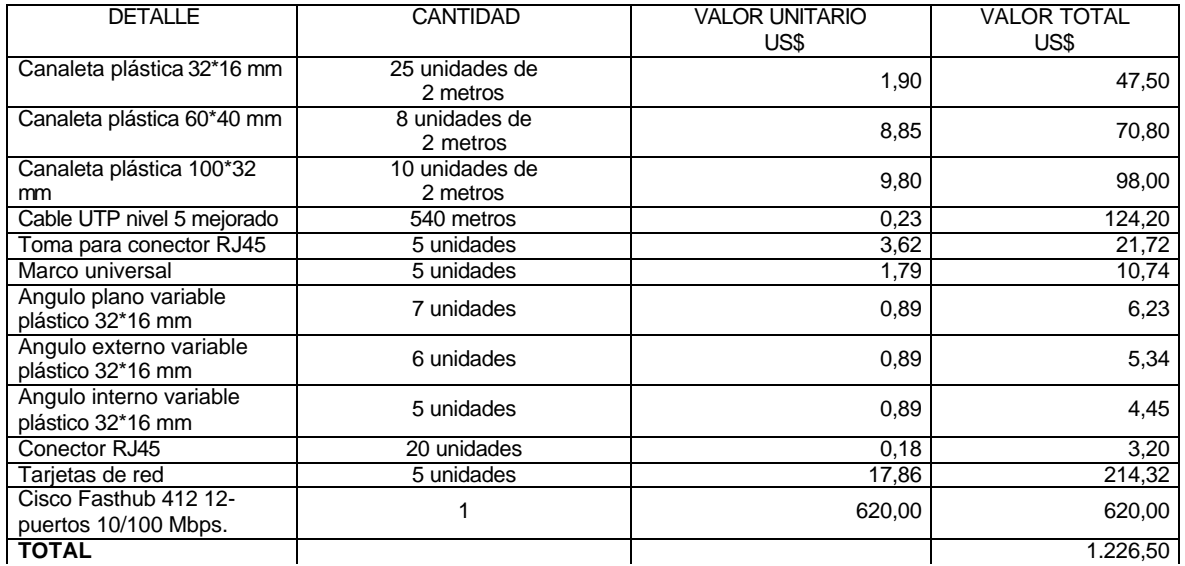

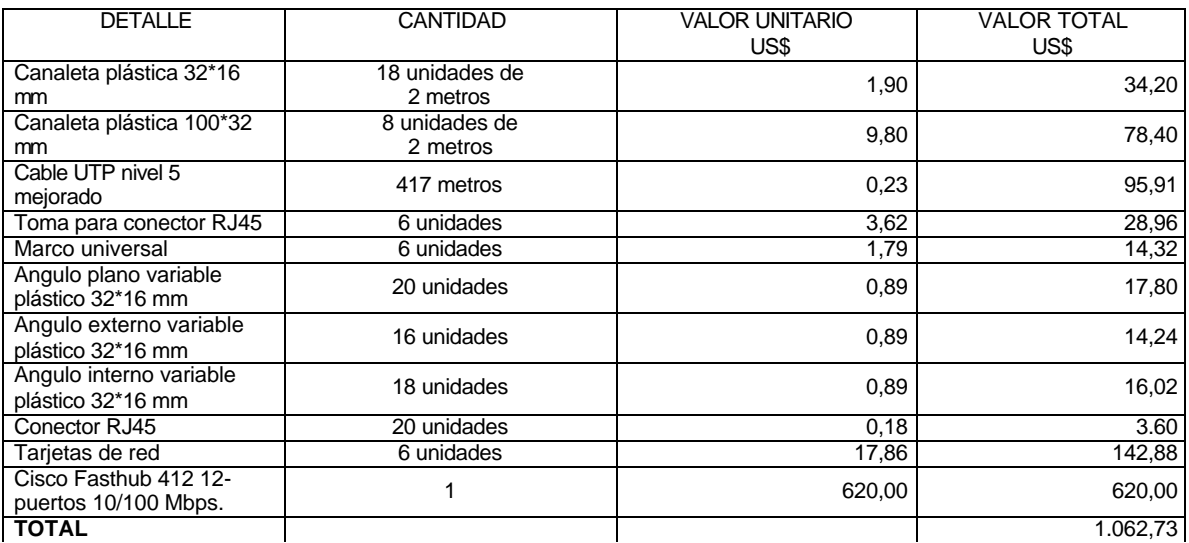

Presupuesto necesario para implementar el módulo laboratorios con la topología IEEE 802.3 Ethernet.

Presupuesto necesario para implementar el centro de cableado con la topología IEEE 802.3 Ethernet

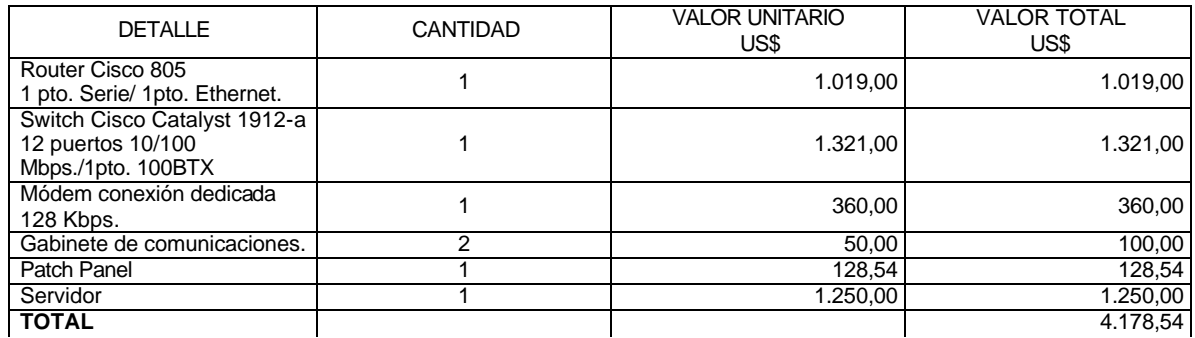

Presupuesto necesario para implementar el aula de informática con la topología IEEE 802.3 Ethernet.

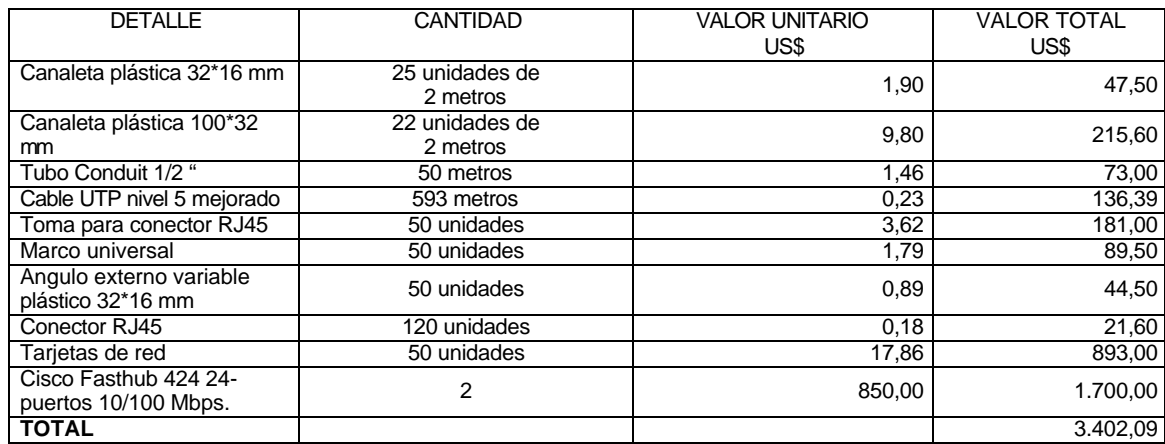

Anexo B. Especificaciones técnicas eléctricas para el aula de informática.

Un sistema de computo es un conjunto de circuitos eléctricos y electrónicos complejos que requieren una alimentación de voltaje y corriente con ciertos parámetros de calidad en cuanto a estabilidad, valores mínimos, máximos, nivel de ruido eléctrico y otros, para que trabaje correctamente. Muchos de los problemas y daños que ocurren en estos sistemas se deben a deficiencias en la red eléctrica. Un sistema eléctrico apto para la conexión de un sistema de computo, debe estar compuesto de una serie de elementos de modo que el conjunto completo, brinde una protección segura cuando la energía de la red eléctrica falle o se a defectuosa. Sin una buena línea de alimentación y los dispositivos de protección adecuados, los sobrevoltajes o caídas de tensión de la línea, pueden ocasionar daños irreparables en los equipos y en la información que ellos procesan y almacenan. Los equipo computacionales cuentan con dispositivos de protección, tales como: breakers o fusibles del circuito eléctrico, un estabilizador o regulador de voltaje, una UPS y la conexión de ellos hasta llegar al sistema de computo.

Antes de conectar los diferentes dispositivos del sistema a la red eléctrica, es necesario determinar si esta y los dispositivos de seguridad son los suficientemente confiables para instalar la red propuesta.

Como el edificio donde se instala la red ha sido construido a la par del diseño de la red de computadores se obvia la inspección visual de todo el sistema eléctrico, destacando la importancia de destinar en el tablero principal uno o varios circuitos independientes para los sistemas de computo en la distribución eléctrica de la institución, asegurando una mejor protección a los equipos, independencia del circuito de los demás sistemas y una mejor adaptación de la corriente que manejaran los breakers o protecciones en caso de corto circuito.

160

Diseño del circuito independiente. Como primera medida para el diseño del circuito independiente hay que identificar correctamente las líneas de entrada conocidas como Fase y Neutro las cuales son distribuidas a la institución por parte de CEDENAR; además de estas dos líneas hay una tercera que es la línea de conexión a tierra, de gran importancia para asegurar la calidad del sistema eléctrico y cuyo diseño se explicará más adelante. Una vez establecidas y diferenciadas las líneas mencionadas anteriormente estas se conectan a un BREAKER o protección brindando mayor adaptación a la corriente en caso de corto circuito; luego de realizar esta conexión las líneas de entrada son llevadas hacia la UPS de donde salen hacia el tablero de breakers o fusibles, en este tablero se debe implementar un totalizador que actúa como controlador automático del sistema. Se deben instalar en el tablero de servicios generales(TGS) siete breakers, de los cuales tres son de 70 Amperios para los circuitos eléctricos del aula de informática ,dos de 100 Amperios el totalizador y dos de 100 Amperios para la implementación de UPS.

Después de determinar el breaker distribuidor de cada fila perteneciente al aula de informática, se procede a instalar el cableado de potencia con sus respectivos tomas en las diferentes posiciones para cada una de las mesas; para ello se distribuye el cable utilizando tubería conduit, como lo indica la Figura No. 7, aprovechando el estudio y diseño realizado para el cableado lógico se realiza la instalación eléctrica de manera paralela a los ductos de cable UTP instalados para el cableado de la parte central del aula de informática y de la canaleta implementada en los costados de la misma.

UPS. Una UPS(Uninterruptible Power Supply), es un dispositivo de protección para sostener la energía eléctrica por un determinado tiempo cuando esta deja de fluir. En el momento en que el voltaje de la red eléctrica falta, la UPS hace el cambio casi en forma instantánea para seguir suministrando energía a partir de un juego de baterías DC que ésta posee. El tiempo debe ser lo suficiente para

161

salvar la información que se estaba procesando y para apagar los equipos correctamente. Generalmente es del orden de 5 a 10 minutos a plena carga o 15 a 30 minutos a media carga.

Para elegir la UPS es necesario identificar que equipos requieren la conexión a la misma, en este caso el número de equipos es de 50 como se indica en el plano eléctrico del Figura No.7;

A continuación realizamos los siguientes cálculos:

UPS = No. Equipos \* Potencia

 $UPS = 50 * 400W$ 

UPS = 20KW

Por lo tanto se debe utilizar una UPS de 20KW o dos de 10KW cada una.

Totalizador. Para determinar la capacidad con la que debe trabajar el totalizador para soportar el voltaje consumido en el aula de informática se debe realizar la relación de potencia para cada uno de los equipos la cual está dada por la siguiente fórmula.

Potencia(Vatios)= Intensidad(Amperios) x Voltaje(Voltios)

De la anterior fórmula se conoce la potencia consumida por un computador que es de 400 Vatios y el voltaje suministrado que es de 110 Voltios; entonces obtenemos el valor de la intensidad como se muestra a continuación.

 $400W =$  Intensidad x 110V

Intensidad =  $400$  W x Número de equipos 110 V

Intensidad =  $400W \times 50 = 20000W = 181.81 A + 10\% = 200 A$ 110V 110V

Por lo tanto el totalizador debe soportar una carga de 200 Amperios aproximadamente, y el totalizador más próximo a dicho Amperaje es de 250 A.

Línea a tierra. Se debe tener ciertas consideraciones para la elaboración de un circuito eléctrico independiente, creando una línea a tierra con contactos reales y componentes de calidad que aseguren la invariabilidad de los parámetros y una alta calidad en su desempeño.

Construcción de una línea a tierra. La línea a tierra o tierra de referencia, es el potencial cero que utilizan los equipos electrónicos para su correcto funcionamiento, garantizando que la conexión hecha proporcione una impedancia baja y con suficiente capacidad para transportar efectivamente las corrientes que pueden generar tensiones peligrosas para los usuarios y los equipos.

Entre los aspectos que debe garantizar una óptima línea a tierra se destacan los siguientes:

- Un camino de baja impedancia para las descargas atmosféricas(rayos).
- El aterrizaje de las interferencias y el ruido.
- El aterrizaje de la carga estática.
- Servir de filtro para el ruido de altas frecuencias.
- Servir de filtro para las perturbaciones en la red de suministro eléctrico.
- Ser el punto de referencia de voltaje de la red.
- Ser resistente a la corrosión.
- Una vida útil mayor a 20 años.
- Alta capacidad de conducción y disipación de corriente.
- Fácil mantenimiento.
- Permitir a los equipos de protección para eliminar rápidamente las fallas.
- Condiciones óptimas de seguridad a los seres vivos.

Antes de describir la instalación de una línea a tierra se definen los materiales a utilizar:

• Electrodo de puesta a tierra: es un conductor o grupo de ellos en intimo contacto con el suelo para proporcionar una buena conexión eléctrica con dicho terreno. Puede ser una varilla, una placa, una cinta o un cable. El electrodo más común es la varilla de cobre. Una varilla de buena calidad debe ser de cobre sólido con un mínimo de 1.8 m, la cual tiene una vida útil de mas de 30 años. También se puede utilizar varillas de recubrimiento electrolítico.

• Conector de puesta a tierra: es un borne de cobre destinado a asegurar, por medio de una conexión especialmente diseñada, dos o mas componentes, varilla y cables, de un sistema de puesta a tierra.

Suelo artificial: es un compuesto preparado industrialmente, de baja resistividad y utilizado para reducir la resistencia de puesta a tierra de un electrodo enterrado. Es posible utilizar una mezcla de otros componentes como sal, carbón mineral o limadura de hierro que cumplen la misma función del suelo artificial.

• Alambre AWG: el calibre del alambre que se utilice depende de la cantidad de computadoras que tiene el sistema de computo. Entre más cantidad de equipos se tenga, el calibre debe ser de un número menor(más grueso).

El sistema el sistema de computo del Liceo posee muchas maquinas en un mismo circuito eléctrico y posee una línea de puesta a tierra general para el edificio es necesario realizar una línea a tierra especial para el aula de informática para que pueda proteger a todos los equipos;

Los materiales necesarios se describen a continuación:

- Seis varillas de cobre sólido de 1.8 m.
- Seis conductores de cobre.
- Alambre AWG.
- Limadura de hierro, 15 kilos.
- Carbón mineral, 3 kilos.
- Sal, 6 kilos.
- Agua, dependiendo de la humedad del terreno.

A continuación se describen los pasos para la elaboración de la línea a tierra:

Paso 1. Se debe realizar un agujero en la tierra con unas medidas recomendadas de 1.5 m. de diámetro y una profundidad no menor de 1.5 m. Para esta labor debe usarse la herramienta adecuada(holladora).

Paso 2. Se procede a enterrar las varillas, teniendo la precaución de que antes de golpear con el martillo, el conector esté bien ubicado. Esto se debe a que al golpear el extremo de la varilla, éste se abre un poco y en algunos casos no permite la instalación de dicho conector.

Paso 3. Las varillas se entierran hasta que quede a unos 5 a 10 cm. del tope del hueco. Luego se procede a depositar los componentes que mejoran la resistividad del terreno como son el carbón, la sal, la limadura de hierro y el agua.

Paso 4. Ahora se procede a realizar el empalme o conexión del alambre No. 4 en las varillas de cobre utilizando los conectores e interconectando las varillas formando un rectángulo con el alambre. Se recomienda apretar bien el empalme para garantizar un contacto firme y duradero.

Paso 5. Una vez que se haya hecho el empalme entre el cable y las varillas, se cubre el hueco con la misma tierra que se sacó previamente hasta quedar completamente tapado. El cable se debe llevar por medio de ductos de protección a través de las paredes hasta el tablero principal o panel de servicio ubicado en el aula de informática donde se tiene la conexión eléctrica para el sistema de cómputo. Posteriormente, puede taparse el terreno con una capa delgada de concreto o con un piso igual al que se tenia previamente.

Anexo C. Instalación y configuración del Sistema Operativo.

## **CONTENIDO**

- 1. INSTALACION DEL SISTEMA OPERATIVO
- 1.1. REQUERIMIENTOS DE HADWARE
- 1.2. PROCEDIMIENTO PARA LA INSTALACIÓN DE LAS TARJETAS DE RED.
- 1.3. INSTALACION DEL SISTEMA OPERATIVO WINDOWS NT SERVER
- 1.3.1. Reconocimiento del sistema
- 1.3.2. Configuración de unidades de almacenamiento
- 1.3.3. Configuración de particiones
- 1.3.4. Selección de un directorio para archivos Windows NT Server
- 1.3.5. Entorno gráfico del proceso de instalación
- 1.3.6. Instalación de componentes
- 1.3.7. Comenzando la instalación de la red
- 1.3.8. Selección de protocolos de transporte de la red
- 1.3.9. Pantalla de los servicios en RED
- 1.3.10. Confirmación
- 1.3.11. Nombre del dominio
- 1.3.12. Fin de la instalación
- 2. CUENTAS DE USUARIO
- 2.1. CREACIÓN Y MODIFICACIÓN DE USUARIOS EN EL DOMINIO
- 2.2. ADMINISTRACION DE PROPIEDADES DE CUENTA DE USUARIO
- 3. GRUPOS
- 3.1. GRUPOS GLOBALES
- 3.2. GRUPOS LOCALES
- 3.3. CONFORMACION DE LOS GRUPOS
- 3.4. CREACION DE GRUPOS
- 3.4.1. Creación de un grupo global nuevo
- 3.4.2. Creación de un grupo local nuevo
- 4. PERMISOS
- 5. DERECHOS DE USUARIO
- 5.1. ADMINISTRACIÓN DEL PLAN DE SEGURIDAD
- 5.2. ADMINISTRACIÓN DEL PLAN DE CUENTAS
- 5.3. ADMINISTRACIÓN DEL PLAN DE DERECHOS DE USUARIOS
- 6. RELACIONES DE CONFIANZA

6.1. CREACIÓN DE UNA RELACIÓN DE CONFIANZA ENTRE DOS **DOMINIOS** 

6.2. CONFIGURACIONES PARA MÚLTIPLES DOMINIOS

6.3. USO DE LOS GRUPOS GLOBALES Y LOCALES CON RELACIONES DE **CONFIANZA** 

- 7. CONFIGURACION DE EQUIPOS TERMINALES
- 8. DIRECCIONES IP PARA LA RED INSTITUCIONAL
- 8.1. DOMINO ADMINISTRATIVO "DOMIADMON"
- 8.2. DOMINIO MODULOS "DOMIMOD"

### **1. INSTALACION DEL SISTEMA OPERATIVO**

Es indispensable que para la instalación de Windows NT Server 4.0, la institución adquiera las licencias que sean necesarias para el funcionamiento de la red.

#### **1.1. REQUERIMIENTOS DE HADWARE**

Los requisitos mínimos para que Windows NT funcione sobre plataformas de tipo PC son los siguientes:

|                         | Windows NT<br>Workstation | Windows NT<br>Server mínima | Windows NT Server<br>recomendada   |
|-------------------------|---------------------------|-----------------------------|------------------------------------|
| Procesador              | 486DX                     | PENTIUM 90                  | PENTIUM-PRO DUAL<br><b>PENTIUM</b> |
| Memoria                 | $>12$ Mb                  | $>12$ Mb                    | $>64$ Mb                           |
| Disco duro              | $>117$ Mb                 | $>148$ Mb                   | 2 de 4 Gb en espejo                |
| Controlador de<br>disco | E-IDE o SCSI              | E-IDE o SCSI                | <b>SCSI</b>                        |
| Tarjeta gráfica         | VGA con 2Mb               | S-VGA BASICA                | S-VGA BASICA                       |
| CD-ROM                  | ATAPI o SCSI              | ATAPI o SCSI                | ATAPI o SCSI                       |

Cuadro 41. Requisitos de Hardware para instalación de Windows NT Server 4.0.

FUENTE: Datos suministrados por Microsoft para el sistema operativo Windows NT 4.0.

Antes de comenzar a instalar NT es importante planificar cuidadosamente como se va a gestionar el espacio de disco duro que se tiene, suele ser muy recomendable crear varias particiones y volúmenes, también es importante dejar siempre espacio disponible por si es necesario ampliar posteriormente un volumen o crear un espejo.

Además de los anteriores requisitos, cuando se esté instalando Windows NT es necesario la utilización de una tarjeta de red para hacer la conexión con las estaciones de trabajo. A continuación se especifican los pasos a seguir para la instalación de una tarjeta de red.

### **1.2. PROCEDIMIENTO PARA LA INSTALACIÓN DE LAS TARJETAS DE RED**

Esta sección describe el procedimiento que se debe seguir para insertar las tarjetas de red en los computadores.

Pasos:

• Apagar la computadora y desenchufar todos los cables de alimentación.

• Retirar la cubierta de la unidad de sistema de la computadora. Habitualmente los tornillos que la sujetan se encuentran en la parte posterior y/o a los lados de la computadora. Generalmente sólo hay que quitar 3 o 4 tornillos. La cubierta puede deslizarse hacia atrás o hacia delante o tal vez sea necesario levantarla.

• Localizar una ranura del bus de expansión que no se esté utilizando en el interior de la computadora y verificar si esta ranura es la adecuada para la tarjeta de red a instalar, ya que puede ser de 8, 16 o 32 bits.

Ranuras de expansión.

Retirar la cubierta de protección de la ranura.

• Descargar la electricidad estática de las manos tocando una superficie de metal conectada a tierra, como por ejemplo el tornillo de la cubierta de un enchufe eléctrico.

• Sacar la tarjeta de red de su envoltorio protector teniendo cuidado de no tocar los contactos de oro que se encuentran en la parte inferior de la tarjeta.

• Alinear el fondo de la tarjeta(contactos de oro ) con la ranura e insertarla en el zócalo presionando firmemente.

Alinear la tarjeta.

• Verificar que el borde superior de la tarjeta esté nivelado(no inclinado) y de que el agujero situado en la parte superior de la escuadra de metal de la tarjeta quede alineado con el agujero roscado de la parte posterior de la ranura.

• Sujetar la tarjeta en su sitio mediante el tornillo que se retiró anteriormente.

Tarjeta de Red Asegurada.

- Colocar de nuevo la cubierta de la computadora y los tornillos.
- Conectar de nuevo todos los cables que se desenchufaron anteriormente.

• Una vez instalada la tarjeta es necesario configurarla; para ello se aprovecha la característica plug and play con que cuenta la mayoría de tarjetas actuales que permiten ser reconocidas y configuradas automáticamente por el sistema operativo con el que se esté trabajando. En caso de que la tarjeta no sea plug and play hay que configurarla haciendo uso del diskette proporcionado por el fabricante en el cual se encuentran todos los archivos necesarios para ajustar adecuadamente los parámetros de configuración.

• Instalada y configurada la tarjeta de red, ya es posible conectar los cables que enlazan la computadora con los demás equipos de la red; para ello se toma el Patch Cord de cable UTP nivel 5E y se interconecta la tarjeta de la computadora con el toma de datos ubicado en la pared como se indica en la siguiente figura.

## **1.3. INSTALACION DEL SISTEMA OPERATIVO WINDOWS NT SERVER**

Una vez considerado el sistema que alberga el servidor se pasa a instalar el sistema operativo.

El sistema operativo se encuentra en formato CD, por ello la plataforma debe tener instalada un lector de CD-ROM compatible con NT (casi todos lo son) o estar conectado a una red que tenga uno compartido, también se debe contar con tres discos de inicio, si no es así se tiene que generarlos.

Los discos de inicio se generan desde cualquier PC que tenga CD-ROM, basta con introducir el CD de NT, ir al directorio I386 y ejecutar la instrucción WINNT /OX, luego pide tres disquetes formateados y vacíos.

Para todos los casos de instalación NT 4.0 necesita un volumen de disco local compatible con NT, con al menos 119 Mb de espacio libre, no comprimido y formateado con FAT o NTFS.

Puede encontrar distintas circunstancias al hacer la instalación:

• Un sistema operativo instalado con acceso a un lector de CD, desde el directorio I386 del CD se ejecuta WINNT/B para que comience la instalación y no se generen los tres discos de inicio.

• Para realizar una instalación a través de red se necesita tener instalado el cliente para red de MS-DOS (viene incluido en el CD de NT Server o descargarse desde el web), Windows 3.11 o Windows 95, se puede conectar a un CD compartido en red o a un disco duro que contenga los archivos de instalación y ejecute WINNT/B desde el directorio I386.

• Si no existe nada instalado en el disco duro, se introduce el CD-ROM en su lector, el disco 1 en la disquetera y después se enciende el sistema.

• Un sistema que pueda arrancar desde el lector de CDROM puede cambiar en la BIOS la secuencia de arranque de manera que empiece por el CD, aunque el disco duro esté sin formatear y consecuentemente sin ningún tipo de sistema operativo instalado, el programa de instalación se inicia sólo y permite hacer la instalación sin tener nada en el disco duro y sin tener que generar los disquetes de instalación.

Una vez iniciada la instalación todas las opciones anteriores siguen prácticamente el mismo esquema.

#### 1.3.1. Reconocimiento del sistema.

Lo primero que hace la instalación es reconocer el hardware indispensable para empezar a trabajar y comprobar que no exista una versión de NT, en este caso se detendrá la instalación y se tiene que realizar desde ese sistema NT ya instalado (usando WINNT32) o eliminar la partición donde estuviera ubicado. A continuación comienza la carga de los archivos necesarios para la instalación y pide que se introduzca el disco 2 o en el caso de estar haciendo una instalación sin discos pasará a un menú donde se pregunta:

- Si quiere ayuda sobre la instalación (F1)
- Si quiere instalar NT (ENTRAR)
- Si quiere reparar (R).
- Si quiere salir de la instalación (F3)

Pulse "ENTRAR"

#### 1.3.2. Configuración de unidades de almacenamiento.

Luego se pasa a la fase de detección de los controladores ESDI/IDE, SCSI y unidades de CDROM conectadas, pregunta si se quiere detectar controladoras SCSI (ENTRAR) o no detectarlas *(I*); éste sería el caso si no se tiene ningún dispositivo SCSI. En este caso no se detecta el CDROM IDE, ya que NT lo trata como un dispositivo SCSI.

Luego se pulsa (*ENTRAR).*

Si no hubiera sido detectado alguno de los discos duros o lectores de CD-ROM, tiene que instalar el driver del fabricante presionando *( S* ). Si los detecta todos se pulsa(*ENTRAR).*

Aparece en pantalla la licencia del producto la cual debe leer atentamente dando avance a la pagina hasta que permita dar **F8** para continuar, siempre que este de acuerdo con las condiciones de la licencia. Seguidamente da un listado de componentes instalados en el sistema, los cuales se puede cambiar en caso necesario.

1.3.3. Configuración de particiones.

Ahora se pasa al gestor de particiones de disco y de ubicación de la instalación el cual pregunta: ¿Dónde se quiere instalar Windows NT?. Para ello se debe mover con el cursor hasta la Partición donde se quiere instalar y luego se presiona *(ENTRAR).*

Si existe espacio sin asignar puede moverse con el cursor a ese espacio no particionado y pulsando la tecla *(C) se* crea una nueva partición. Lo más importante es tener un espacio de aproximadamente 300 Mb para la instalación de NT 4.0. Si quiere borrar una partición muévase con el cursor a la partición existente y se pulse *(E).*

Luego el sistema de instalación pregunta si quiere convertir la partición a NTFS o dejarlo como está, con el cursor debe moverse a la opción que desea. La instalación es más rápida sobre FAT, recordando que cuando termine la instalación se tendrá que ejecutar CONVERT C: /FS:NTFS para convertir a NTFS, siempre que se quiere convertir el sistema de archivo a este tipo.

NOTA: NTFS permite configurar permisos de seguridad sobre archivos y directorios; FAT es más rápido pero no tiene opciones de seguridad.

1.3.4. Selección de un directorio para archivos Windows NT Server.

También pregunta el directorio donde se quiere ubicar el bloque de programas de Windows NT, por defecto "WINNT" y pasa a examinar los discos para comprobar su integridad, para ello se pulsa *(ENTRAR*); si se considera que los discos están en perfecto estado se pulse *(ESC).*

Llegado a este punto el sistema se pone a copiar los archivos necesarios para la instalación del sistema NT, cuando termine este proceso se retira el disco de la disquetera y del CD-ROM y se presiona *( ENTRAR ).*

1.3.5. Entorno gráfico del proceso de instalación.

Una vez pasada la primera parte de la instalación, se reinicia el ordenador y comienza la instalación basada en entorno gráfico. Lo primero que hace es mostrar una pantalla indicando el proceso de instalación a segui*r.*

En el paso siguiente se digita el nombre y la organización a la que pertenece la licencia y se introduce la clave del CD-ROM que viene en la funda.

Luego pide que elija una de las dos opciones de licencias, para Windows NT Server 4.0.

Modos de Licencia: existen 2 opciones.

• Por puesto: es cuando se tiene a disposición varios servidores y el suficiente número de licencias para todos los equipos de la red.

• Por servidor: es cuando no está seguro, para lo cual se especifica el número máximo de clientes que estarán conectados al servidor.

Escogemos por servidor y luego se coloca el nombre que va a tener el equipo en la red. Este no puede estar duplicado.

175

Aparece después el menú donde se tiene que indicar que función realizará el equipo.

- Controlador principal de dominio (PDC): será el que gestione las cuentas de usuarios y de equipos, y los inicios de sesión, sólo existe uno por dominio.
- Controlador de reserva del dominio (BDC): tiene una copia de la base de datos de usuarios y puede sustituir al PDC en caso de fallo, pueden existir varios en un mismo dominio.
- Servidor Independiente: servidores no integrados en un dominio o que no realizan en éste funciones de PDC o BDC.

Se escoge la opción PDC y luego pregunta la contraseña del administrador, que no se debe olvidar, en cuyo caso se tiene que reinstalar el sistema operativo.

Ahora pregunta si se quiere generar un disco de rescate, este disco es importante si existe un bloqueo o un fallo en el arranque de NT, se tiene que actualizar cada cierto tiempo y también antes y después de hacer un cambio importante en el equipo, sobre todo si es un cambio de hardware.

1.3.6. Instalación de componentes.

La pantalla que sigue es la de selección de componentes, accesorios al sistema, se elige los componentes que se crean adecuados o se deja la configuración por defecto si no esta muy familiarizado con ellos.

1.3.7. Comenzando la instalación de la red.

Si el equipo está conectado a una red, ya sea a través de RDSI (ISDN) o con un adaptador de red, se tiene que activar el cuadro correspondiente. Como se necesita acceso telefónico a redes también marque el cuadro para tal efecto.

El equipo está conectado a una LAN a través de un adaptador de red se pulsa "Siguiente".

En esta pantalla pregunta si se quiere instalar el IIS (Internet Information Server), para poner el equipo como un servidor de Internet. No se selecciona y se pulsa "Siguiente".

Luego se escoge la búsqueda automática de adaptadores de red, en el caso que no lo detecte se tiene que utilizar un disco del fabricante o un adaptador existente en la lista de adaptadores de Windows NT.

1.3.8. Selección de protocolos de transporte de la red.

Una vez instalado el adaptador de RED, se procede a la instalación de los protocolos con los que va a trabajar el sistema, los cuales pueden ser TCP/IP, IPS/SPX o NetBEUI, puede seleccionar otros desde una lista o instalarlos desde un disco del fabricante. Se instala TCP/IP, ya que es imprescindible para el acceso a Internet a través de acceso telefónico a redes, luego se pulsa "Siguiente"*.*

1.3.9. Pantalla de los servicios en RED.

Sale un listado con los servicios mínimos de RED que no se pueden tocar desde la instalación, en el caso que quiera quitar alguno se tiene que esperar a que se acabe la instalación.

Ya terminada la instalación de RED se pulsa "Siguiente", si se tiene alguna duda *(ATRÁS).* Comenzado la instalación de todo lo que se a indicado en los pasos previos. Lugo pasamos a la introducción de los datos para el protocolo TCP/IP.

Luego se escoge que el equipo NO adquiere la dirección IP desde un servidor DHCP.

Ahora se sigue con la introducción de los datos del TCP/IP de el equipo, si se tiene una dirección fija de red se la coloca una vez activada la casilla para tal efecto, con la mascara de red adecuada, como no se tiene ningún router o gateway para la solución de encaminamiento se deja en blanco esta opción, en caso de que exista se pone la dirección de este. Luego se pulsa "Siguiente".

1.3.10. Confirmación.

Windows NT esta listo para iniciar la red, se pulsa "Siguiente"; se pulsa "Atrás" si se ha equivocado en algo.

1.3.11. Nombre del dominio.

Ahora llega el momento de decir el nombre que va a tener el dominio. Los nombres de los dominios y de los equipos que controlaran la red serán:

- Módulo Administrativo: Nombre Dominio: DomiAdmon. Nombre Equipo: SerAdmon.
- Módulos Didáctico, Laboratorios y Aulas: Nombre Dominio: DomiMod. Nombre Equipo: SerMod.

Luego se pulsa "Siguiente" y se finaliza la instalación de la red. 1.3.12. Fin de la instalación.

Después se coloca la fecha y la hora y las características de la tarjeta gráfica, aunque se recomienda dejar la que haya dado por defecto el sistema y continuar

la instalación, posteriormente se puede cambiar el tipo, se pulsa "Cerrar". Si ha detectado una tarjeta tiene que pulsar "Prueba"*,* antes de pulsar "Aceptar"*.* Luego se copia el resto de los archivos, se guarda la configuración y pide que se inserte un disco que se debe etiquetar como "Disco de reparación", se pulsa "Aceptar", se borran los archivos temporales y pide que se reinicie.

### **2. CUENTAS DE USUARIO**

En Windows NT hay dos tipos de usuarios, aquellos que pertenecen a una máquina que corre NT WorkStation o NT Server y aquellos que pertenecen a un dominio NT. Para cada uno de estos tipos de usuarios existe una herramienta de administración: el administrador de usuarios incluido en NT Workstation y el administrador de usuarios para dominios incluido en NT Server. El funcionamiento de ambos es muy similar, pero el administrador de usuarios para dominios dispone de más opciones. Para la red que se esta instalando actualmente en el colegio, se necesita conocer el administrador de usuarios para dominios.

Las tareas que se pueden realizar con el administrador de usuarios:

- Añadir, modificar y eliminar usuarios del dominio.
- Añadir, modificar y eliminar grupos locales y globales del dominio.
- Fijar el plan de cuentas y contraseñas en el dominio.
- Fijar la política de derechos de usuario en el dominio.
- Establecer el sistema de auditoria en el dominio.
- Establecer relaciones de confianza entre dominios.

## **2.1. CREACIÓN Y MODIFICACIÓN DE USUARIOS EN EL DOMINIO**

Para crear un usuario se pulsa el menú *Usuarios\Nuevo* y se completa el cuadro de diálogo.

En este cuadro hay que rellenar una serie de campos:

• Nombre de usuario: Es el identificador que representa al usuario en el dominio. Debe ser una palabra completa, sin espacios en blanco ni caracteres especiales, de hasta 14 caracteres. Este identificador debe ser único en el dominio. Se le suele conocer también como nombre de cuenta o login. Este identificador es el que se debe suministrar, junto con la contraseña, para iniciar sesión en un dominio NT.

• Nombre completo: Es el nombre completo del usuario. Si este usuario es una persona escriba el nombre u apellidos.

• Descripción: Añada una descripción de la labor, grupo de personas o departamento al que pertenecen el usuario, sobre todo si la base de datos de usuarios en el dominio es grande.

• Contraseña: Escriba la contraseña para el usuario. Puede incluir espacios, mayúsculas y minúsculas, e incluso caracteres especiales. NT admite hasta 14 caracteres. Cuando se va escribiendo aparecen asteriscos, y una vez completada en el cuadro aparece una línea de asteriscos, siempre de la misma longitud.

• Repetir contraseña: **I**ntroduzca de nuevo la contraseña, para comprobar que se ha escrito correctamente.

Tras estos campos aparecen una serie de botones activables:

• Opción 1. El usuario debe cambiar su contraseña. La primera vez que inicia sesión en NT se solicita que introduzca una nueva contraseña. Habitualmente los administradores crean los usuarios nuevos con contraseñas del tipo "cámbiame", que obligan al nuevo usuario a cambiar su contraseña al iniciar sesión por primera vez.

• Opción 2. El usuario no puede cambiar su contraseña. Se utiliza en tareas administrativas especiales, y bloquea el cambio de contraseña por parte del usuario.

181

• Opción 3. La contraseña nunca caduca. Desactiva la caducidad de contraseñas para esta usuario. Se utiliza normalmente sólo para algunos usuarios que lo necesitan.

• Opción 4. Cuenta desactivada. Permite bloquear la cuenta fácilmente sin borrarla. Se utiliza cuando el usuario no va a iniciar sesión durante un periodo de tiempo o cuando se va a cambiar la configuración o entorno del usuario y se necesita que no pueda acceder temporalmente al sistema.

Al final del cuadro de diálogo aparecen varios botones:

• Grupos. **E**stablece los grupos a los que pertenece un usuario. En Windows NT hay dos tipos de grupos:

o Grupos globales. Válidos para dominios en los que se confían. Aparecen marcados con el icono de grupo global.

o Grupos locales. Son grupos locales al servidor o estación de trabajo. Además puede asignar un grupo primario para el usuario [Este grupo es utilizado en entornos Macintosh]

• *Perfil*. Permite controlar las características del entorno de un usuario. Puede establecer: Perfil. Nombre del fichero que representa el perfil del usuario para NT. Debe escribir un fichero en formato UNC (Univer name convention), es decir: \\servidor\recurso\directorio\fichero.bat.

• *Archivo de inicio*. Asigna un archivo que se ejecuta al iniciar la sesión de red en el dominio. El archivo debe residir en el servidor que valida el inicio de sesión. Este fichero se halla en la carpeta *NETLOGON* del servidor que valida el inicio de sesión.

- *Directorio de trabajo*. Admite dos modalidades de uso.
- *Ruta de acceso local*. Para utilizar una ruta local al ordenador en que se inicia la sesión.

• *Horas*. En el botón Horas accede al cuadro de diálogo de Horas de inicio de sesión. En este cuadro de diálogo fije las horas de inicio de sesión en los servidores del dominio, en intervalos de 1 hora, para cada día de la semana. En principio una vez iniciada la sesión el usuario puede seguir trabajando en los servidores, aunque se puede modificar esto para que los servidores cierren la sesión del usuario al terminar las horas permitidas, mediante el cuadro de diálogo *Plan de cuentas* en el menú de *Directivas del Administrador de Usuarios*.

• *Iniciar desde*. Este cuadro de diálogo permite seleccionar los ordenadores desde los cuales un usuario puede iniciar sesión. Puede especifica hasta 8 ordenadores que ejecuten Windows NT, o permitir el inicio en todos los ordenadores del dominio.

• *Cuenta*. El cuadro de diálogo Información de cuenta permite especifica el tipo de cuenta y su duración. Puede elegir que la cuenta caduque en una fecha determinada o que no tenga caducidad. También puede especificar si es una cuenta global o local.

• *Marcado*. El cuadro de diálogo de Marcado permite especificar las propiedades de marcado para el usuario.

#### **2.2. ADMINISTRACION DE PROPIEDADES DE CUENTA DE USUARIO**

Utilizando el menú *Usuario\Propiedades* o haciendo doble clic sobre un usuario o grupo puede modificar el mismo. Al modificar un usuario se acceden a los mismos cuadros de diálogo empleados al crearlo salvo que ahora aparece una casilla para cuentas bloqueadas. Si el bloqueo de cuentas está activado en el dominio y el usuario ha fallado el número de veces limitado para ese dominio, esta casilla aparece activada. Al desactivarla, la cuenta del usuario es desbloqueada.

Nota importante: existe una ligera demora al cambiar las propiedades de un usuario o grupo del dominio, debido a que la base de datos de usuarios del dominio tarda unos minutos en actualizarse en los controladores secundarios. Se
puede forzar la actualización inmediata mediante la sincronización manual de los servidores.

### **3. GRUPOS**

Es muy importante planificar cuidadosamente la administración de las cuentas de usuario y grupos, no obstante se dispone de sencillas y potentes herramientas para llevarlo a la práctica.

A continuación se brinda algunos consejos importantes para realizar con éxito dicha planificación:

• El mantenimiento de los permisos y derechos de un grupo es más sencillo que el de varias cuentas de usuario, generalmente se usa los grupos para administrar el acceso a los recursos (puestos, archivos, impresoras, etc.).

• Es obvio que sobre el directorio personal de un usuario se aplicaran permisos específicos para dicho usuario, pero si se necesita que varios usuarios de distintos o de un mismo grupo accedan al mismo recurso es recomendable crear un nuevo grupo para tal fin, ya que un usuario puede pertenecer a varios grupos.

• Muchas veces se crean grupos utilizando el mismo esquema de la institución, sin embargo también se aconseja pensar en los grupos de usuarios en función de los recursos que van a necesitar.

• Se Cambian los permisos proporcionados a un conjunto de usuarios utilizando la cuenta de grupo pero no se modifica cada cuenta.

En un dominio de Windows NT Server se pueden mantener dos tipos de grupos: grupos locales y grupos globales, para comprender la utilidad de cada uno se ha hecho un pequeño resumen de los manuales de ayuda.

### **3.1. GRUPOS GLOBALES**

Un grupo global contiene una serie de cuentas de usuario de un dominio que están agrupadas bajo un nombre de cuenta de grupo. Un grupo global sólo puede contener cuentas de usuario del dominio donde se creó el grupo global. Una vez que se crea un grupo global, se le puede asignar permisos y derechos en su propio dominio sobre estaciones de trabajo o servidores miembro, o sobre dominios que confían. Sin embargo, lo mejor es asignar derechos y permisos a grupos locales, y usar el grupo global como método para agregar usuarios a grupos locales.

Los grupos globales se pueden agregar a grupos locales del mismo dominio, en dominios que confían en dicho dominio, o en servidores miembro o equipos que ejecuten Windows NT Workstation en el mismo dominio o en uno que confía. Los grupos globales sólo contienen cuentas de usuario de dominio. No puede crear un grupo global en un equipo que ejecute Windows NT Workstation o en un equipo que ejecute Windows NT Server como servidor miembro.

La palabra "globales" en "grupos globales" indica que el grupo está disponible para recibir derechos y permisos en múltiples dominios (globales). Un grupo global sólo puede contener cuentas de usuario; no puede contener grupos locales ni otros grupos globales.

#### **3.2. GRUPOS LOCALES**

Un grupo local contiene cuentas de usuario y cuentas de grupo globales de uno o más dominios, agrupados bajo un nombre de cuenta de grupo. Los usuarios y los grupos globales de fuera del dominio local sólo se pueden agregar al grupo local si pertenecen a un dominio que confía. Los grupos locales hacen posible la rápida asignación de derechos y permisos sobre los recursos de un dominio (es decir, el dominio local) a usuarios y grupos de dicho dominio y otros dominios que confíen en él. Los grupos locales también existen en servidores miembro y equipos que

186

ejecutan Windows NT Workstation, y pueden contener cuentas de usuario y grupos globales. La palabra "locales" de "grupos locales" indica que el grupo está disponible para recibir derechos y permisos en un dominio único (local). Un grupo local no puede contener otros grupos locales.

### **3.3 CONFORMACION DE LOS GRUPOS**

Los grupos que conformaran la red se determinan de acuerdo a las necesidades de administración estimadas. La conformación recomendada es la que se presenta a continuación.

Conformación de grupos en la red institucional:

• Dominio Administración:

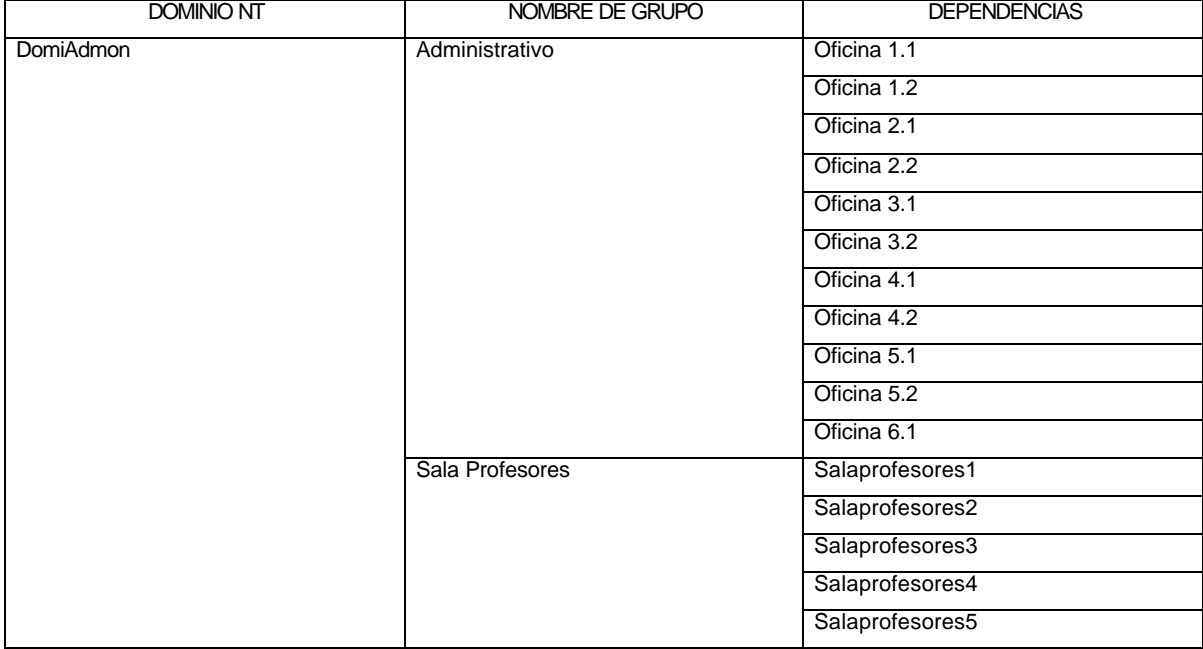

• Dominio Módulos:

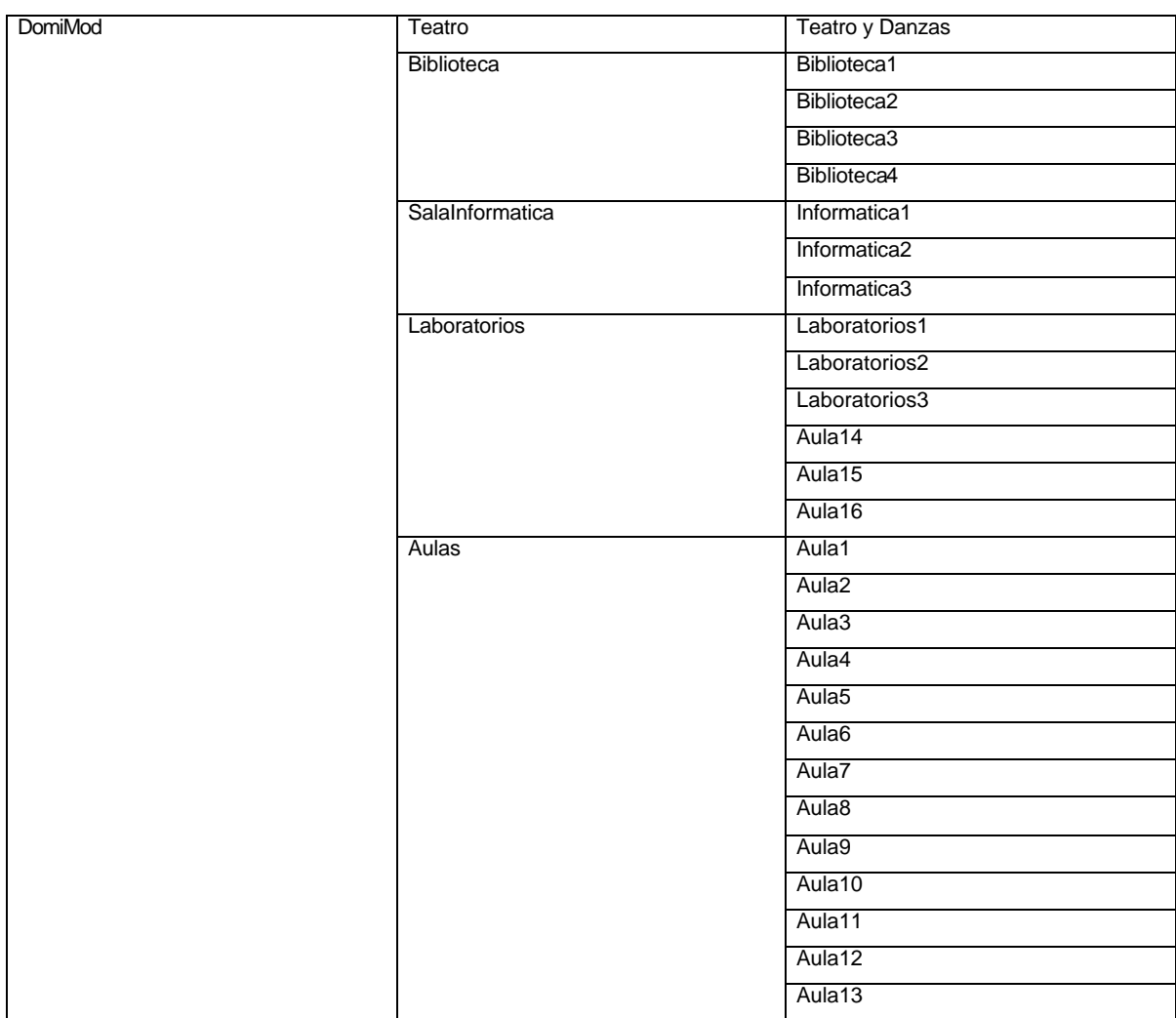

## **3.4. CREACION DE GRUPOS**

Para un NT Workstation (o Server configurado como servidor) el administrador de usuarios permite crear grupos locales, que sólo tienen validez en el propio ordenador. El administrador de usuarios para dominios permite crear dos tipos de grupos: globales y locales. Los grupos locales pueden obtener permisos en los servidores del dominio propio. Pueden ser miembros de los grupos locales los miembros del dominio, los grupos globales del dominio y los grupos globales de otros dominios en los que se confía. Los grupos globales tienen como miembros a

los usuarios del dominio y se pueden utilizar tanto en los servidores del dominio como en las estaciones de trabajo del dominio. También se pueden usar en otros dominios en los que se confía.

3.4.1. Creación de un grupo global nuevo.

Para añadir un grupo global nuevo seleccione el menú *Usuario\Grupo Global Nuevo* y proporcione en el cuadro de diálogo el nombre del grupo y una descripción opcional. Se puede además añadir usuarios al grupo.

3.4.2. Creación de un grupo local nuevo.

Para añadir un grupo local nuevo seleccione el menú *Usuario\Grupo Local Nuevo* y proporcione en el cuadro de diálogo el nombre del grupo y una descripción opcional. Se puede además añadir usuarios al grupo.

## **4. PERMISOS**

Durante la instalación de Windows NT se asignan por defecto permisos de control total a todos los usuarios sobre todos los ficheros, esta peligrosa situación debe ser modificada por el administrador antes de que alguien cause un desastre en el sistema, a continuación se explica el procedimiento para configurar los permisos de acceso en la unidad de sistema. Se configura la unidad completa, incluyendo subdirectorios y archivos, con los siguientes permisos:

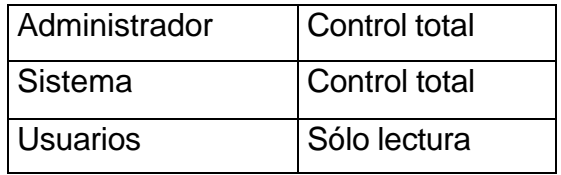

A continuación debe modificar los permisos en el directorio

%systemroot%\system32\config

incluyendo de nuevo subdirectorios y archivos:

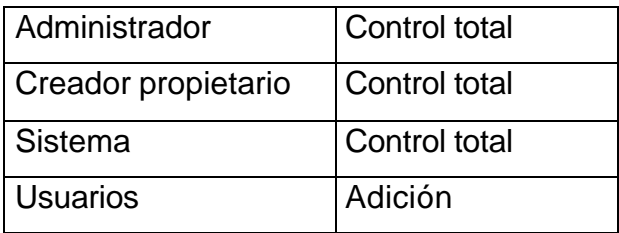

El directorio donde se almacenen los archivos temporales se debe configurar así:

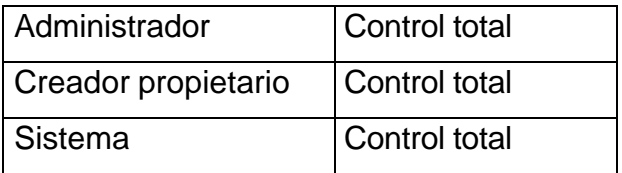

El resto de archivos y directorios debe ser configurado por el administrador dependiendo de las necesidades de las aplicaciones y de los usuarios, algunas aplicaciones necesitan que los usuarios tengan permiso de escritura en el directorio de la aplicación.

Debe asignar los permisos sobre los recursos compartidos a grupos generales del sistema para luego depurar más con los permisos de archivos y directorios.

## **5. DERECHOS DE USUARIO**

## **5.1. ADMINISTRACIÓN DEL PLAN DE SEGURIDAD**

Windows NT puede fijar una serie de directivas comunes para todo el dominio. Entre estas puede fijar el plan de cuentas para el dominio, que fija propiedades de las cuentas tales como la política de contraseñas, el plan de derechos de usuarios, que permite asignar determinados permisos genéricos a usuarios o grupos del dominio, o el plan de auditoria, que permite activar los elementos del sistema de auditoria en el dominio.

### **5.2. ADMINISTRACIÓN DEL PLAN DE CUENTAS**

Desde el menú *Directivas\Cuentas* puede acceder al cuadro de diálogo "Plan de cuentas". En este cuadro puede fijar las limitaciones de las contraseñas y el sistema de bloqueo de cuentas.

Cuando se ha seleccionado caducidad para la contraseña de un usuario, la contraseña utiliza las opciones elegidas en este cuadro de diálogo. Se puede elegir:

- Duración máxima de la contraseña, en días.
- Duración mínima de la contraseña, para que el usuario cambie dos veces su contraseña y vuelva a usar la contraseña antigua.

• Longitud mínima de la contraseña. Las contraseñas con más de 6 caracteres son difíciles de saltar por métodos de asalto masivo (crackers), también llamados de "fuerza bruta". Esto es útil en redes conectadas a Internet.

• Historia de la contraseña, que obliga al usuario a no repetir las últimas contraseñas.

• Bloqueo de Cuentas. El sistema de bloqueo de cuentas permite a los controladores de dominio reaccionar frente a los intentos fallidos de iniciar sesión en el dominio. Si se activa el bloqueo de cuentas entonces al alcanzarse el numero de intentos especificado la cuenta es bloqueada. Si el número de intentos fallidos no alcanza al especificado, el usuario puede esperar el tiempo fijado en "restablecer cuenta" para poder volver a intentarlo. Fijando por ejemplo estos parámetros a 4 intentos y 10 minutos suele bastar para disuadir de accesos no autorizados. Una vez bloqueada la cuenta se puede elegir entre desbloqueo automático o manual, con intervención del administrador del dominio.

También en este cuadro de diálogo puede seleccionar si los usuarios remotos serán desconectados de los servidores al acabar su tiempo de conexión y si un usuario debe iniciar sesión en una estación de trabajo para poder cambiar su contraseña.

#### **5.3. ADMINISTRACIÓN DEL PLAN DE DERECHOS DE USUARIOS**

Los derechos de usuarios son una serie de permisos que no se aplican sobre un objeto concreto, como un fichero, impresora o directorio, sino que se aplican al sistema completo. Estos permisos tienen prioridad sobre los permisos asignados sobre los objetos del sistema. Puede asignar a cada tipo de derecho de usuario, los usuarios o grupos de usuarios a los que se necesite otorgar ese derecho. Los derechos de usuarios pueden ser modificados desde el cuadro de diálogo "Plan de derechos de usuarios" accesible desde el menú *Directivas\Derechos de usuari***os**. Si se activa la casilla *"Mostrar derechos de usuario avanzados"* puede ver algunos derechos de usuarios más específicos. Normalmente los derechos de usuario asignados por Windows NT asignan derechos suficientes a los grupos de usuarios creados por Windows NT. Cuando se instalan algunos servicios, como

193

servidores de correo, de Web y similares suele ser necesario cambiar algunos de estos derechos.

Los más frecuentes suelen ser:

• Iniciar sesión como servicio. Permite asignar un usuario a un servicio. Suele ser usuario en servidores de ficheros tipo FTP, Gopher y Web, ya que permite asignar permisos a los ficheros para ese usuario, limitando el acceso a otros ficheros del sistema. También lo usa el servicio de duplicación de directorios.

• Iniciar sesión como proceso por lotes. Este derecho está pensado para los servicios que atienden las peticiones de usuarios en forma de transacciones, como por ejemplo servidores POP3 y otros. Actualmente no está implementado en el sistema operativo, pero algunos servicios verifican que el usuario posea este derecho antes de atender su petición.

#### **6. RELACIONES DE CONFIANZA**

El sistema de dominios de Windows NT tiene actualmente un grave inconveniente: no existe una jerarquía de dominios. En una red pueden coexistir múltiples dominios, pero todos se hallan al mismo nivel. Cada dominio puede gestionar correctamente varias decenas de ordenadores, incluso centenares, y una gran cantidad de usuarios, en torno a las decenas de miles. Cuando la organización es compleja, por un número de usuarios o equipos elevados y se quiere simplificar la gestión se puede recurrir a un sistema de múltiples dominios. En un sistema de múltiples dominios, se puede establecer unas relaciones entre ellos de manera que los usuarios, recursos y equipos sean reconocidos en diferentes dominios. Si no se establecen relaciones de confianza entre dos dominios las cuentas de usuario de un dominio no serán válidas en el otro dominio. Establecer relaciones de confianza entre dominios permite que los miembros de un dominio puedan reconocer las cuentas de usuario de otros dominios.

#### **6.1. CREACIÓN DE UNA RELACIÓN DE CONFIANZA ENTRE DOS DOMINIOS**

Para entender como funcionan las relaciones de confianza se estudia a continuación un ejemplo de utilización, que es el siguiente:

Se Supone una configuración sencilla, con sólo dos dominios, DominioA y DominioB. El usuario DominioB\pepe desea imprimir en una impresora del DominioA, por ejemplo \\Servidor1\laser. Si se configura la impresora para que todos los usuarios puedan imprimir, dando al usuario DominioA\Todos el permiso de impresión, el usuario DominioB \pepe podrá imprimir, ya que Todos también incluyen a los usuarios de otros dominios. Lo que se necesita es un modo para asignarle explícitamente al usuario DominioB \pepe el permiso de impresión sin utilizar el usuario Todos. Si se intenta añadir el usuario DominioB\pepe, se ve que las herramientas administrativas no lo permiten, ya que sólo permiten añadir

195

usuarios de DominioA. ¿Qué ocurre cuando el usuario DominioB \pepe intenta imprimir? Si el usuario DominioA\Todos no tiene permiso de impresión, el servidor de impresión intentará validar al usuario DominioB\pepe. Al pertenecer a un dominio diferente el servidor de impresión no pude validar al usuario, por lo que no le permitirá imprimir. Ya que la cuenta DominioB \pepe no pertenece al dominio, se debe configurar los dominios DominioA y DominioB de modo que permitan que el servidor de impresión de A pueda autentificar mediante los controladores de dominio de DominioB al usuario de su dominio pepe. El método que utiliza Windows NT para delegar la autenticación es la *Relación de Confianza* entre dominios. La relación de confianza entre dos dominios permite a los servidores de un dominio consultar la base de datos de usuarios y equipos de otro dominio para autentificar a un usuario de ese dominio. Para poder autentificar al usuario de DominioB en DominioA, DominioA debe poder consultar la base de datos de usuarios de DominioB.

Las relaciones de confianza son unidireccionales, es decir, puede existir una relación de confianza de A a B y otra de B a A. Por tanto, cuando se crea una relación de confianza entre dominios, se debe decidir qué dominios deben permitir consultar su base de datos.

Veamos todo con el ejemplo propuesto. Ya que DominioB \pepe debe imprimir en el servidor de impresión de DominioA, la base de datos de usuarios de DominioB debe ser accesible para los miembros del DominioA. Por ello se debe configurar los dos dominios:

• DominioB. Se Abre el Administrador de usuarios para Dominios y se selecciona el menú *Directivas\Relaciones de confian***za**. Aparece un cuadro de diálogo con las relaciones de confianza establecidas actualmente. Luego se pulsa el botón *Agregar* de la sección *Dominios de confian*za. Aparece el cuadro de diálogo **Agregar Dominio de Confianza**. Se escribe el nombre de dominio que va a

196

consultar la base de datos, es decir DominioA, y una contraseña para que pueda consultar la base de datos de usuarios.

• DominioA. Se Abre el Administrador de usuarios para dominios y se selecciona *Directivas\Relaciones de confian***za**. En el cuadro de diálogo de *Relaciones de confianz*a. Se Pulsa el botón *Agregar* de la sección Dominios en los que se confía. Aparece el cuadro de diálogo Agregar dominio en el que se confía. Se Introduce el DominioB y la contraseña que se ha creado en el DominioB. Luego aparece un mensaje en pantalla que informa que la relación de confianza se ha establecido. Si se necesita establecer la relación de confianza inversa se debe repetir los mismos pasos intercambiando los papeles de cada dominio.

## **6.2. CONFIGURACIONES PARA MÚLTIPLES DOMINIOS**

Mediante las relaciones de confianza se pueden establecer configuraciones para múltiples dominios:

• *Configuración con un solo maest*ro. En esta configuración un dominio hace las veces de dominio maestro y los demás dominio son los dominios subordinados. En esta configuración los dominios subordinados pueden consultar la base de datos de usuarios del maestro, pero no al revés, es decir, las cuentas de usuarios y grupos globales del dominio maestro son válidas en los dominio subordinados, pero no al revés. Esta configuración es la habitual en una institución en la que un dominio se encarga de administrar los demás, pero cada uno de los dominios está aislado de los demás. El dominio maestro podría ser la sede central y los subordinados cada una de las delegaciones. Bastaría incluir en el grupo de administradores local el grupo de administradores global del dominio maestro en el grupo administradores local de cada uno de los dominios subordinados, para que los administradores del dominio maestro puedan administrar los equipos y usuarios de los dominios subordinados.

• *Configuración múltiples maestros.* En esta configuración se establecen ambas relaciones de confianza entre todos los dominios. De esta manera las cuentas de cada dominio serán válidas en los demás. Esta organización se establece cuando no hay un dominio con un papel de maestro o administrador.

• *Configuraciones mixt*as. Puede establecer cualquier mezcla de estos tipos de relaciones de confianza, para adaptarse a la estructura de una organización.

# **8.1. USO DE LOS GRUPOS GLOBALES Y LOCALES CON RELACIONES DE CONFIANZA**

Cuando se establece una relación de confianza entre dominios no se modifica ninguna directiva del dominio ni la base de datos de los dominios. Para que los usuarios de los dominio realicen acciones en el otro dominio, debe permitir explícitamente. Por ejemplo lo siguiente:

- Para añadir los administradores del dominio B a los de A, hay que establecer la relación de confianza de B a A y luego añadir al grupo administradores de los controladores de dominio A el grupo de administradores del dominio B.
- Para que el usuario DominioB\pepe pueda imprimir en un equipo miembro de A hay que añadirle a los usuarios permitidos en el servidor de impresión del DominioA.
- Para que los usuarios de DominioB puedan iniciar sesión en un equipo de A hay que añadirlo al grupo de usuarios del equipo.

#### **7. CONFIGURACION DE EQUIPOS TERMINALES**

Para integrar los computadores ubicados en las diferentes dependencias del Liceo Integrado de Bachillerato de la Universidad de Nariño a la red, es necesario además de realizar la interconexión física de los equipos, configurarlos lógicamente y para ello la plataforma sobre la cual se trabaja en las terminales es Windows 98 ya que este sistema operativo brinda un complemento optimo a Windows NT Server residente en el servidor.

Una vez instalado Windows 98 en las estaciones de trabajo se procede a configurar las estaciones para que hagan parte de la red; para ello se debe seguir una serie de pasos que se describen a continuación.

- Ubíquese en el escritorio sobre el icono de entorno de Red, haga clic derecho y escoja propiedades.
- En la ventana de Red, (Configuración) seleccione la opción agregar y escoja de la ventana de selección Tipo de Componente de Red el aparte Cliente.
- Seleccione en la ventana Cliente de Red al fabricante Microsoft y al cliente de red para redes del mismo.

• Selección de Adaptador: con ella se obtiene una lista fabricantes y sus adaptadores, con ellos se determina la tarjeta de red con la cual se cuenta; si no se encuentra en la lista se la selecciona a través de la opción utilizar disco accediendo a los drivers proporcionados por los fabricantes.

• Selección de Protocolo: en la ventana de tipo de componentes de red se escoge protocolo, con esta opción se obtiene la ventana de protocolo de red de la cual utilizamos como fabricante a Microsoft y como protocolo de red TCP/IP.

• Para finalizar la configuración ubíquese en la ventana de red y en el protocolo TCP/IP escoja la opción propiedades y en ella especifique la dirección IP y la mascara de subred, estos datos varían para cada terminal y por ello dentro del

diseño se realiza una tabla de direcciones con el nombre de las terminales y sus respectivas direcciones IP.

• Una vez realizada la configuración del equipo identifíquelo dentro de la red con un nombre lógico, el dominio de trabajo al cual pertenece y una descripción del equipo.

### **8. DIRECCIONES IP PARA LA RED INSTITUCIONAL**

Por seguridad y estandarización en la asignación de direcciones IP a cada uno de los equipos que conforman los diferentes dominios de la red del Liceo Integrado de Bachillerato de la Universidad de Nariño, se adopta la siguiente técnica de direccionamiento:

• Dirección IP: 192.168.xxx.yyy

En donde:

xxx es el numero que identifica las subredes. yyy es el numero del host (equipo terminal).

Este tipo de direcciones se utiliza ya que es un estándar para Intranet que evita conflictos con las direcciones que se manejan en Internet.

• Mascara de Subred: Para brindar mayor seguridad a la red y especialmente al dominio administrativo (DomiAdmon), se asigna dos tipos de mascaras de subred con el fin de que el dominio módulos(DomiMod) no tenga acceso directo al administrativo, pero si es posible un acceso en sentido contrario. Teniendo en cuenta lo anterior las mascaras son las siguientes:

Dominio administrativo(DomiAdmon): 255.255.255.0 Dominio Módulos(Domimod) : 255.255.0.0

A continuación se especifican los equipos que conforman la red institucional con sus respectivas direcciones IP, organizados de acuerdo al dominio y a la subred a la que pertenecen.

## **8.1. DOMINO ADMINISTRATIVO "DOMIADMON"**

• Subred Administrativa:

## Direcciones IP de los grupos de la Subred Administrativa:

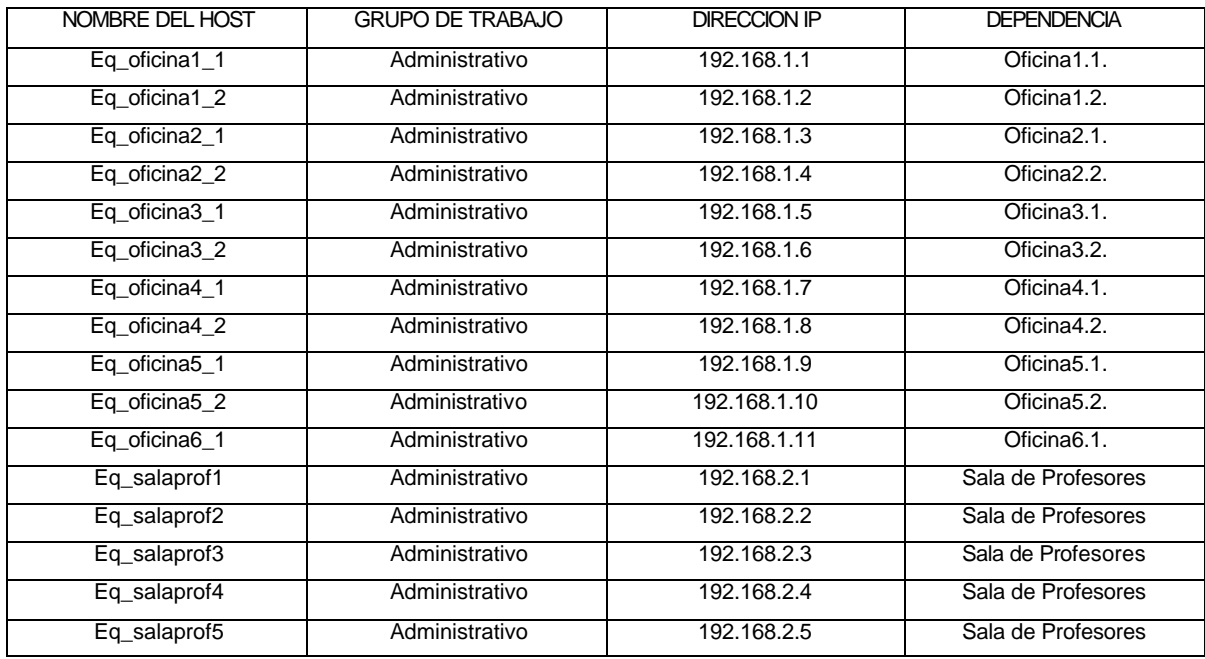

## **8.2. DOMINIO MODULOS "DOMIMOD"**

• Subred Aulas de clase.

Direcciones IP para los equipos de la Subred del Aula de Informática.

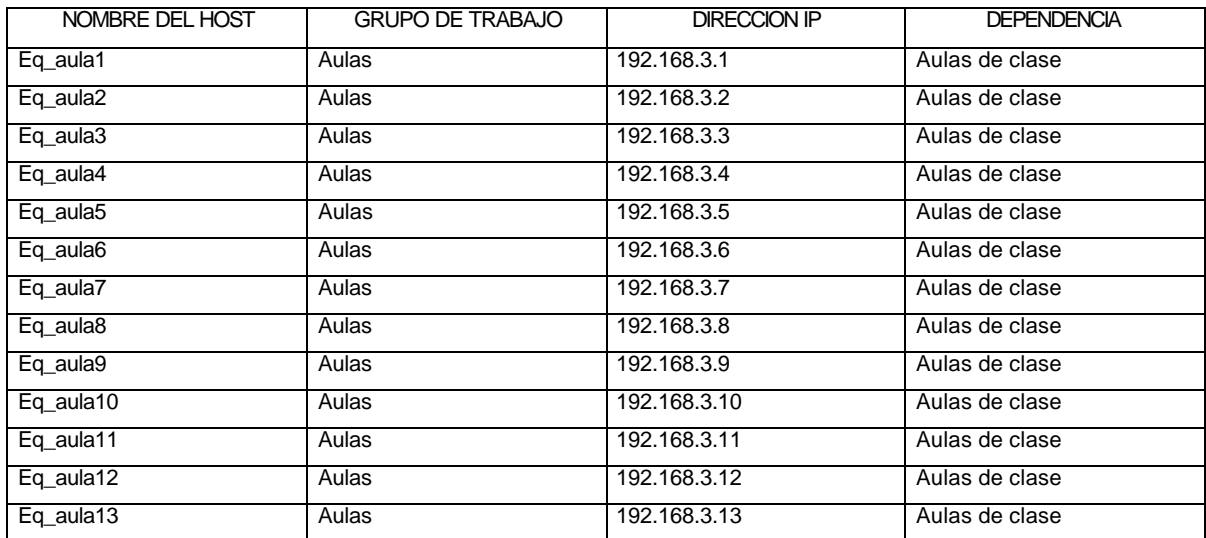

• Subred Laboratorios.

Direcciones IP para los equipos de la Subred del Aula de Informática.

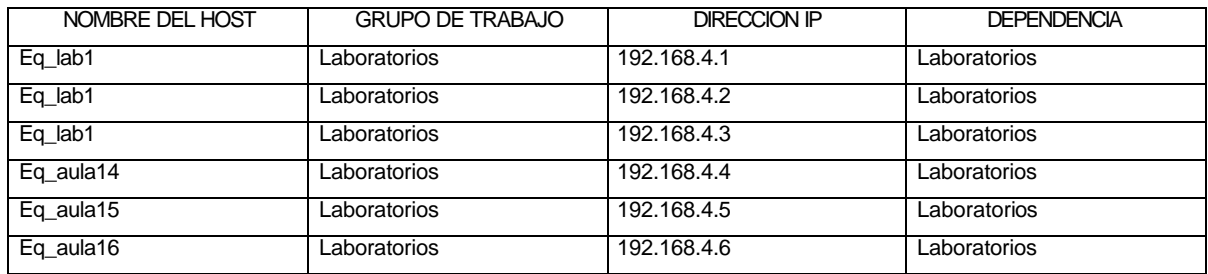

• Subred Modulo Didáctico.

Direcciones IP para los equipos de la Subred del Modulo Didáctico.

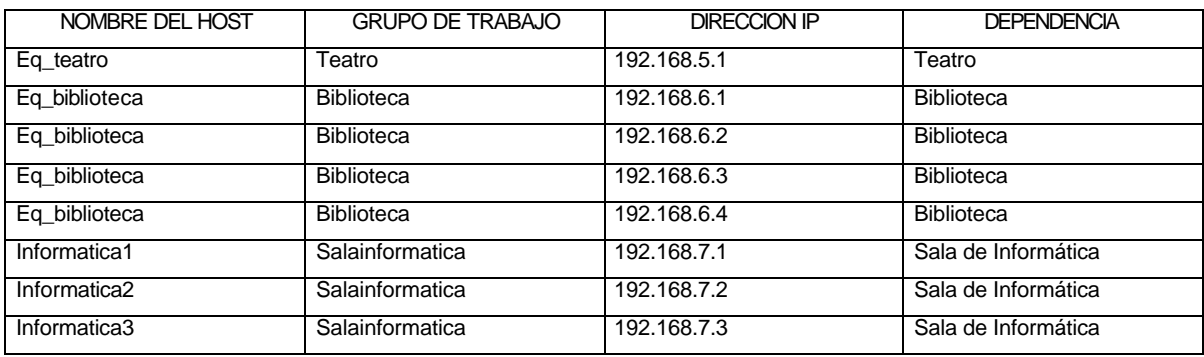

• Subred Aula de Informática.

Direcciones IP para los equipos de la Subred del Aula de Informática.

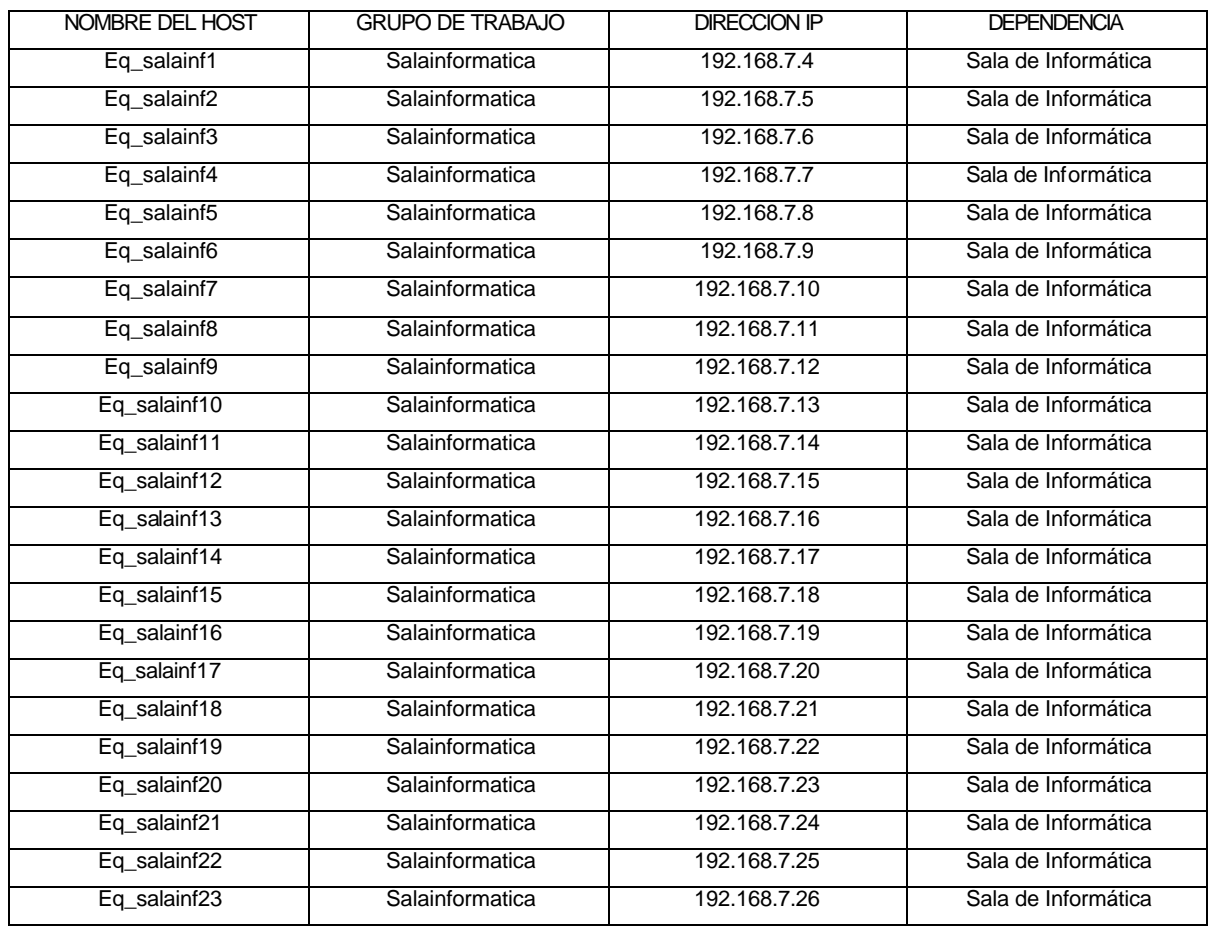

## Continuación.

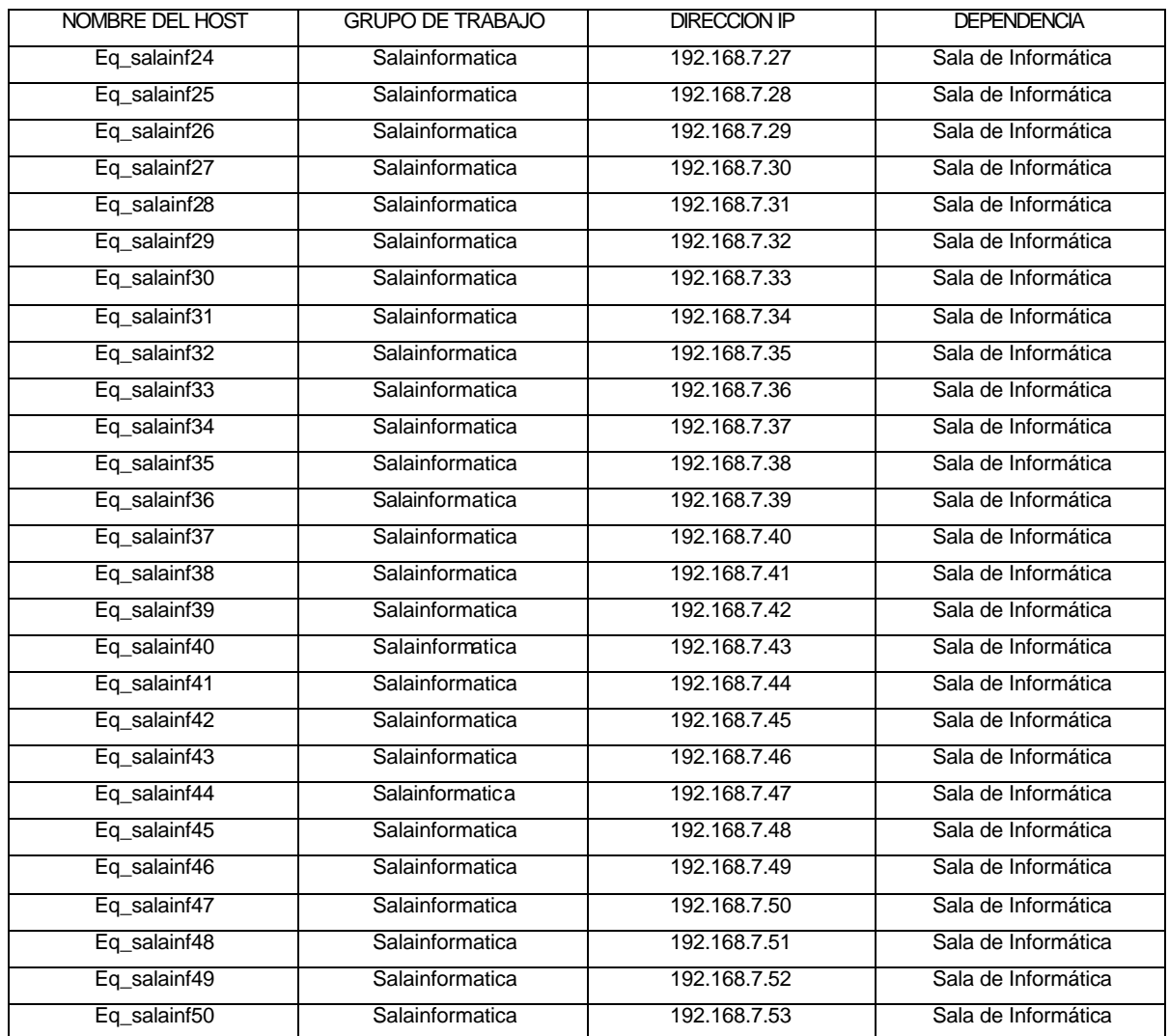

Anexo D. Configuración de la conexión telefónica compartida para el acceso a Internet.

Para lograr que la red LAN implementada en Liceo Integrado de Bachillerato de la Universidad de Nariño cuente con acceso a Internet, es necesaria la configuración de los equipos de computo, mediante una herramienta del sistema operativo Windows.

Es necesario contar con un equipo de computo que cumpla la funciones de un servidor Proxy. Este equipo debe contar con sistema operativo Windows 98SE, Windows XP Profesional o Windows 2000 Server, que cuentan con la herramienta "Conexión compartida de Internet".

Los pasos a seguir para la configuración de la Conexión Compartida de Internet y que se deben ejecutar en el equipo mencionado anteriormente son los siguientes:

- Vaya a Inicio/Configuración/Panel de Control.
- Abra Agregar o Quitar programas y luego elija la pestaña "Instalación de Windows".

• Seleccione de la ventana componentes y escoja "Herramientas de Internet", luego pulse el botón "Detalles" y una vez allí elija la opción "Conexión Compartida de Internet". De Clic en Aplicar y luego en Aceptar.

• Aparece el asistente para la "Conexión Compartida de Internet", pulse Siguiente.

• A continuación inserte un diskette etiquetado como "Cliente para conexión compartida" y pulse Siguiente y oprima Aceptar.

• Luego de clic en Finalizar y reinicie el equipo.

• Para configurar los demás equipos de la red LAN, inserte el diskette etiquetado como "Cliente para conexión compartida" en el drive de cada uno de ellos y ejecute el archivo: icsclset.exe. Este archivo se encarga de configurar el

explorador de Internet para que se conecte mediante la red al equipo que se ha elegido para compartir la conexión.

Se deben configurar las aplicaciones que puedan conectarse a Internet, como Internet Explorer o Outlook Express, para que utilicen la red doméstica en vez de conectarse directamente a Internet. Para obtener más información, consulte la documentación suministrada con estas aplicaciones.